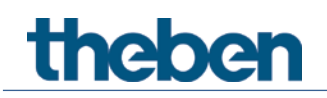

# **Manuel KNX Capteur de CO2 AMUN 716 S**

# **Set basic KNX Multi (Appareil de base pour Multisensor KNX)**

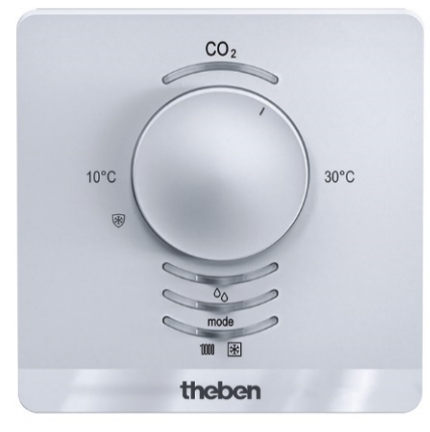

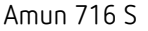

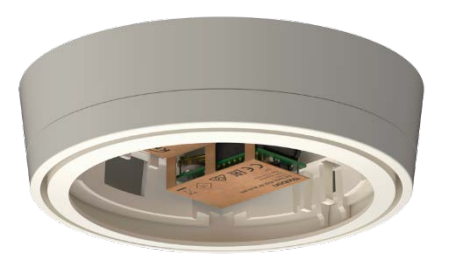

Amun 716 S 7169230 Set basic KNX Multi 9070900

# theben

## **Table des matières**

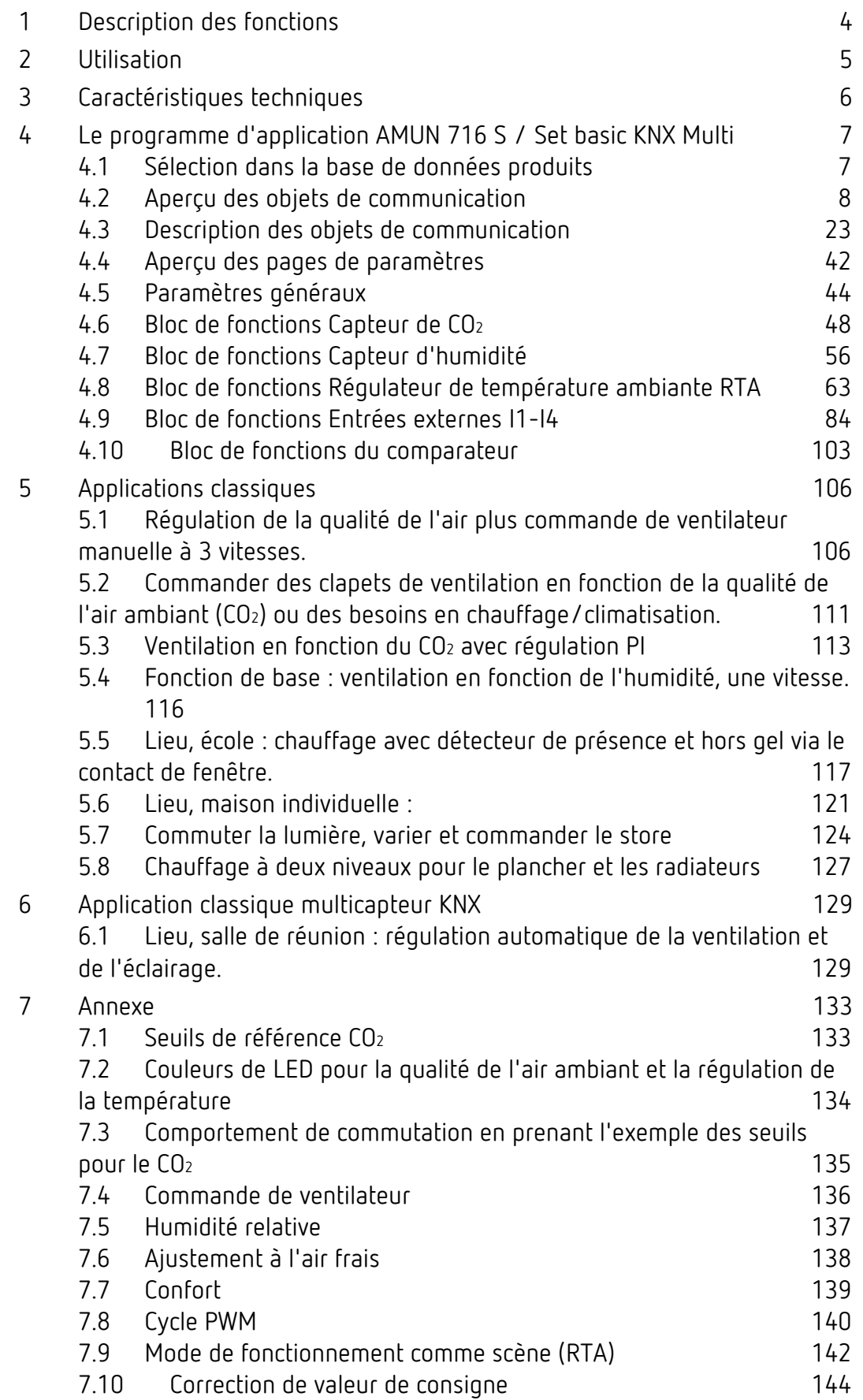

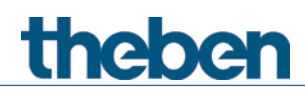

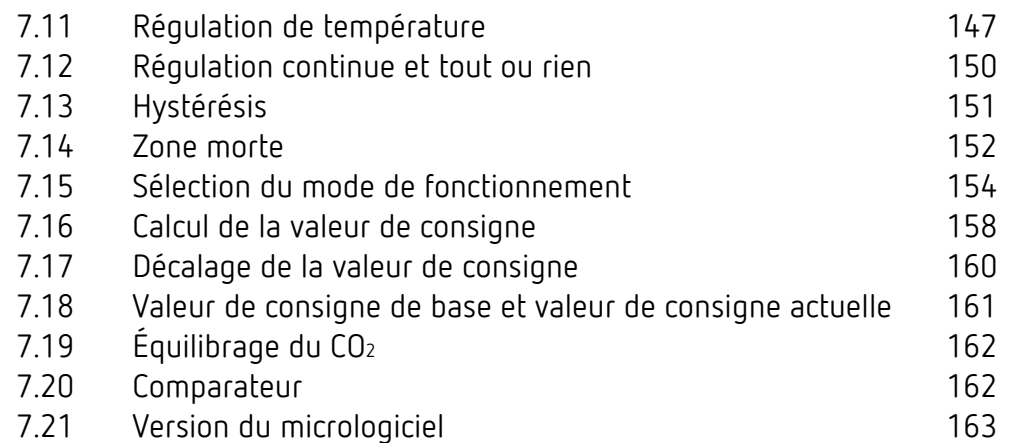

# **theben**

## <span id="page-3-0"></span>**1 Description des fonctions**

- Capteur du CO2 de l'air ambiant avec régulateur de température de pièce individuelle intégré
- Mesure la concentration en CO2, l'humidité relative de l'air, la température et la pression d'air barométrique
- Trois seuils d'humidité relative de l'air et de concentration en CO2 paramétrables de façon indépendante
- Pour la commande d'actionneurs de chauffage ou de servomoteurs
- Deux plaques avants sont incluses dans le contenu de livraison : une échelle absolue et une relative [1](#page-3-1)
- Bouton-poussoir pour présence ou modes de fonctionnement : confort, veille, abaissement nocturne, hors gel [2](#page-3-2)
- 4 entrées binaires pour des boutons-poussoirs/interrupteurs conventionnels (commutation, variation, stores), mais également pour une sonde de température externe, un contact de fenêtre ou un signal de présence
- Lorsque les seuils ne sont pas atteints, ou les plafonds dépassés, une action peut être effectuée (envoi, priorité, commutation, valeur)
- Affichage du mode de fonctionnement actuel et chauffage/climatisation via une LED colorée [3](#page-3-3)
- Plage de réglage du CO2 de 500 2 250 ppm (seuils)
- Humidité relative de l'air de 1 à 100 %
- Appareil de base pour le multicapteur KNX : pour un multicapteur KNX complet, le thePrema KNX est toujours nécessaire en complément<sup>[4](#page-3-4)</sup>
- Comparateur pour des grandeurs de réglage internes ou des valeurs externes.
- Équilibrage du CO2 possible via l'objet.

<span id="page-3-1"></span> $<sup>1</sup>$  uniquement Amun 716 S</sup>

<span id="page-3-2"></span><sup>2</sup> uniquement Amun 716 S

<span id="page-3-3"></span><sup>3</sup> uniquement Amun 716 S

<span id="page-3-4"></span><sup>4</sup> uniquement Set basic KNX Multi

## <span id="page-4-0"></span>**2 Utilisation**

**theben** 

L'appareil dispose des éléments de commande ou d'affichage suivants : [5](#page-4-1)

- 1. Une LED pour l'affichage de la concentration de CO2.
- 2. Une bague rotative pour la valeur de consigne de base du régulateur de température ambiante ou pour le décalage de la valeur de consigne.
- 3. Une LED pour l'affichage de l'humidité relative de l'air.
- 4. Une touche pour la sélection du mode de fonctionnement ou pour la présence.
- 5. Une LED à quatre couleurs pour l'affichage du mode de fonctionnement. **Rouge :** confort, **jaune :** veille, **vert :** éco, **bleu :** gel.
- 6. Une LED pour l'affichage des modes chauffage et climatisation. **Rouge :** chauffage, **orange :** prolongation du confort, **bleu :** climatisation.

<span id="page-4-1"></span><sup>5</sup> uniquement Amun 716 S

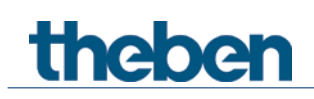

## <span id="page-5-0"></span>**3 Caractéristiques techniques**

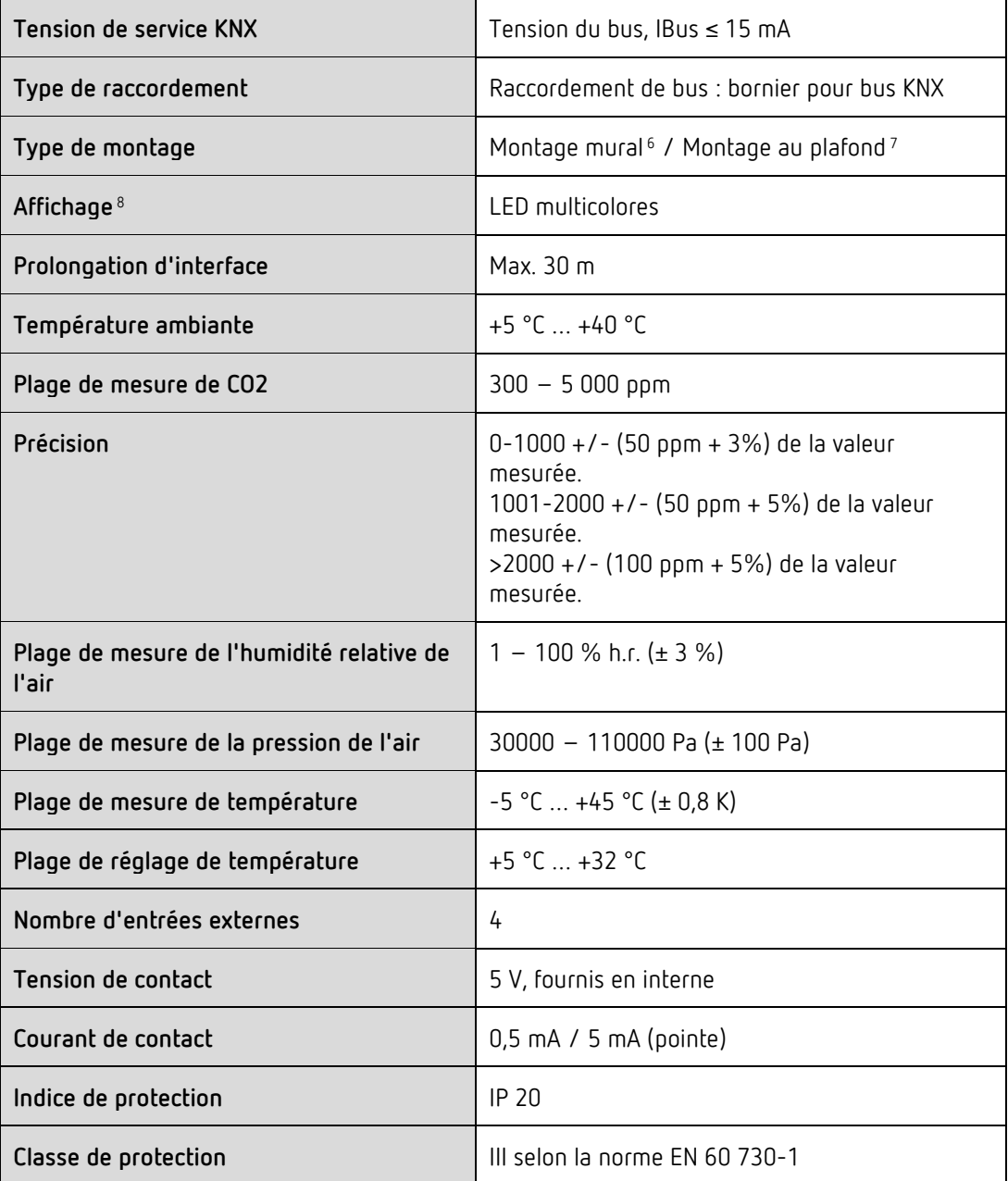

<sup>6</sup> uniquement Amun 716 S

<span id="page-5-1"></span><sup>7</sup> uniquement Set basic KNX Multi

<span id="page-5-3"></span><span id="page-5-2"></span><sup>&</sup>lt;sup>8</sup> uniquement Amun 716 S

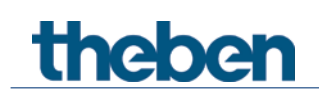

## <span id="page-6-0"></span>**4 Le programme d'application AMUN 716 S / Set basic KNX Multi**

## <span id="page-6-1"></span>**4.1 Sélection dans la base de données produits**

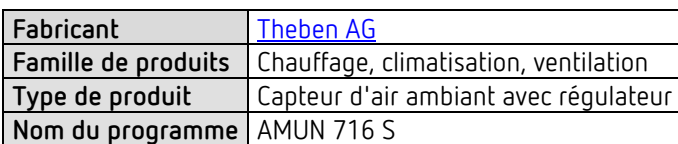

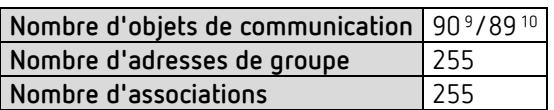

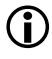

 $\bigoplus$  La base de données ETS peut être téléchargée sur notre site Internet : [www.theben.de/en/downloads\\_en](http://www.theben.de/en/downloads_en) 

<span id="page-6-3"></span><span id="page-6-2"></span><sup>9</sup> Amun 716 S <sup>10</sup> Set basic KNX Multi

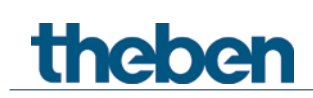

## <span id="page-7-0"></span>**4.2 Aperçu des objets de communication**

## **4.2.1 Généralités**

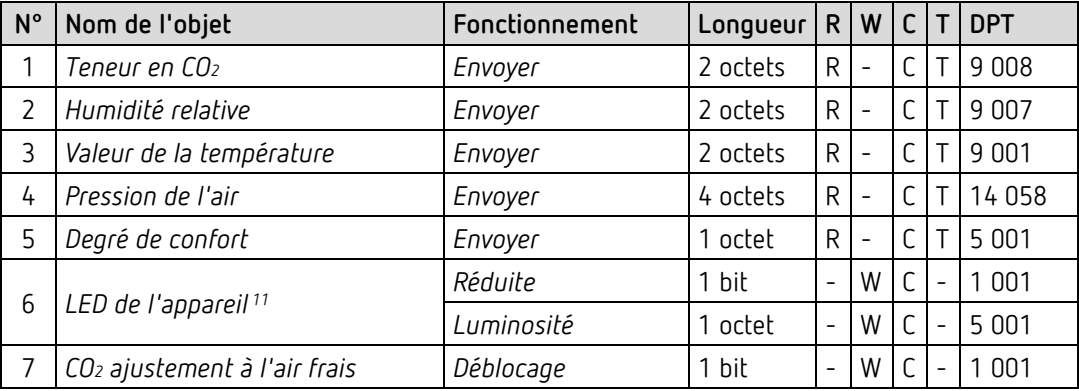

<span id="page-7-1"></span><sup>&</sup>lt;sup>11</sup> uniquement Amun 716 S

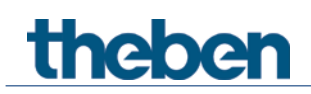

## **4.2.2 Capteur de CO2**

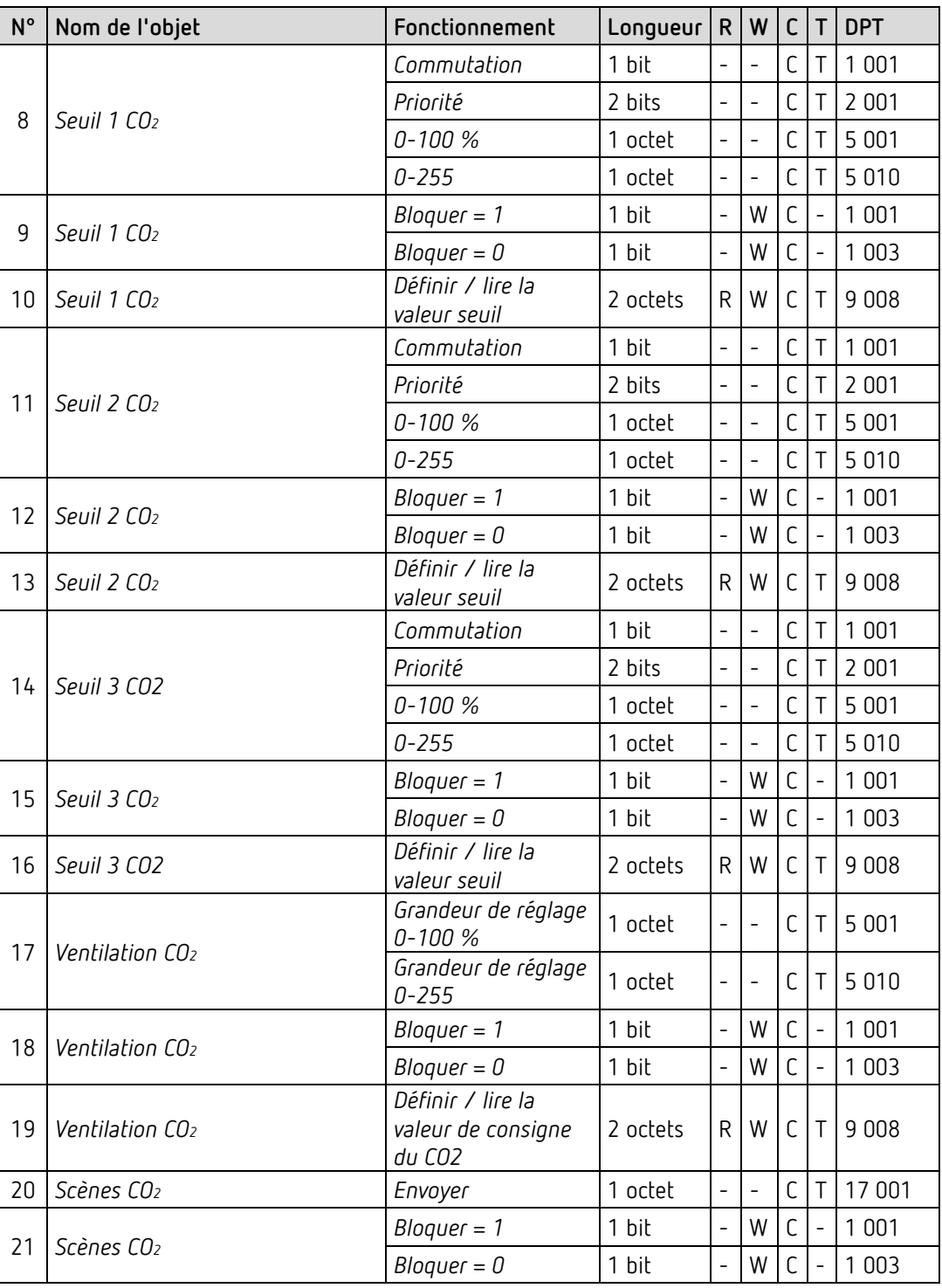

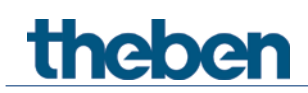

## **4.2.3 Capteur d'humidité**

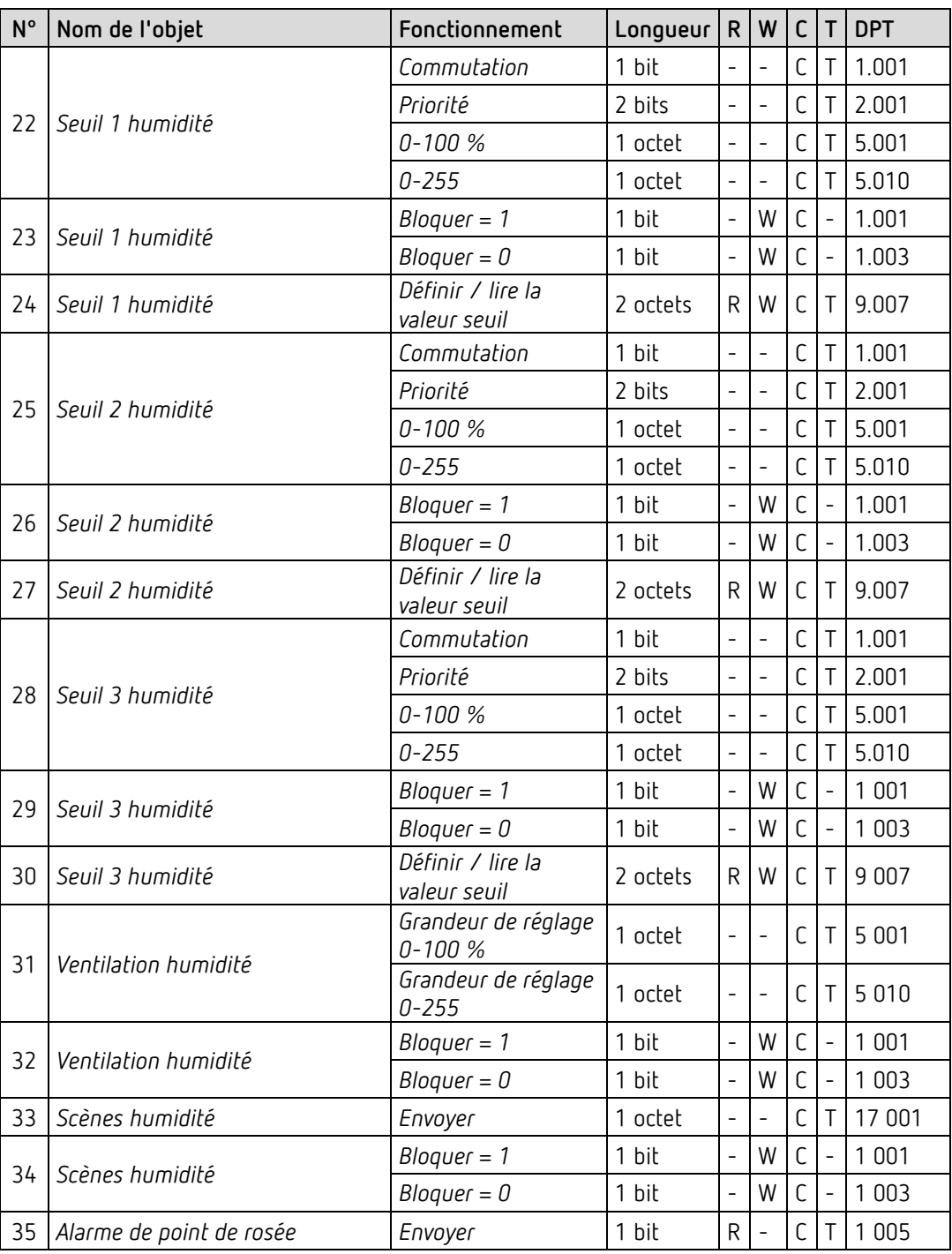

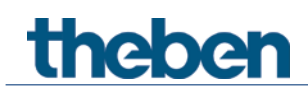

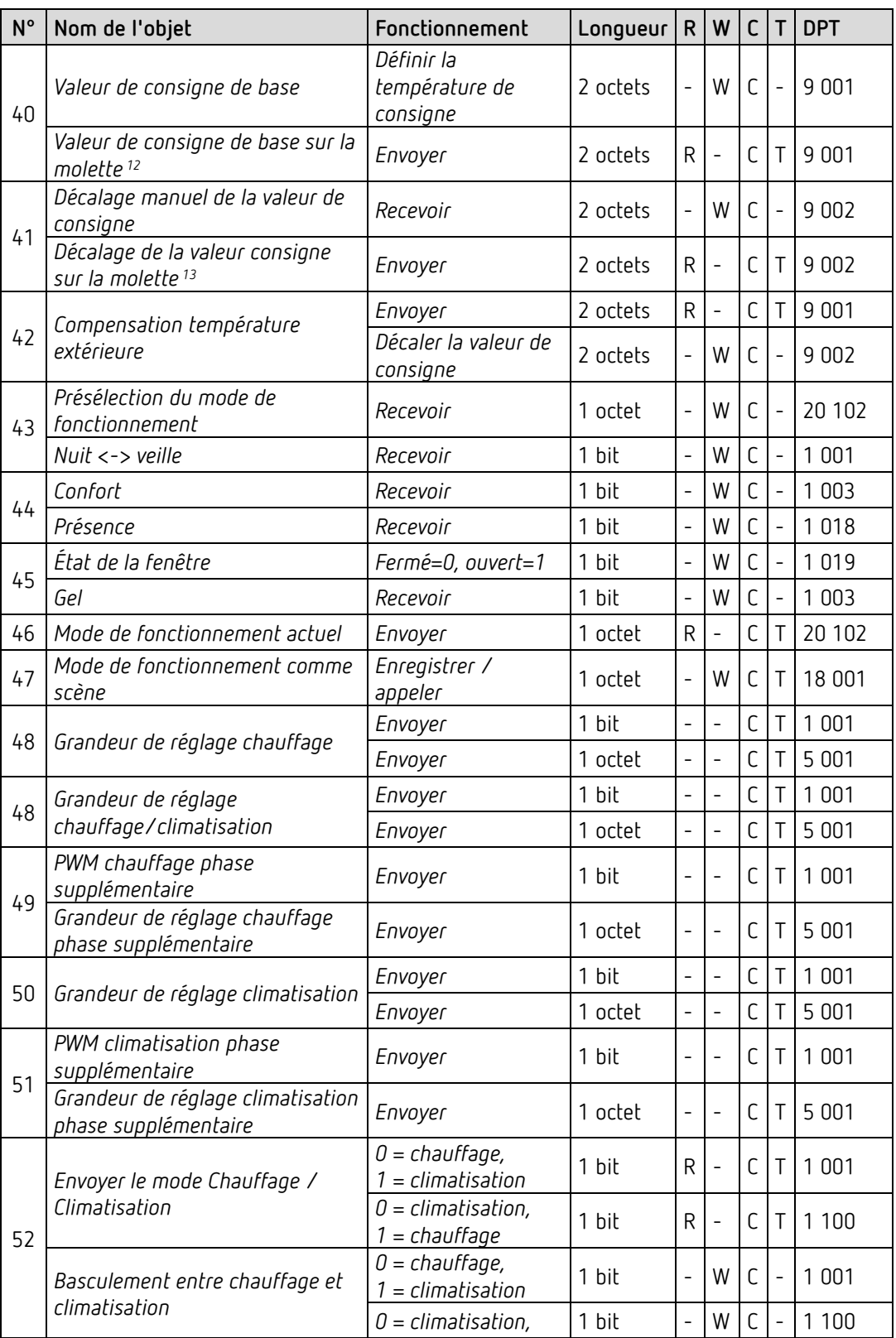

## **4.2.4 Régulateur de température ambiante (RTA)**

<span id="page-10-1"></span><span id="page-10-0"></span> $12$  uniquement Amun 716 S

 $13$  uniquement Amun 716 S

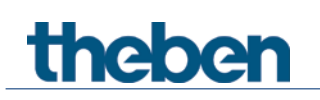

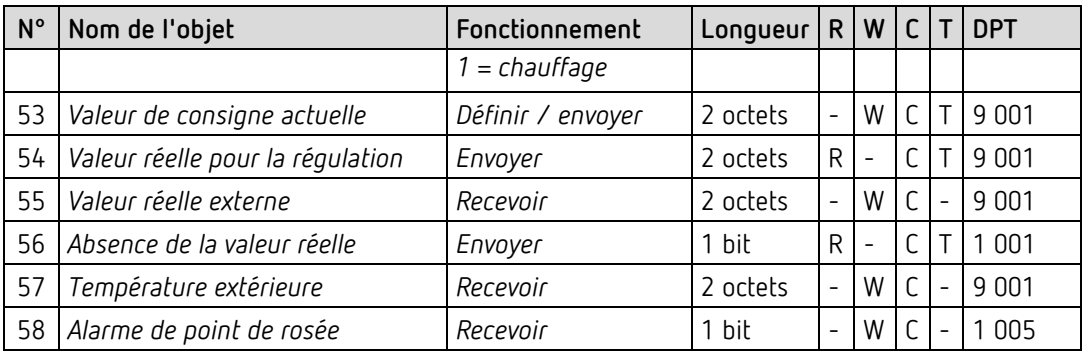

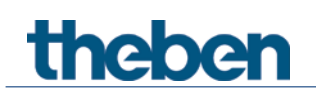

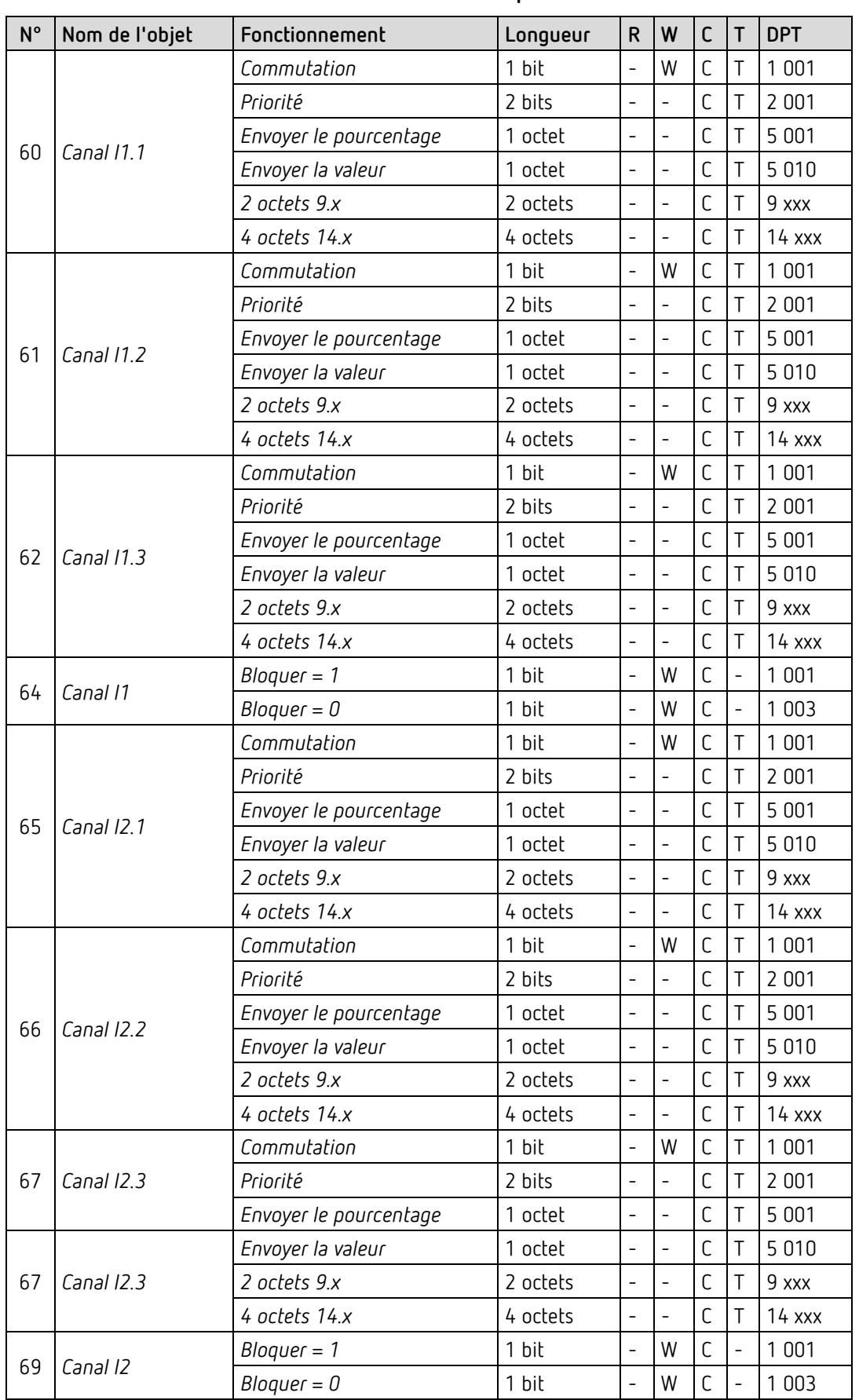

### **4.2.5 Entrées externes I1-I4 : fonction interrupteur**

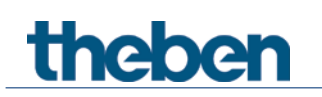

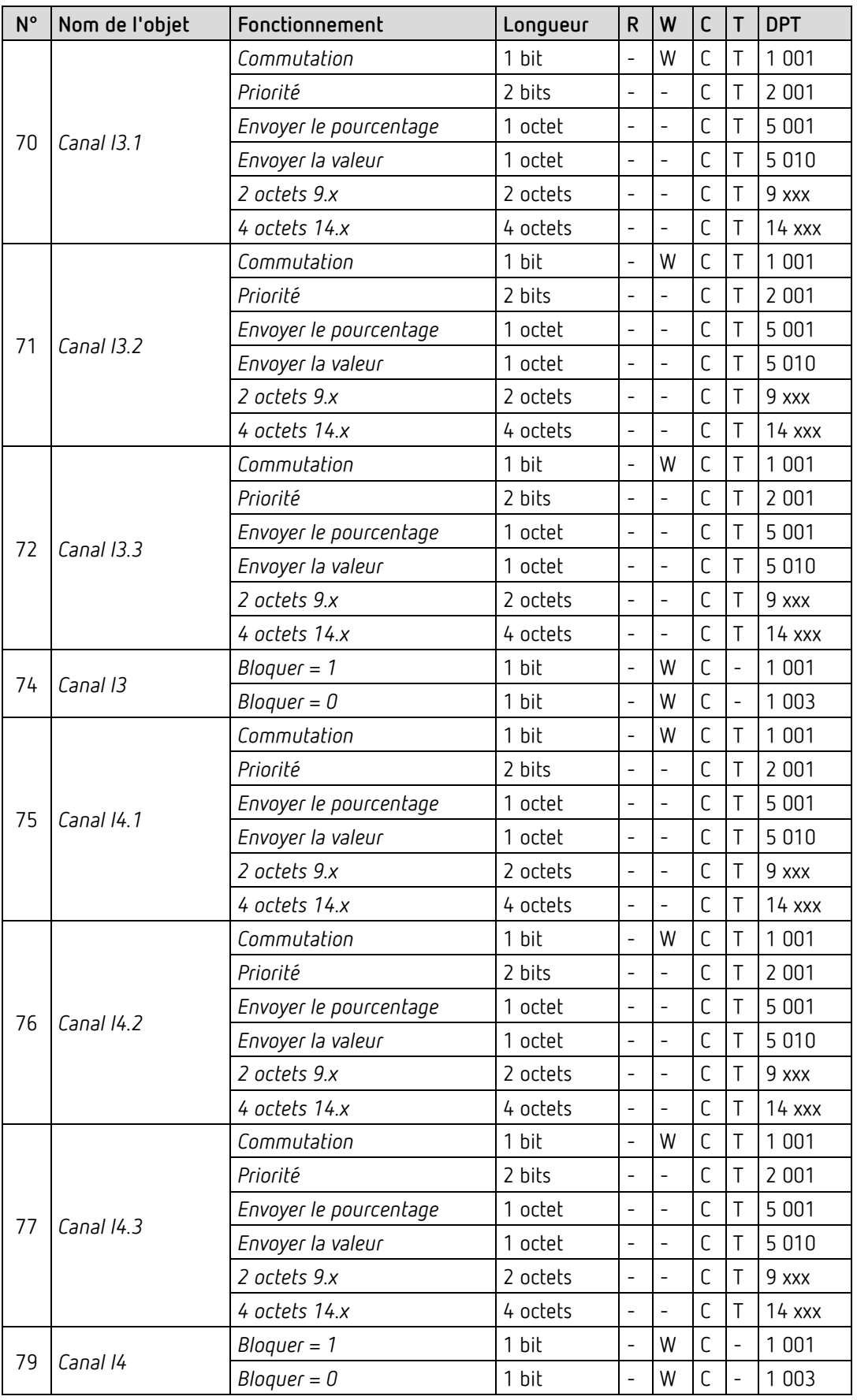

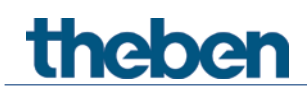

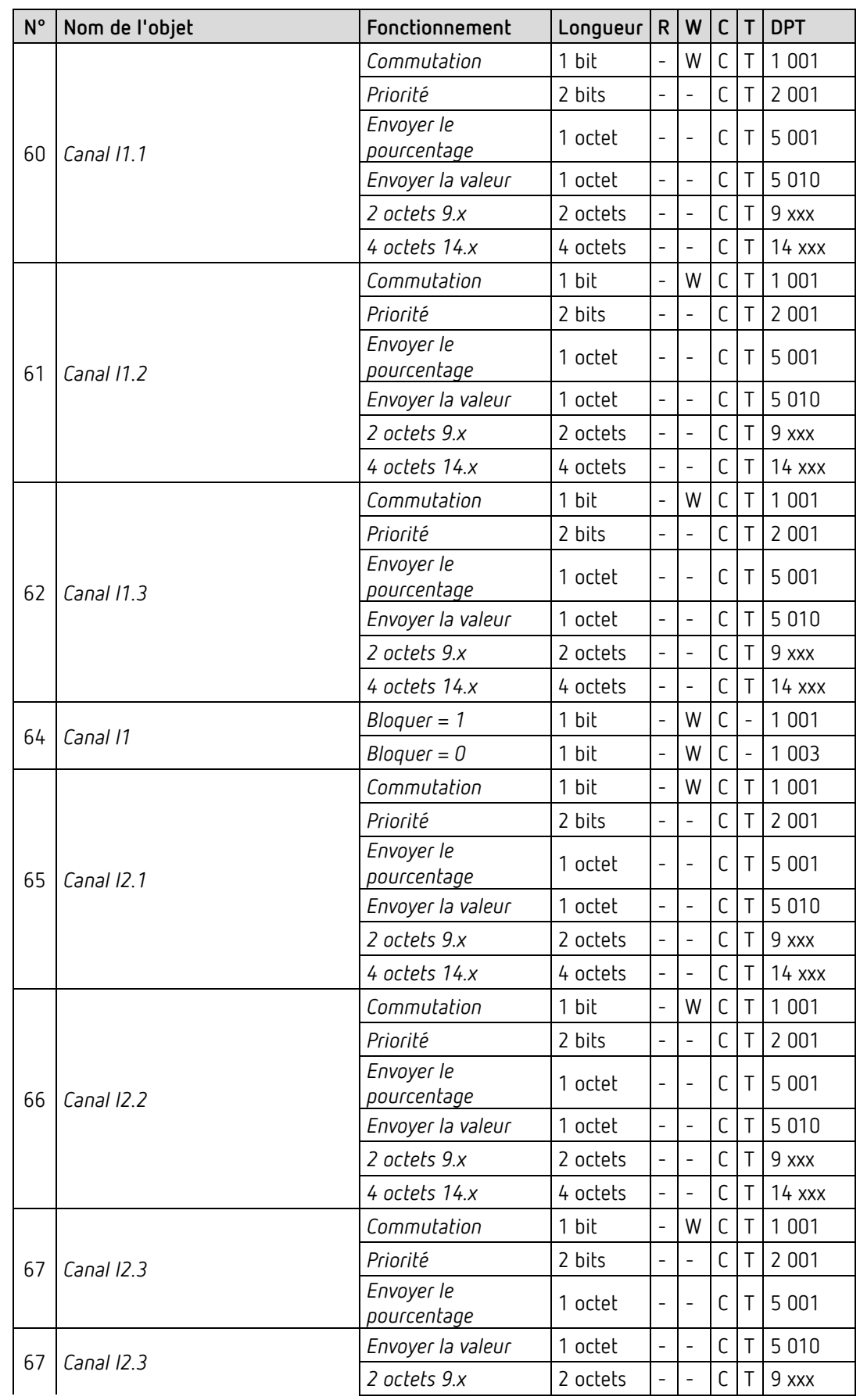

## **4.2.6 Entrées externes I1-I4 : fonction bouton-poussoir**

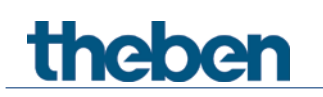

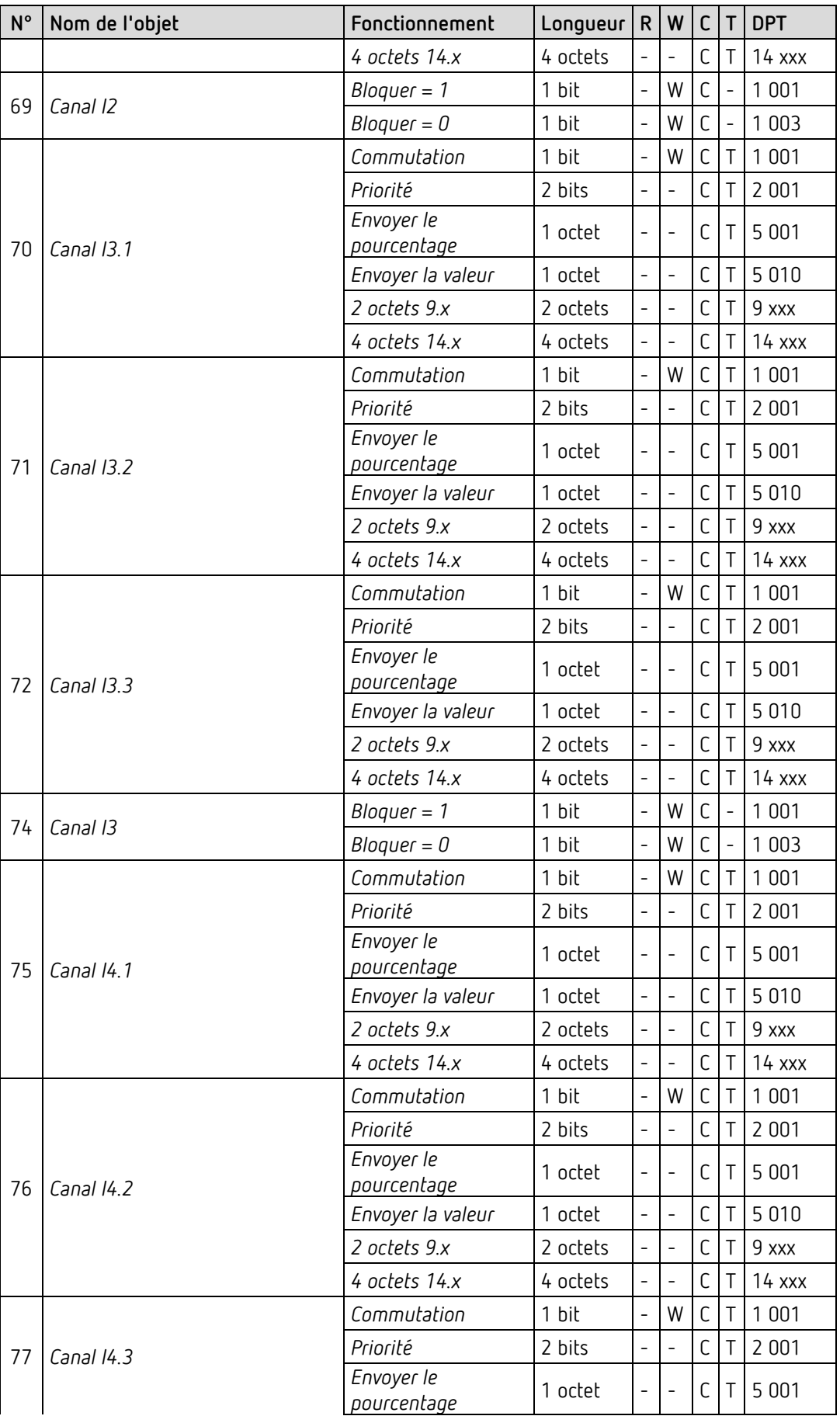

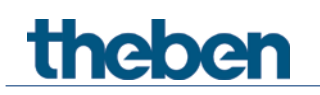

## Le programme d'application AMUN 716 S / Set basic KNX Multi

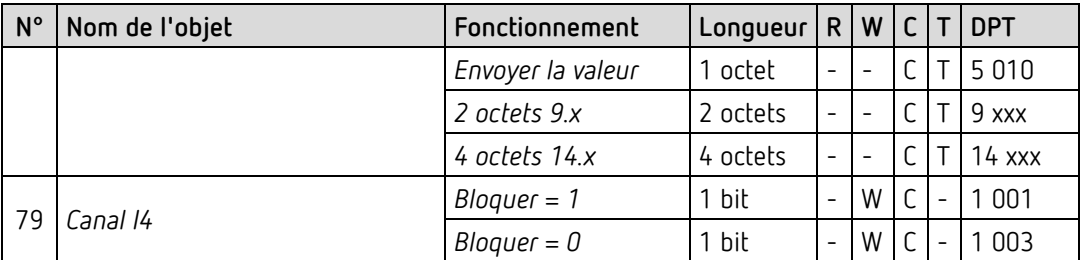

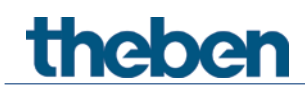

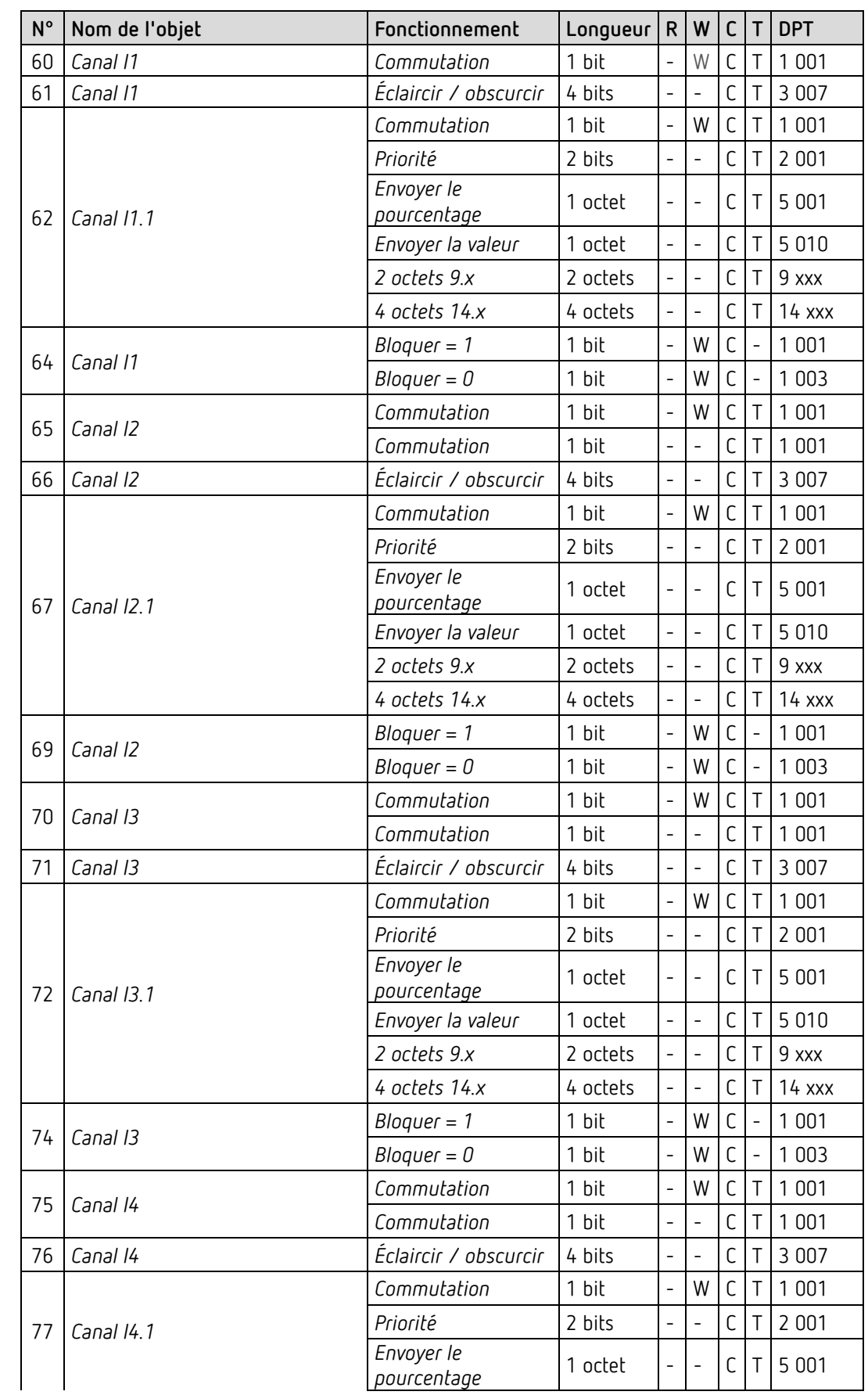

## **4.2.7 Entrées externes I1-I4 : fonction variation**

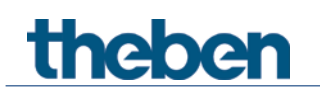

## Le programme d'application AMUN 716 S / Set basic KNX Multi

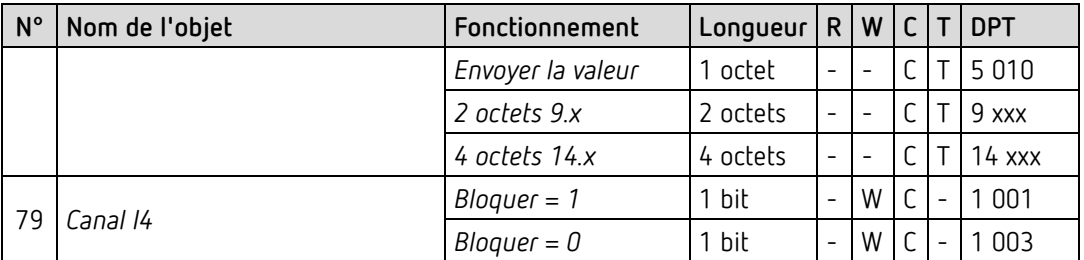

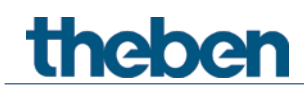

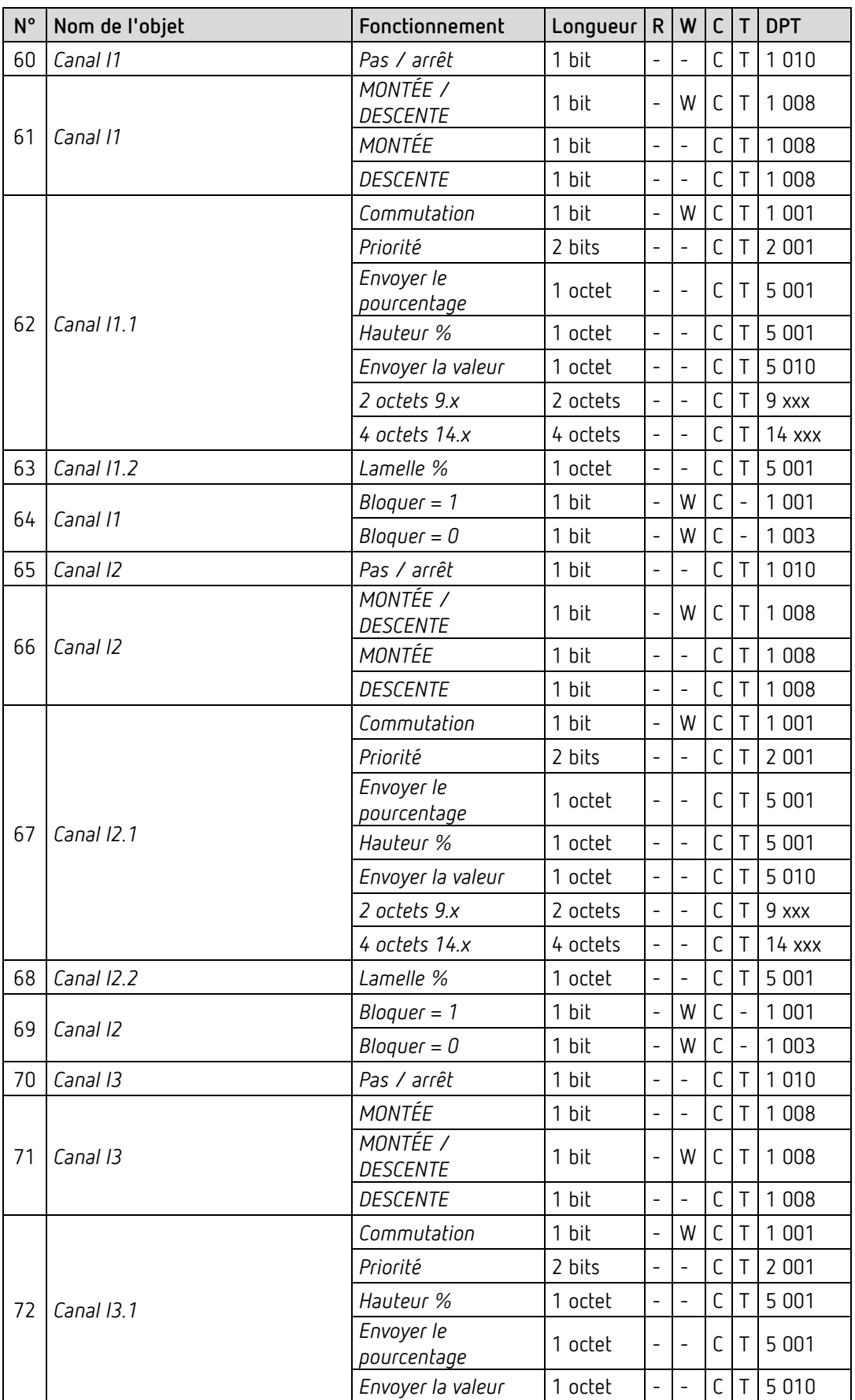

## **4.2.8 Entrées externes I1-I4 : fonction store**

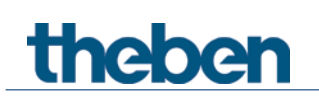

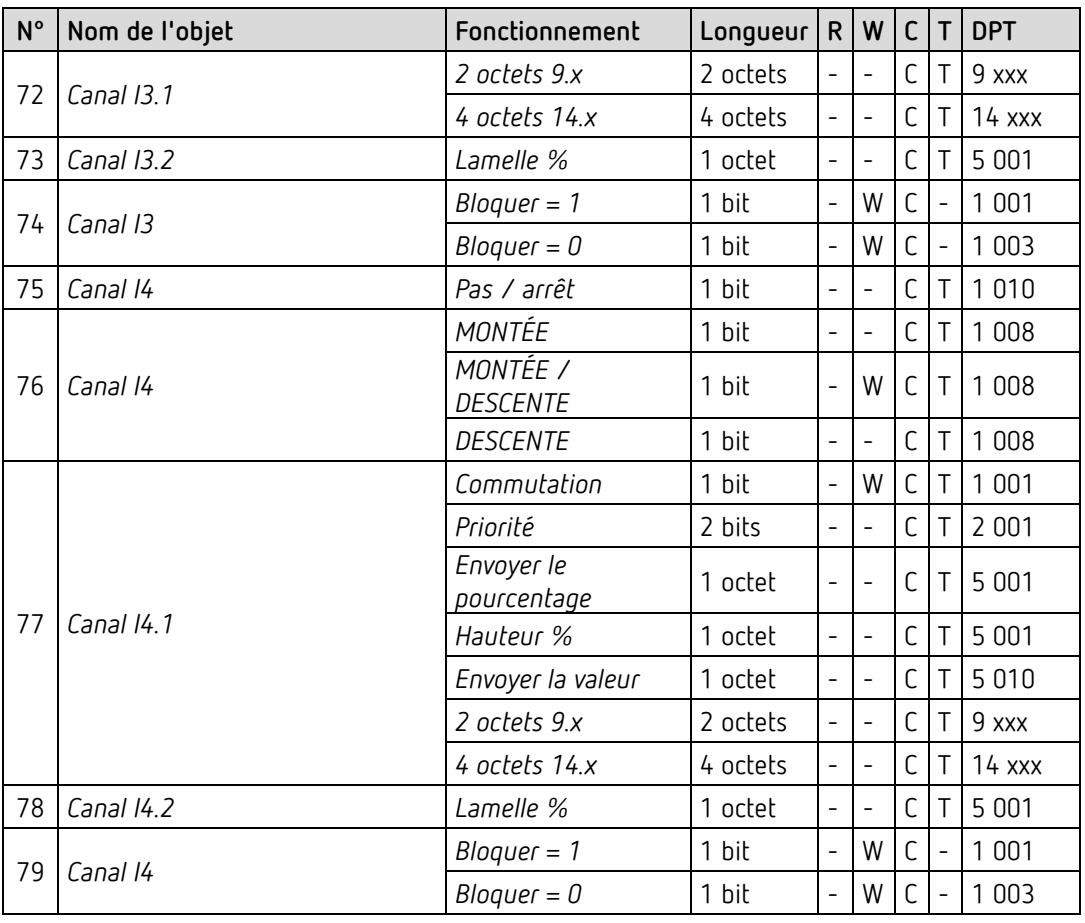

## **4.2.9 Entrées externes I3, I4 : fonction sonde de température**

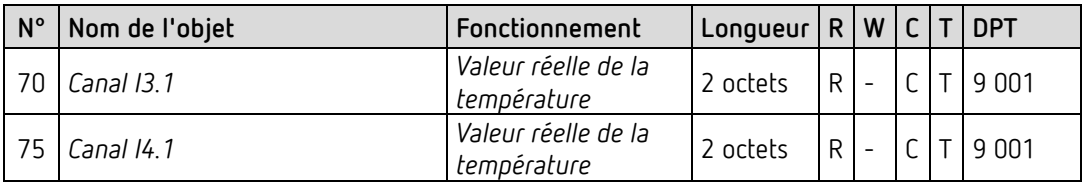

### **4.2.10 Objets de diagnostic et d'alarme**

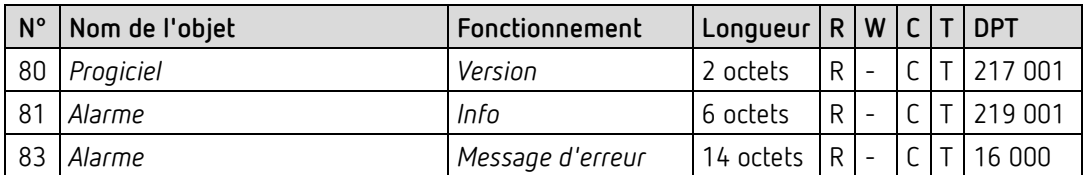

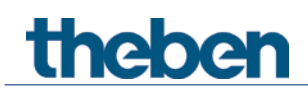

## **4.2.11 Équilibrage de la valeur de mesure du CO2**

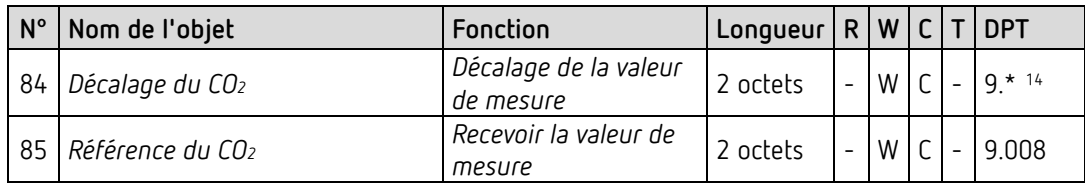

## **4.2.12 Comparateur**

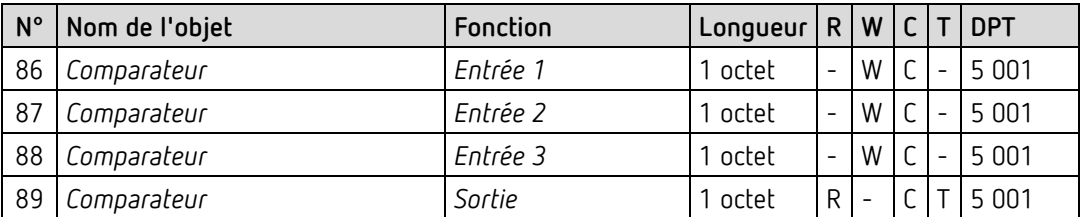

<span id="page-21-0"></span><sup>14</sup> DPT9.\* valeur à virgule flottante 2 octets.

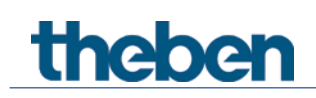

## <span id="page-22-0"></span>**4.3 Description des objets de communication**

## **4.3.1 Objets généraux**

#### *Objet 1 : teneur en CO2*

Envoie la teneur en CO2 mesurée.

#### *Objet 2 : humidité relative*

Envoie l'humidité relative de l'air mesurée en pourcentage.

#### *Objet 3 : valeur de la température*

Envoie la température ambiante en °C mesurée avec la sonde de température interne à l'appareil.

#### *Objet 4 : pression de l'air*

Envoie la pression de l'air dans l'atmosphère mesurée en pascal (Pa). En météorologie, la pression de l'air est d'habitude indiquée en hectopascal (hPa). 1 hectopascal (hPa) = 100 Pa

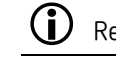

**D** Remarque : 1hPa correspond à 1 mbar.

#### *Objet 5 : degré de confort*

Le degré de confort comprend 3 états qui sont indiqués par des niveaux fixes sous forme de valeurs en pourcentage (voir dans l'annexe : *Confort*)

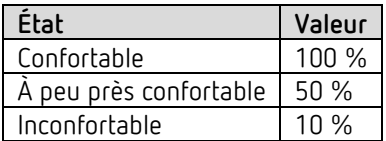

#### *Objet 6 : LED de l'appareil* [15](#page-22-1)

La luminosité des LED de l'appareil peut être modifiée sur le bus si nécessaire. (Voir page de paramètres *Généralités*). 2 formats sont possibles en fonction du réglage des paramètres (*type d'objet*).

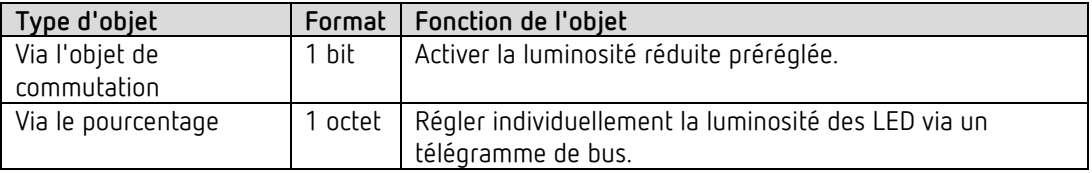

<span id="page-22-1"></span><sup>15</sup> uniquement Amun 716 S

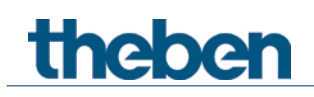

#### *Objet 7 : ajustement à l'air frais*

Pour l'initialisation d'une procédure d'ajustement de l'appareil (voir dans l'annexe : *Ajustement à l'air frais*).

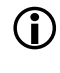

 $\bigoplus$  En cas d'utilisation conforme de l'appareil, une telle procédure d'ajustement n'est pas nécessaire.

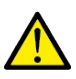

Un mauvais ajustement peut entraîner un dysfonctionnement de l'appareil et des installations associées.

Merci de n'utiliser l'ajustement qu'en cas d'absolue nécessité.

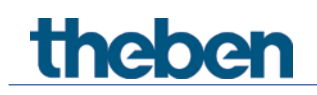

### **4.3.2 Objets pour le capteur de CO2**

#### *Objet 8 : seuil 1 CO2*

Objet de sortie pour le premier seuil CO2. En fonction du paramétrage, un télégramme peut être envoyé si les seuils réglés sont dépassés ou ne sont pas atteints.

Le format est paramétrable comme télégramme de commutation, de priorité, de pourcentage ou de valeur (voir ci-dessus, *Aperçu des objets de communication, Capteur de CO2*).

#### *Objet 9 : seuil 1 CO2 - bloquer*

Objet de blocage pour le seuil. Le sens d'action (bloquer avec 1 ou avec 0) est paramétrable.

#### *Objet 10 : seuil 1 CO2 – définir / lire la valeur seuil*

Permet de modifier ultérieurement à tout moment le seuil via un télégramme de bus.

#### *Objet 11 : seuil 2 CO2*

Objet de sortie pour le deuxième seuil CO2. En fonction du paramétrage, un télégramme peut être envoyé si les seuils réglés sont dépassés ou ne sont pas atteints. Le format est paramétrable comme télégramme de commutation, de priorité, de pourcentage ou de valeur (voir ci-dessus, *Aperçu des objets de communication, Capteur de CO2*).

#### *Objet 12 : seuil 2 CO2 - bloquer*

Objet de blocage pour le seuil. Le sens d'action (bloquer avec 1 ou avec 0) est paramétrable.

#### *Objet 13 : seuil 2 CO2 – définir / lire la valeur seuil*

Permet de modifier ultérieurement à tout moment le seuil via un télégramme de bus.

#### *Objet 14 : seuil 3 CO2*

Objet de sortie pour le premier seuil CO2. En fonction du paramétrage, un télégramme peut être envoyé si les seuils réglés sont dépassés ou ne sont pas atteints. Le format est paramétrable comme télégramme de commutation, de priorité, de pourcentage ou de valeur (voir ci-dessus, *Aperçu des objets de communication, Capteur de CO2*).

#### *Objet 15 : seuil 3 CO2 - bloquer*

Objet de blocage pour le seuil. Le sens d'action (bloquer avec 1 ou avec 0) est paramétrable.

*Objet 16 : seuil 3 CO2 – définir / lire la valeur seuil* Permet de modifier ultérieurement à tout moment le seuil via un télégramme de bus.

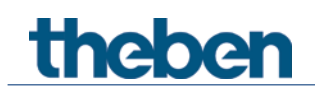

#### *Objet 17 : ventilation CO2 - grandeur de réglage*

Grandeur de réglage pour l'actionneur de ventilation (télégramme 1 octet). Cet objet est utilisé lorsque la ventilation doit être actionnée uniquement en raison de la teneur en CO2, comme par ex. dans une salle de conférence. Le format est paramétrable comme télégramme de pourcentage ou de valeur.

#### *Objet 18 : ventilation CO2 - blocage*

Objet de blocage pour la ventilation en fonction du CO2 Le sens d'action (bloquer avec 1 ou avec 0) est paramétrable.

#### *Objet 19 : ventilation CO2 – définir / lire la valeur de consigne*

Uniquement pour *commande de ventilateur* = *via le régulateur PI*.

Permet de modifier ultérieurement à tout moment la valeur de consigne de régulation du CO2 via un télégramme de bus.

Valeurs admissibles : 400–1 000 ppm. Des valeurs supérieures ou inférieures ne sont pas enregistrées.

#### **Supprimer la valeur enregistrée sur un objet et réinitialiser la valeur ETS :**

En cas de réception d'un 0, la dernière valeur de consigne ETS téléchargée est réinitialisée.

#### *Objet 20 : scènes CO2 – envoyer*

Envoie les numéros de scène en fonction des seuils de CO2.

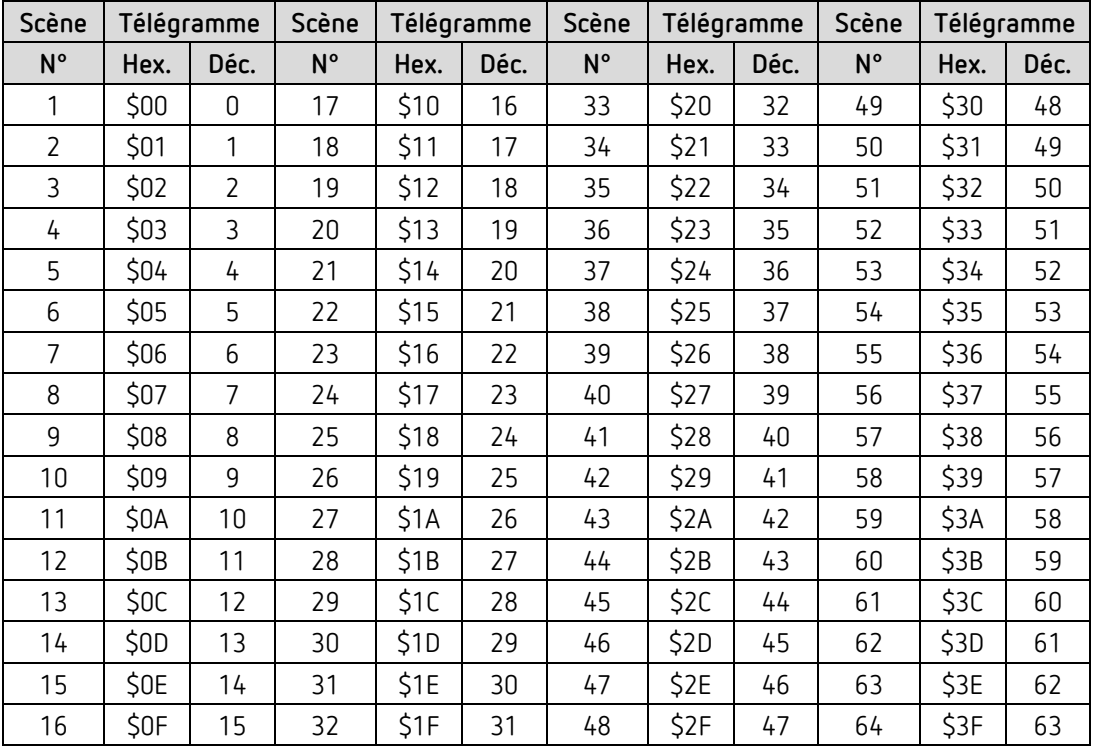

#### *Objet 21 : scènes CO2 – blocage*

Objet de blocage pour les scènes dépendantes du CO2 Le sens d'action (bloquer avec 1 ou avec 0) est paramétrable.

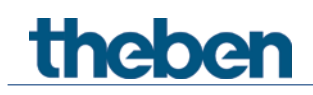

### *4.3.3 Objets pour le capteur d'humidité*

#### *Objet 22 : seuil 1 humidité*

Objet de sortie pour le premier seuil d'humidité. En fonction du paramétrage, un télégramme peut être envoyé si les seuils réglés sont dépassés ou ne sont pas atteints.

Le format est paramétrable comme télégramme de commutation, de priorité, de pourcentage ou de valeur (voir ci-dessus, *Aperçu des objets de communication, Capteur d'humidité*).

#### *Objet 23 : seuil 1 humidité - blocage*

Objet de blocage pour le seuil. Le sens d'action (bloquer avec 1 ou avec 0) est paramétrable.

#### *Objet 24 : seuil 1 humidité – définir / lire la valeur seuil*

Permet de modifier ultérieurement à tout moment le seuil via un télégramme de bus.

#### *Objet 25 : seuil 2 humidité*

Objet de sortie pour le deuxième seuil d'humidité. En fonction du paramétrage, un télégramme peut être envoyé si les seuils réglés sont dépassés ou ne sont pas atteints. Le format est paramétrable comme télégramme de commutation, de priorité, de pourcentage ou de valeur (voir ci-dessus, *Aperçu des objets de communication, Capteur d'humidité*).

#### *Objet 26 : seuil 2 humidité - blocage*

Objet de blocage pour le seuil. Le sens d'action (bloquer avec 1 ou avec 0) est paramétrable.

#### *Objet 27 : seuil 2 humidité – définir / lire la valeur seuil*

Permet de modifier ultérieurement à tout moment le seuil via un télégramme de bus.

#### *Objet 28 : seuil 3 humidité*

Objet de sortie pour le premier seuil d'humidité. En fonction du paramétrage, un télégramme peut être envoyé si les seuils réglés sont dépassés ou ne sont pas atteints.

Le format est paramétrable comme télégramme de commutation, de priorité, de pourcentage ou de valeur (voir ci-dessus, *Aperçu des objets de communication, Capteur d'humidité*).

#### *Objet 29 : seuil 3 humidité - blocage*

Objet de blocage pour le seuil. Le sens d'action (bloquer avec 1 ou avec 0) est paramétrable.

#### *Objet 30 : seuil 3 humidité – définir / lire la valeur seuil*

Permet de modifier ultérieurement à tout moment le seuil via un télégramme de bus.

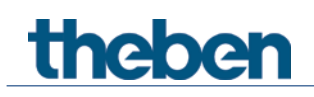

#### *Objet 31 : ventilation humidité - grandeur de réglage*

Grandeur de réglage pour l'actionneur de ventilation (télégramme 1 octet). Cet objet est utilisé lorsque la ventilation doit être actionnée uniquement en raison de l'humidité.

Le format est paramétrable comme télégramme de pourcentage ou de valeur.

#### *Objet 32 : ventilation humidité - blocage*

Objet de blocage pour la ventilation en fonction de l'humidité Le sens d'action (bloquer avec 1 ou avec 0) est paramétrable.

#### *Objet 33 : scènes humidité – envoyer*

Envoie les numéros de scène en fonction des seuils d'humidité.

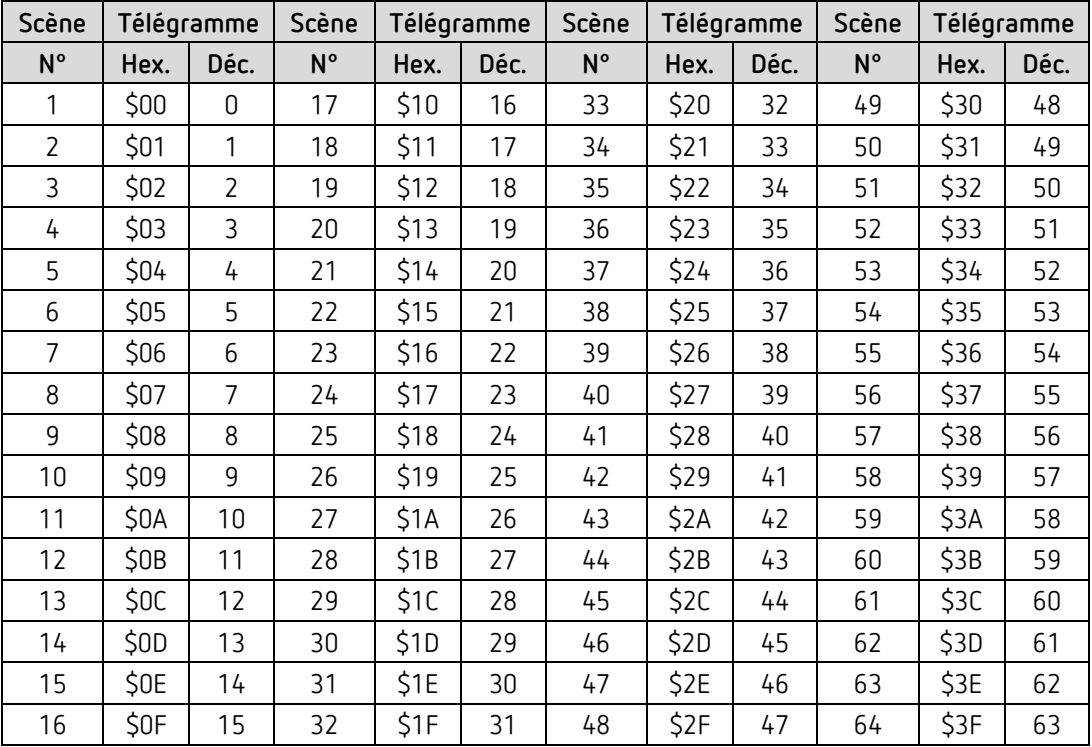

#### *Objet 34 : scènes humidité – blocage*

Objet de blocage pour les scènes dépendantes de l'humidité Le sens d'action (bloquer avec 1 ou avec 0) est paramétrable.

#### *Objet 35 : alarme de point de rosée - envoyer*

Uniquement disponible lorsque le réglage *Surveiller le point de rosée* = *oui* (page de paramètres *Seuils d'humidité*).

Envoie un 1 lorsque la température se rapproche du point de rosée à cause de l'humidité.

 Pour l'utilisation avec le RTA, l'objet doit être associé à l'objet RTA *Alarme de point de rosée – recevoir* via l'adresse de groupe.

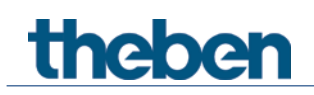

## **4.3.4 Objets pour le régulateur de température ambiante (RTA)**

#### *Objet 40 : valeur de consigne de base*

La fonction de l'objet est déterminée via le paramètre *fonction de la molette*. [16](#page-28-0)

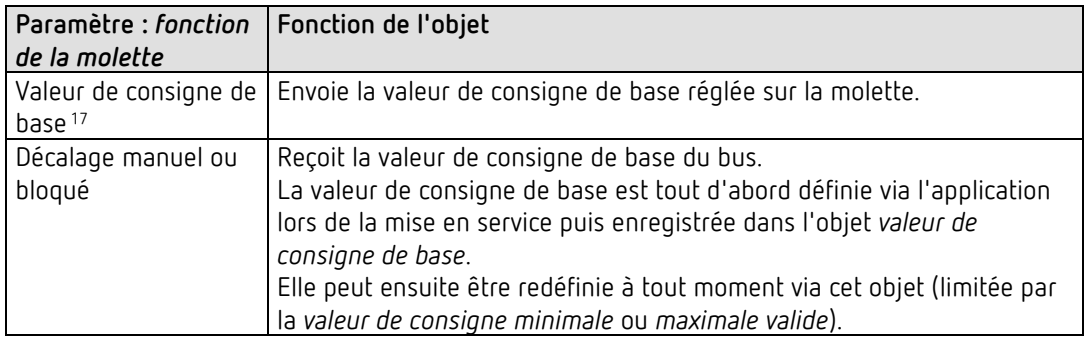

#### *Objet 41 : décalage manuel de la valeur de consigne / décalage de la valeur de consigne sur la molette* [18](#page-28-2)

La fonction de l'objet est déterminée via le paramètre *fonction de la molette*. [19](#page-28-3)

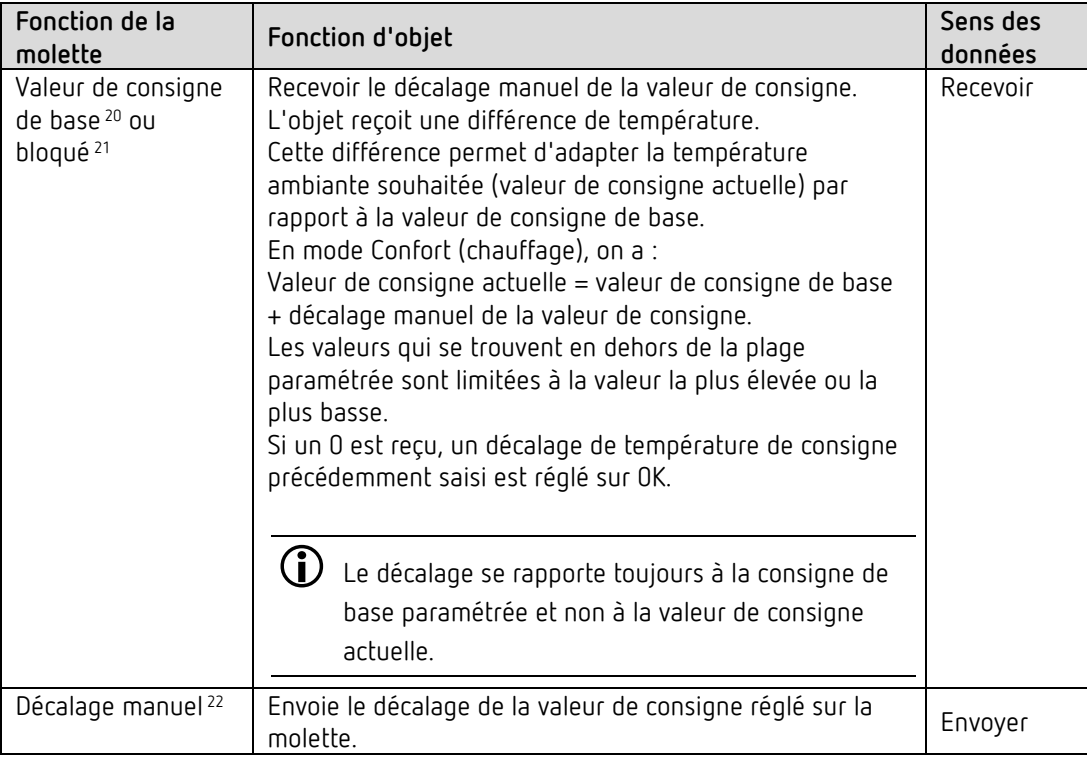

- <span id="page-28-0"></span><sup>16</sup> uniquement Amun 716 S
- <span id="page-28-1"></span><sup>17</sup> uniquement Amun 716 S
- <span id="page-28-2"></span><sup>18</sup> uniquement Amun 716 S
- <span id="page-28-3"></span><sup>19</sup> uniquement Amun 716 S
- <span id="page-28-4"></span> $20$  uniquement Amun 716 S
- <span id="page-28-5"></span><sup>21</sup> Set basic KNX Multi
- <span id="page-28-6"></span><sup>22</sup> uniquement Amun 716 S

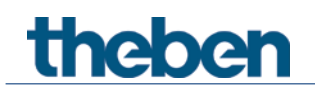

*Objet 42 : compensation de la température extérieure / décaler la valeur de consigne*

La fonction de l'objet est déterminée via le paramètre *correction de la valeur de consigne en cas de températures extérieures élevées*.

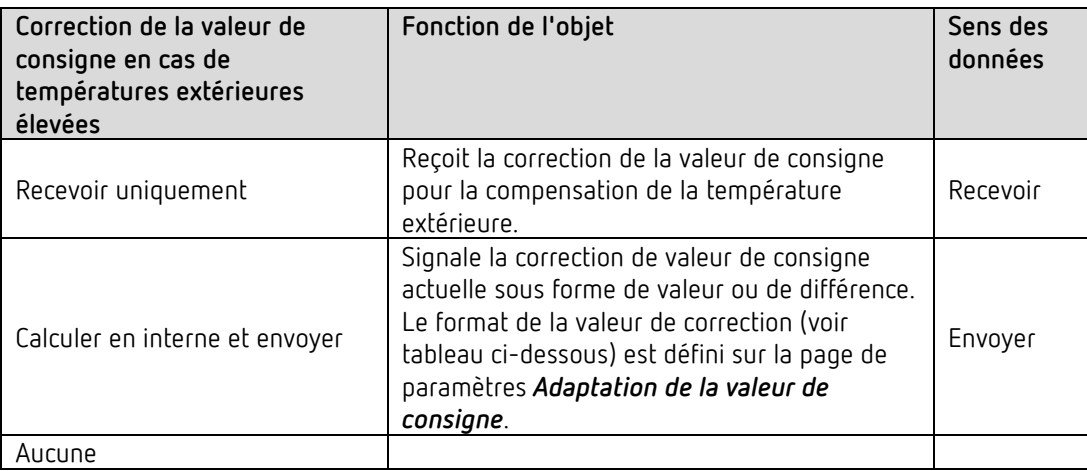

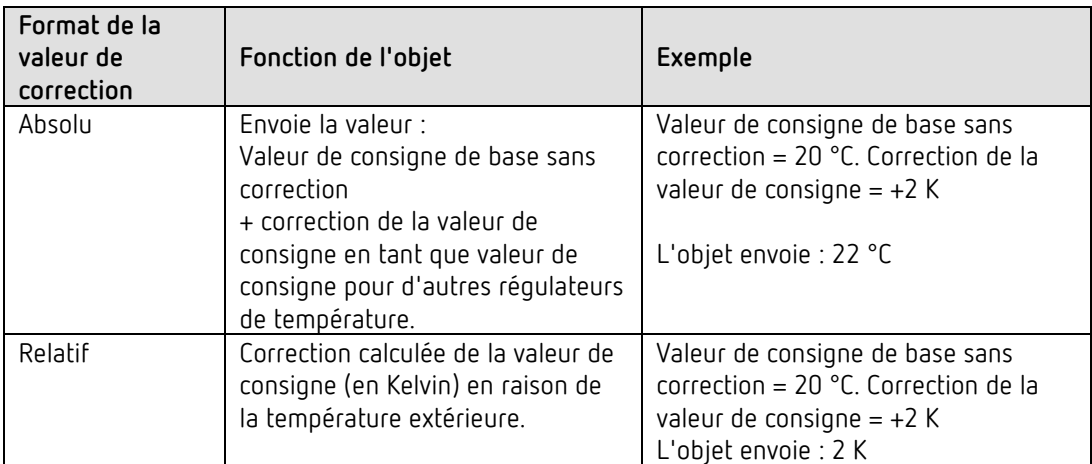

#### *Objet 43 : présélection du mode de fonctionnement ou nuit <-> veille*

La fonction de l'objet est déterminée via le paramètre *objets pour la sélection du mode de fonctionnement*.

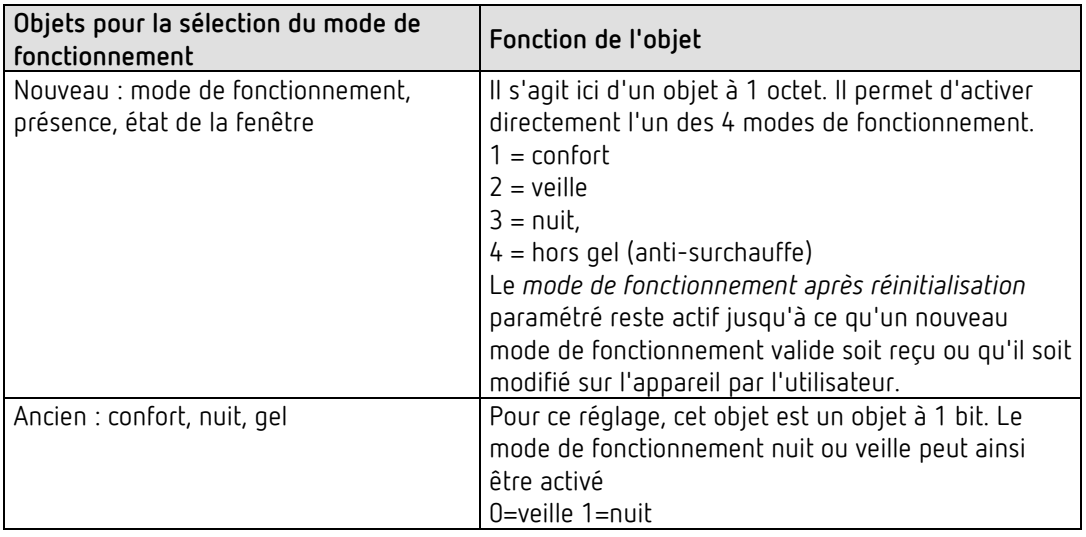

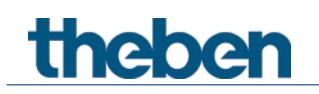

#### *Objet 44 : présence ou confort.*

La fonction de l'objet est déterminée via le paramètre *objets pour la sélection du mode de fonctionnement*.

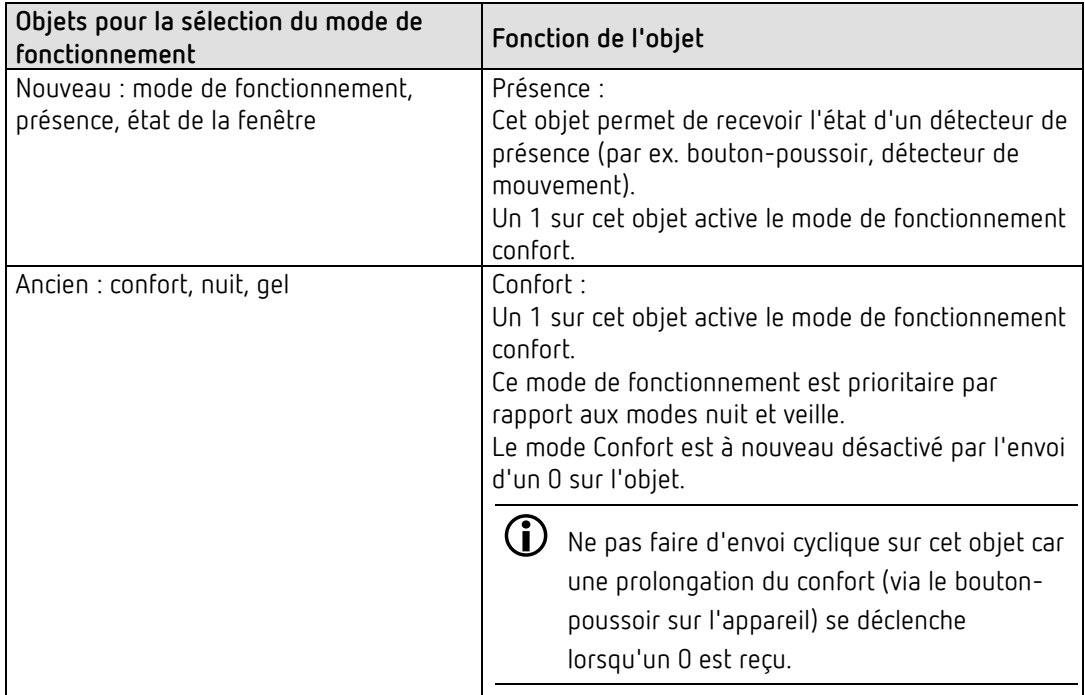

#### *Objet 45 : état de la fenêtre ou hors gel / anti-surchauffe*

La fonction de l'objet est déterminée via le paramètre *objets pour la sélection du mode de fonctionnement*.

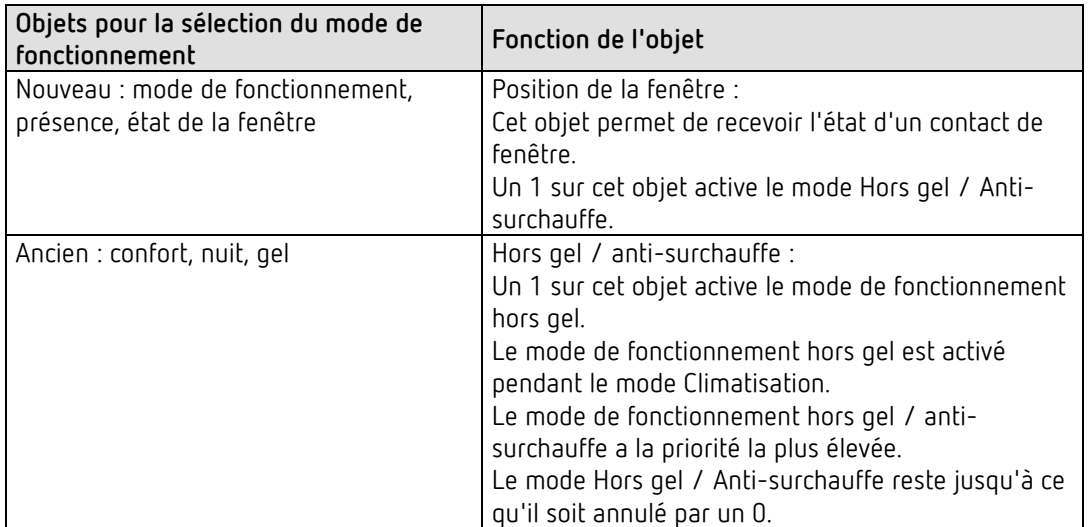

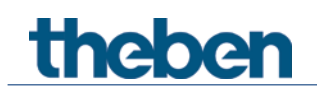

#### *Objet 46 : mode de fonctionnement actuel.*

Envoie le mode de fonctionnement HVAC actuel. Le comportement d'envoi peut être déterminé sur la page de paramètres *Réglage*.

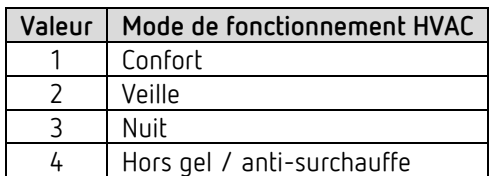

#### *Objet 47 : mode de fonctionnement comme scène.*

Programmer et appeler des scènes.

Une scène contient uniquement la présélection actuelle du mode de fonctionnement. **Enregistrer des scènes :** la valeur actuelle de l'objet *Présélection du mode de fonctionnement*  est enregistrée avec le numéro de scène correspondant.

**Appeler des scènes :** le contenu de l'objet *Présélection du mode de fonctionnement* est écrasé par la valeur enregistrée et le nouveau mode de fonctionnement est transmis par le RTA. Voir dans l'annexe, *Mode de fonctionnement comme scène*

*Objet 48 : grandeur de réglage chauffage ou grandeur de réglage chauffage / climatisation.*

Envoie la grandeur de réglage actuelle du chauffage (0...100 %) ou du chauffage ou de la climatisation lorsque le paramètre *Envoi de la grandeur de réglage climatisation* est réglé sur *avec grandeur de réglage chauffage* (page de paramètre *Régulation climatisation*).

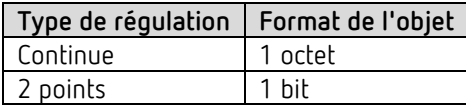

#### *Objet 49 : grandeur de réglage chauffage phase supplémentaire PWM chauffage phase supplémentaire ou*

Envoie la grandeur de réglage pour la phase supplémentaire du chauffage, en fonction du paramétrage, comme un télégramme PWM d'1 bit ou de pourcentage d'1 octet. Cet objet n'est disponible que si la phase supplémentaire est utilisée.

#### *Objet 50 : grandeur de réglage climatisation*

Envoie la grandeur de réglage actuelle ou l'ordre de commutation climatisation en fonction du type de régulation sélectionné à la page de paramètres *Régulation climatisation*. L'objet n'est disponible que si la fonction de climatisation a été sélectionnée à la page de paramètres *Réglage* (*Régulation* = chauffage et climatisation).

#### *Objet 51 : grandeur de réglage climatisation phase supplémentaire ou PWM climatisation phase supplémentaire*

Envoie la grandeur de réglage pour la phase supplémentaire de la climatisation, en fonction du paramétrage,

comme un télégramme PWM d'1 bit ou de pourcentage d'1 octet.

Cet objet n'est disponible que si la phase supplémentaire est utilisée.

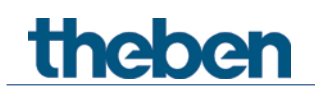

#### *Objet 52 : envoyer le mode Chauffage / Climatisation ou basculement entre chauffage et climatisation*

L'objet est disponible si la fonction de climatisation a été sélectionnée à la page de paramètres *Réglage* (*Régulation* = *chauffage et climatisation*).

La fonction de l'objet dépend du paramètre *Basculement entre chauffage et climatisation* sur la page de paramètres *Régulation Climatisation*.

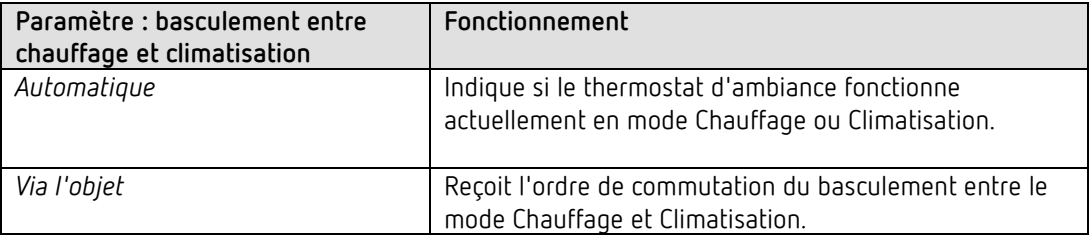

Le format du télégramme est réglable sur la page de paramètres *Régulation climatisation* :

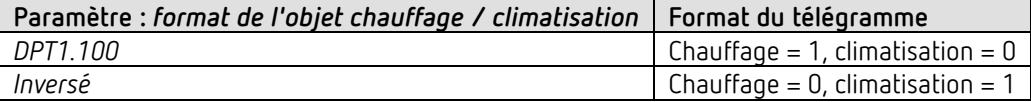

#### *Objet 53 : valeur de consigne actuelle*

Envoie la température de consigne actuelle.

Le comportement d'envoi peut être réglé sur la page de paramètres *Valeurs de consigne du chauffage*.

#### *Objet 54 : valeur réelle pour la régulation*

Envoie la valeur réelle utilisée par le régulateur de température ambiante.

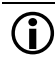

 En fonction de la sélection de la *Source pour la valeur réelle*, la valeur réelle pour la régulation peut différer de la température mesurée en interne (objet *Valeur de la température*).

#### *Objet 55 : valeur réelle externe*

Uniquement disponible lorsque la *Valeur réelle externe* a été sélectionné comme source.

Reçoit la température ambiante depuis un autre point de mesure par l'intermédiaire du bus. Cet objet peut être activé sur la page de paramètres *Valeur réelle*.

#### *Objet 56 : envoyer l'absence de valeur réelle*

Uniquement disponible lorsque la surveillance de la valeur réelle est activée (*Surveiller la valeur réelle* = *Oui*).

Envoie un 1 dès qu'une des sources sélectionnées pour la valeur réelle fournie une valeur non utilisable ou lorsqu'aucun nouveau télégramme de valeur réelle n'est reçu par l'objet *Valeur réelle externe* durant la durée de surveillance de la valeur réelle (si sélectionnée).

Les valeurs de température non utilisables peuvent survenir lorsqu'une sonde de température possède un défaut mécanique ou que la connexion électrique est interrompue ou courtcircuitée.

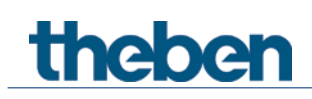

 $\bigoplus$  Tant qu'au moins une valeur réelle valide reste disponible, la régulation se poursuit avec cette valeur. C'est le cas lorsque la valeur moyenne est calculée à partir de 2 ou 3 sources.

#### *Objet 57 : recevoir la température extérieure*

Uniquement disponible lorsque le paramètre *Correction de la valeur de consigne en cas de températures extérieures élevées* est défini sur *calculer en interne et envoyer*. Reçoit la température extérieure pour le calcul en interne de l'adaptation de la valeur de consigne en mode Climatisation

#### *Objet 58 : recevoir l'alarme de point de rosée*

L'objet est disponible si la fonction de climatisation a été sélectionnée à la page de paramètres *Réglage* (*Régulation* = *chauffage et climatisation*).

En cas de réception d'un 1, la climatisation s'arrête pour que la température ne puisse pas diminuer jusqu'au point de rosée.

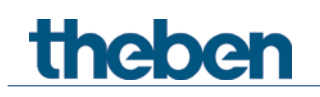

### **4.3.5 Objets pour les entrées externes : fonction interrupteur**

#### *Objet 60 : canal I1.1*

Premier objet de sortie du canal (premier télégramme). 6 formats de télégrammes peuvent être réglés : Commutation MARCHE / ARRÊT, Priorité, Envoyer le pourcentage, Envoyer la valeur, 2 octets DPT 9.x, 4 octets DPT 14.x.

#### *Objet 61 : canal I1.2*

Deuxième objet de sortie du canal (deuxième télégramme). 6 formats de télégrammes peuvent être réglés : Commutation MARCHE / ARRÊT, Priorité, Envoyer le pourcentage, Envoyer la valeur, 2 octets DPT 9.x, 4 octets DPT 14.x.

#### *Objet 62 : canal I1.3*

Troisième objet de sortie du canal (troisième télégramme). 6 formats de télégrammes peuvent être réglés : Commutation MARCHE / ARRÊT, Priorité, Envoyer le pourcentage, Envoyer la valeur, 2 octets DPT 9.x, 4 octets DPT 14.x.

#### *Objet 64 : canal I1 bloquer = 1 ou bloquer = 0*

Cet objet bloque le canal. Le sens d'action de l'objet de blocage et le comportement en cas d'activation ou de désactivation du blocage peuvent être réglés sur la page de paramètres *Canal 1*.

*Objets 65-79* Objets pour les canaux I2-I4.

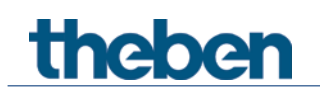

### **4.3.6 Objets pour les entrées externes : fonction bouton-poussoir**

#### *Objet 60 : canal I1.1*

Premier objet de sortie du canal (premier télégramme). 6 formats de télégrammes peuvent être réglés : Commutation MARCHE / ARRÊT, Priorité, Envoyer le pourcentage, Envoyer la valeur, 2 octets DPT 9.x, 4 octets DPT 14.x.

#### *Objet 61 : canal I1.2*

Deuxième objet de sortie du canal (deuxième télégramme). 6 formats de télégrammes peuvent être réglés : Commutation MARCHE / ARRÊT, Priorité, Envoyer le pourcentage, Envoyer la valeur, 2 octets DPT 9.x, 4 octets DPT 14.x.

#### *Objet 62 : canal I1.3*

Troisième objet de sortie du canal (troisième télégramme). 6 formats de télégrammes peuvent être réglés : Commutation MARCHE / ARRÊT, Priorité, Envoyer le pourcentage, Envoyer la valeur, 2 octets DPT 9.x, 4 octets DPT 14.x.

#### *Objet 64 : canal I1 bloquer = 1 ou bloquer = 0*

Cet objet bloque le canal. Le sens d'action de l'objet de blocage et le comportement en cas d'activation ou de désactivation du blocage peuvent être réglés sur la page de paramètres *Canal 1*.

#### *Objets 65-79* Objets pour les canaux I2-I4.
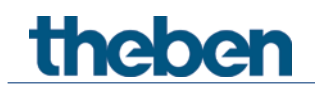

#### **4.3.7 Objets pour les entrées externes : fonction variation**

*Objet 60 : canal I1.1 commutation* Active et désactive le variateur.

*Objet 61 : canal I1.1 éclaircir, obscurcir, éclaircir / obscurcir* Ordres de variation 4 bits.

*Objet 62 : canal I1.1 – commutation, priorité, pourcentage..*

Objet de sortie pour la fonction supplémentaire en cas de double-clic. 6 formats de télégrammes peuvent être réglés : Commutation MARCHE / ARRÊT, priorité, envoyer le pourcentage, envoyer la valeur, 2 octets DPT 9.x,

4 octets DPT 14.x.

#### *Objet 64 : canal I1 bloquer = 1 ou bloquer = 0*

Cet objet bloque le canal. Le sens d'action de l'objet de blocage et le comportement en cas d'activation ou de désactivation du blocage sont paramétrables.

*Objets 65-79* Objets pour les canaux I2-I4.

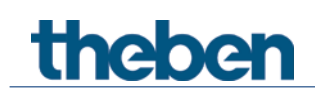

#### **4.3.8 Objets pour les entrées externes : fonction store**

*Objet 60 : canal I1, MONTÉE / DESCENTE, MONTÉE, DESCENTE* Envoie les ordres de mouvement à l'actionneur de store.

*Objet 61 : canal I1 pas / arrêt*

Envoie les ordres de pas / d'arrêt à l'actionneur de store.

#### *Objet 62 : canal I1.1 – commutation, priorité, pourcentage.., hauteur % + lamelle %*

Objet de sortie pour la fonction supplémentaire en cas de double-clic. 7 formats de télégrammes peuvent être réglés : Commutation MARCHE / ARRÊT, priorité, envoyer le pourcentage, envoyer la valeur, 2 octets DPT 9.x,

4 octets DPT 14.x., hauteur % + lamelle %.

#### *Objet 64 : canal I1 bloquer = 1 ou bloquer = 0*

Cet objet bloque le canal. Le sens d'action de l'objet de blocage et le comportement en cas d'activation ou de désactivation du blocage sont paramétrables.

*Objets 65-79* Objets pour les canaux I2-I4.

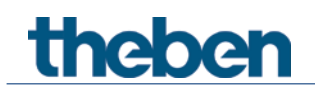

## **4.3.9 Objets pour les entrées externes I3 et I4 : fonction sonde de température**

 Les entrées externes I3 et I4 sont utilisables comme des entrées analogiques pour la mesure de la température via une sonde à distance.

Cette fonction est activée sur la page de paramètres *Généralités* avec le paramètre *Fonction des entrées externes I3 + I4*.

*Objet 70 : canal I3 valeur réelle de la température* Envoie à I3 la température mesurée via la sonde externe.

*Objet 75 : canal I4 valeur réelle de la température* Envoie à I4 la température mesurée via la sonde externe.

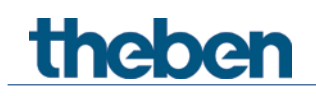

#### **4.3.10 Objets de diagnostic et d'alarme**

#### *Objet 80 : version du progiciel*

Envoie les informations sur la version du micrologiciel en version DPT (DPT217.001). Peut également être lu avec l'ETS à des fins de diagnostic. Voir en annexe : version du micrologiciel.

#### *Objet 81 : info de l'alarme*

Signale une erreur ou une alarme sous la forme DPT\_AlarmInfo (DPT219.001).

#### *Objet 83 : message d'erreur de l'alarme*

Objet de diagnostic : en cas d'erreur, envoie un message d'alarme court (14 caractères) sous la forme

DPT\_String\_ASCII (DPT16.000).

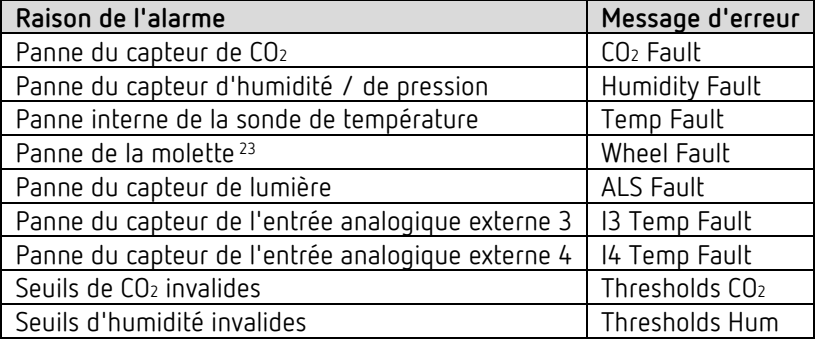

 Si une alarme ou une erreur survient, elle est signalée par l'envoi de l'objet *info de l'alarme*.

L'objet *message d'erreur de l'alarme* est également envoyés avec un court message d'erreur.

Si plusieurs alarmes sont actives, l'objet *message d'erreur de l'alarme* est envoyé cycliquement toutes les 10 s avec les informations d'alarme dans chaque cas.

Lorsque toutes les alarmes actives ont été transmises, l'envoi cyclique se répète après une pause de 30 s.

Si aucune alarme n'est désormais active, l'objet *message d'erreur de l'alarme* (chaîne de caractère vide) est envoyé une fois.

<span id="page-39-0"></span><sup>23</sup> uniquement Amun 716 S

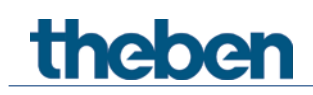

#### **4.3.11 Objets pour l'équilibrage de la valeur de mesure**

#### *Objet 84 : décalage du CO2 - décalage de la valeur de mesure*

Reçoit une valeur pour pouvoir décaler la valeur de mesure actuelle du CO2. Format : DPT9.\* valeur à virgule flottante 2 octets (DPT9.002).

#### *Objet 85 : décalage du CO2 – recevoir la valeur de mesure*

Reçoit une valeur de mesure de CO2 absolue et compare la valeur de mesure de CO2 mesurée en inter à la valeur de CO2 reçue.

Format : DPT9.008.

#### **4.3.12 Objets pour le comparateur**

*Objets 86, 87, 88 : entrée 1, entrée 2, entrée 3*

Disponible lorsque le paramètre respectif, *Entrée 1, 2* ou *3* est réglé sur *Objet d'entrée (0- 100 %)*.

Cela permet d'utiliser des grandeurs de réglage externes pour déterminer la valeur de comparaison.

*Objet 89 : sortie* Envoie la valeur de comparaison déterminée.

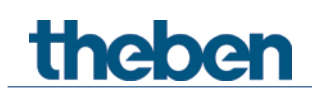

## **4.4 Aperçu des pages de paramètres**

L'appareil se compose d'un bloc général et de 5 blocs de fonctions principales.

| Page de paramètres                   | Description                                                                           |
|--------------------------------------|---------------------------------------------------------------------------------------|
| Bloc de fonctions Généralités        |                                                                                       |
| Généralités                          | Réglages des LED <sup>24</sup> , activation des entrées de la sonde de température.   |
| Valeurs de mesure                    | Réglages pour l'envoi du CO2, de l'humidité, de la température, de la                 |
|                                      | pression d'air et du degré de confort.                                                |
| Bloc de fonctions Capteur de CO2     |                                                                                       |
| Seuils CO <sub>2</sub>               | Définition des 3 seuils de CO2.                                                       |
| Seuil 1 CO <sub>2</sub>              | Réglage de la réaction en cas de sous-dépassement et de dépassement                   |
| Seuil 2 CO <sub>2</sub>              | du seuil de                                                                           |
| Seuil 3 CO <sub>2</sub>              | CO <sub>2</sub> correspondant.                                                        |
| Ventilation CO <sub>2</sub>          | Réglage de la vitesse de ventilation en fonction de la teneur en CO2                  |
| Scènes CO <sub>2</sub>               | Réglage des numéros de scène à envoyer en fonction de la teneur en                    |
|                                      | CO <sub>2</sub>                                                                       |
| Bloc de fonctions Capteur d'humidité |                                                                                       |
| Seuils d'humidité                    | Définition des 3 seuils d'humidité                                                    |
| Seuil 1 humidité                     | Réglage de la réaction en cas de sous-dépassement et de dépassement                   |
| Seuil 2 humidité                     | du seuil d'humidité correspondant                                                     |
| Seuil 3 humidité                     |                                                                                       |
| Ventilation humidité                 | Réglage de la vitesse de ventilation en fonction de l'humidité relative de            |
|                                      | l'air                                                                                 |
| Scènes humidité                      | Réglage des numéros de scène à envoyer en fonction de l'humidité<br>relative de l'air |
| <b>Bloc de fonctions RTA</b>         |                                                                                       |
| Réglage                              | Paramètres généraux pour la commande et la régulation de la                           |
|                                      | température                                                                           |
| Valeur réelle                        | Source pour la mesure de la valeur réelle, surveillance de la valeur                  |
|                                      | réelle, etc.                                                                          |
| Mode de                              | Mode de fonctionnement après réinitialisation, détecteur de présence,                 |
| fonctionnement                       | etc.                                                                                  |
| Régulation de                        | Paramètre de régulation, type d'installation, etc., pour le mode                      |
| chauffage                            | Chauffage.                                                                            |
| Valeur de consigne                   | Valeur de consigne de base, diminution, hors gel, etc.                                |
| du chauffage                         |                                                                                       |
| Phase                                | Type de la grandeur de réglage, bande proportionnelle, comportement                   |
| supplémentaire de                    | d'envoi.                                                                              |
| chauffage                            |                                                                                       |
| Régulation                           | Paramètre de régulation, type d'installation, etc., pour le mode                      |
| climatisation                        | Climatisation.                                                                        |
| Valeurs de consigne                  | Zone morte, veille, anti-surchauffe, etc.                                             |
| de la climatisation                  |                                                                                       |
| Adaptation de la                     | Réglage de l'adaptation maximale.                                                     |
| valeur de consigne                   |                                                                                       |
| Phase                                | Type de la grandeur de réglage, bande proportionnelle, comportement                   |
| supplémentaire de                    | d'envoi.                                                                              |
| climatisation                        |                                                                                       |
| Bloc de fonctions du comparateur     |                                                                                       |

<span id="page-41-0"></span><sup>24</sup> uniquement Amun 716 S

# theben

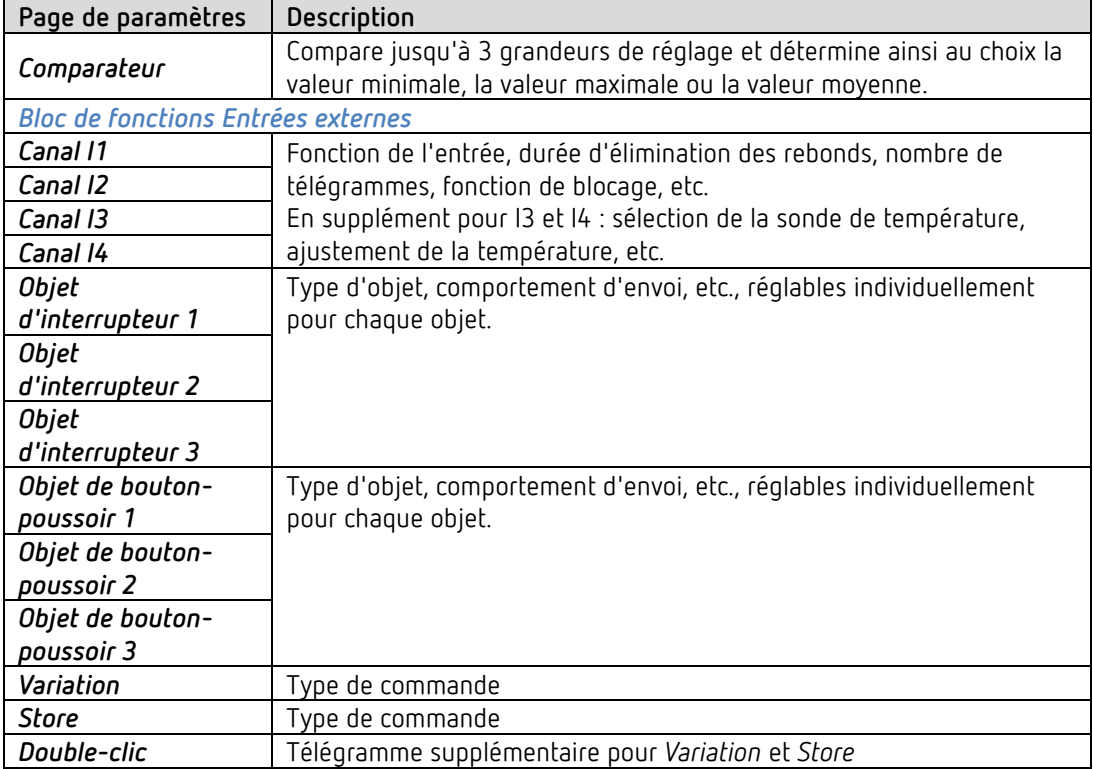

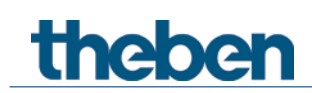

## **4.5 Paramètres généraux**

#### **4.5.1 Généralités**

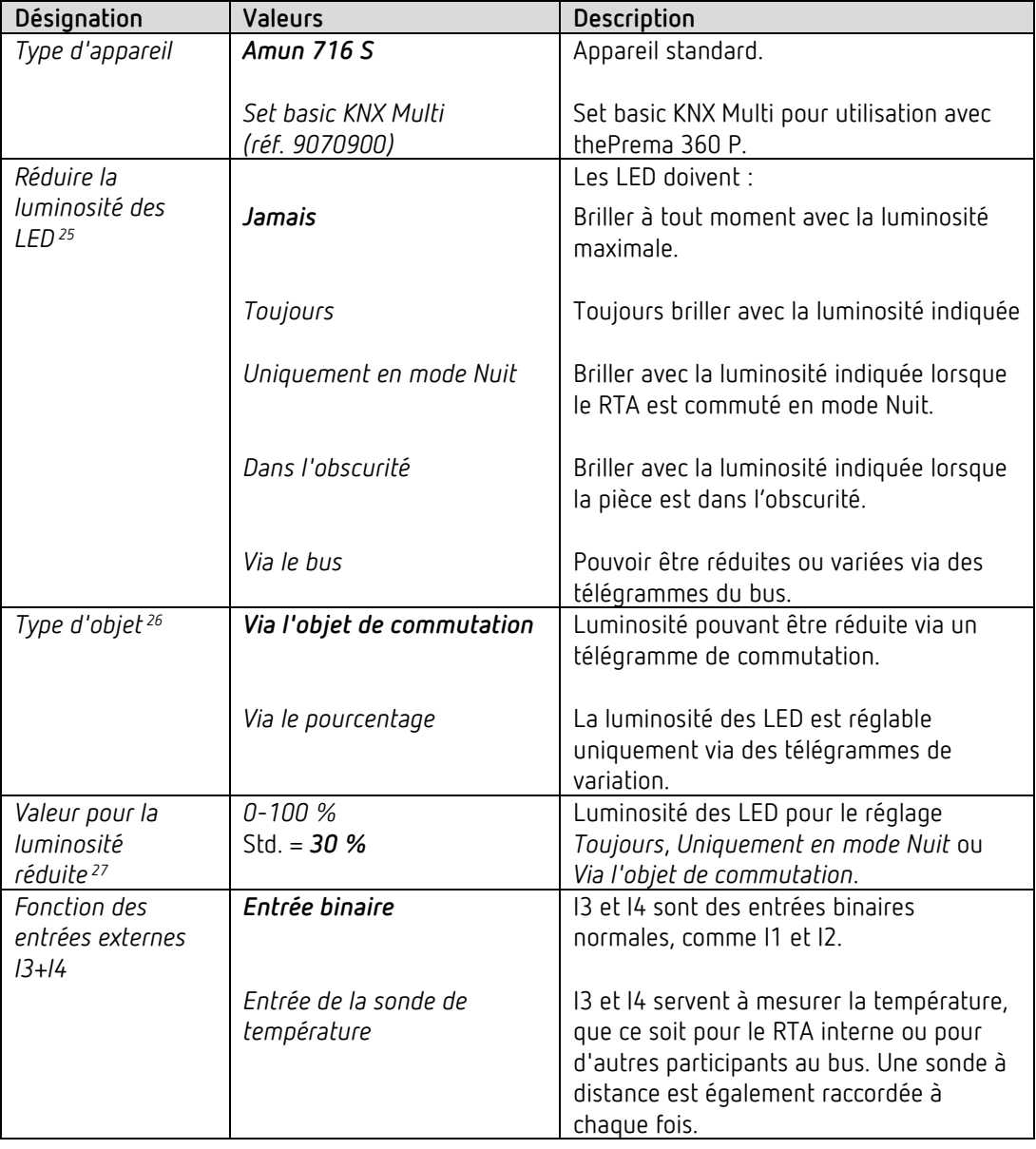

 Les entrées externes I3 et I4 sont utilisables comme des entrées analogiques pour la mesure de la température via une sonde à distance.

 $25$  uniquement Amun 716 S

<span id="page-43-0"></span> $26$  uniquement Amun 716 S

<span id="page-43-2"></span><span id="page-43-1"></span> $27$  uniquement Amun 716 S

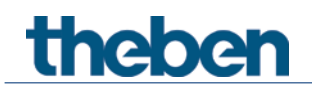

#### **4.5.2 Valeurs de mesure**

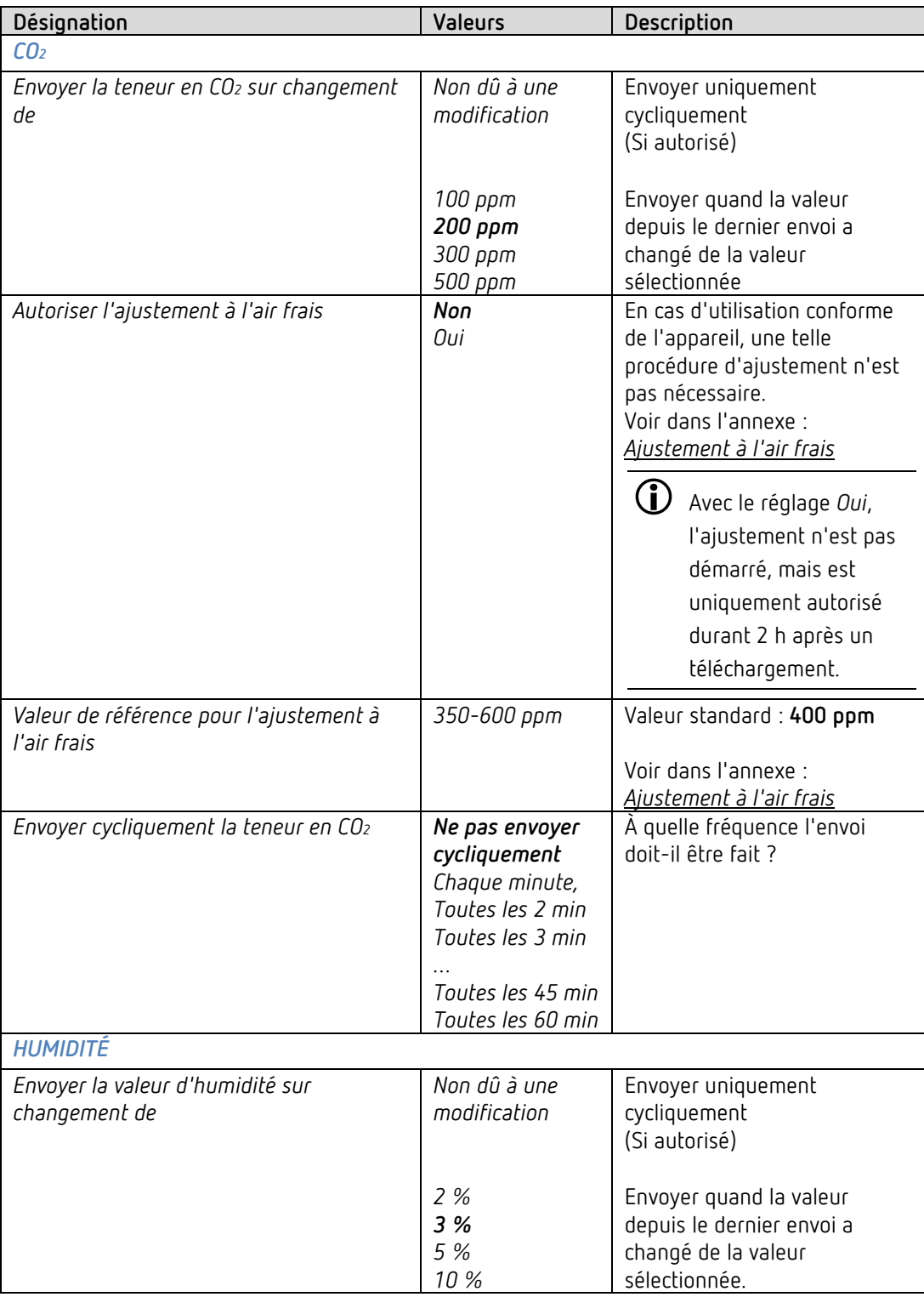

# theben

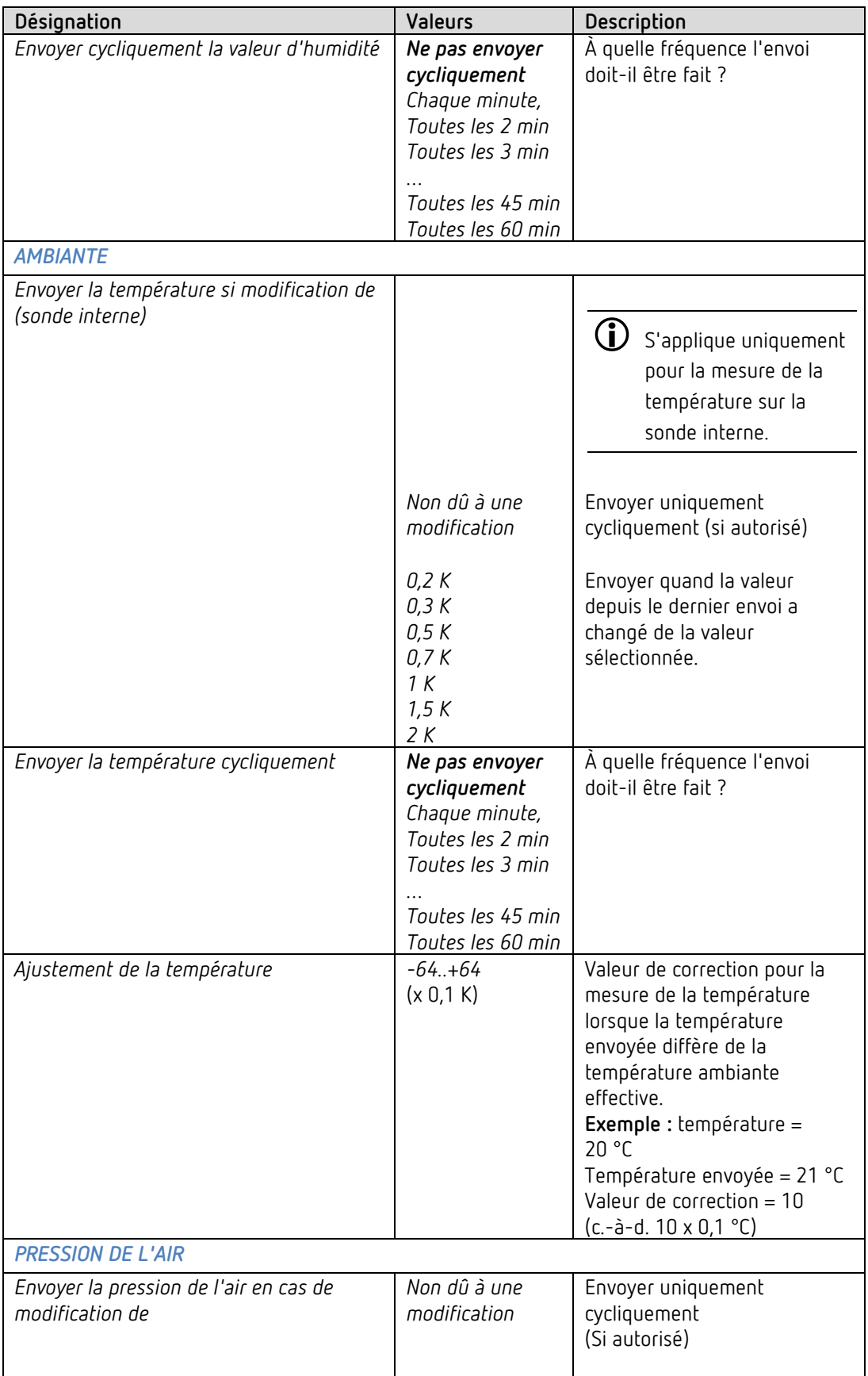

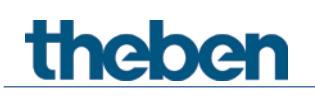

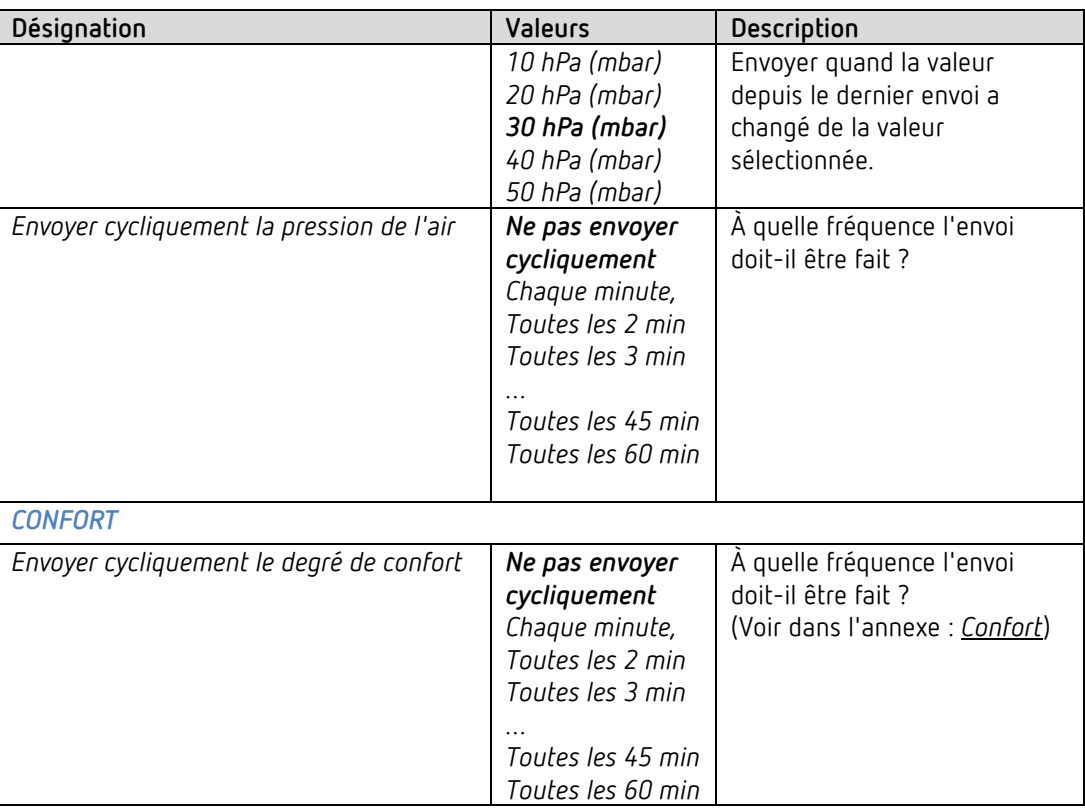

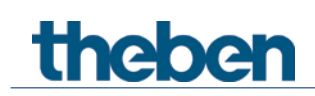

# **4.6 Bloc de fonctions Capteur de CO2**

## **4.6.1 Seuils de CO2**

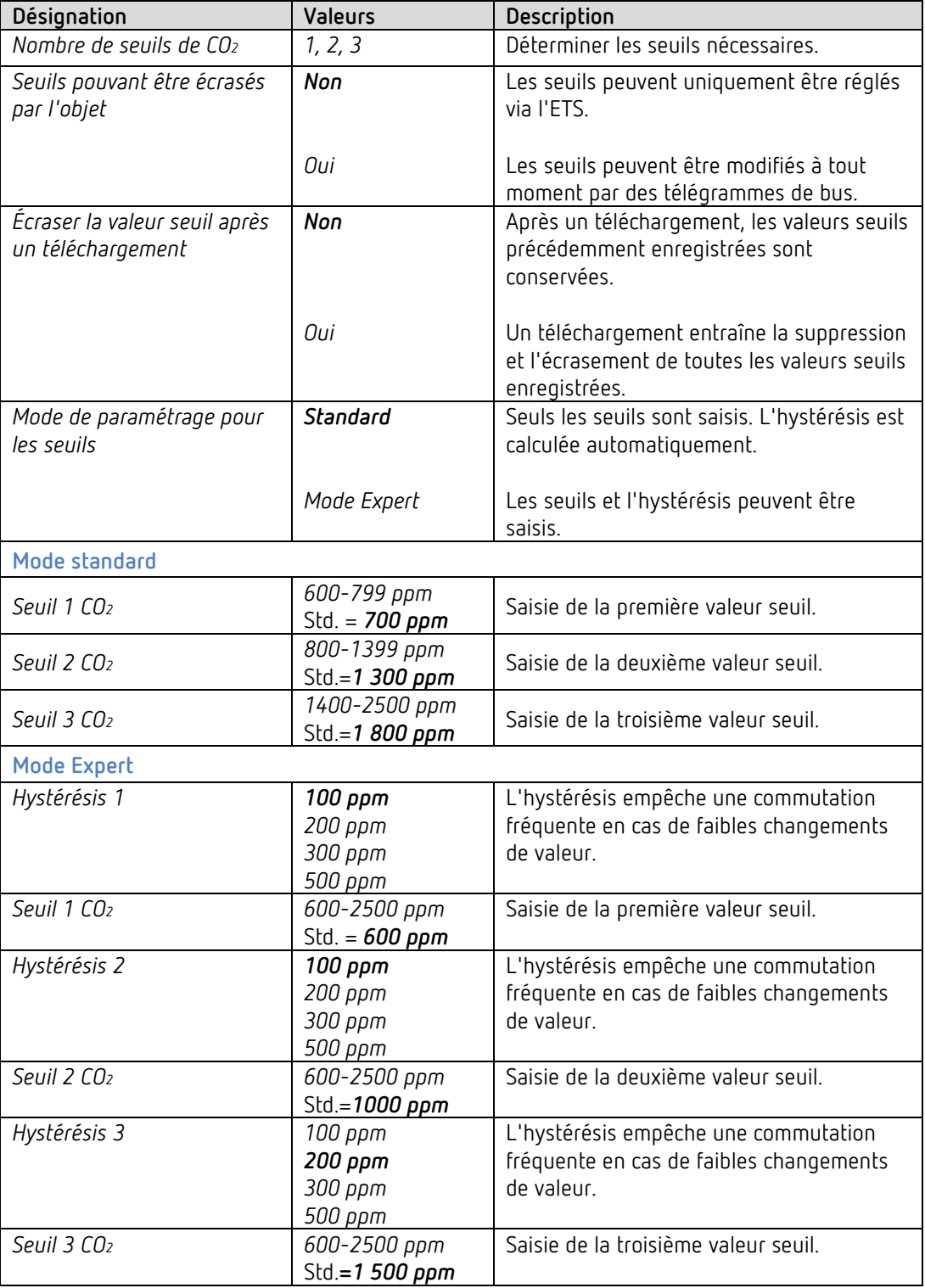

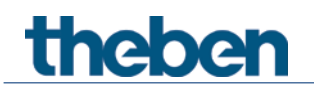

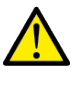

**Pour le mode Expert :** l'écart entre deux seuils doit au moins être aussi important que l'hystérésis entre ces deux valeurs.

Si la LED clignote en rouge sur l'appareil [28](#page-48-0), les valeurs seuils ne sont pas définies correctement

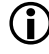

 $\bigodot$  Pour les seuils de CO2 et d'humidité, l'hystérésis est négative d'un côté, cela signifie : Seuil dépassé = valeur de mesure ≥ valeur seuil Seuil non atteint = valeur de mesure ≤ valeur seuil – hystérésis

<span id="page-48-0"></span><sup>28</sup> uniquement Amun 716 S

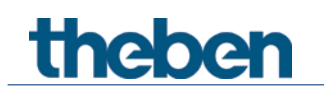

#### **4.6.2 Seuil 1, 2, 3 CO2**

Les paramètres sont identiques pour les 3 seuils. Le seuil 1 est utilisé comme exemple.

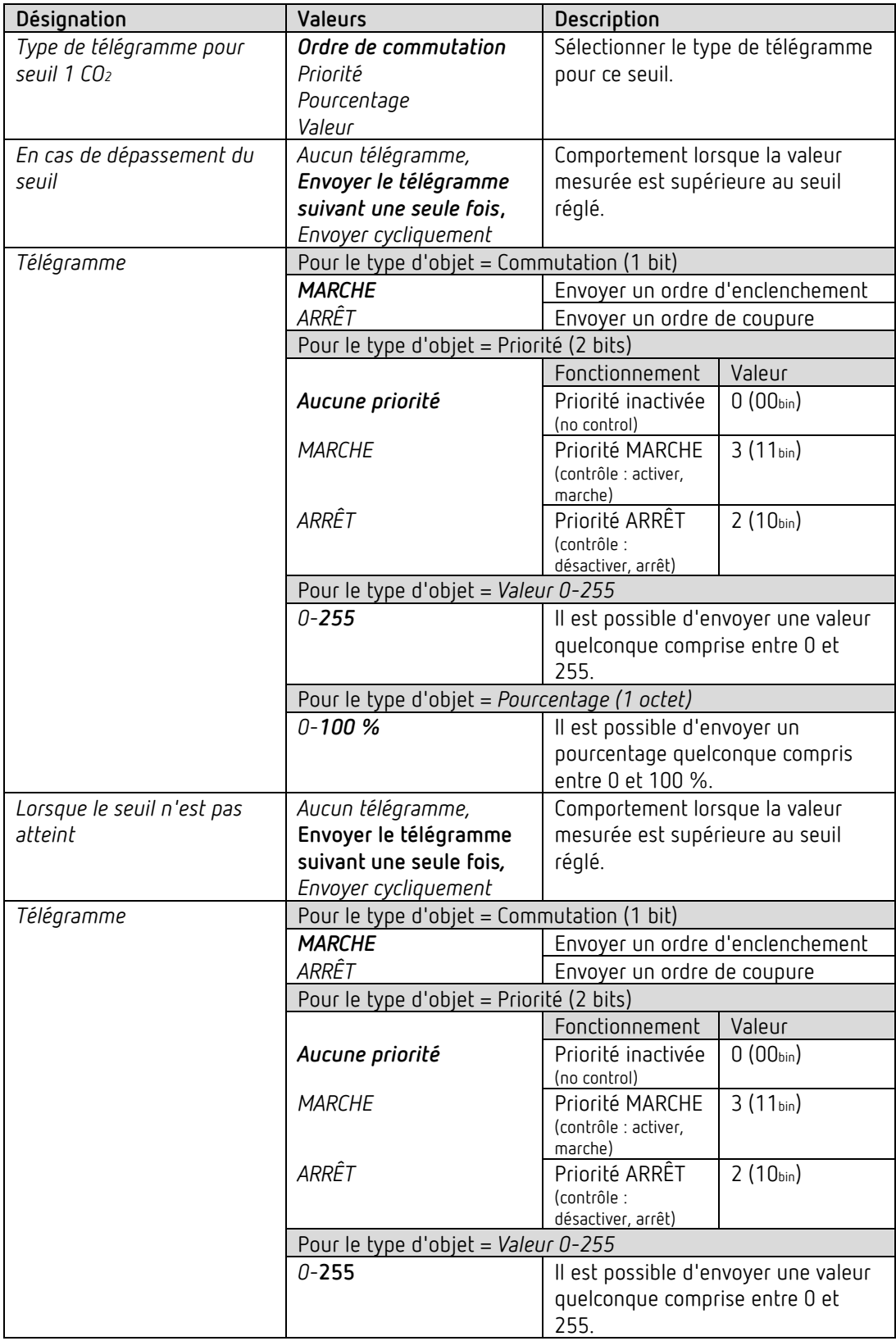

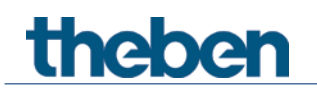

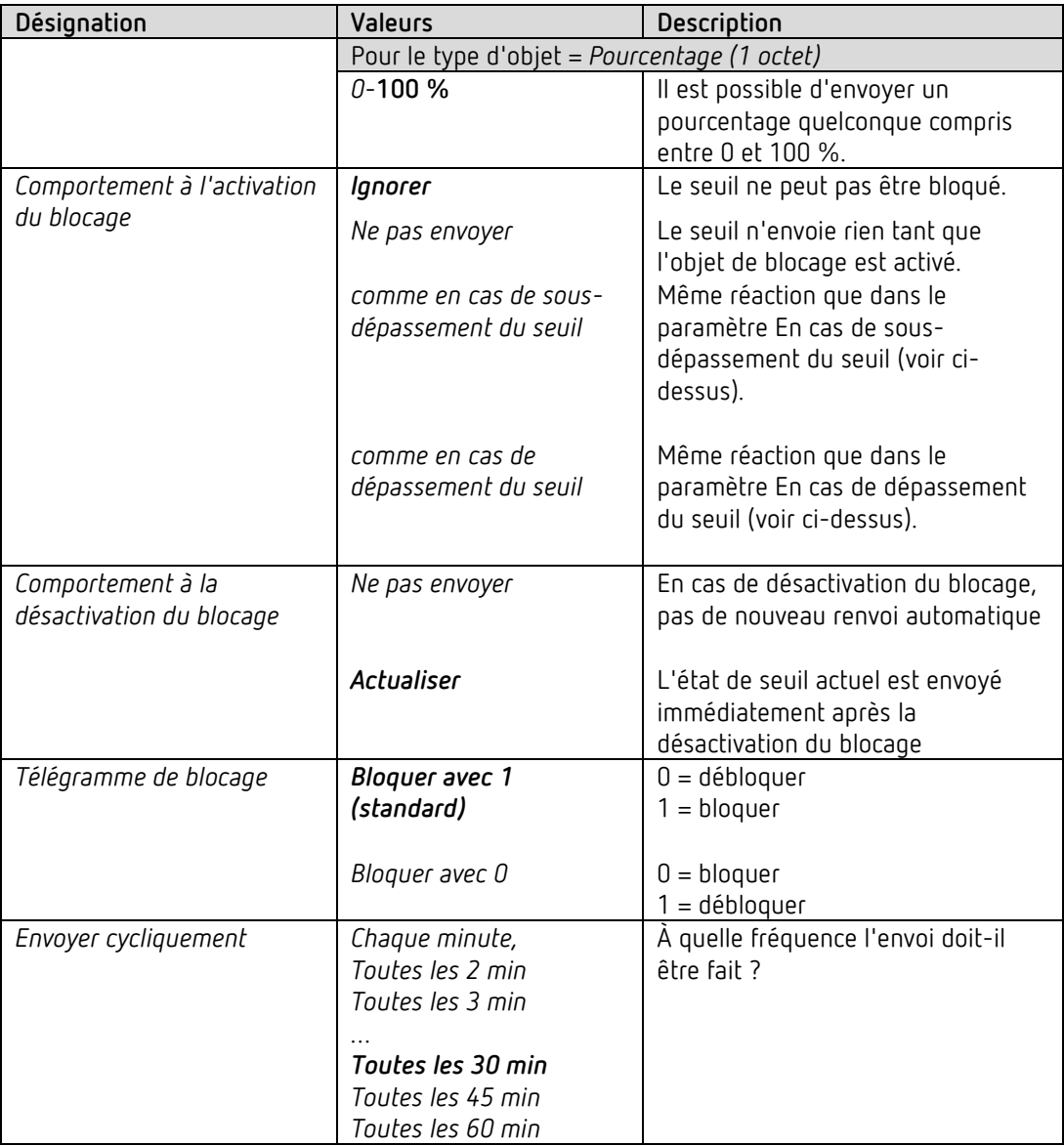

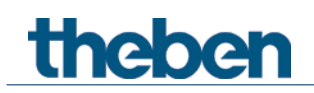

## **4.6.3 Ventilation CO2**

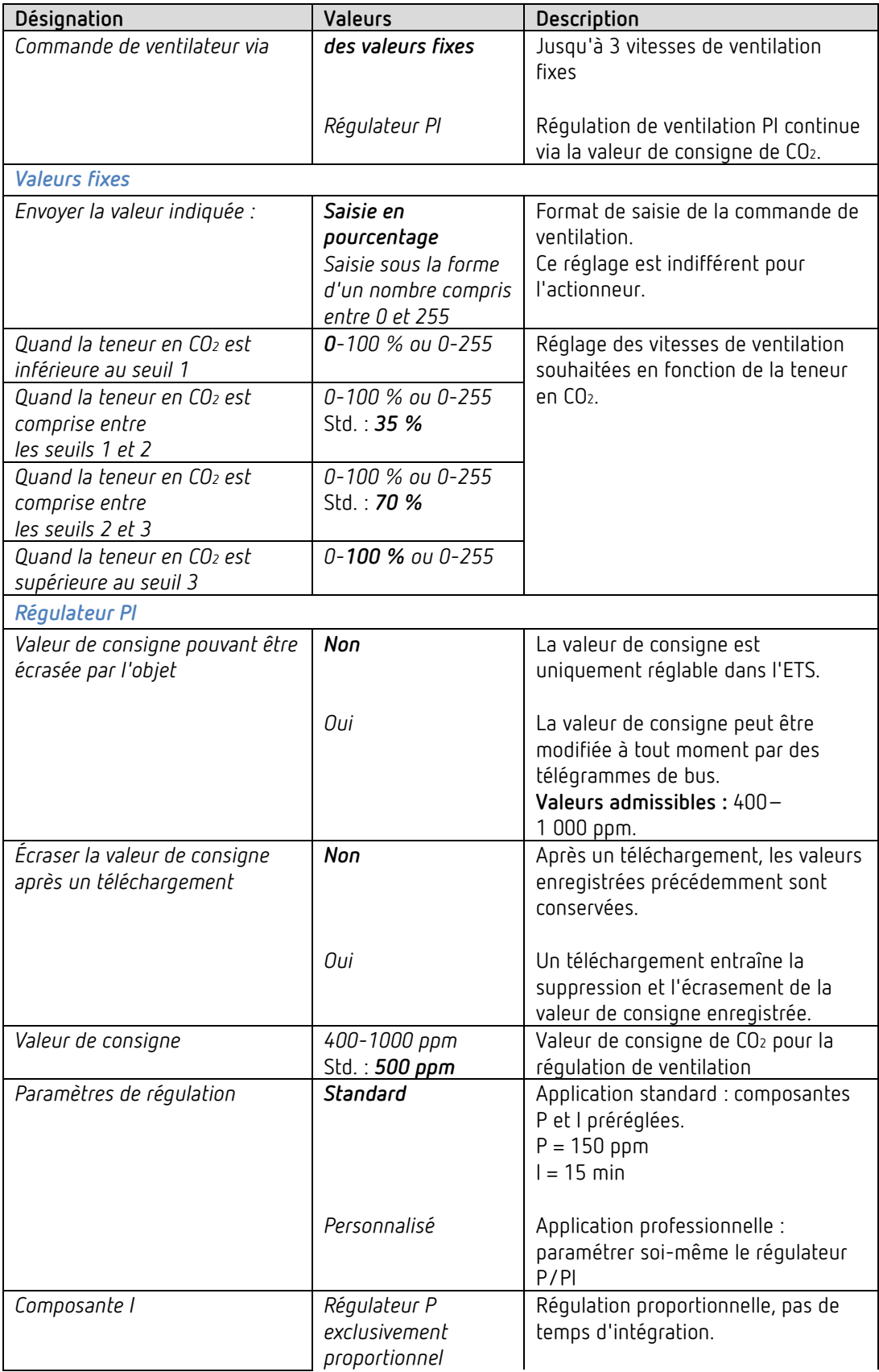

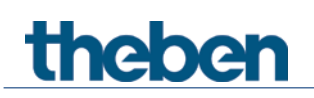

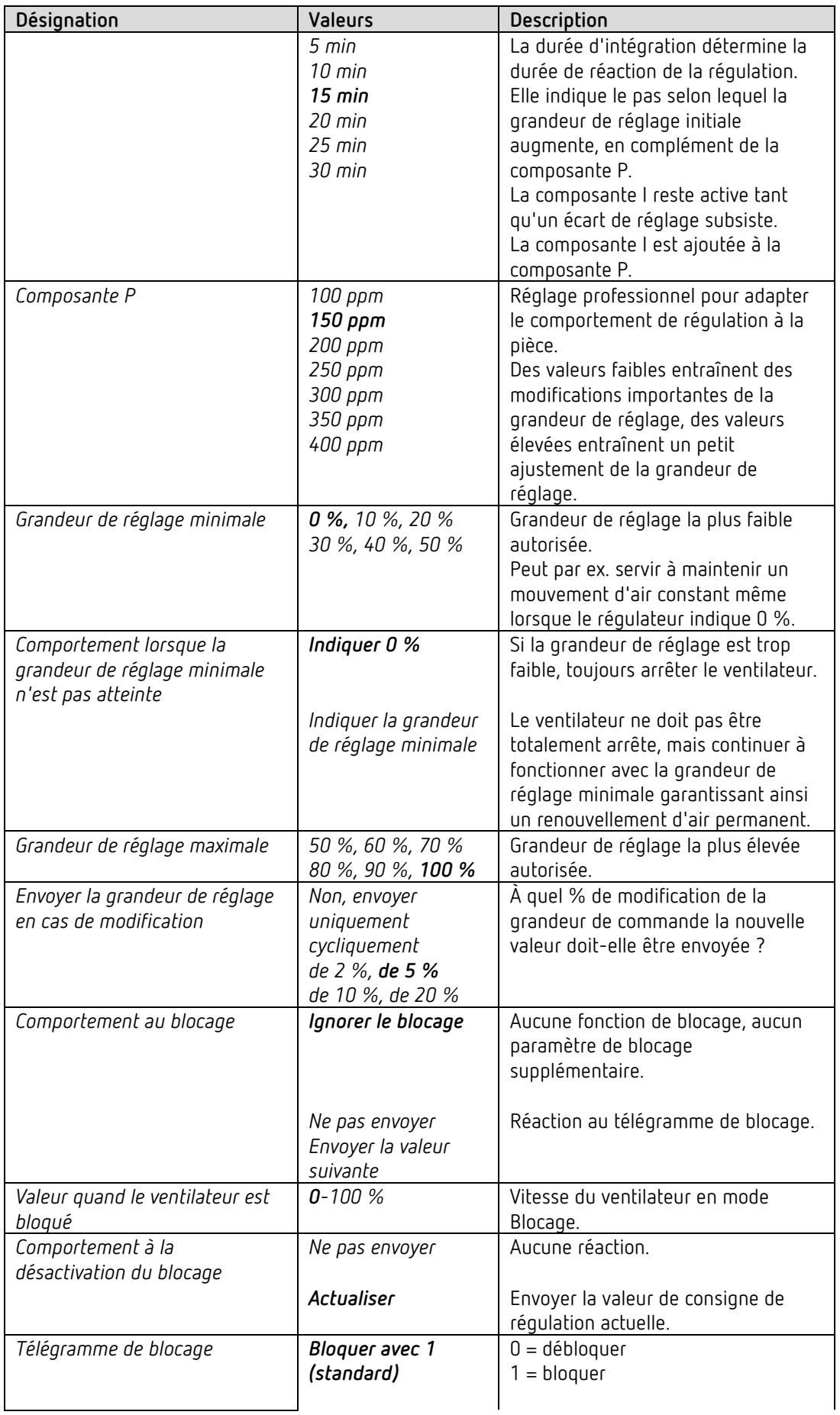

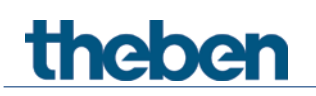

Le programme d'application AMUN 716 S / Set basic KNX Multi

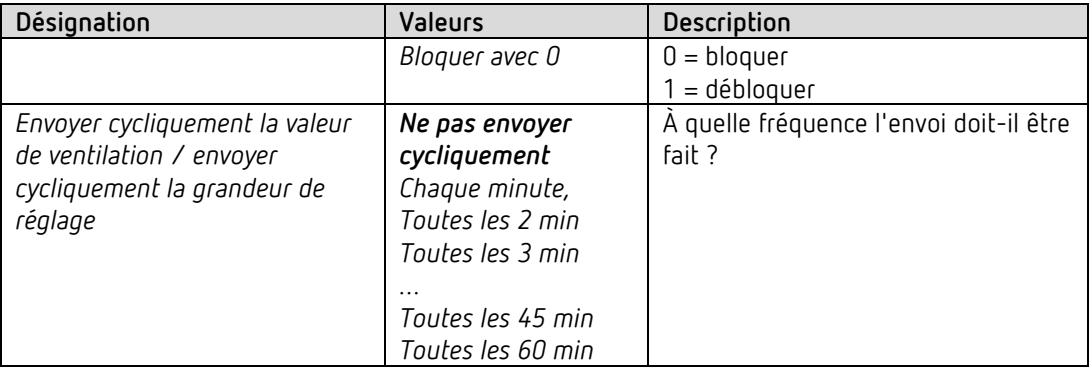

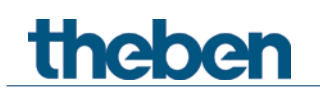

## **4.6.4 Scènes CO2**

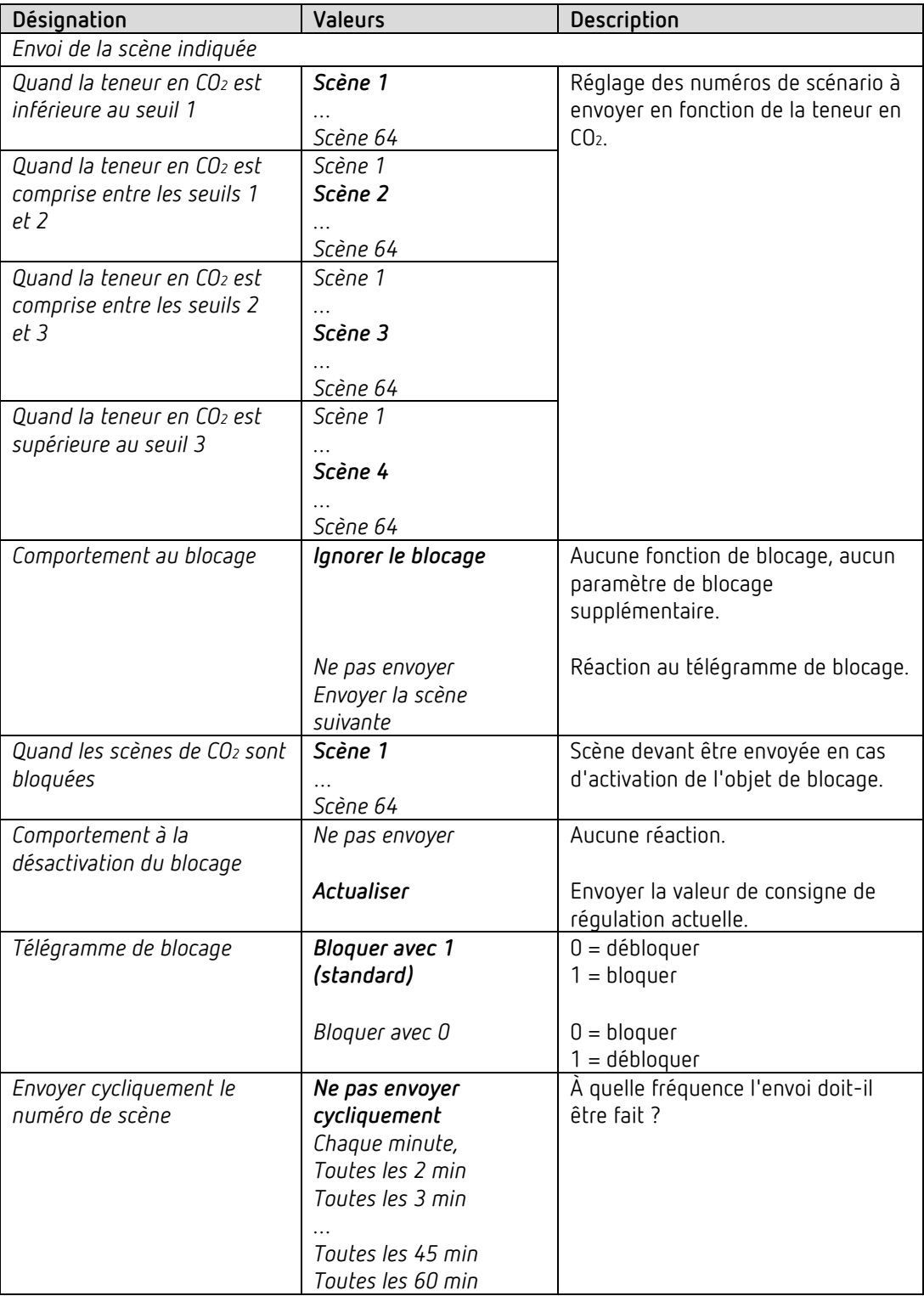

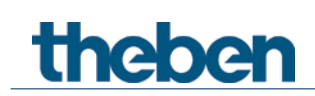

# **4.7 Bloc de fonctions Capteur d'humidité**

## **4.7.1 Seuils d'humidité**

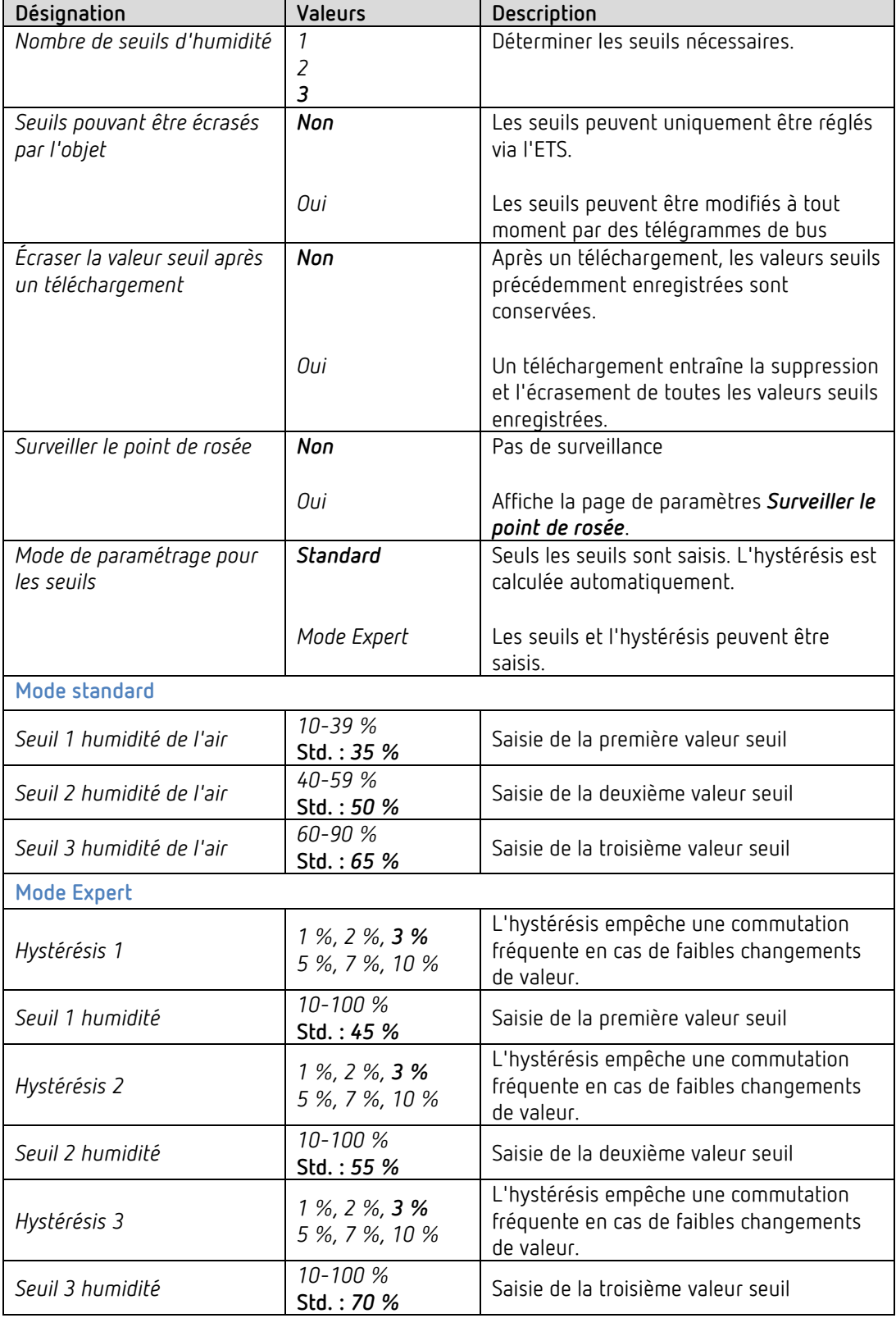

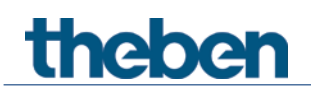

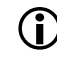

 Pour les seuils de CO2 et d'humidité, l'hystérésis est négative d'un côté, cela signifie : Seuil dépassé = valeur de mesure ≥ valeur seuil Seuil non atteint = valeur de mesure ≤ valeur seuil – hystérésis

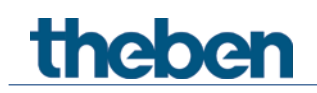

#### **4.7.2 Seuil 1, 2, 3 humidité**

Les paramètres sont identiques pour les 3 seuils. Le seuil 1 est utilisé comme exemple.

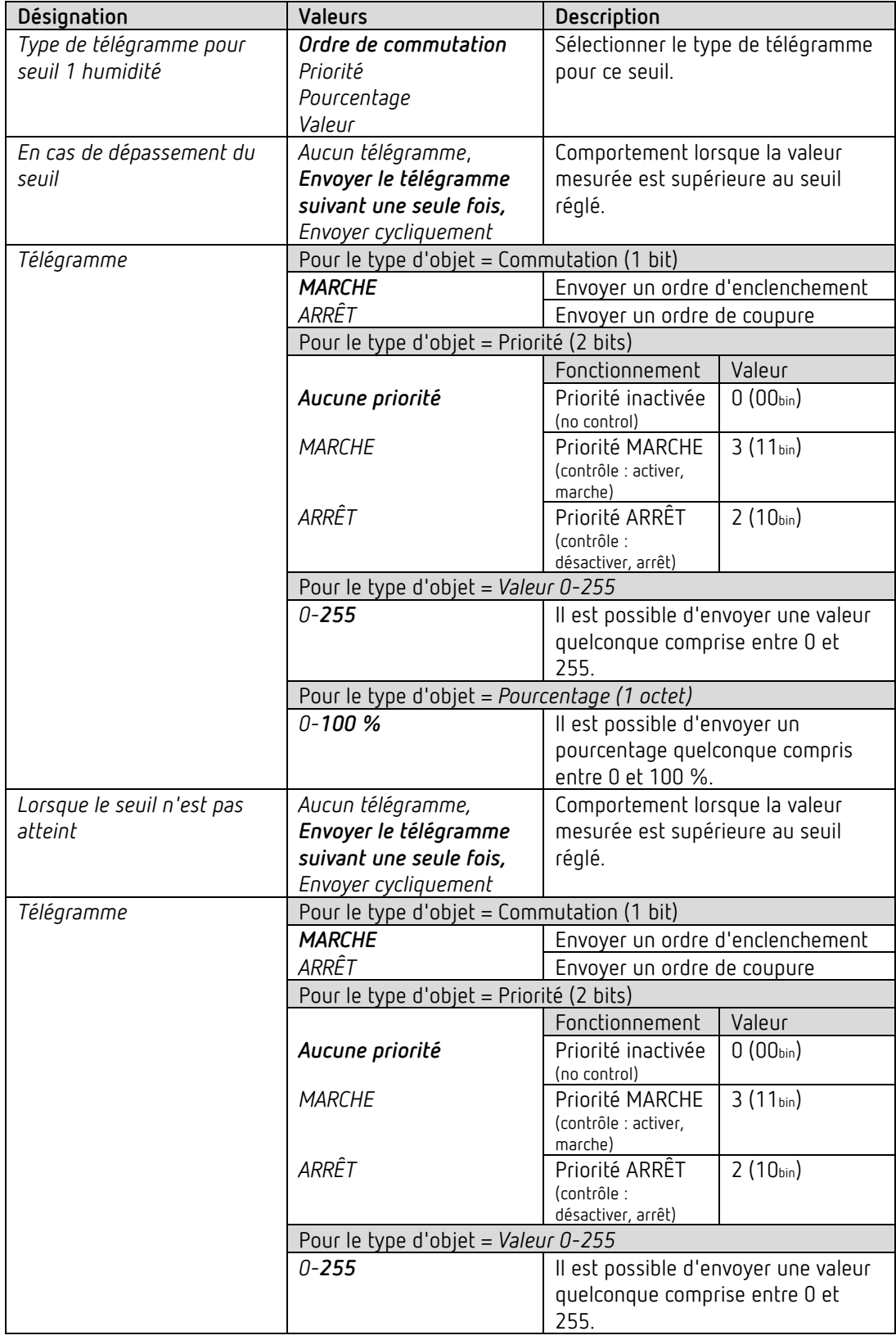

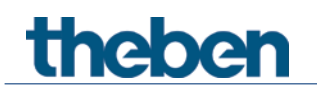

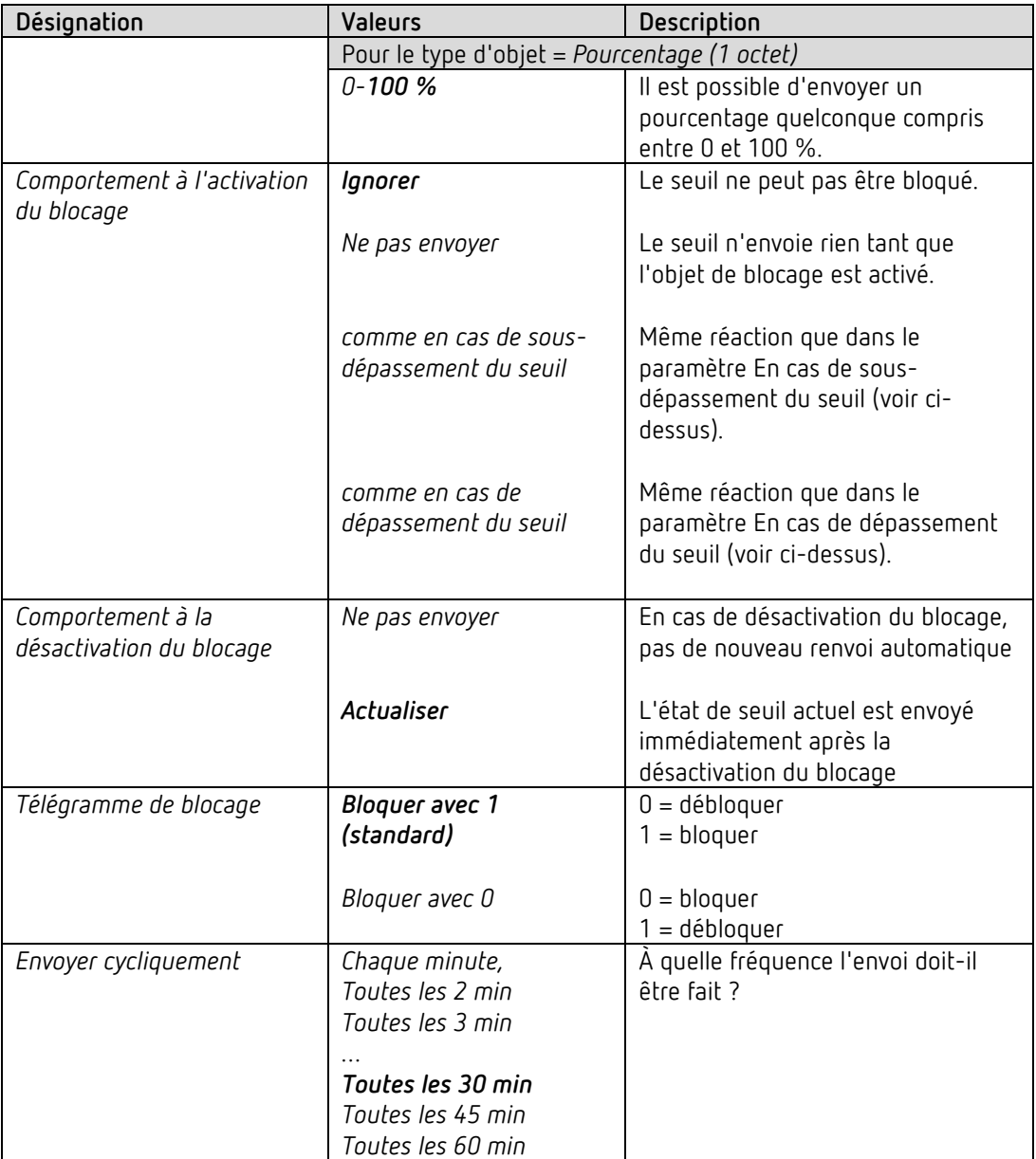

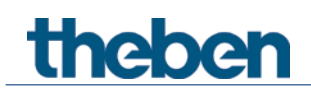

#### **4.7.3 Ventilation humidité**

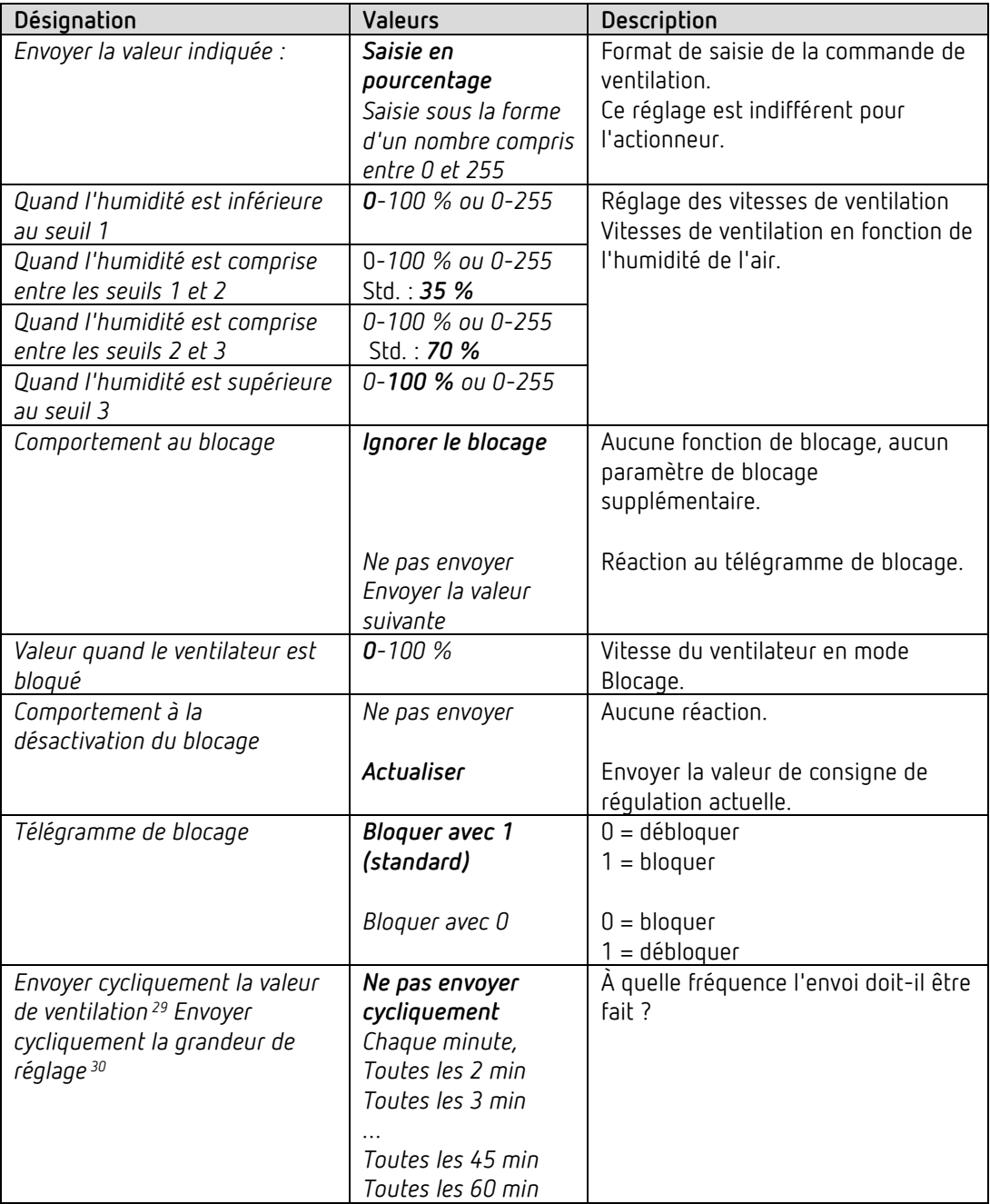

<sup>29</sup> Quand commande de ventilateur via : valeurs fixes

<span id="page-59-1"></span><span id="page-59-0"></span><sup>30</sup> Quand commande de ventilateur via : régulateur PI

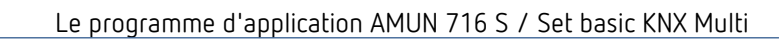

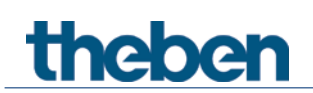

## **4.7.4 Scènes d'humidité**

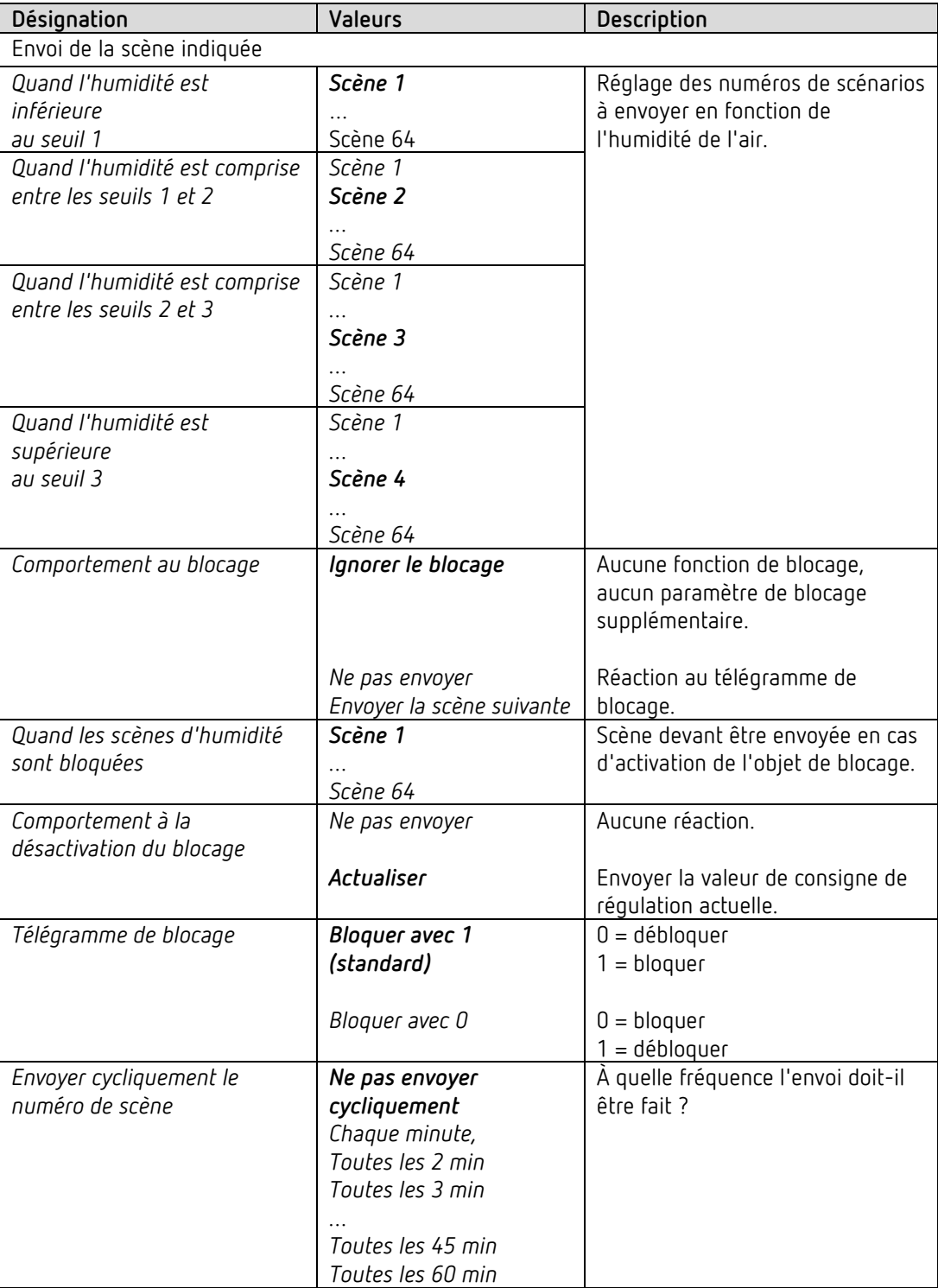

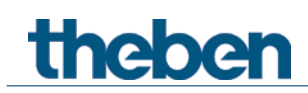

#### **4.7.5 Surveillance du point de rosée**

Pour éviter la formation d'eau de condensation en mode Climatisation, une alarme de point de rosée est envoyée et la climatisation est arrêtée dès que l'humidité a atteint une valeur critique. Pour cela, l'objet *Envoyer le point de rosée* est relié à l'objet du RTA *Réceptionner le point de rosée*.

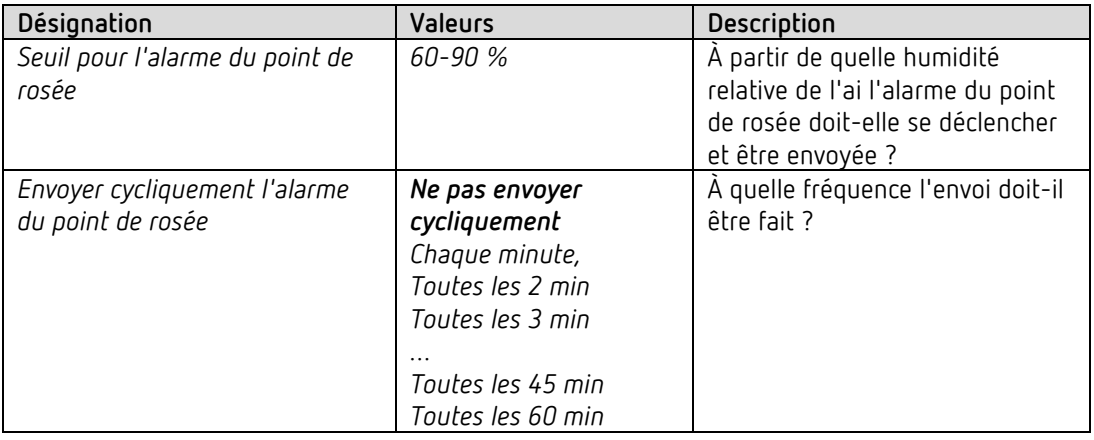

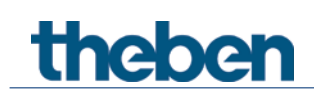

## **4.8 Bloc de fonctions Régulateur de température ambiante RTA**

## **4.8.1 Réglage**

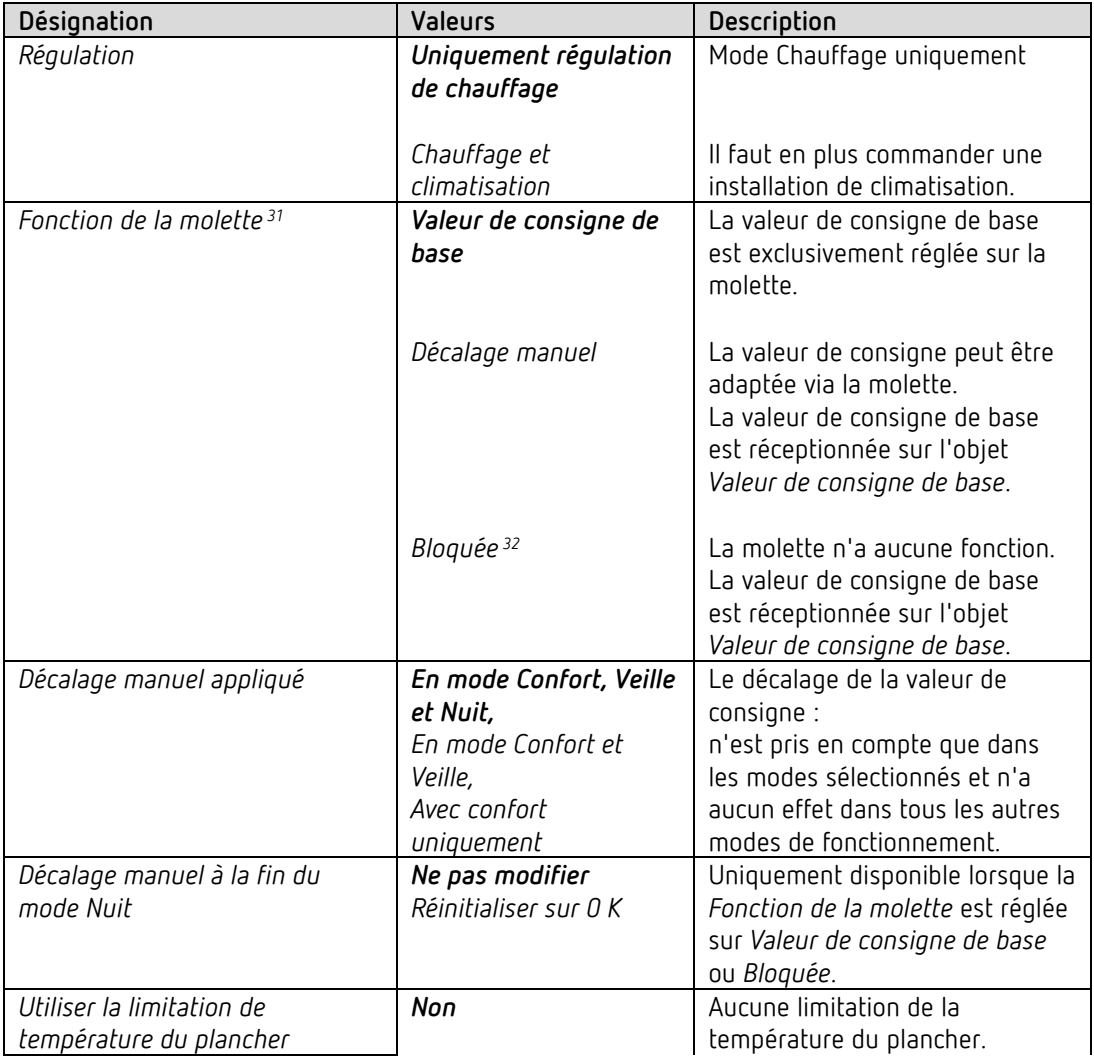

<span id="page-62-0"></span><sup>&</sup>lt;sup>31</sup> uniquement Amun 716 S

<span id="page-62-1"></span><sup>&</sup>lt;sup>32</sup> Set basic KNX Multi

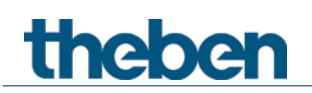

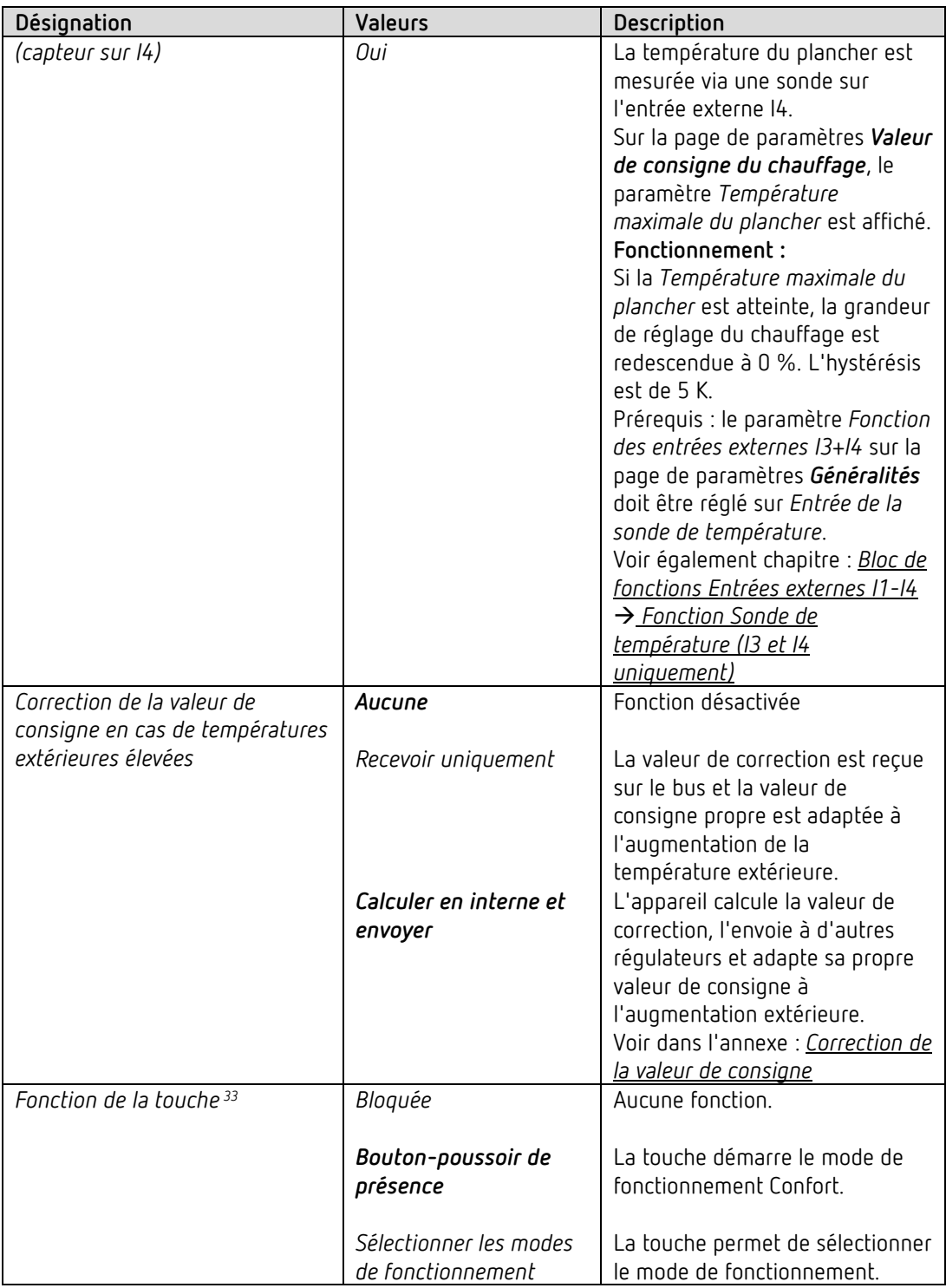

<span id="page-63-0"></span><sup>33</sup> uniquement Amun 716 S

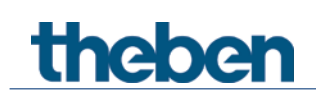

#### **4.8.2 Valeur réelle**

Sur cette page de paramètres, il est possible de sélectionner la source qui est utilisée comme valeur réelle pour la régulation. Cela peut être la sonde de température intégrée dans l'appareil, une sonde externe ou une combinaison de jusqu'à 3 sondes.

 En fonction de la sélection de la *Source pour la valeur réelle*, la valeur réelle pour la régulation peut différer de la température mesurée en inter (objet *Valeur de la température*).

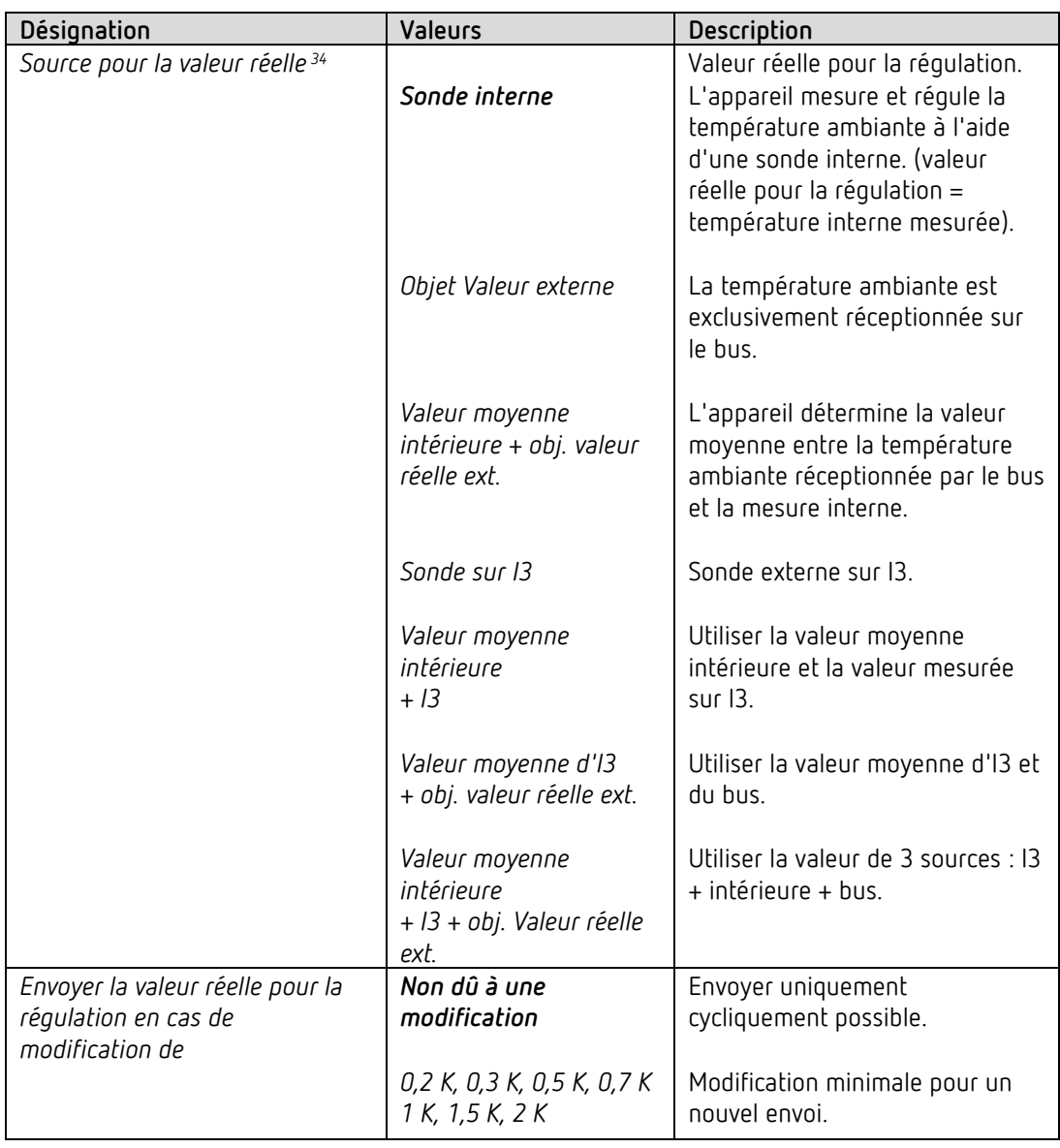

<span id="page-64-0"></span><sup>34</sup> *Source pour la valeur réelle* : les sélections possibles avec I3 sont uniquement disponibles lorsque les entrées externes sont réglées pour la mesure de la température, c'est-à-dire *Fonction des entrées externes I3+I4* = *Entrée de la sonde de température* (voir page de paramètres *Généralités)*.

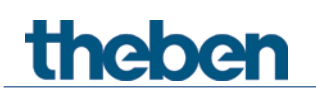

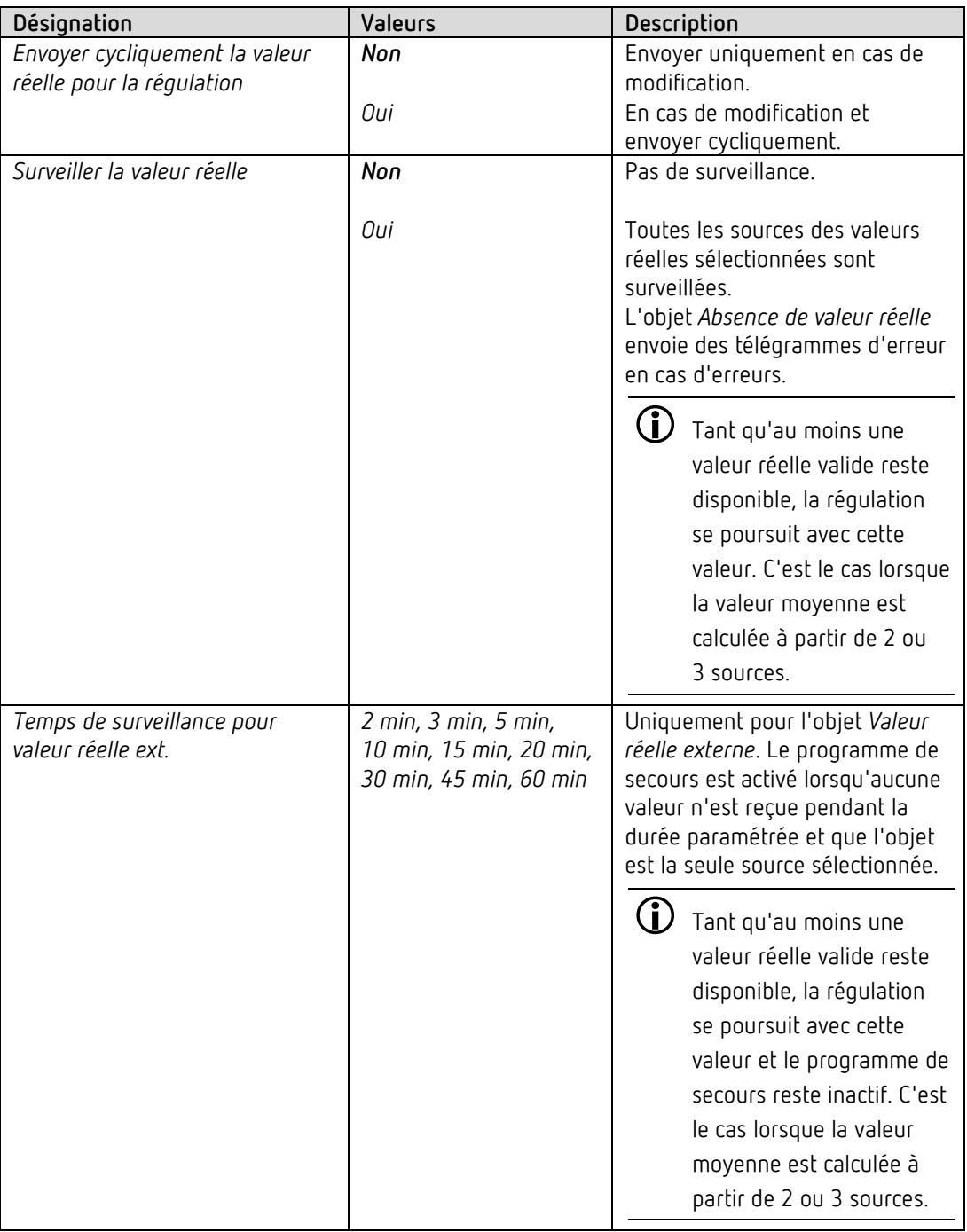

# theben

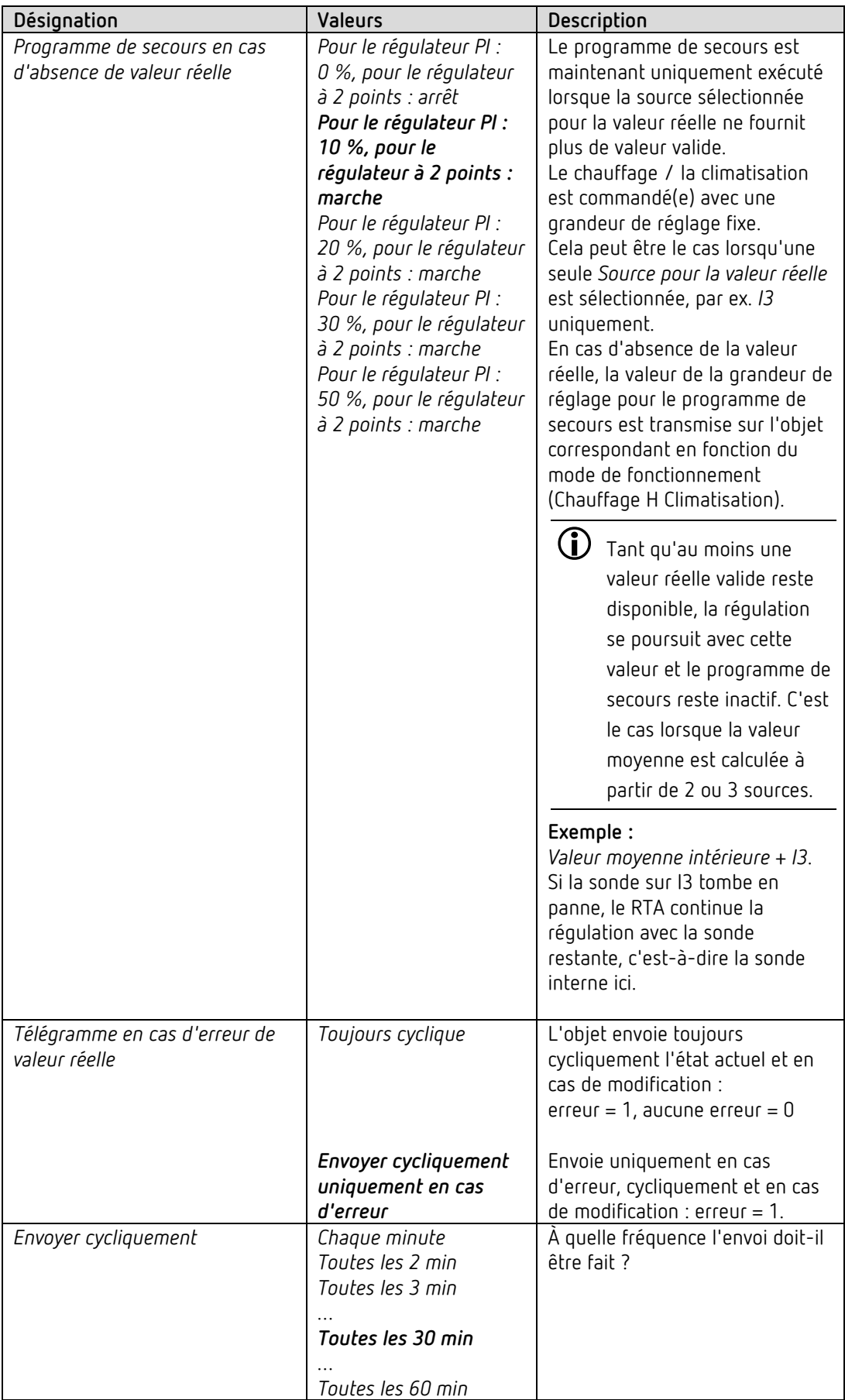

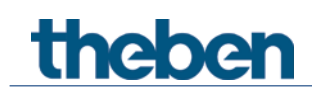

#### **4.8.3 Mode de fonctionnement**

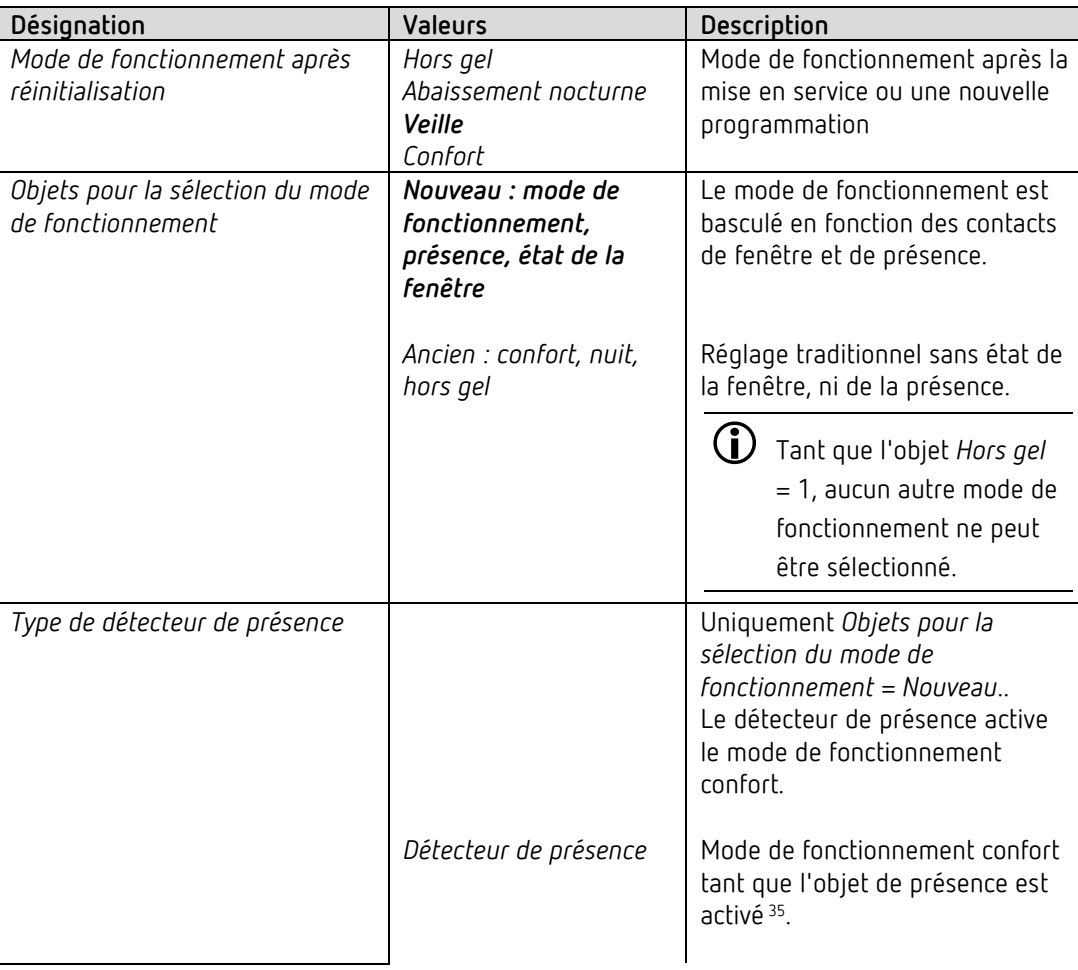

<span id="page-67-0"></span> $35$  Exception : en cas d'ouverture d'une fenêtre (objet fenêtre = 1), le régulateur de température ambiante passe en mode Hors gel.

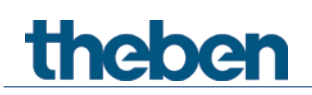

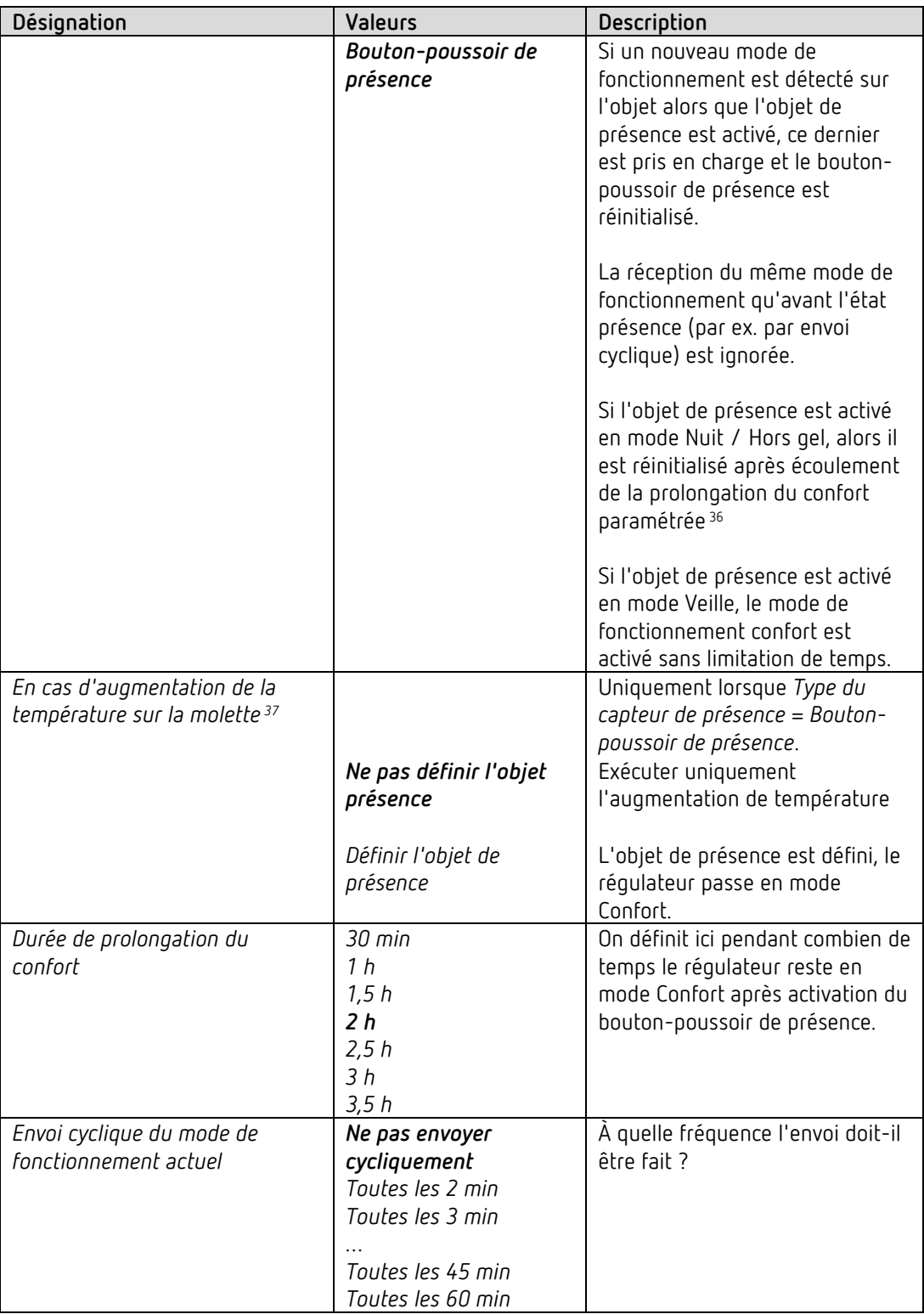

<span id="page-68-0"></span> $36$  Exception : en cas d'ouverture d'une fenêtre (objet fenêtre = 1), le régulateur de température ambiante passe en mode Hors gel.

<span id="page-68-1"></span> $37$  uniquement Amun 716 S

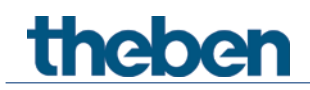

## **4.8.4 Régulation de chauffage**

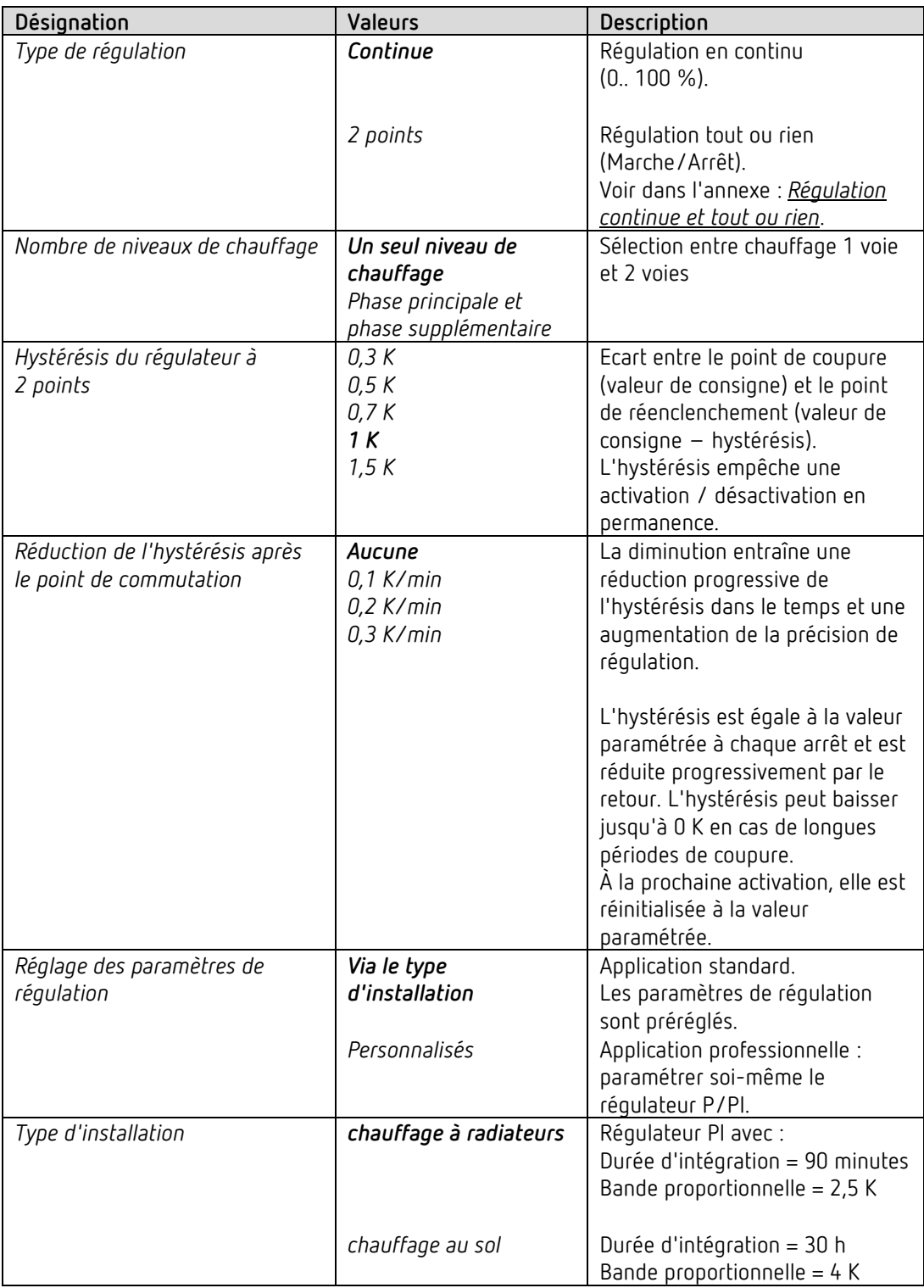

# theben

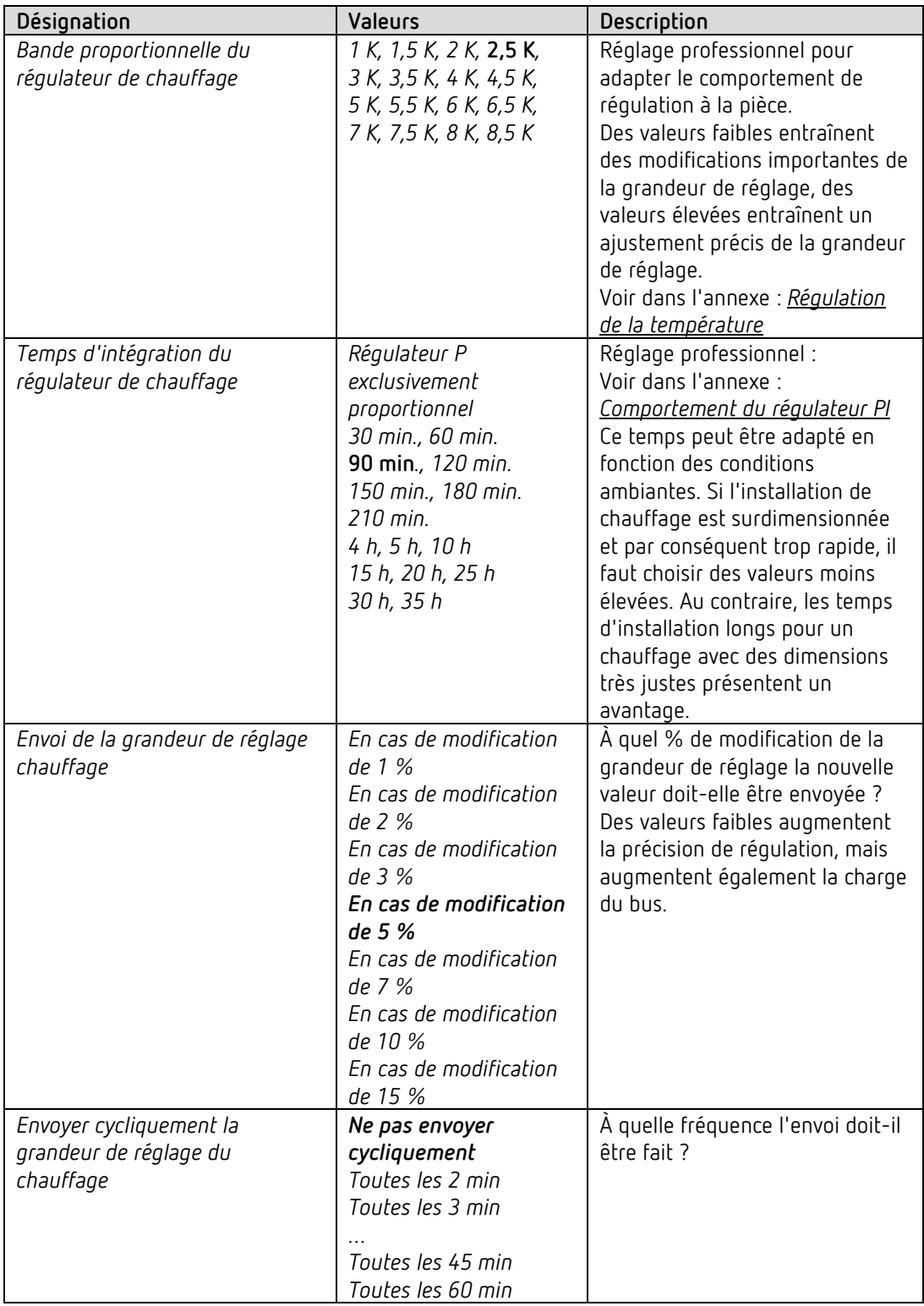

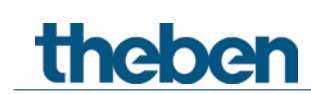

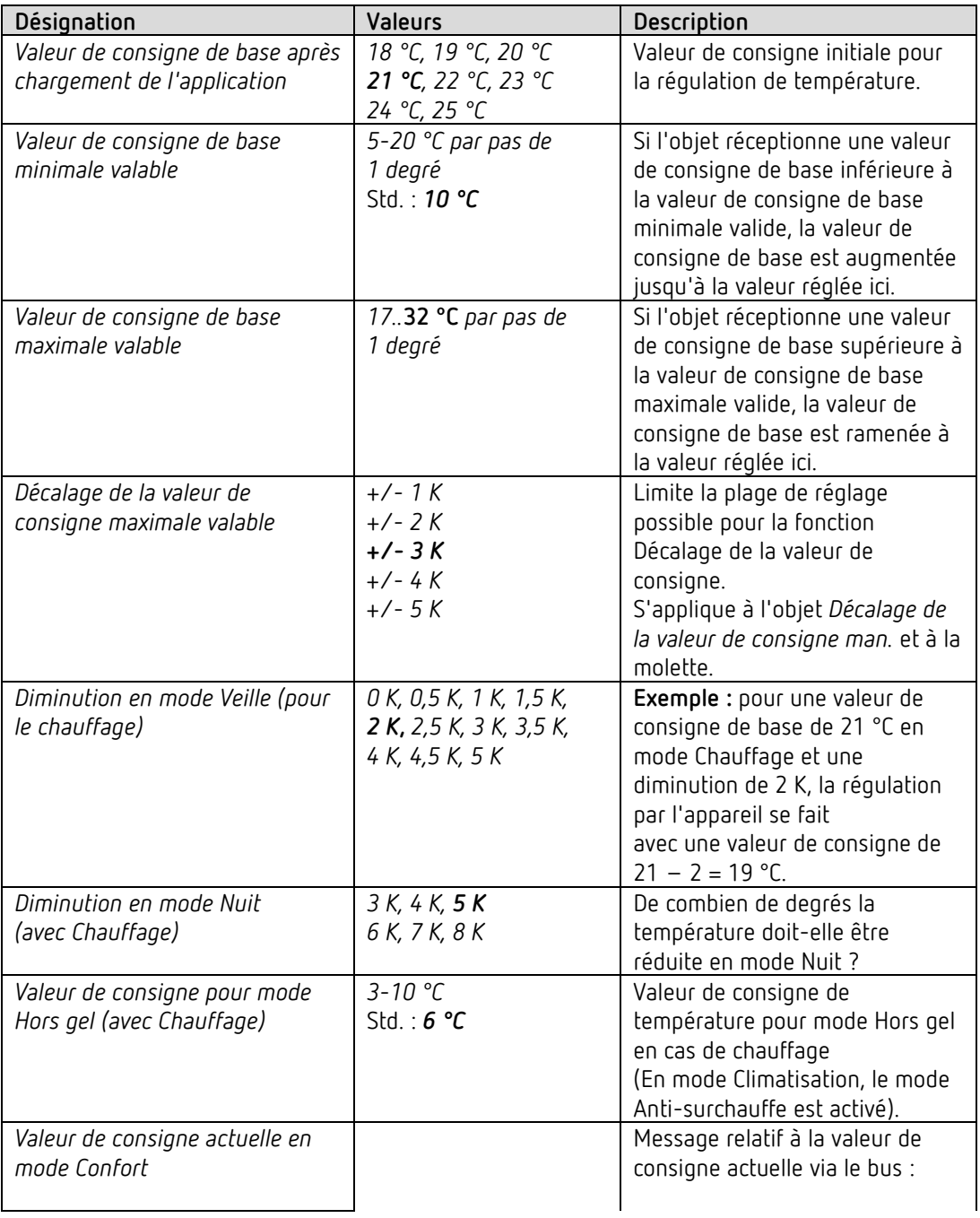

## **4.8.5 Valeur de consigne du chauffage**
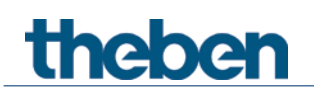

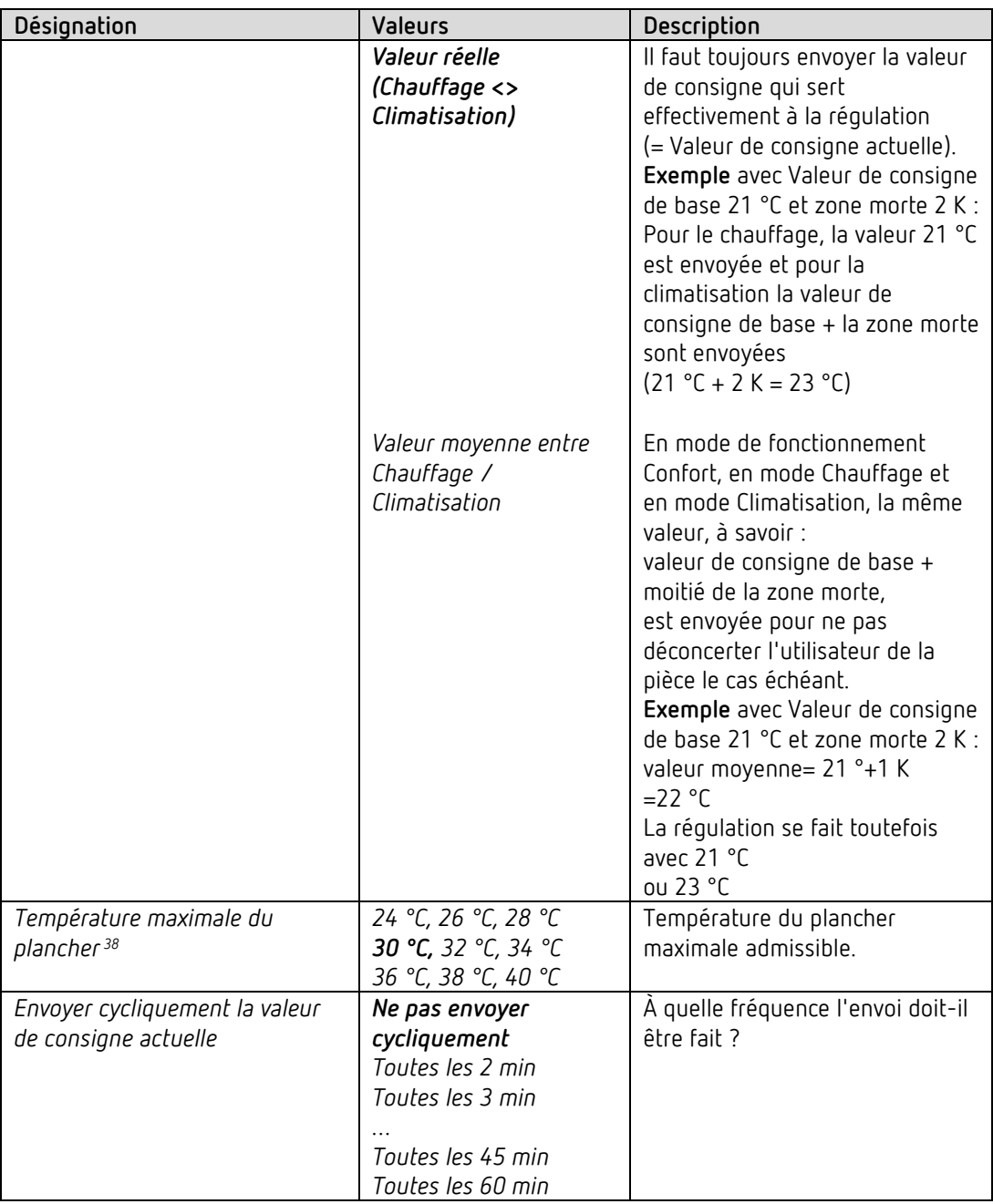

<span id="page-72-0"></span><sup>38</sup> *Température maximale du plancher* : ce paramètre est uniquement disponible lorsque les entrées externes sont configurées pour la mesure de la température, c'est-à-dire *Fonction des entrées externes I3+I4* = *Entrée de la sonde de température* (voir page de paramètres *Généralités)* et le paramètre *Utiliser la limitation de température du plancher (capteur sur I4)* est réglé sur *Oui*.

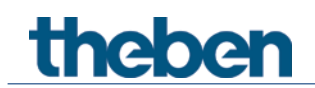

## **4.8.6 Phase supplémentaire de chauffage**

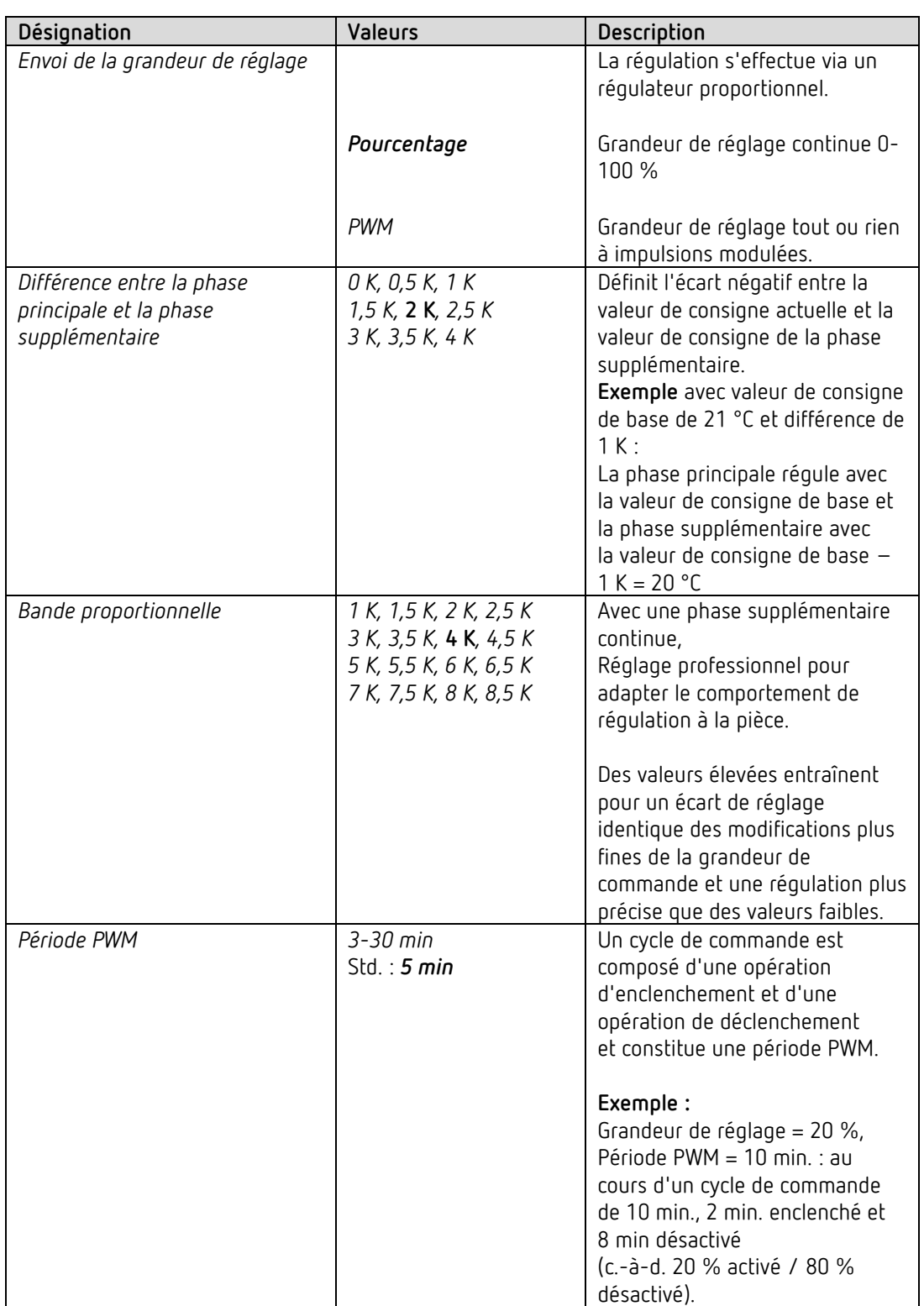

La régulation de la température s'effectue via un régulateur proportionnel.

## theben

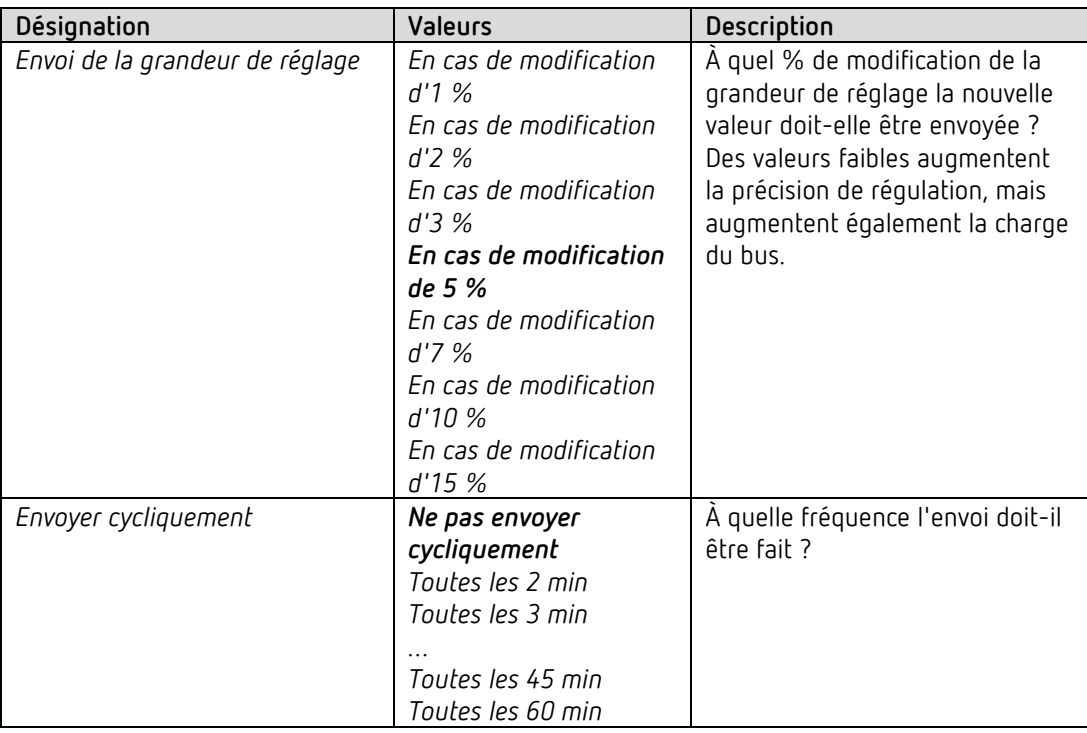

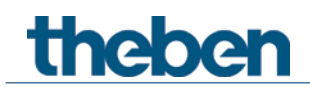

## **4.8.7 Régulation climatisation**

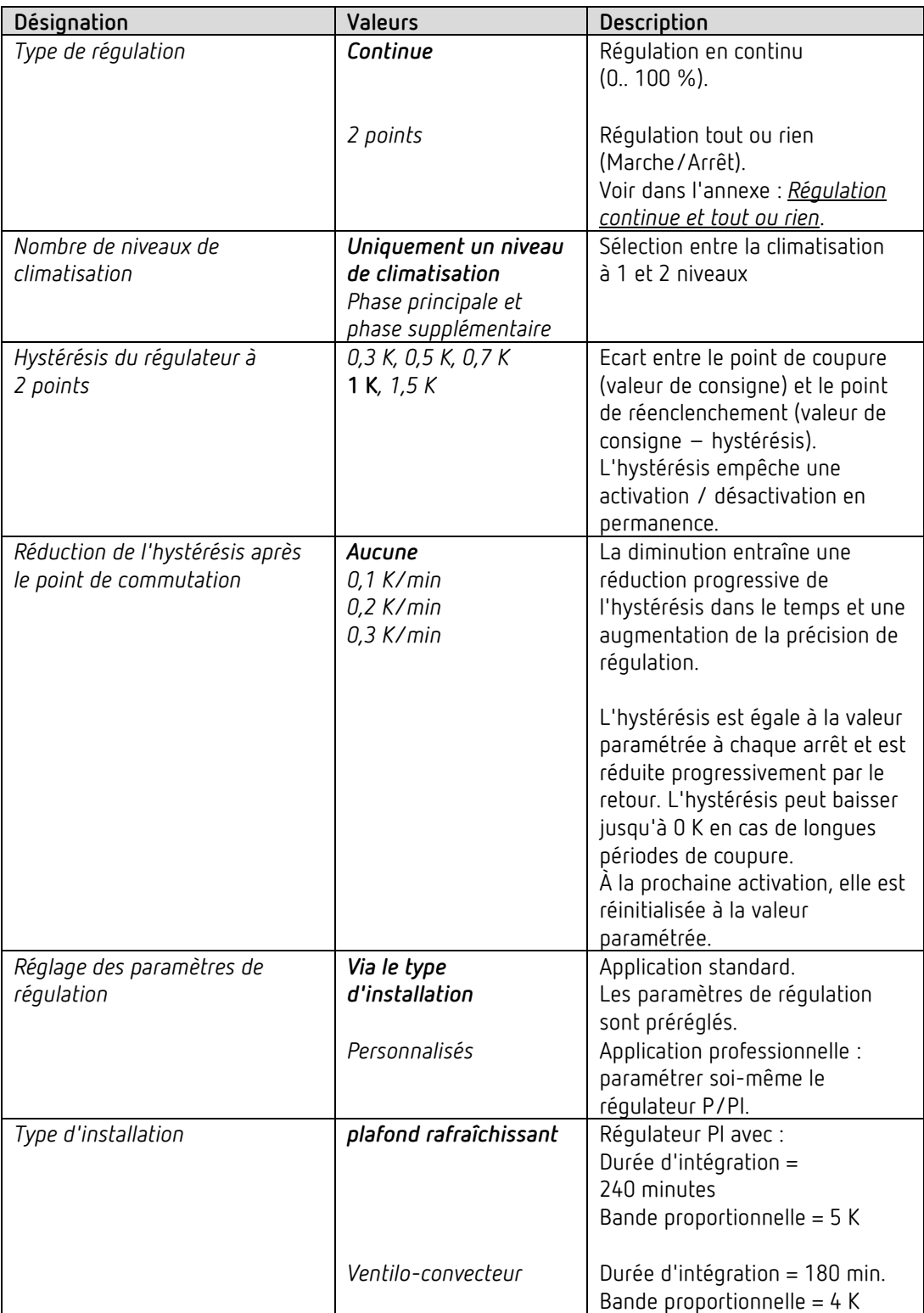

# theben

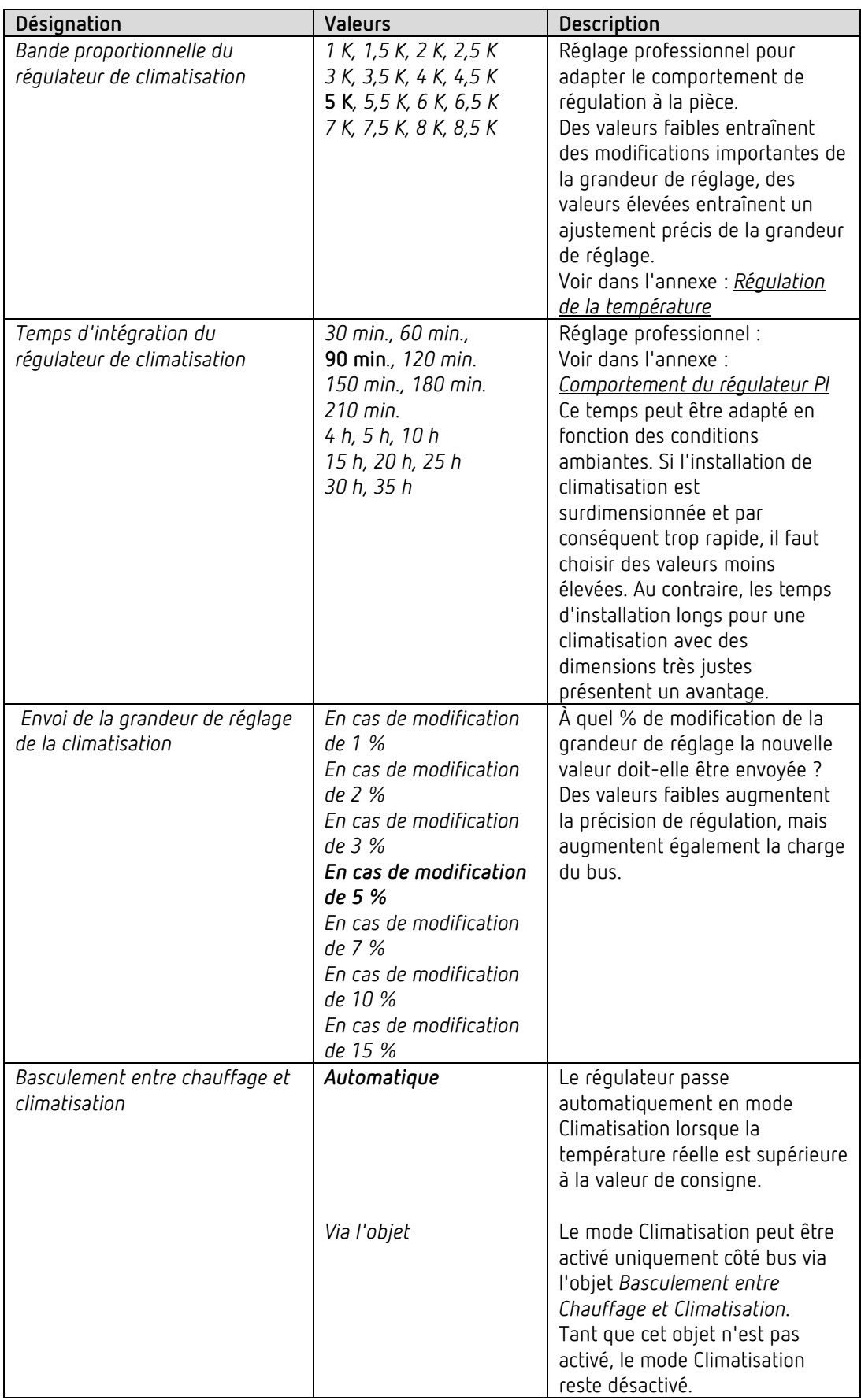

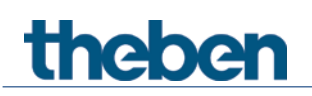

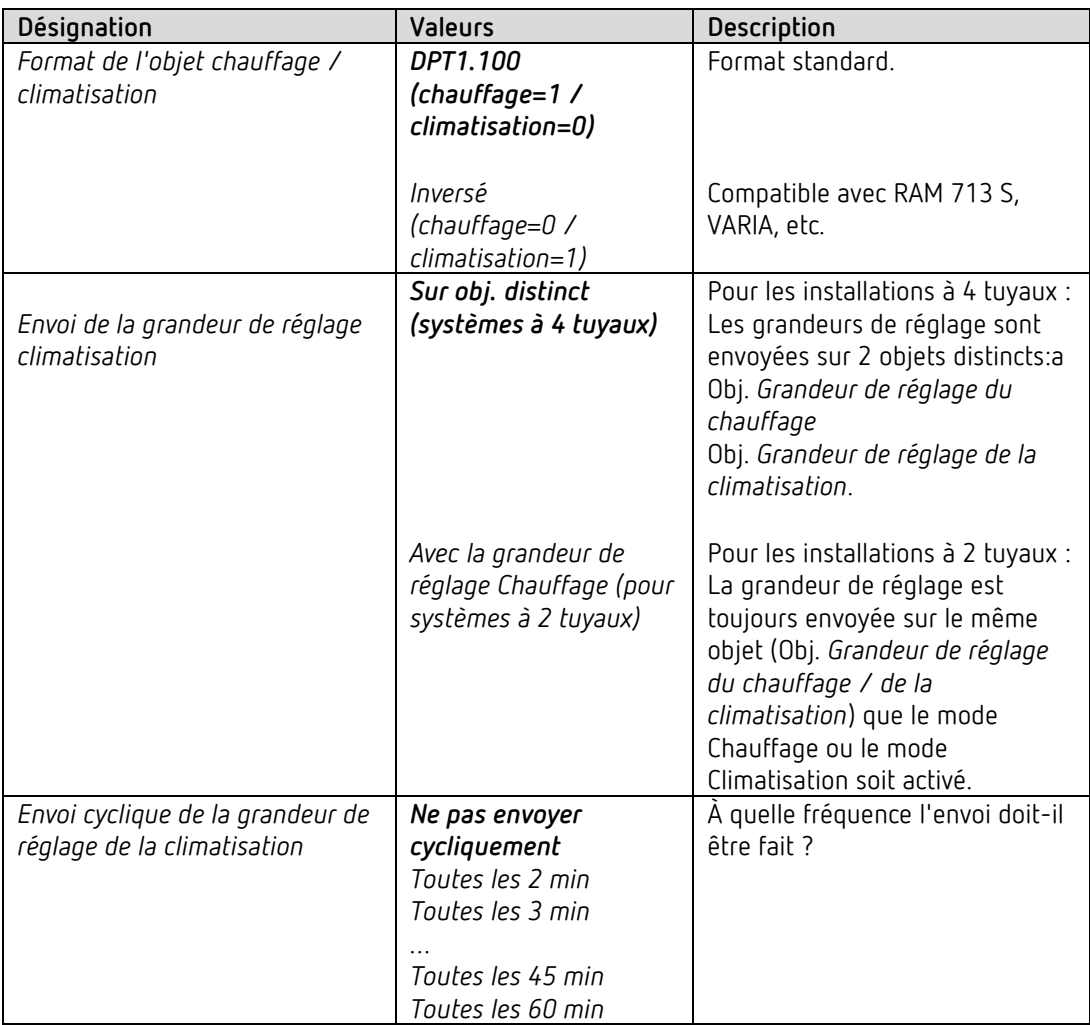

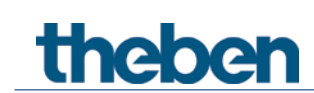

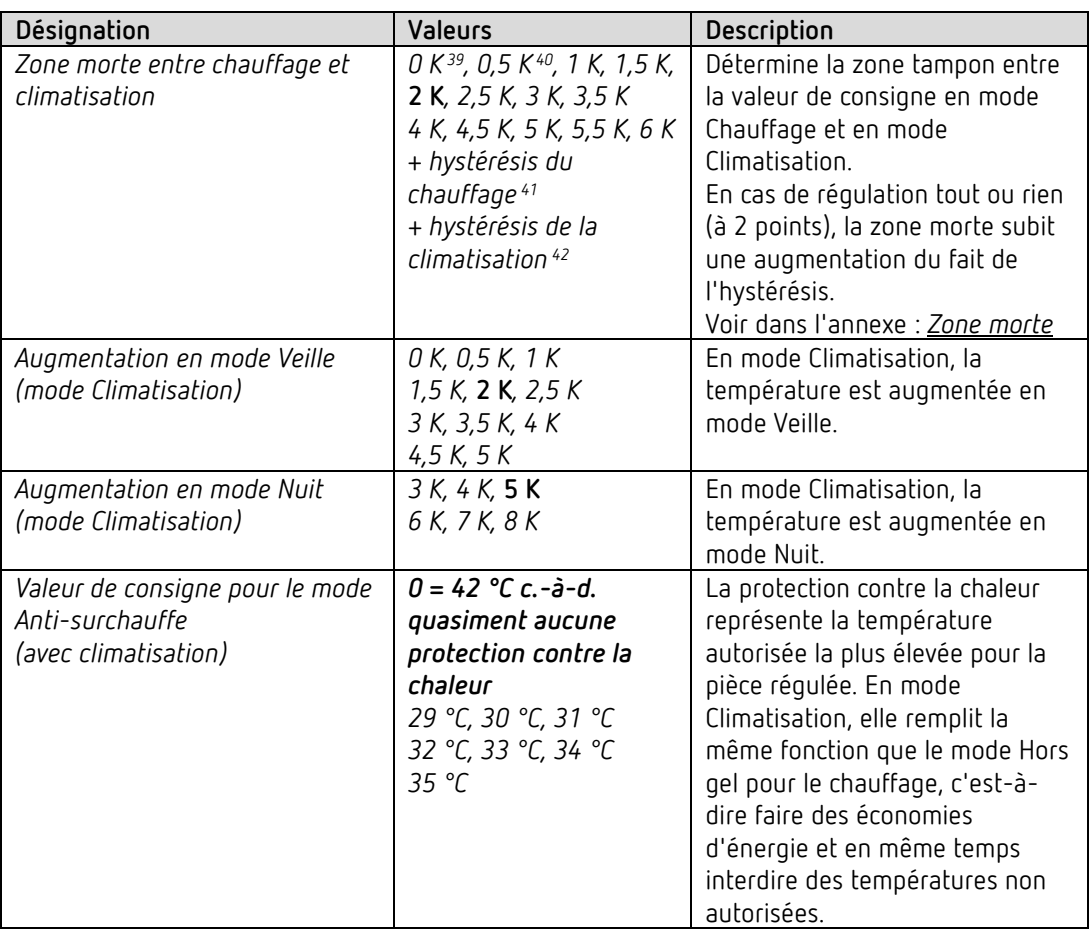

#### **4.8.8 Valeurs de consigne de la climatisation**

<sup>39</sup> 0 K et 0,5 K : uniquement dans le système à 2 tuyaux.

<span id="page-78-1"></span><span id="page-78-0"></span><sup>40</sup> 0 K et 0,5 K : uniquement dans le système à 2 tuyaux.

<span id="page-78-2"></span><sup>41</sup> Uniquement pour le type de régulation Chauffage = 2 points.

<span id="page-78-3"></span><sup>42</sup> Uniquement pour le type de régulation Refroidissement = 2 points.

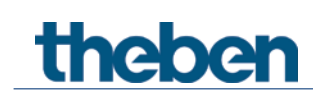

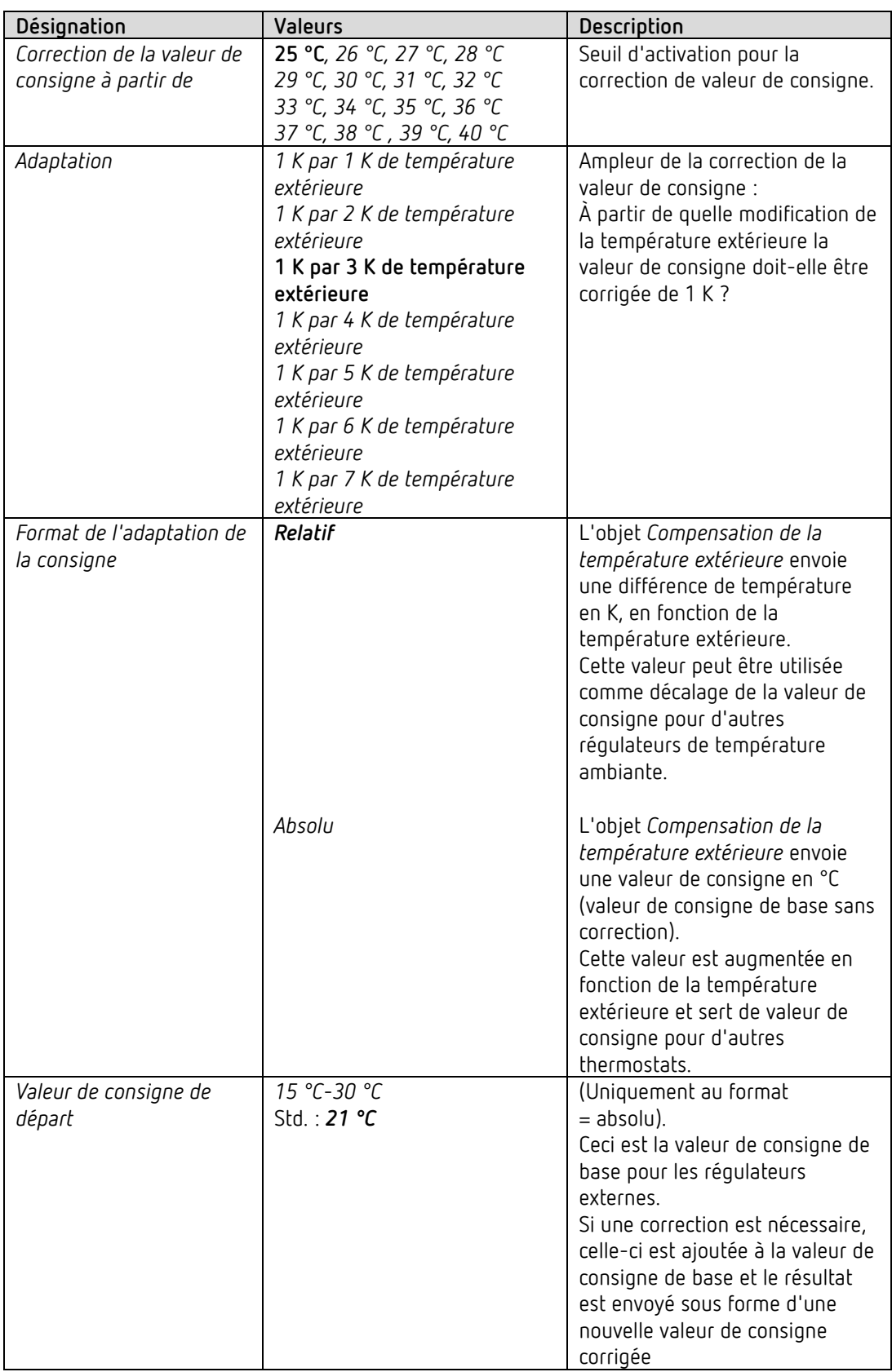

## **4.8.9 Adaptation de la valeur de consigne**

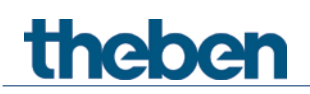

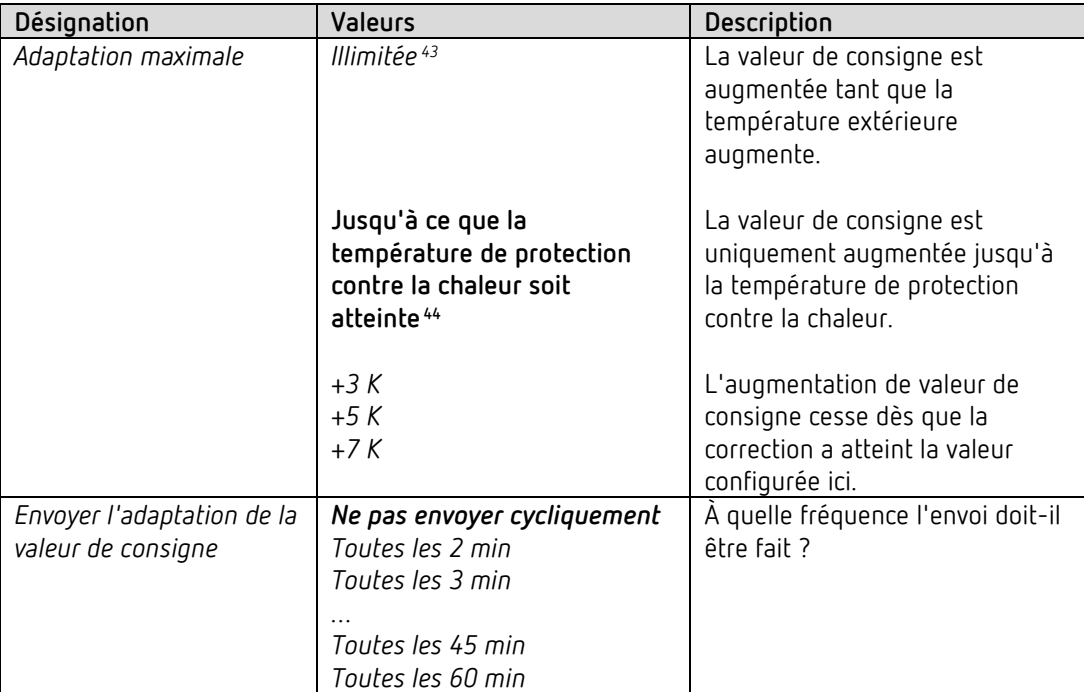

<span id="page-80-0"></span><sup>43</sup> *En cas de correction de la valeur de consigne et de températures élevées* = *calculer en interne et envoyer.*

<span id="page-80-1"></span><sup>44</sup> *En cas de correction de la valeur de consigne et de températures élevées* = *réceptionner uniquement.*

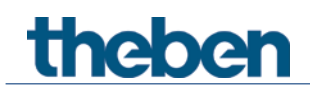

#### **4.8.10 Phase supplémentaire de climatisation**

La régulation s'effectue via un régulateur proportionnel.

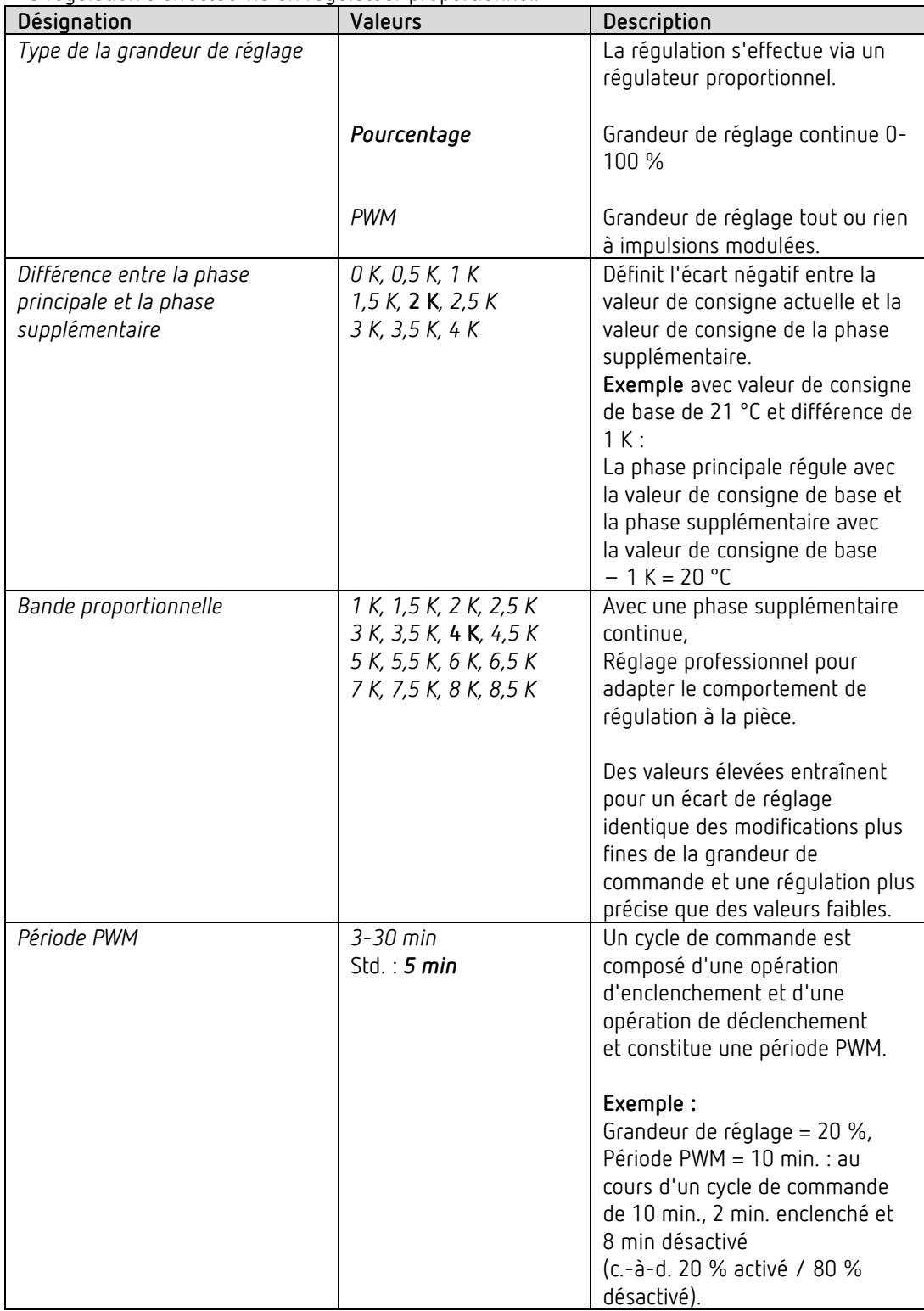

## theben

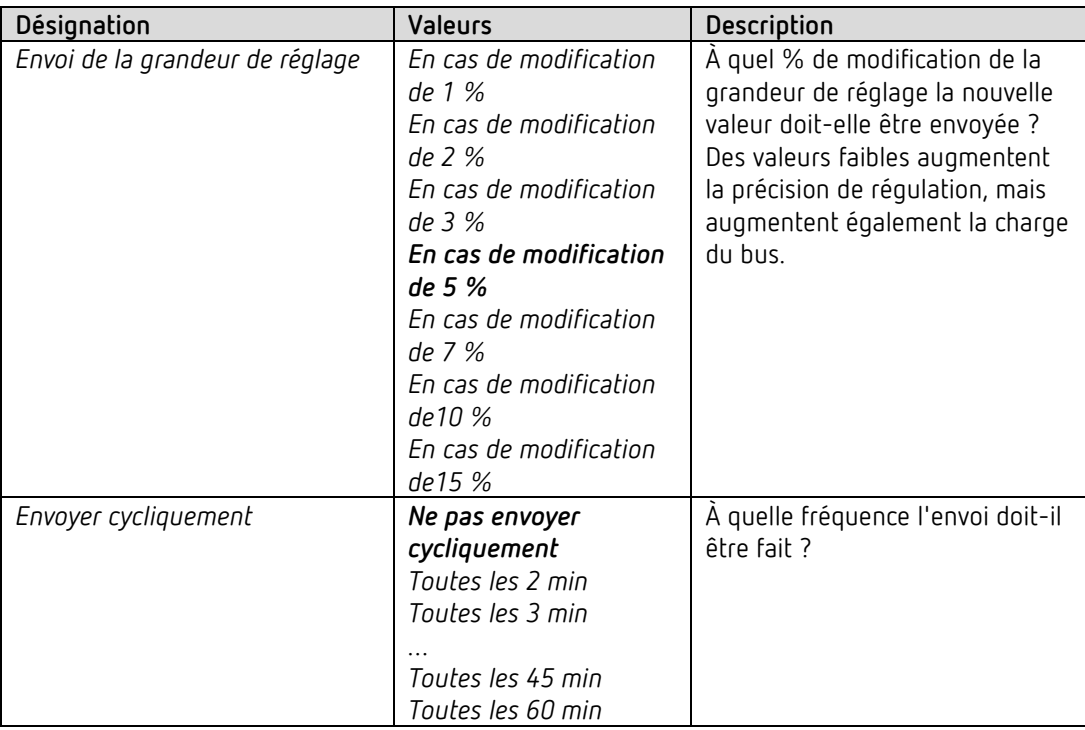

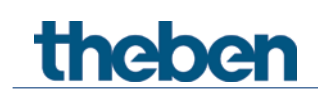

## **4.9 Bloc de fonctions Entrées externes I1-I4**

#### **4.9.1 Fonction Interrupteur**

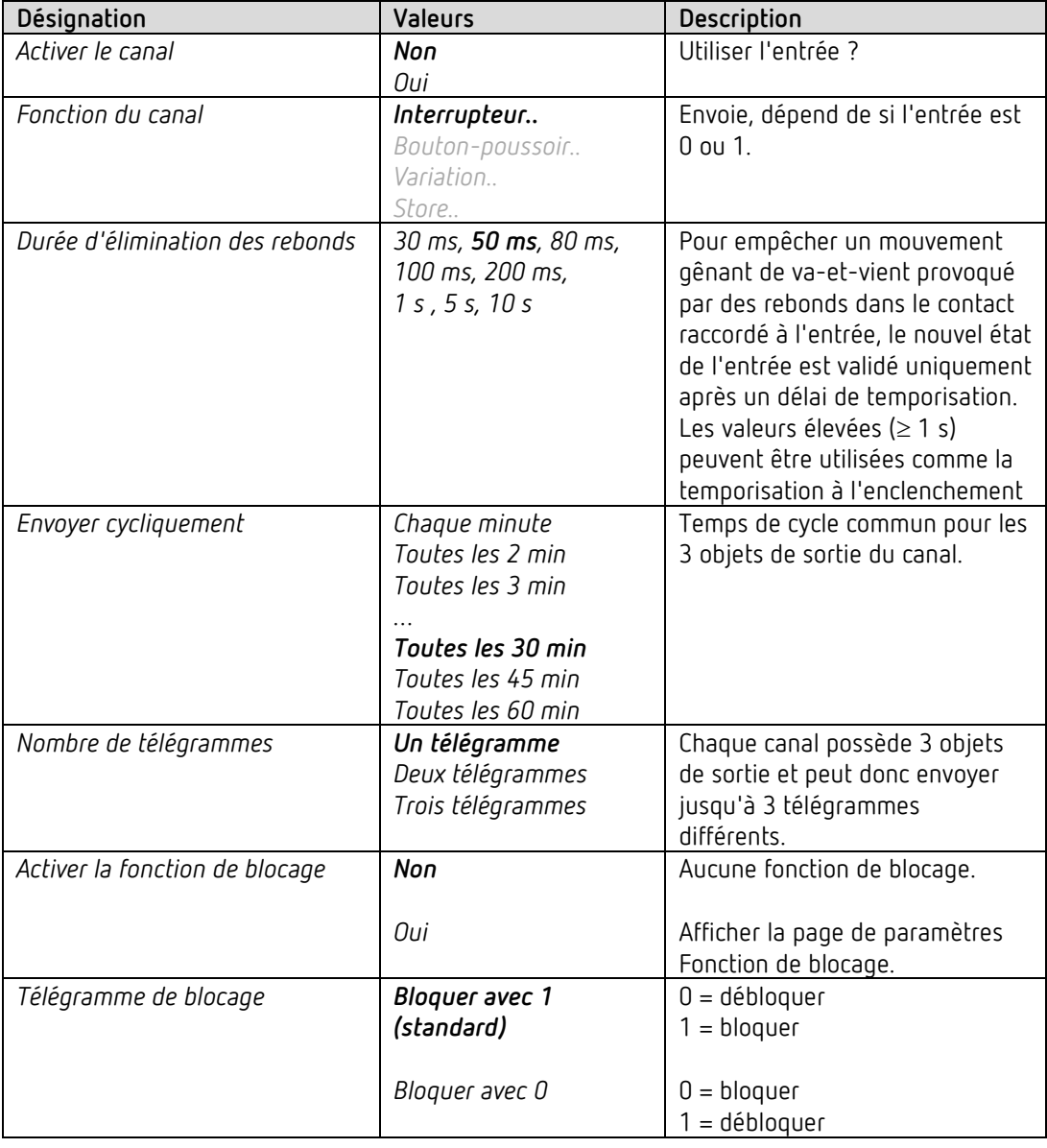

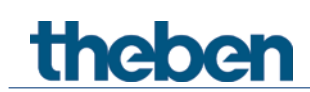

## **4.9.1.1 Page de paramètres Objet d'interrupteur 1, 2, 3**

Chacun des 3 objets peut être configuré séparément sur un page de paramètres propre.

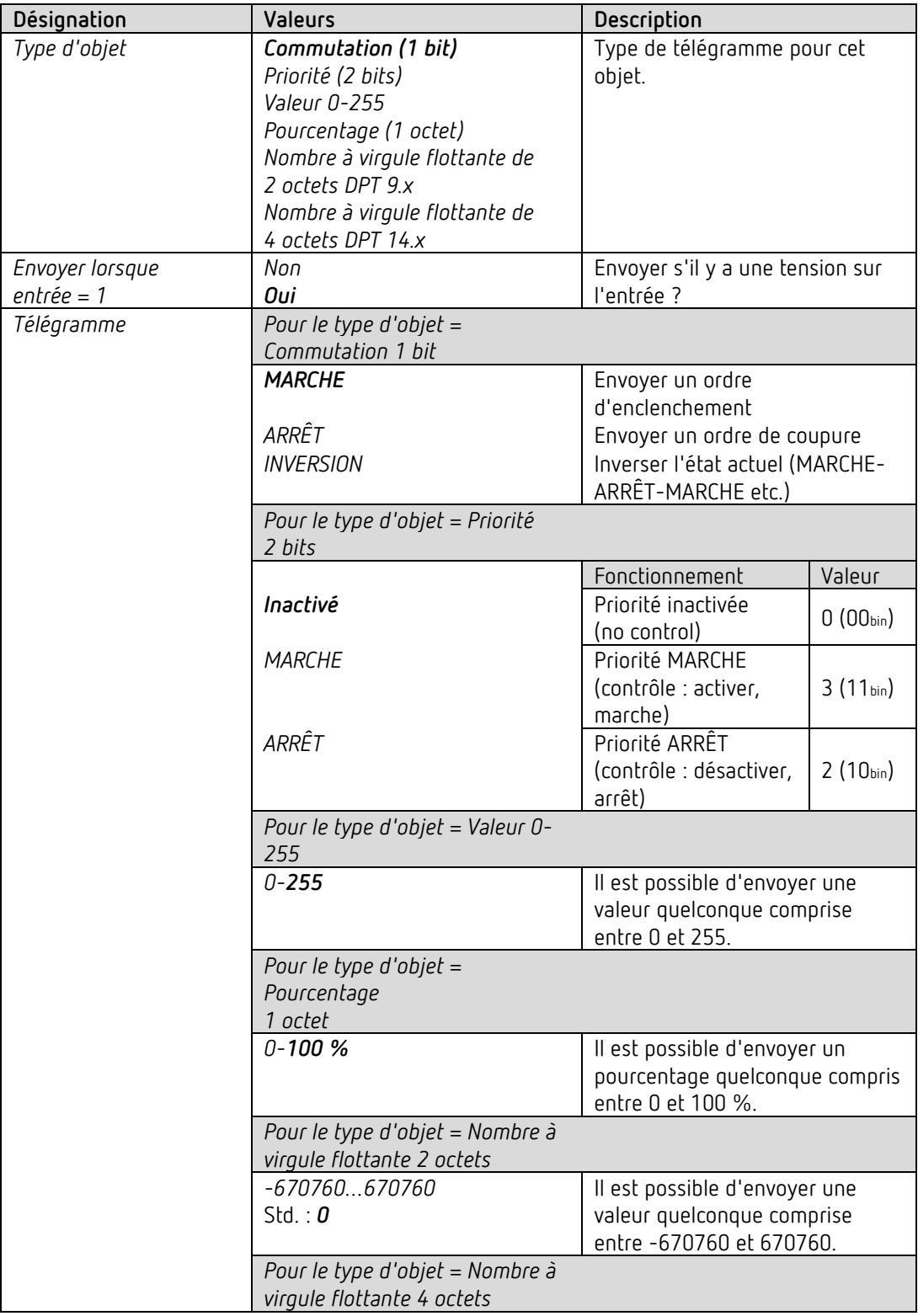

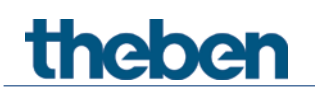

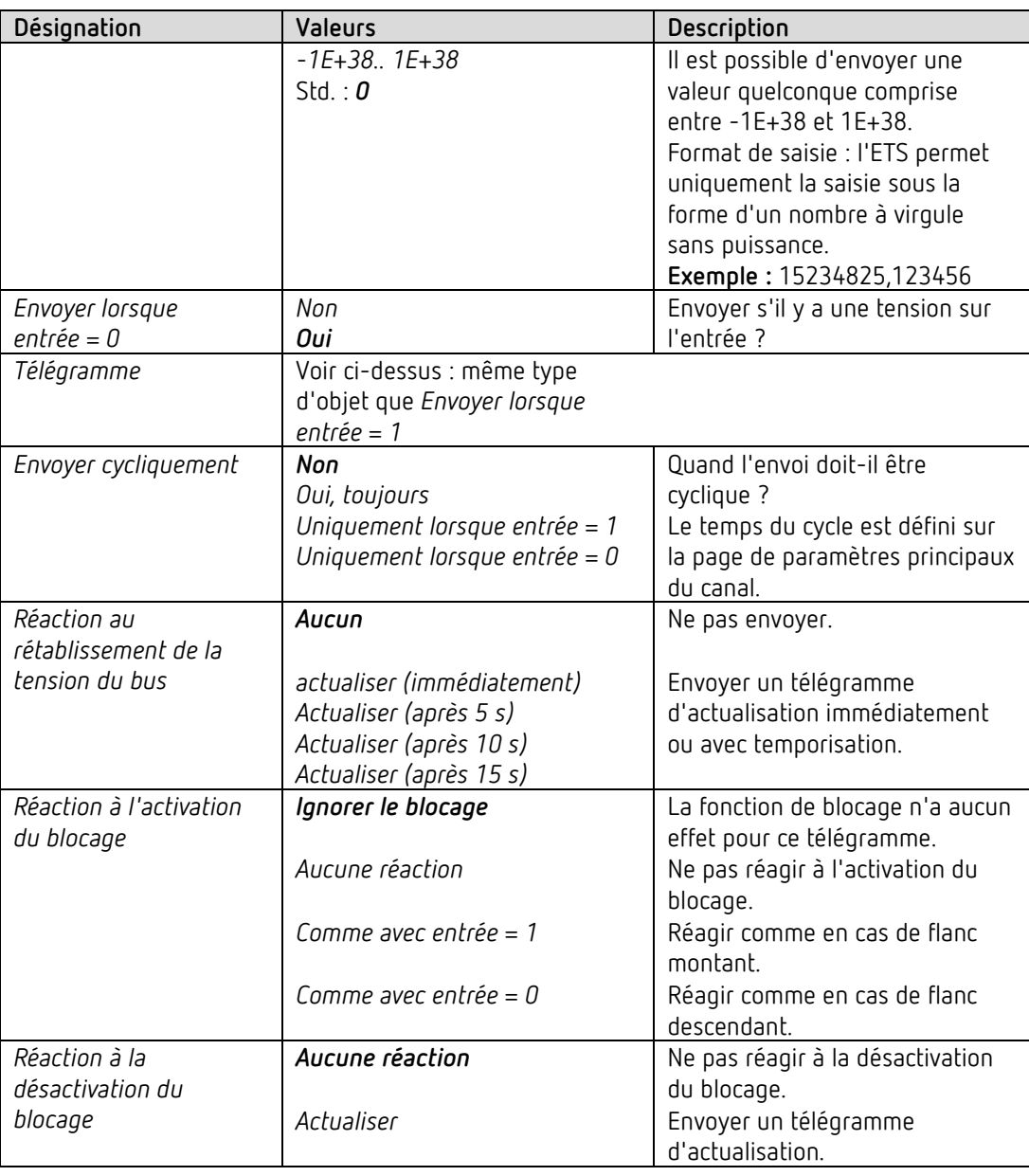

 $\bigcirc$  Si un canal est bloqué, aucun télégramme n'est envoyé cycliquement.

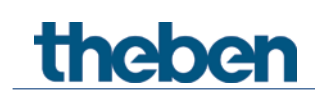

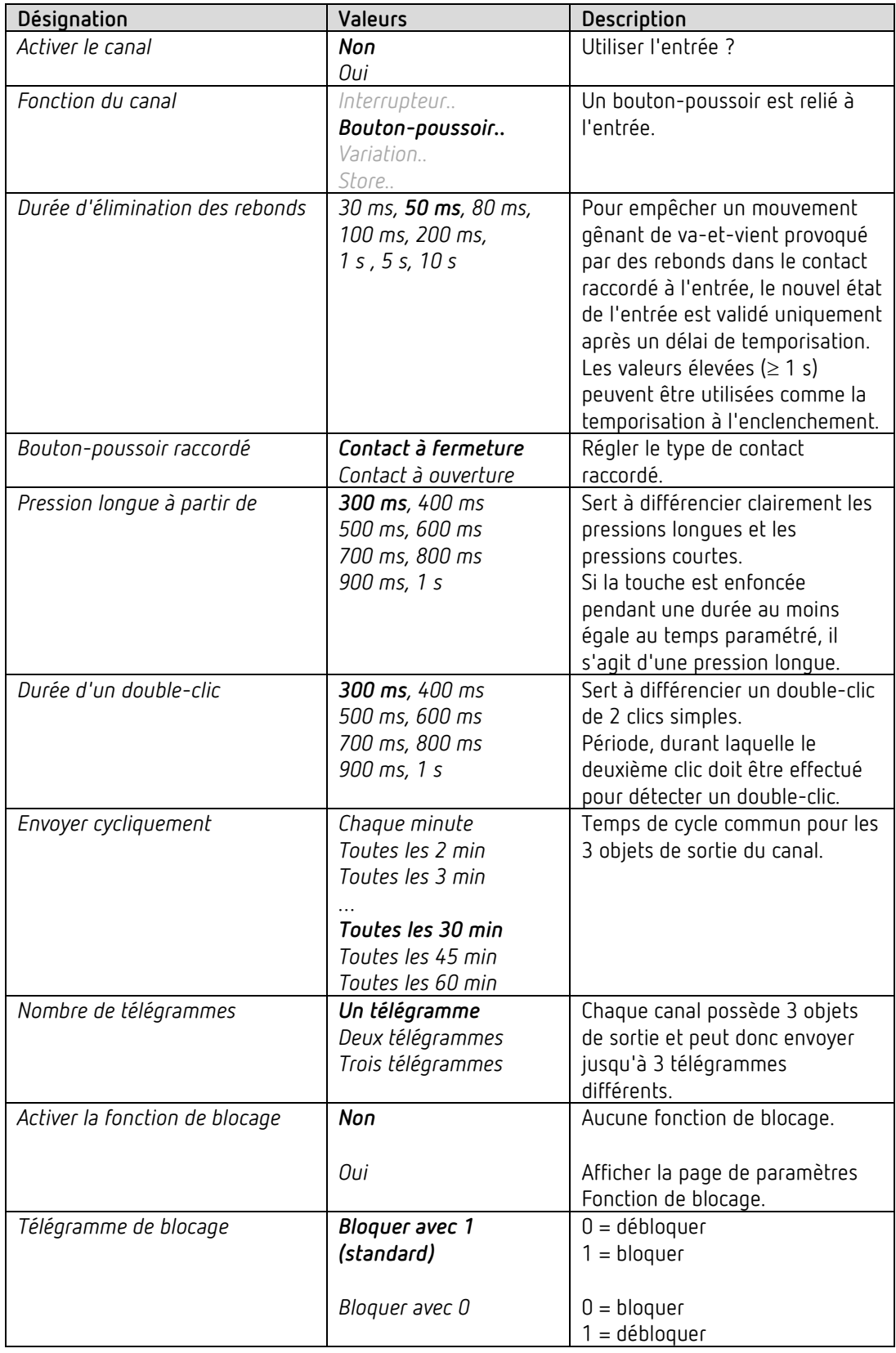

## **4.9.2 Fonction Bouton-poussoir I1, I2, I3, I4**

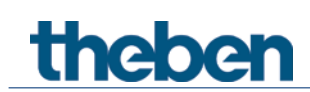

## **4.9.2.1 Page de paramètres Objet de bouton-poussoir 1, 2, 3**

Chacun des 3 objets peut être configuré séparément sur un page de paramètres propre.

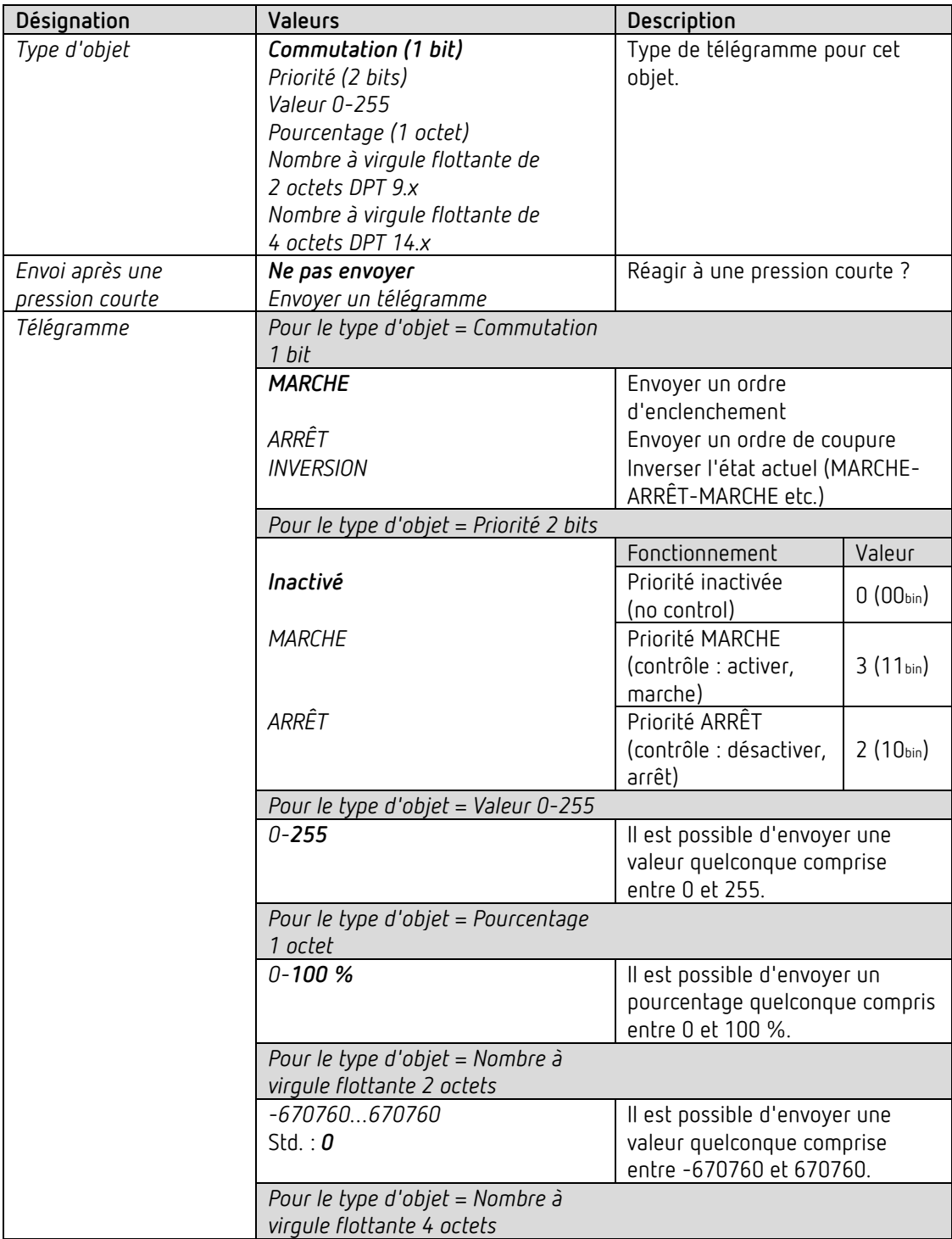

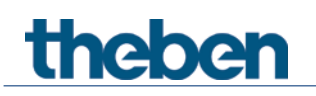

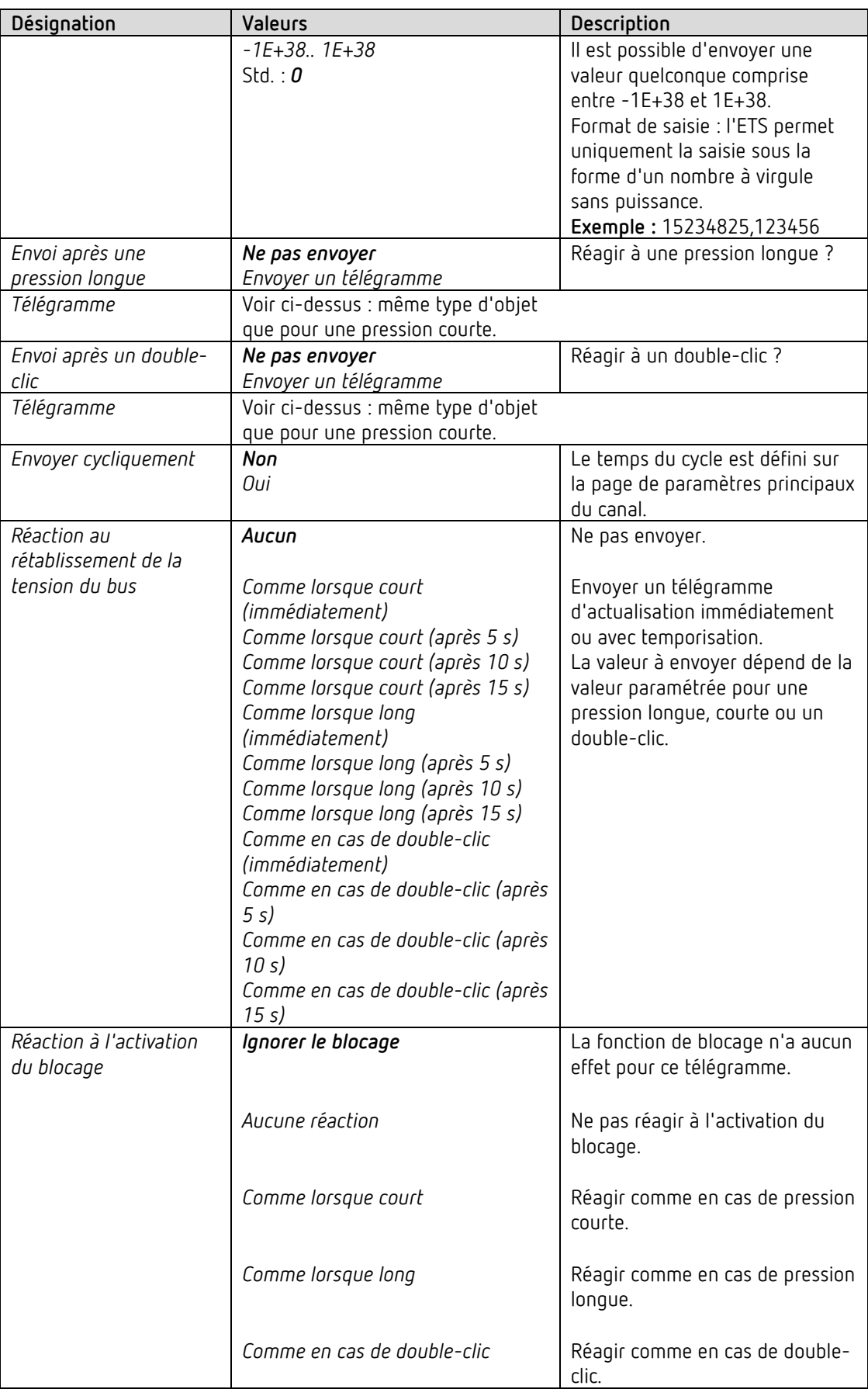

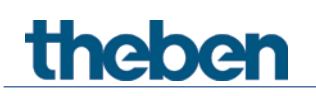

Le programme d'application AMUN 716 S / Set basic KNX Multi

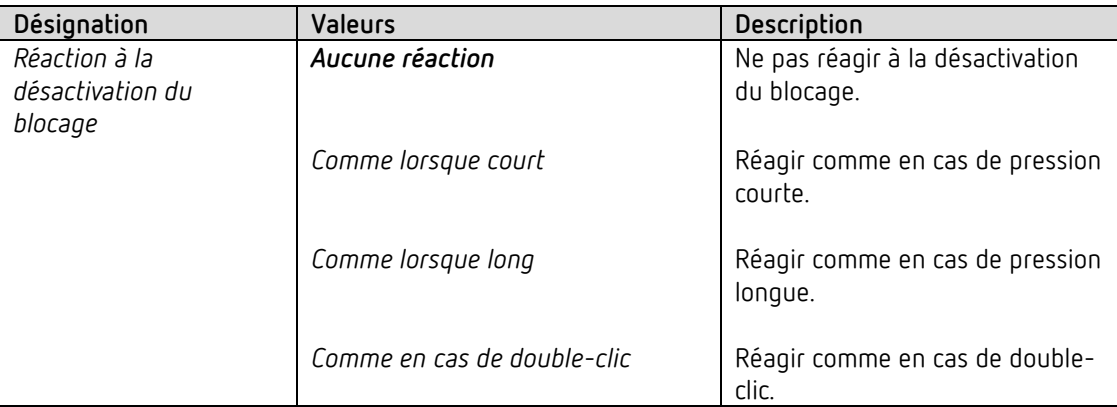

**Remarque :** si un canal est bloqué, aucun télégramme n'est envoyé cycliquement.

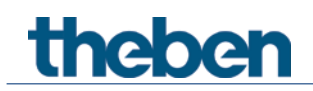

## **4.9.3 Fonction Variation I1, I2, I3, I4**

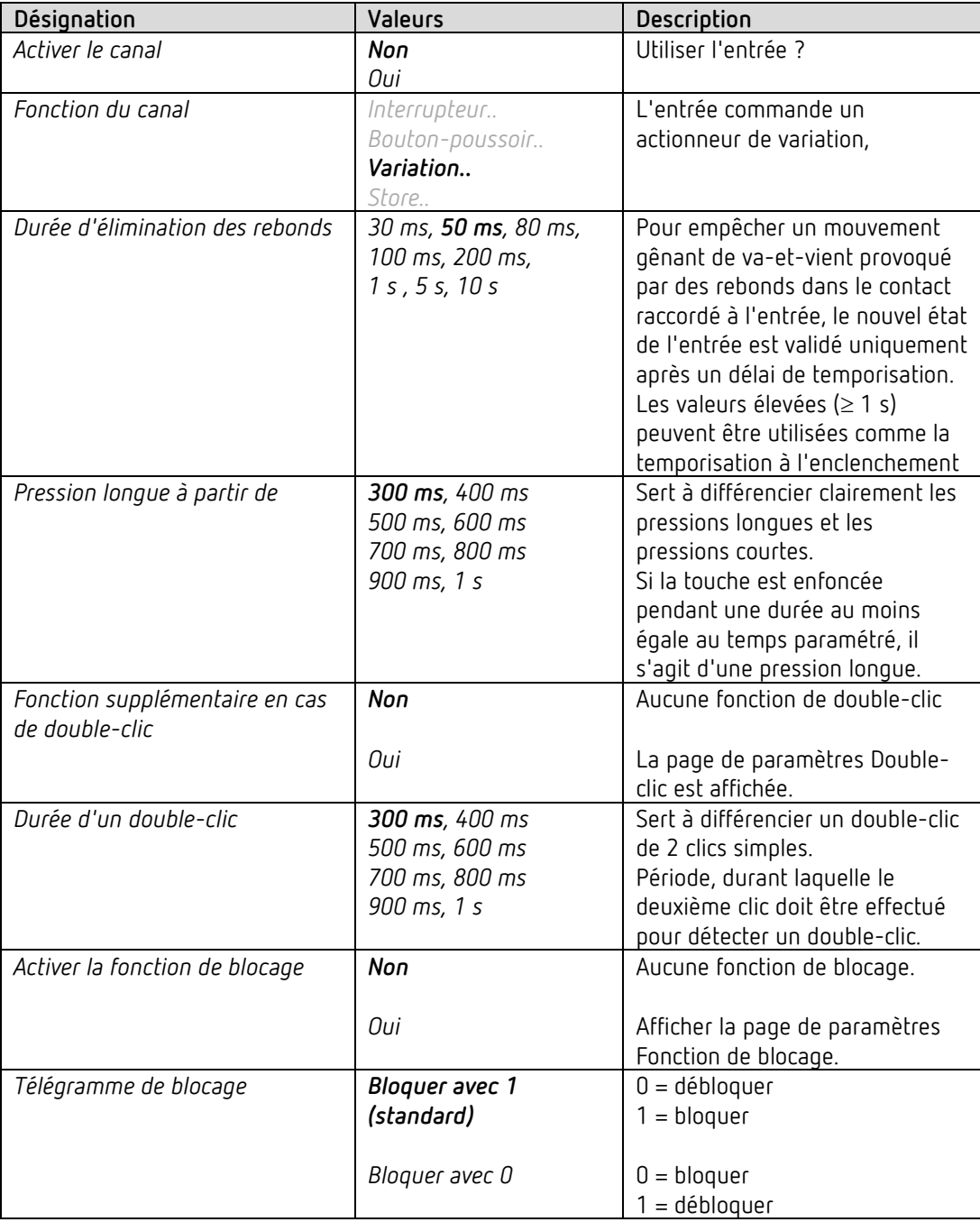

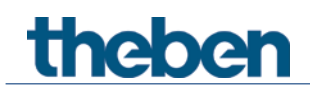

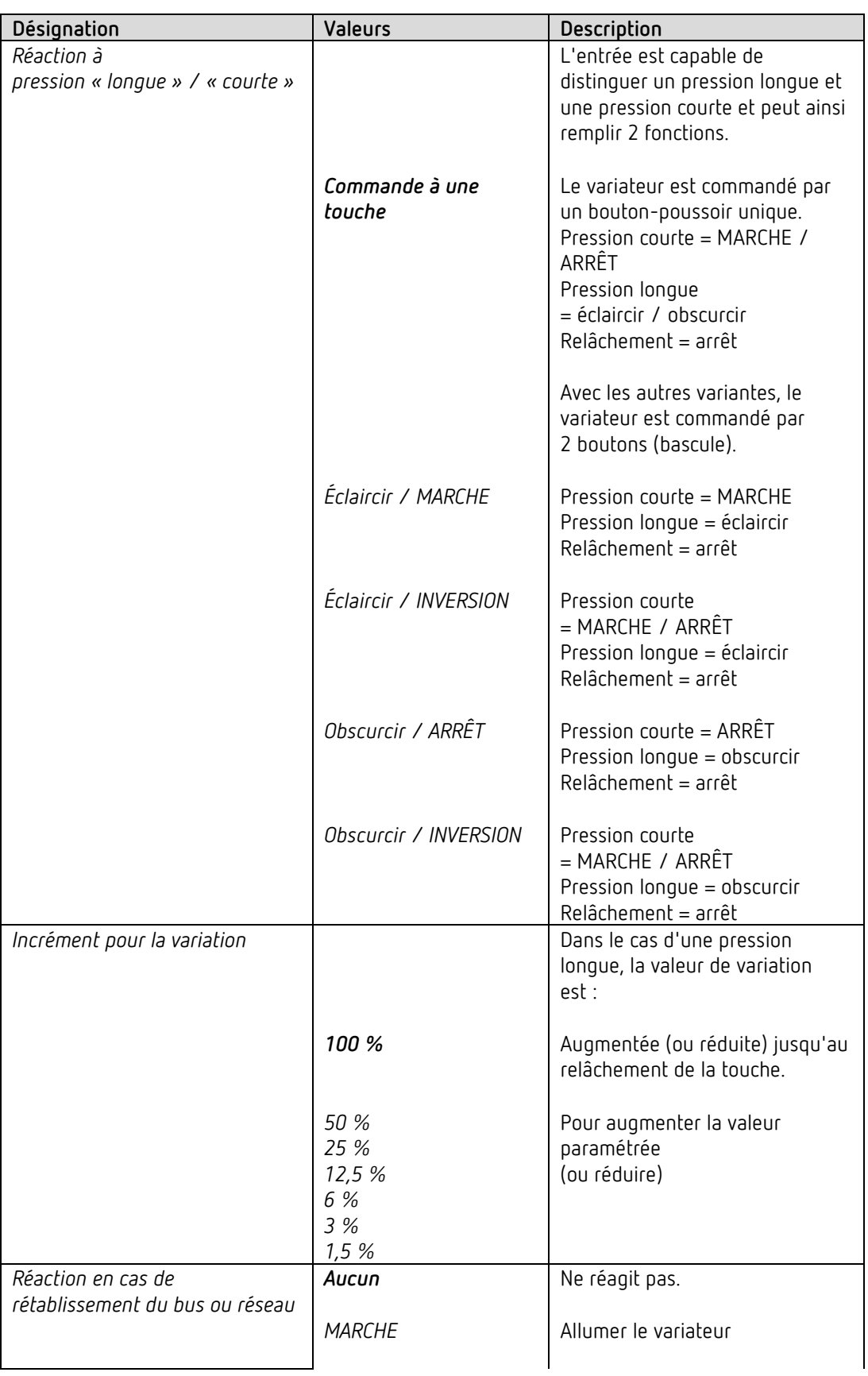

## **4.9.3.1 Page de paramètres Variation**

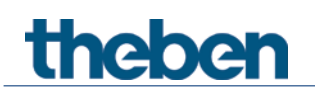

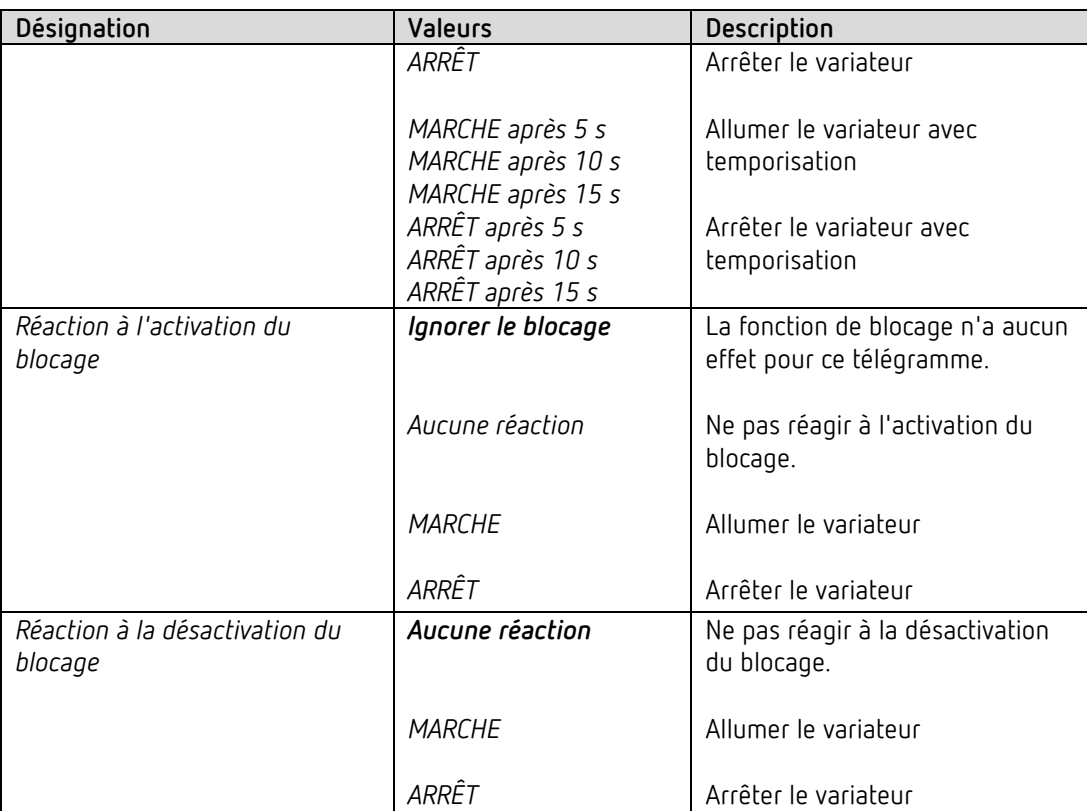

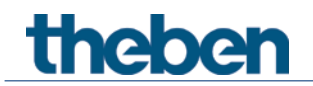

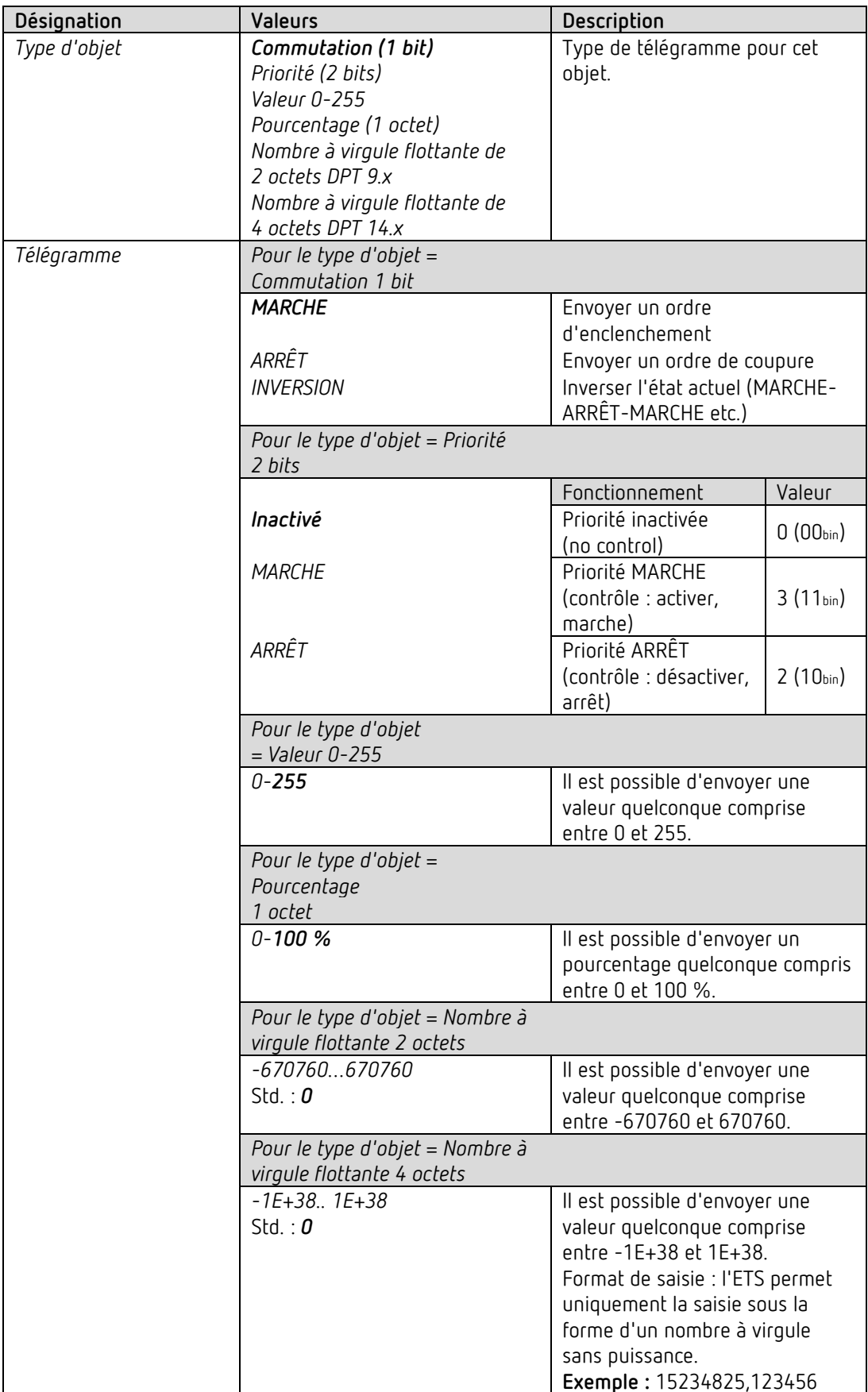

## **4.9.3.2 Page de paramètres Double-clic**

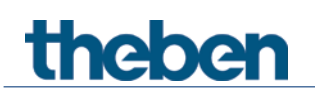

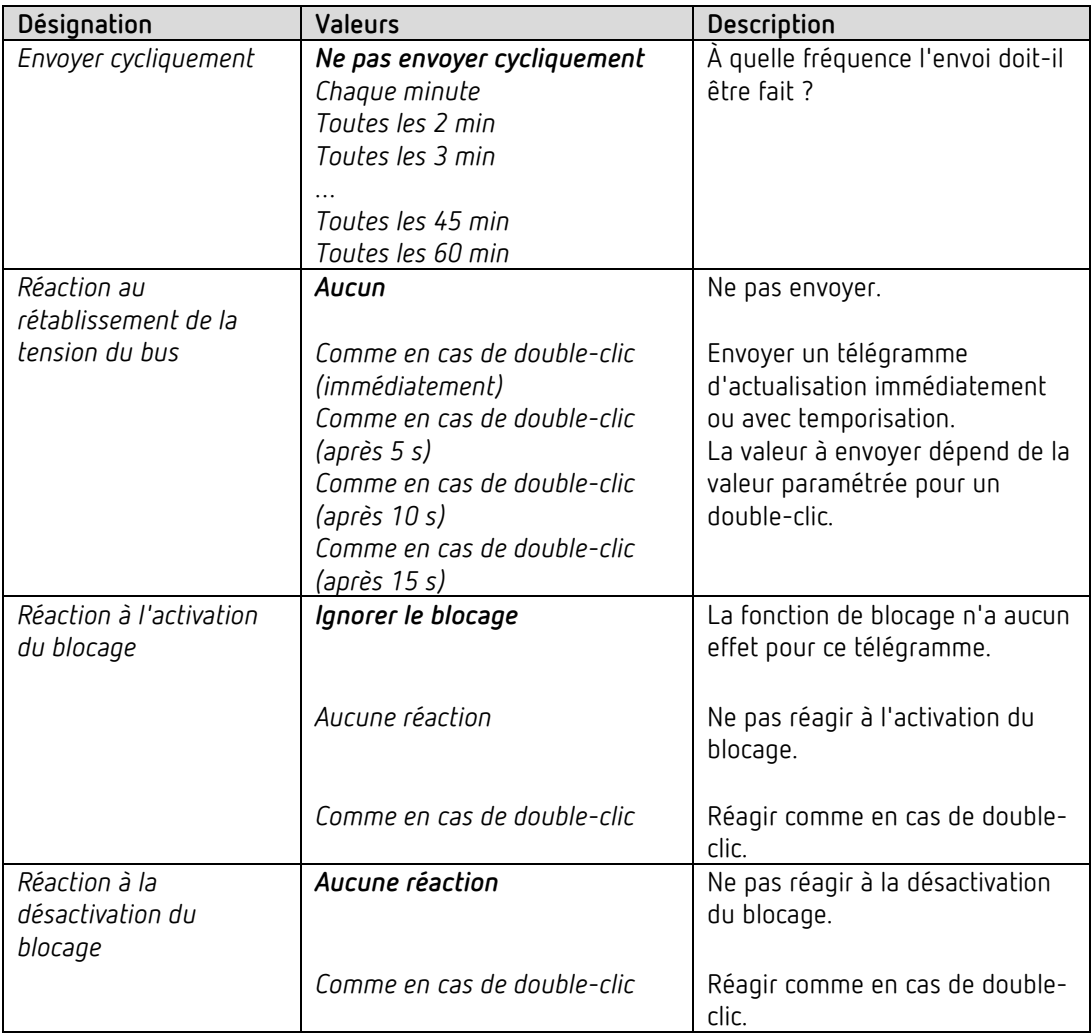

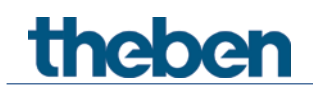

## **4.9.4 Fonction Store I1, I2, I3, I4**

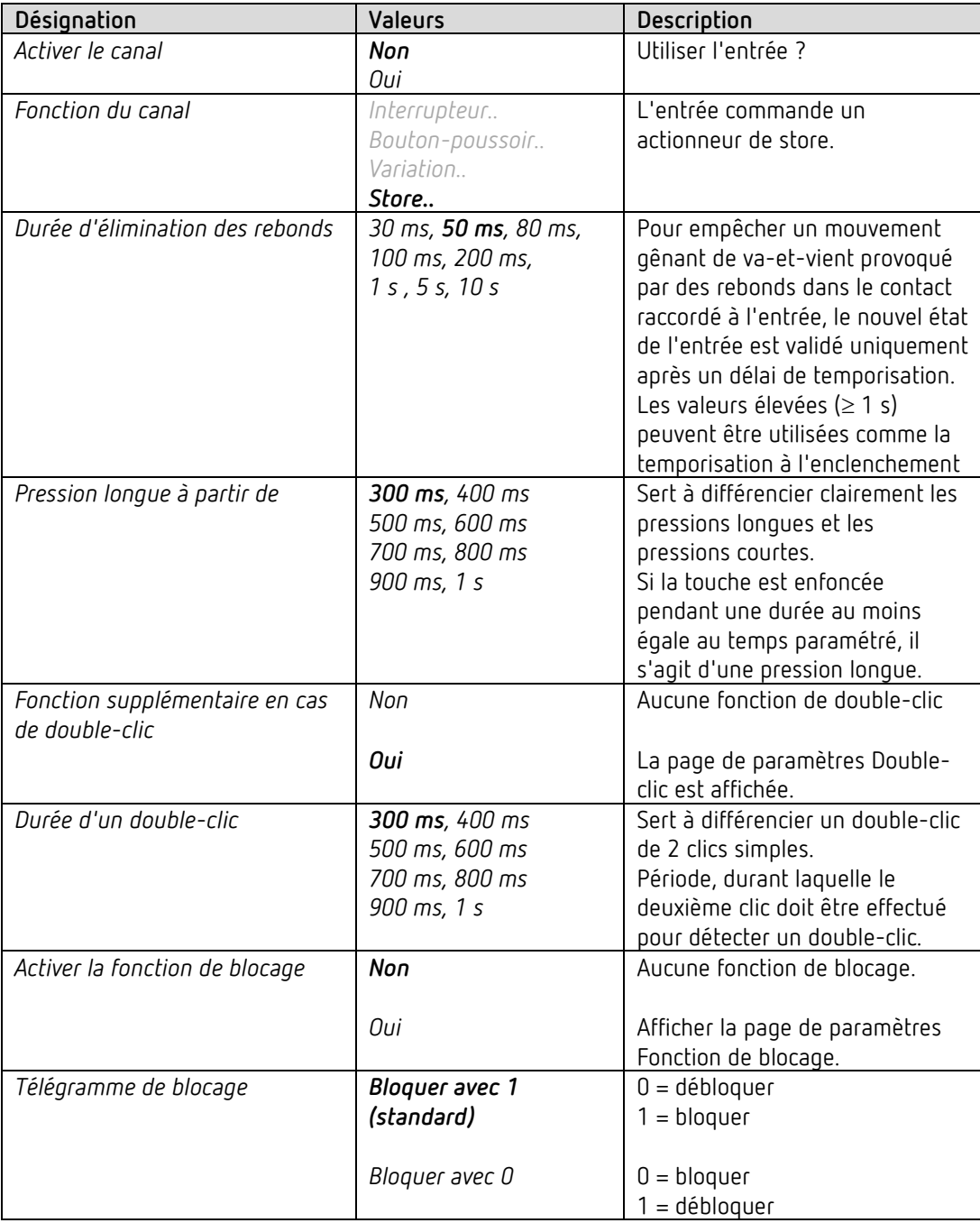

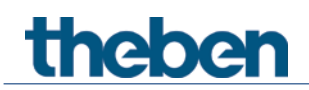

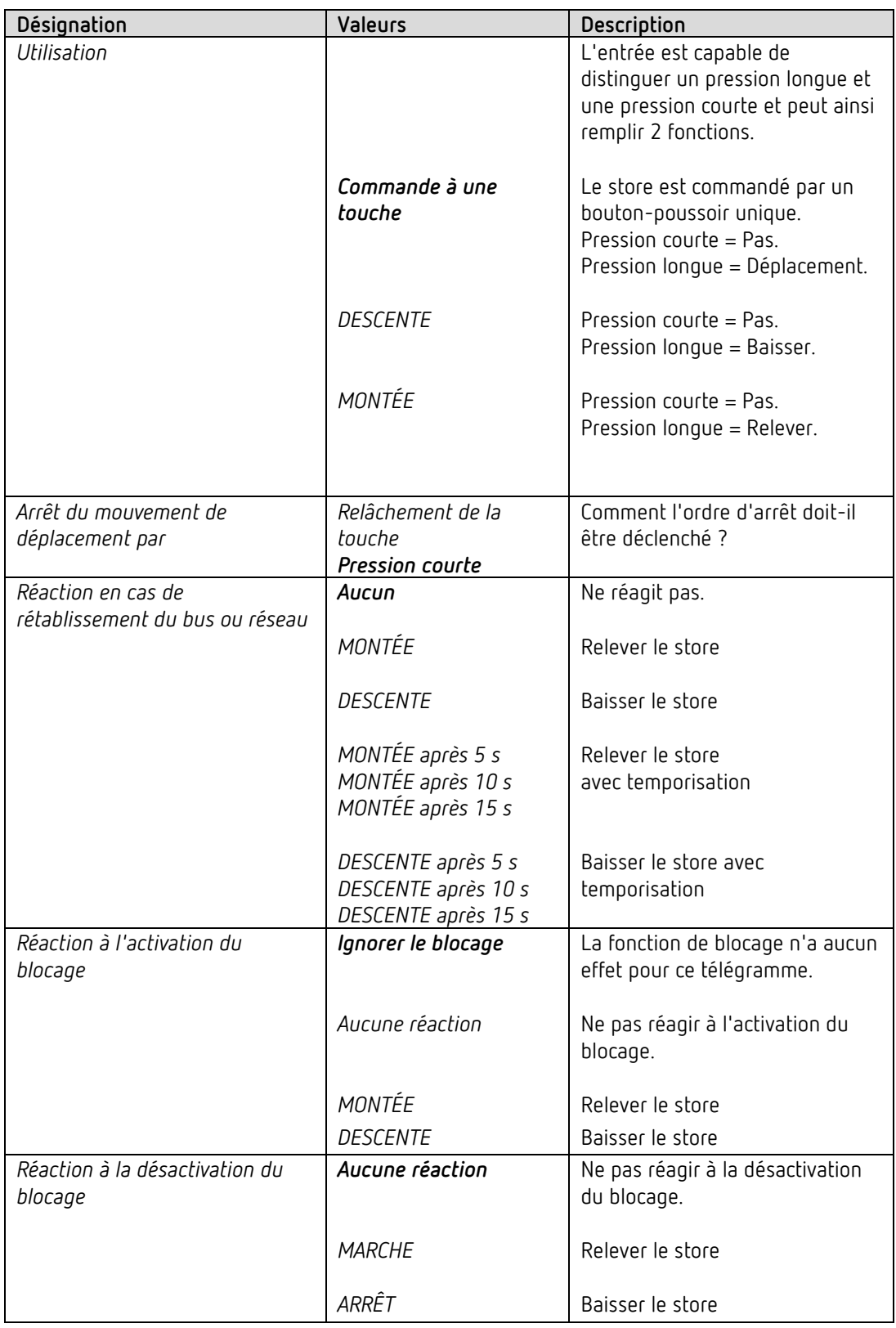

## **4.9.4.1 Page de paramètres Store**

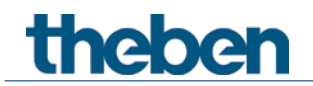

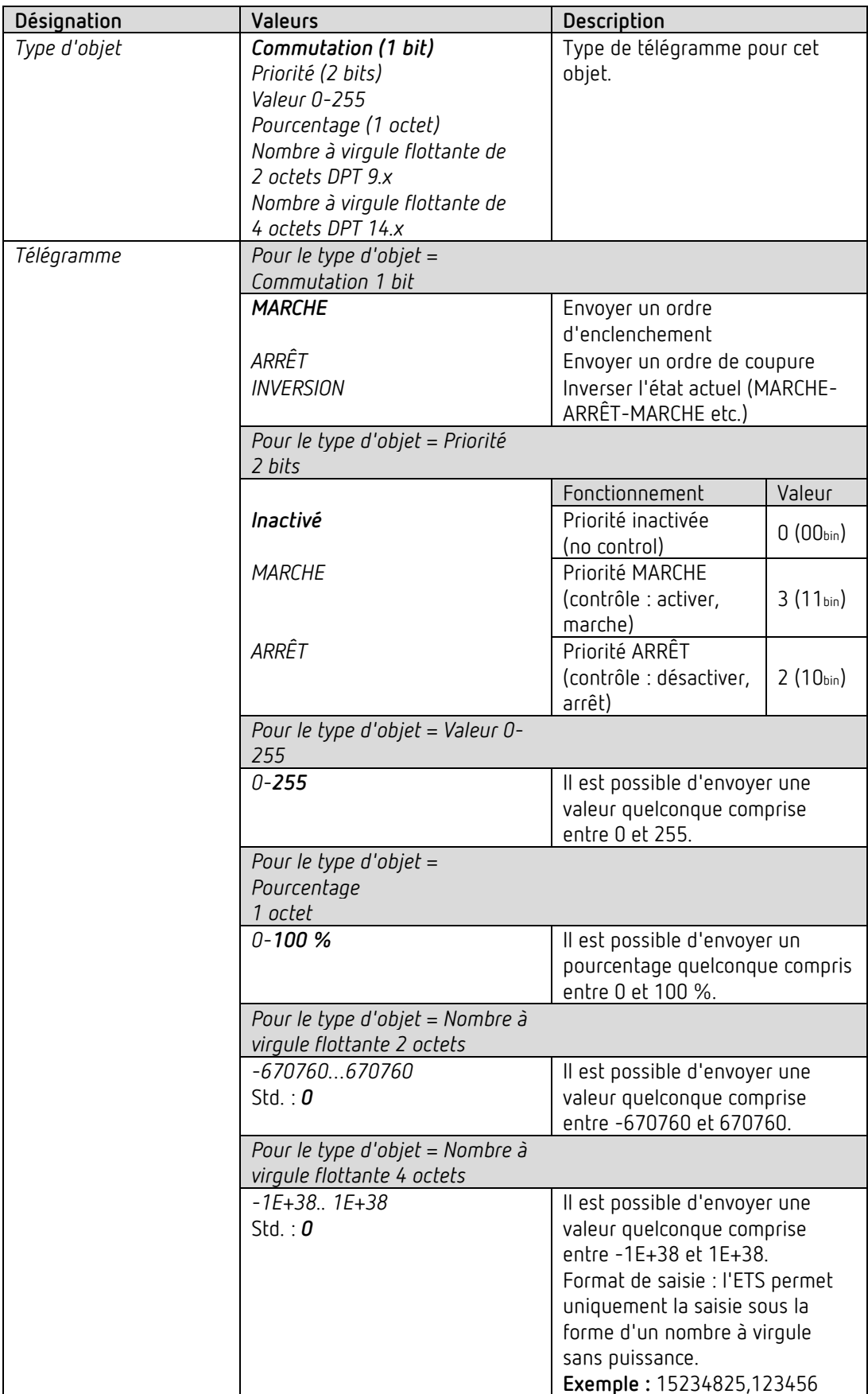

## **4.9.4.2 Page de paramètres Double-clic**

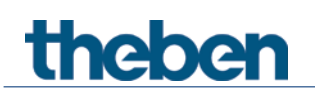

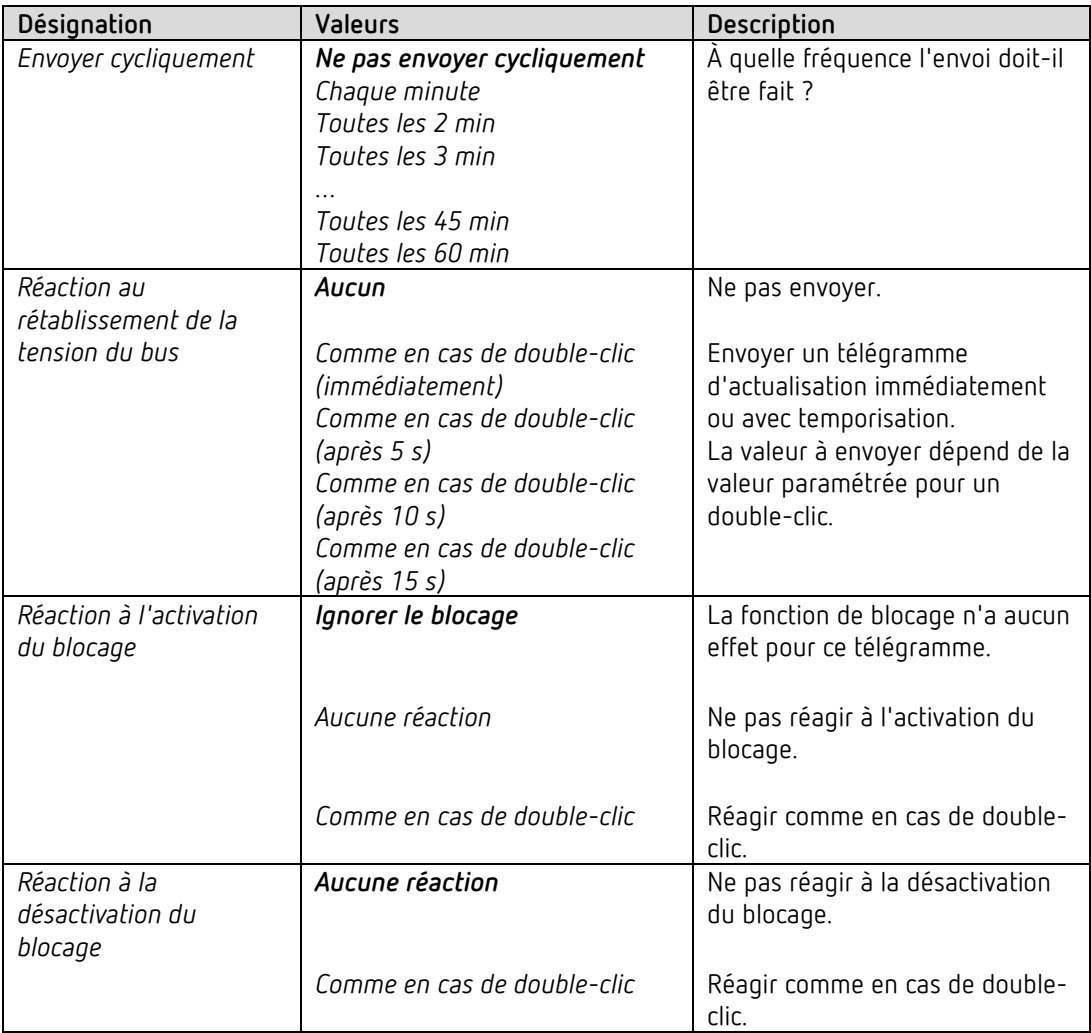

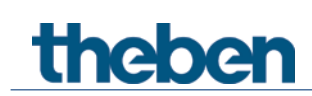

#### **4.9.5 Fonction Sonde de température (I3 et I4 uniquement)**

 Les entrées externes I3 et I4 sont utilisables comme des entrées analogiques pour la mesure de la température via une sonde à distance.

Cette fonction est activée sur la page de paramètres *Généralités* avec le paramètre *Fonction des entrées externes I3 + I4*.

La température mesurée sur I3 peut être utilisée en interne comme valeur réelle pour le RTA (voir paramètre *Source pour la valeur réelle*).

La température mesurée sur I4 peut être utilisée en interne comme température du plancher pour le RTA. Voir paramètre *Utiliser la limitation de la température du plancher (capteur sur I4)*  sur la page de paramètres *Réglages*).

Les deux valeurs de mesure peuvent également être envoyées au bus, indépendamment de ce paramètre.

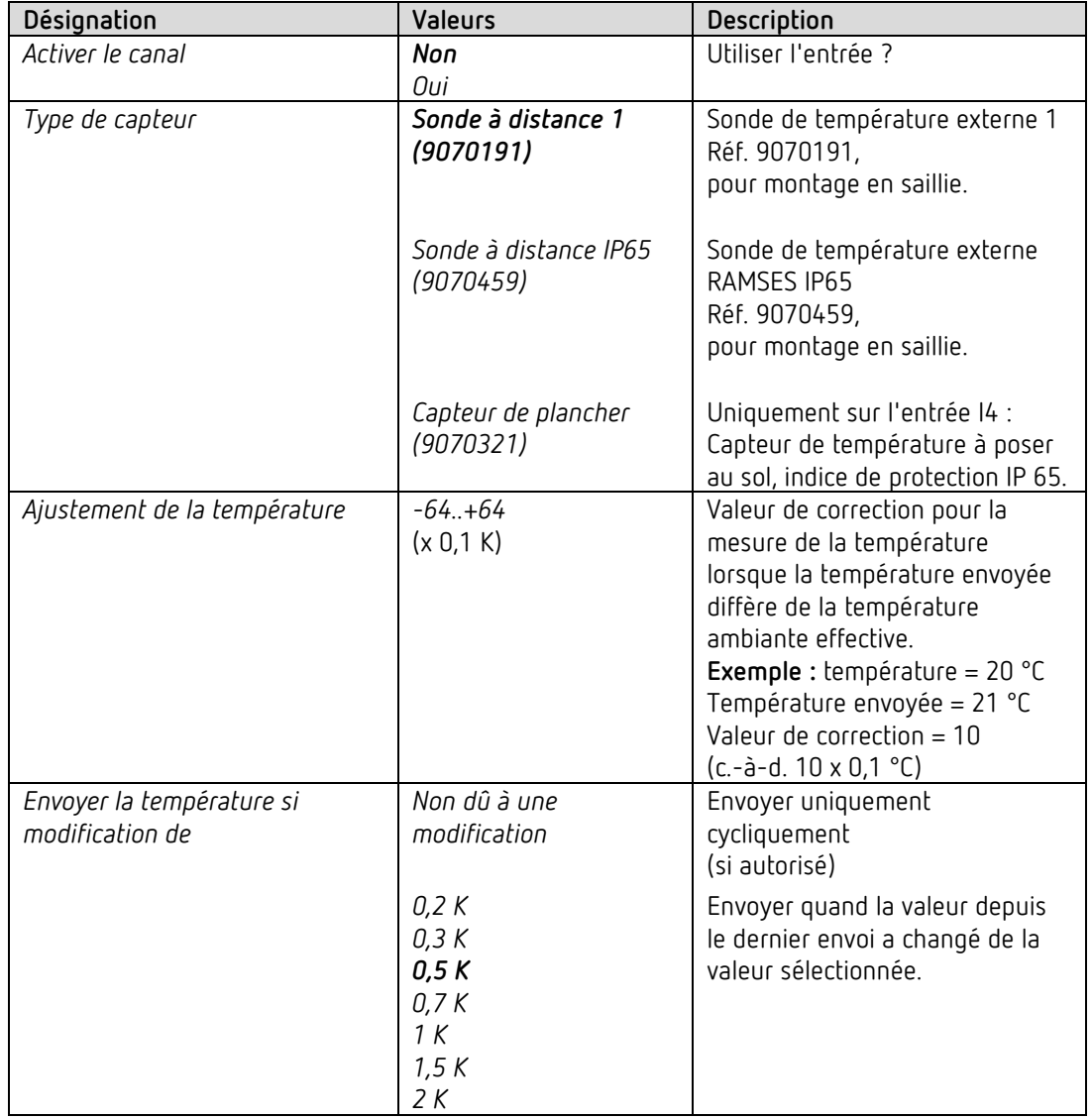

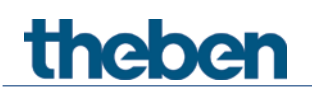

Le programme d'application AMUN 716 S / Set basic KNX Multi

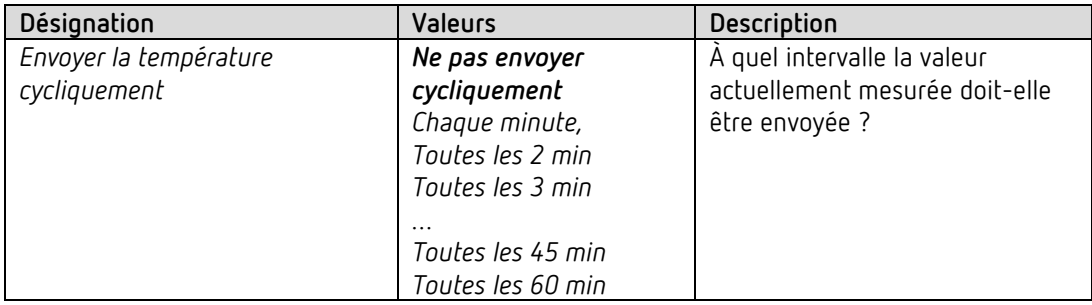

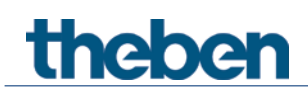

#### **4.9.6 Raccordement des entrées externes**

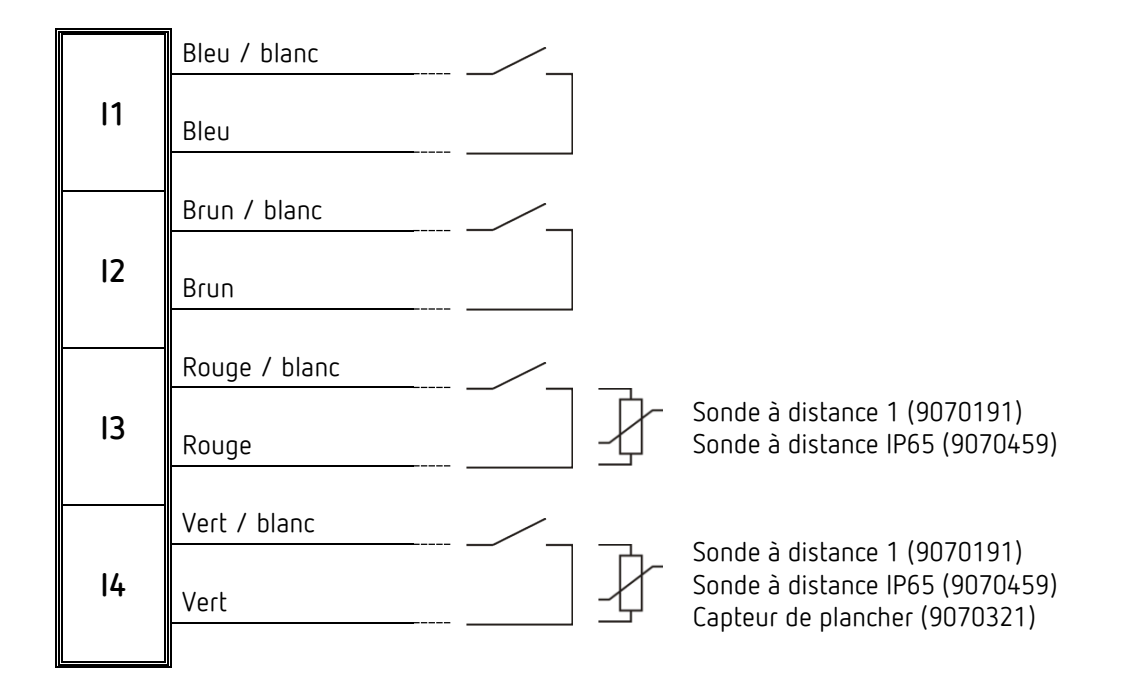

 $\bigodot$  Tension de contact : 5 V TBTS Courant de contact : 0,5 mA (valeur moyenne), 5 mA (valeur de pointe)

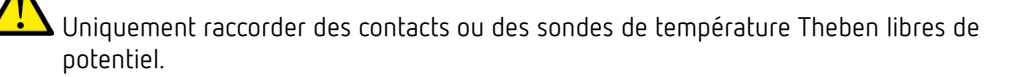

ATTENTION ! Très basse tension de sécurité, respecter les espacements!

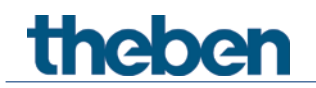

#### **4.10Bloc de fonctions du comparateur**

 Cette fonction permet de comparer différentes valeurs entre elles. La valeur finale résultante est renvoyée via l'objet. Il est possible de paramétrer une valeur de réglage (CO<sub>2</sub>, humidité de l'air et RTR) ou un objet d'entrée (DPT5.1) pour chacune des trois entrées.

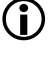

 Cette fonction est disponible à partir de la version 3.1 du programme d'application. Uniquement pour les appareils à partir de la date de fabrication 2113, version 3.0.1 (18 01) du micrologiciel.

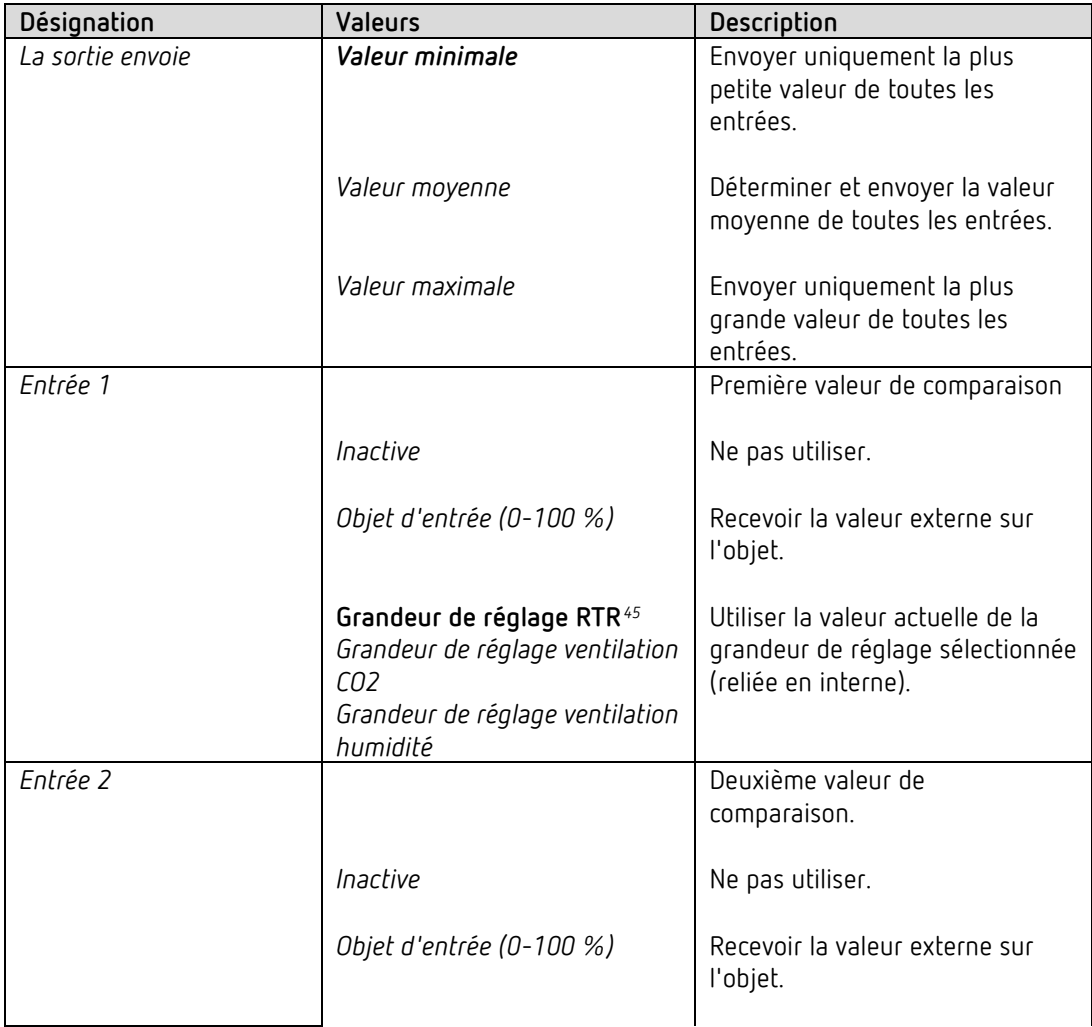

<span id="page-102-0"></span><sup>45</sup> Uniquement lorsque le RTR est actif. Voir *Activer le régulateur de température ambiante (RTR),* sur la page de paramètres *Généralités.*

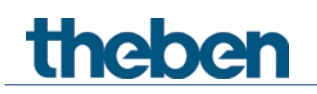

| Désignation              | Valeurs                                     | Description                                |
|--------------------------|---------------------------------------------|--------------------------------------------|
|                          | Grandeur de réglage RTR <sup>46</sup>       | Utiliser la valeur actuelle de la          |
|                          | Grandeur de réglage                         | grandeur de réglage sélectionnée           |
|                          | ventilation CO2                             | (reliée en interne).                       |
|                          | Grandeur de réglage ventilation             |                                            |
|                          | humidité                                    |                                            |
| Entrée 3                 |                                             | Troisième valeur de comparaison.           |
|                          | Inactive                                    | Ne pas utiliser.                           |
|                          | Objet d'entrée (0-100 %)                    | Recevoir la valeur externe sur<br>l'objet. |
|                          | Grandeur de réglage RTR <sup>47</sup>       | Utiliser la valeur actuelle de la          |
|                          | Grandeur de réglage ventilation             | grandeur de réglage sélectionnée           |
|                          | CO <sub>2</sub>                             | (reliée en interne).                       |
|                          | Grandeur de réglage<br>ventilation humidité |                                            |
| Envoyer cycliquement     | Ne pas envoyer cycliquement                 | À quelle fréquence l'envoi doit-il         |
|                          | Chaque min                                  | être fait ?                                |
|                          | Toutes les 2 min                            |                                            |
|                          | Toutes les 3 min                            |                                            |
|                          | Toutes les 45 min                           |                                            |
|                          | Toutes les 60 min                           |                                            |
| Envoyer la grandeur de   | Non dû à une modification                   | Envoyer uniquement                         |
| réglage en cas de        |                                             | cycliquement                               |
| modification             |                                             | (Si autorisé)                              |
|                          |                                             |                                            |
|                          | 1%                                          | Envoyer quand la valeur depuis             |
|                          | 5 %                                         | le dernier envoi a changé de la            |
|                          | 10 %                                        | valeur sélectionnée.                       |
|                          | 15 %                                        |                                            |
|                          | 20 %                                        |                                            |
| Comportement au blocage  | Ignorer le verrouillage                     | Aucune fonction de blocage,                |
|                          |                                             | aucun paramètre de blocage                 |
|                          |                                             | supplémentaire.                            |
|                          | Ne pas envoyer                              | Réaction au télégramme de                  |
|                          | Envoyer la valeur suivante                  | blocage.                                   |
|                          |                                             |                                            |
| Valeur <sup>48</sup>     | $0 - 100 %$                                 | Valeur à envoyer en mode                   |
|                          |                                             | blocage.                                   |
| Comportement à la        | Ne pas envoyer                              | Aucune réaction.                           |
| désactivation du blocage |                                             |                                            |
|                          | Actualiser                                  | Envoyer la valeur de réglage               |
|                          |                                             | actuelle (valeur de comparaison).          |
| Télégramme de blocage    | Verrouiller avec 1 (standard)               | 0 = désactiver le verrouillage             |
|                          |                                             |                                            |

<span id="page-103-0"></span><sup>46</sup> Uniquement lorsque le RTR est actif. Voir *Activer le régulateur de température ambiante (RTR),* sur la page de paramètres *Généralités.*

<span id="page-103-1"></span><sup>47</sup> Uniquement lorsque le RTR est actif. Voir *Activer le régulateur de température ambiante (RTR),* sur la page de paramètres *Généralités.*

<span id="page-103-2"></span><sup>48</sup> Uniquement disponible si *Comportement à l'activation du blocage* = *Envoyer la valeur suivante*.

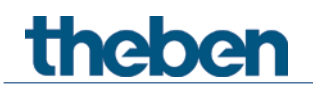

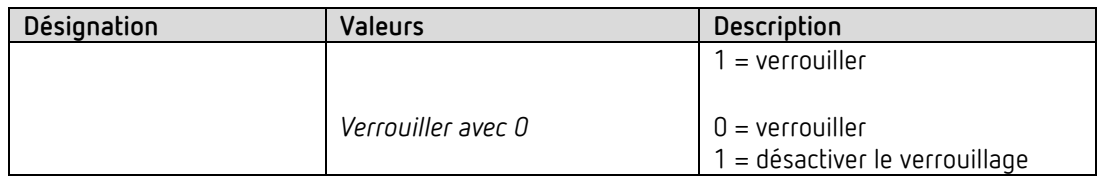

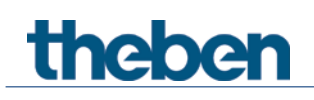

## **5 Applications classiques**

Ces exemples d'utilisation servent d'aide à la planification et ne sont pas exhaustifs. Ils peuvent être complétés ou développés selon les besoins.

## **5.1 Régulation de la qualité de l'air plus commande de ventilateur manuelle à 3 vitesses.**

Lorsque la teneur en CO<sub>2</sub> dépasse les seuils fixés, un ventilateur doit assurer une amenée d'air frais.

Commande manuelle supplémentaire :

Si nécessaire, il est possible de choisir parmi 3 vitesses de ventilation manuels (mode forcé). Pour une utilisation manuelle, un bouton-poussoir à 4 canaux est raccordé aux entrées externes  $|1 - 14|$ .

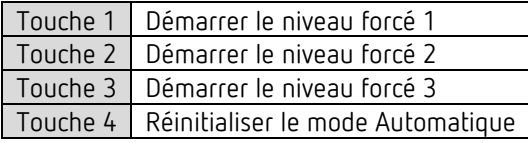

Après réinitialisation ou retour du bus, le ventilateur fonctionne en mode Automatique, c'est-àdire en fonction de la teneur en CO2.

Si un des boutons-poussoirs 1...3 est enfoncé, AMUN 716 S envoie l'ordre forcé (1) et la vitesse de ventilation souhaitée à l'actionneur FCA 2.

La touche 4 permet de quitter le mode forcé et de revenir au mode Automatique.

#### **5.1.1 Appareils**

- Amun 716 S (réf.7169230)
- FCA 2 (4920210)

#### **5.1.2 Aperçu**

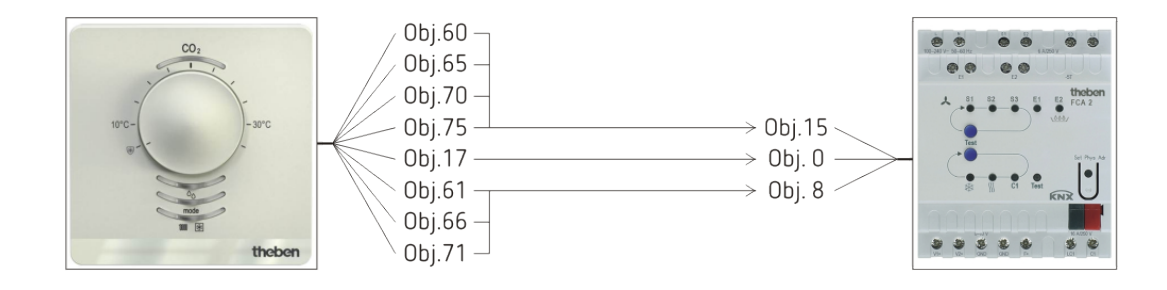

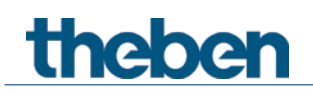

## **5.1.3 Objets et associations**

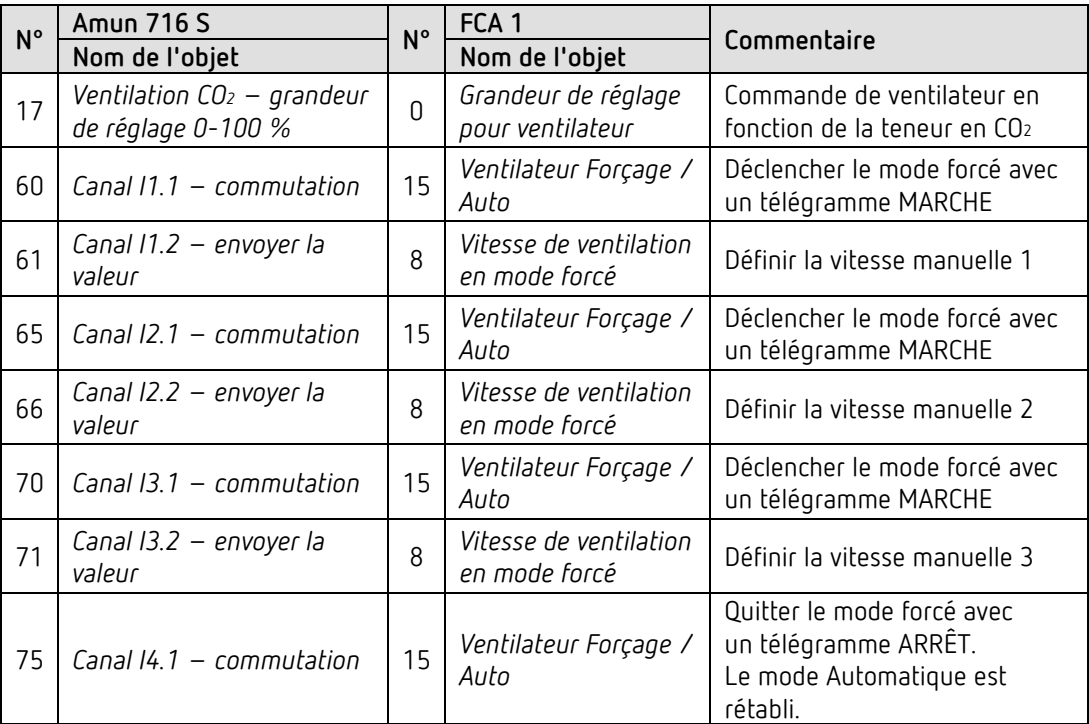

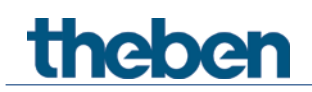

#### **5.1.4 Réglages des paramètres importants**

Les paramétrages standard ou les réglages personnalisés des paramètres s'appliquent dans le cas des paramètres non mentionnés.

#### **Amun 716 :**

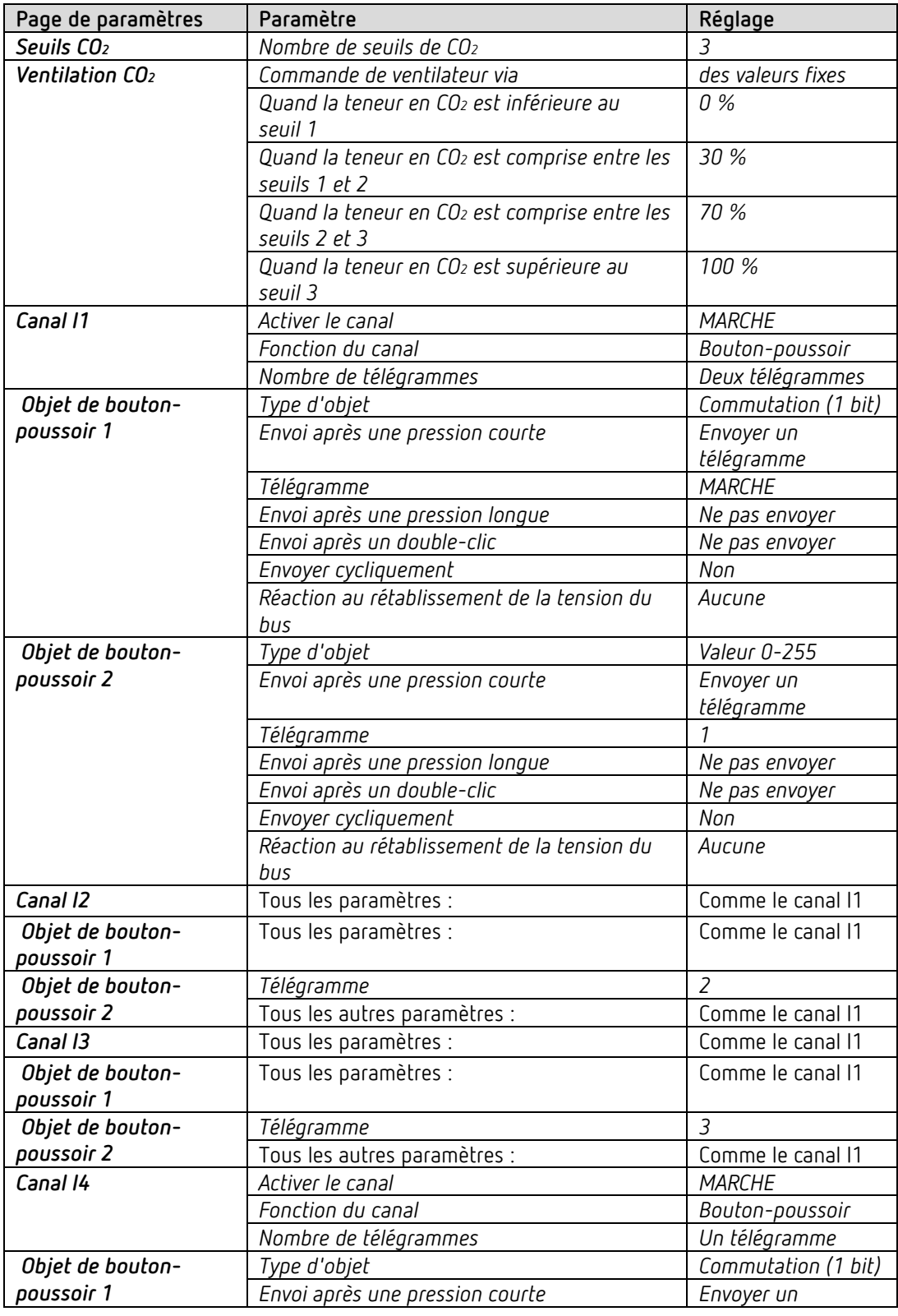
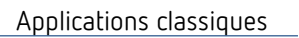

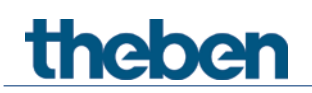

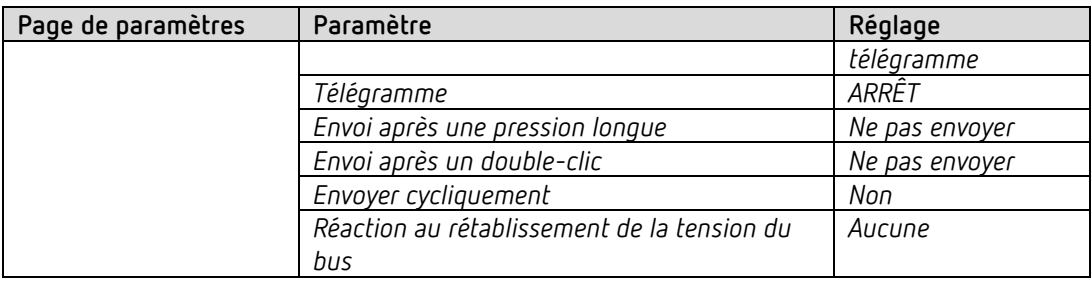

# **FCA 2 :**

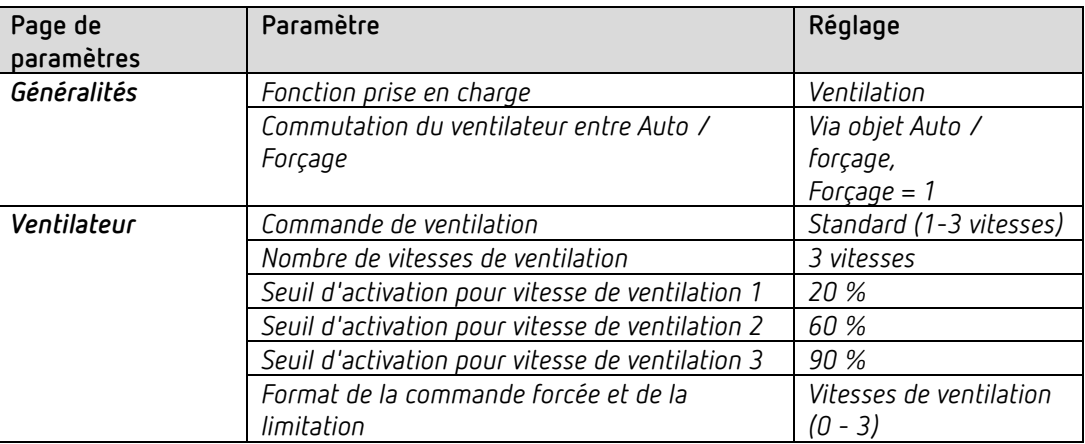

# **theber**

# **5.2 Commander des clapets de ventilation en fonction de la qualité de l'air ambiant (CO2) ou des besoins en chauffage/climatisation.**

Dans les bâtiments modernes, les besoins en énergie baissent pour la climatisation des pièces grâce à une isolation de façade optimale et à des fenêtres à forte isolation thermique. En parallèle, une ventilation ambiante contrôlée est absolument essentielle dans ces bâtiments afin de garantir un renouvellement minimum en air hygiénique et sur le plan de la physique du bâtiment. La combinaison de ces caractéristiques permet d'obtenir des pièces climatisées également grâce à la ventilation ambiante contrôlée, sans recours à des systèmes additionnels. Le comparateur intégré au AMUN 716 S KNX offre d'excellentes conditions pour commander, par exemple, des clapets de ventilation en fonction de la qualité de l'air ambiant (CO2) ou des besoins en chauffage/climatisation.

Dans une pièce, les clapets de ventilation doivent être commandés en fonction du CO2 et des besoins en chauffage/climatisation. Cela signifie que les clapets de ventilation s'ouvrent si de l'air frais ou des besoins en chauffage/climatisation se font ressentir. L'AMUN 716 S KNX prend en charge la saisie et l'analyse des dimensions physiques et envoie la grandeur de réglage pour la commande des clapets de ventilation à un canal de l'actionneur de chauffage HMT 12 S KNX. Cet actionneur commande séparément jusqu'à 12 clapets de ventilation/pièces avec un signal de sortie de 0-10 V.

 $\bigoplus$  Cette fonction est disponible à partir du programme d'application version 3.1. Uniquement pour appareils à partir de la date de fabrication 2113, version du micrologiciel 3.0.1 (18 01).

# **5.2.1 Appareils**

- AMUN 716 S KNX (7169230)
- HMT 12 S KNX (4900374)

## **5.2.2 Aperçu**

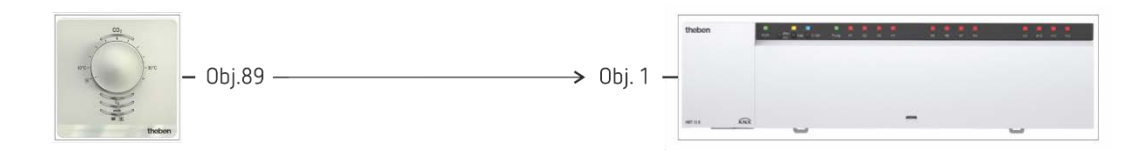

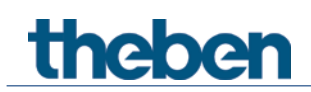

# **5.2.3 Objets et associations**

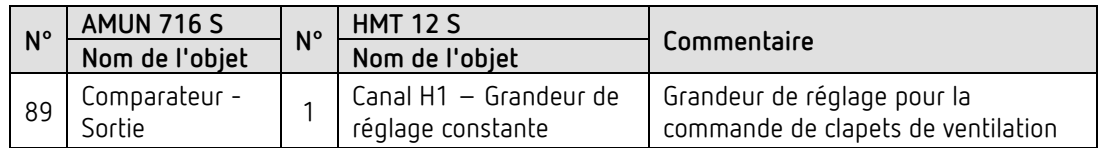

## **5.2.4 Réglages des paramètres importants**

Les paramétrages standards ou les réglages personnalisés des paramètres s'appliquent dans le cas des paramètres non mentionnés.

#### **AMUN 716 S :**

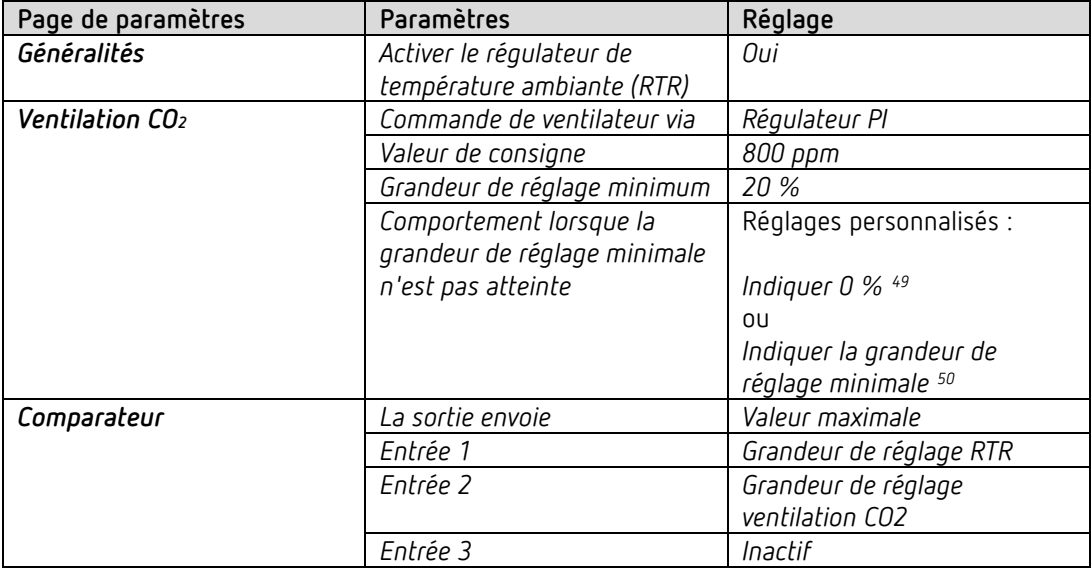

#### **HMT 12 S :**

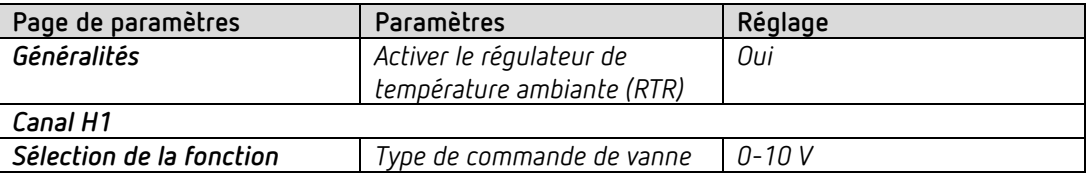

<sup>49</sup> Si la grandeur de réglage est trop faible, toujours arrêter le ventilateur.

<span id="page-111-1"></span><span id="page-111-0"></span><sup>50</sup> Le ventilateur ne doit pas être totalement arrêté, mais continuer à fonctionner avec la grandeur de réglage minimale garantissant ainsi un renouvellement d'air permanent.

theben

# **5.3 Ventilation en fonction du CO2 avec régulation PI**

Un ventilateur doit garantir une qualité d'air aussi constante que possible avec une régulation du débit continue.

La vitesse du ventilateur est réglée avec une grande précision par un régulateur PI et un actionneur de variation.

## **5.3.1 Appareils**

- Amun 716 S (réf.7169230)
- DM 2 T ((réf. 4940270)

### **5.3.2 Aperçu**

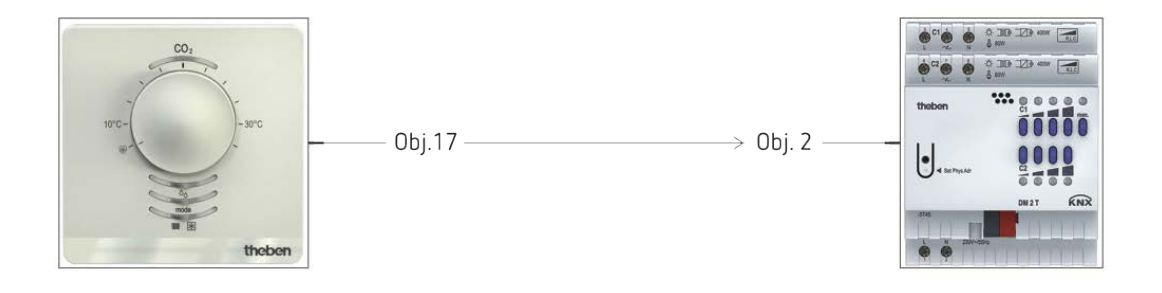

## **5.3.3 Objets et associations**

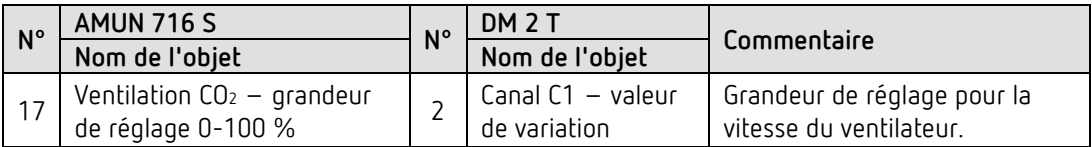

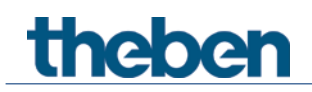

# **5.3.4 Réglages des paramètres importants**

Les paramétrages standard ou les réglages personnalisés des paramètres s'appliquent dans le cas des paramètres non mentionnés.

#### **AMUN 716 S :**

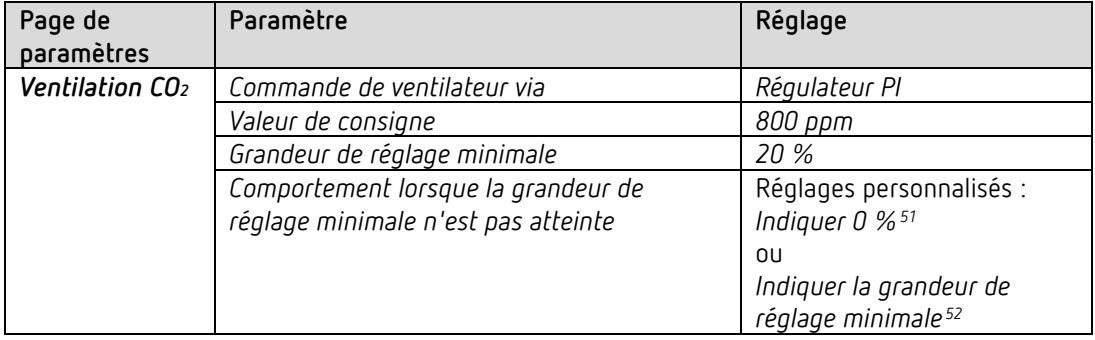

<span id="page-113-0"></span><sup>&</sup>lt;sup>51</sup> Si la grandeur de réglage est trop faible, toujours arrêter le ventilateur.

<span id="page-113-1"></span><sup>52</sup> Le ventilateur ne doit pas être totalement arrête, mais continuer à fonctionner avec la grandeur de réglage minimale garantissant ainsi un renouvellement d'air permanent.

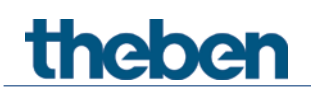

## **DM 2 T :**

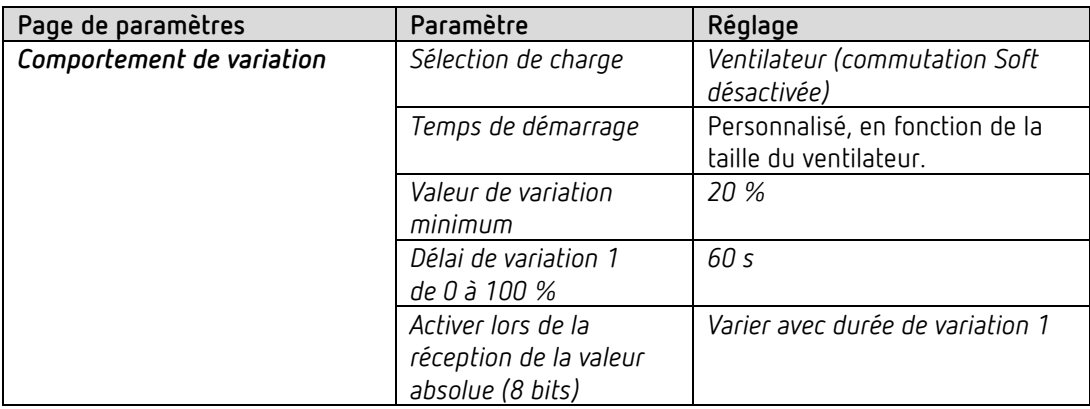

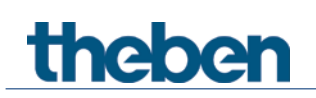

# **5.4 Fonction de base : ventilation en fonction de l'humidité, une vitesse.**

Le ventilateur doit être activer si l'humidité relative de l'air est supérieure à 75 %.

## **5.4.1 Appareils**

- Amun 716 S (réf. 7169230)
- RM 4 U ((réf. 4940223)

### **5.4.2 Aperçu**

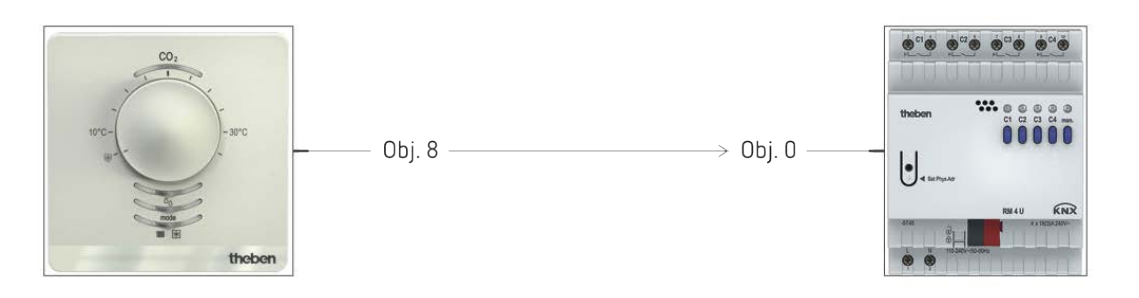

## **5.4.3 Objets et associations**

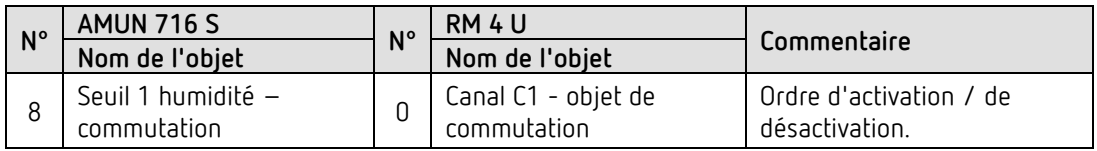

## **5.4.4 Réglages des paramètres importants**

Les paramétrages standard ou les réglages personnalisés des paramètres s'appliquent dans le cas des paramètres non mentionnés.

#### **AMUN 716 :**

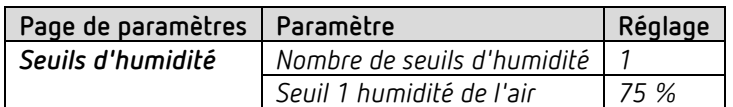

#### **RM 4 U :**

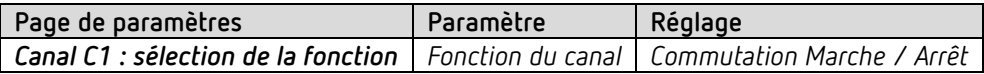

# **5.5 Lieu, école : chauffage avec détecteur de présence et hors gel via le contact de fenêtre.**

Le régulateur de température ambiante (RTA) commande un ou plusieurs servomoteurs. Lorsque quelqu'un pénètre dans la pièce, le régulateur doit basculer en mode Confort, sinon il fonctionne en mode Veille durant la journée et en mode Nuit durant la nuit.

Lors de l'ouverture d'une fenêtre, le régulateur doit basculer automatiquement en mode Hors gel.

Un détecteur de présence est intégré pour la détection de présence.

Le télégramme de présence doit uniquement être envoyé après une temporisation à l'enclenchement afin de ne pas activer sans raison le chauffage en cas de présence brève dans la pièce.

Toutes les fenêtres sont équipées d'un contact de fenêtre. Ces derniers sont reliés à l'entrée E1 de l'appareil.

Il est également possible d'utiliser pour cela l'interface externe du servomoteur Cheops drive. L'état de la fenêtre est envoyé sur une adresse de groupe commune à l'objet d'entrée propre pour la position de la fenêtre.

L'appareil détecte une ouverture de la fenêtre et bascule automatiquement au mode Hors gel. Lors de la fermeture de la fenêtre, le mode de fonctionnement précédemment réglé est rétabli.

## **5.5.1 Appareils**

- Amun 716 S (réf. 7169230)
- PlanoSpot 360 KNX (réf. 2039100)
- TR 648 top2 RC KNX (réf. 6489212)
- Cheops drive (réf. 7319200)

### **5.5.2 Aperçu**

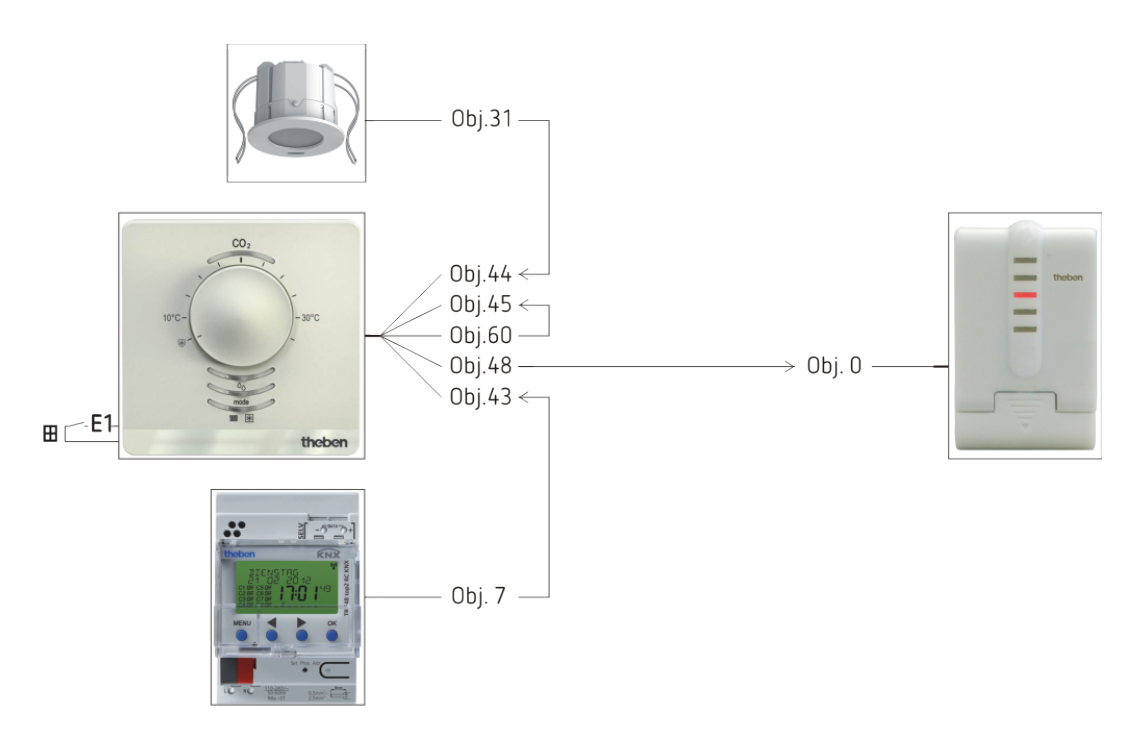

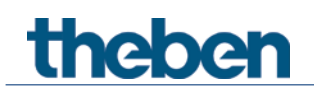

# **5.5.3 Objets et associations**

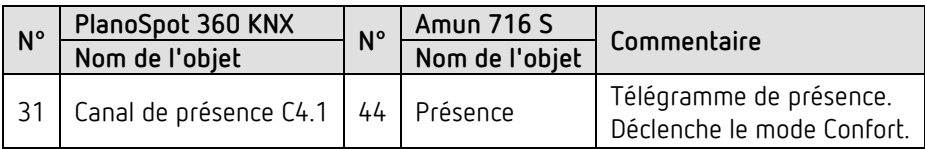

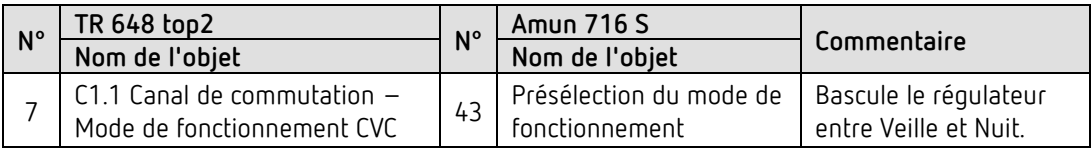

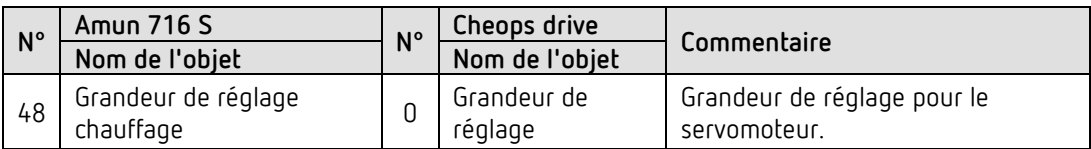

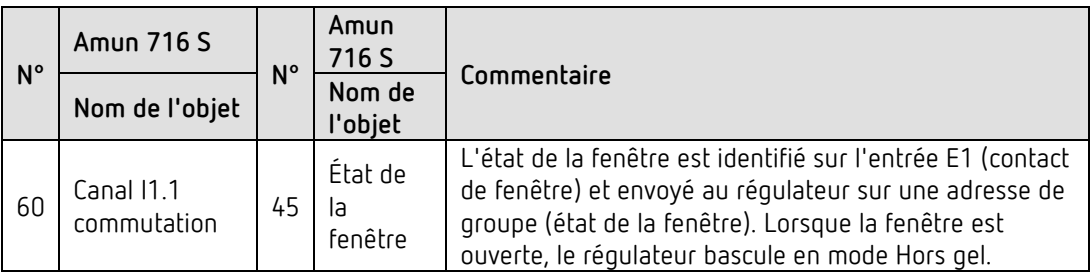

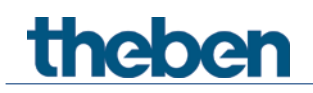

# **5.5.4 Réglages des paramètres importants**

Les paramétrages standard ou les réglages personnalisés des paramètres s'appliquent dans le cas des paramètres non mentionnés.

#### **Amun 716 S :**

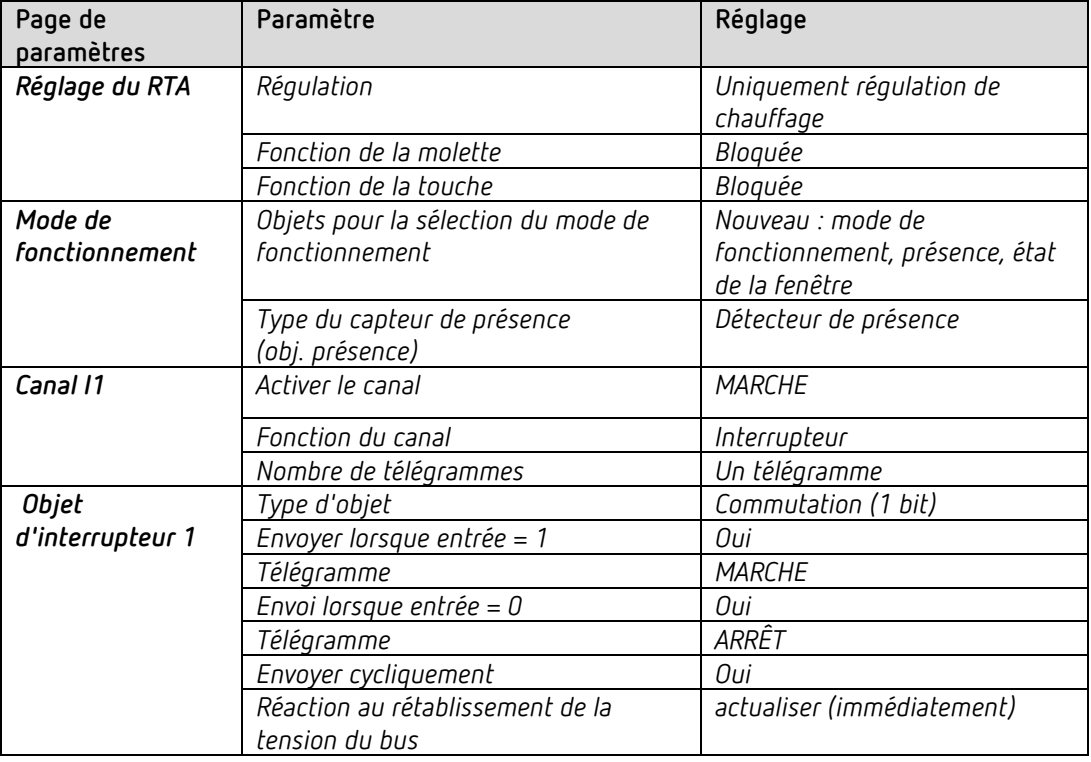

#### **PlanoSpot 360 KNX :**

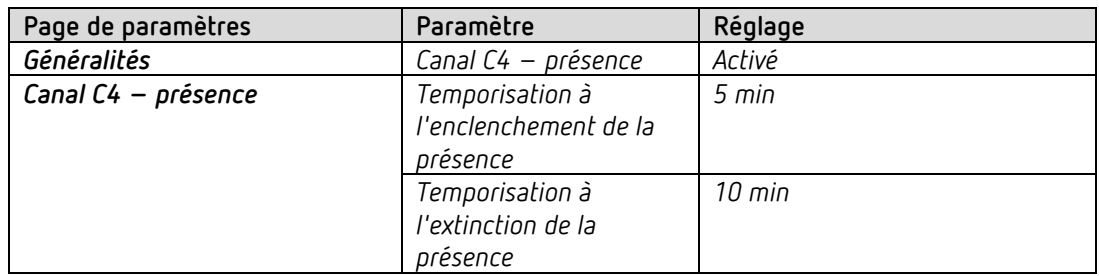

#### **TR 648 top2 RC :**

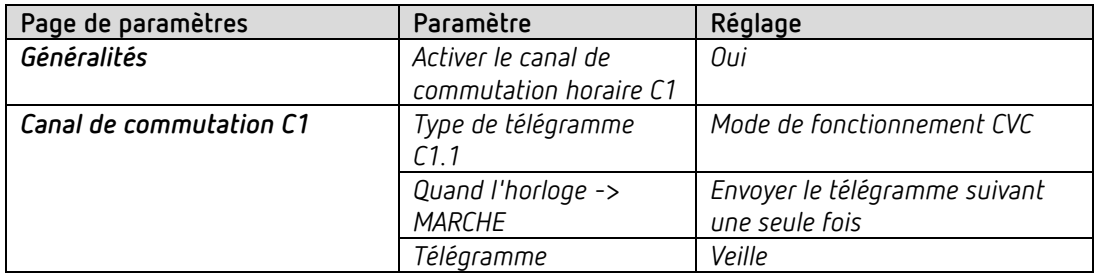

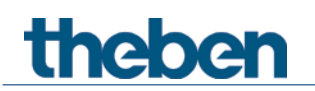

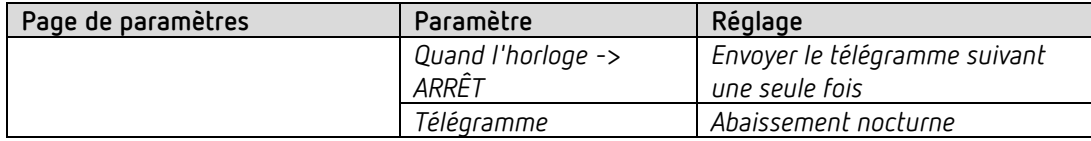

**Cheops drive :**

**Les valeurs standard peuvent être utilisées.**

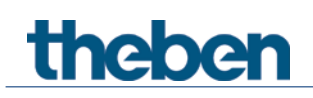

# **5.6 Lieu, maison individuelle :**

## **5.6.1 Chauffage avec détecteur de présence et hors gel via le contact de fenêtre.**

Le régulateur de température ambiante (RTA) commande un ou plusieurs servomoteurs. Le mode Confort est déclenché via la touche sur l'appareil, sinon le régulateur est en mode Veille durant la journée et en mode Nuit durant la nuit.

Lors de l'ouverture d'une fenêtre, le régulateur doit basculer automatiquement en mode Hors gel.

Toutes les fenêtres sont équipées d'un contact de fenêtre. Ces derniers sont reliés à l'entrée E1 de l'appareil.

L'état de la fenêtre est envoyé sur une adresse de groupe commune à l'objet d'entrée propre pour la position de la fenêtre.

L'appareil détecte une ouverture de la fenêtre et bascule automatiquement au mode Hors gel. Lors de la fermeture de la fenêtre, le mode de fonctionnement précédemment réglé est rétabli.

### **5.6.2 Appareils**

- Amun 716 S (réf.7169230)
- TR 648 top2 RC KNX (réf. 6489212)
- HM 6 T (4940240)

#### **5.6.3 Aperçu**

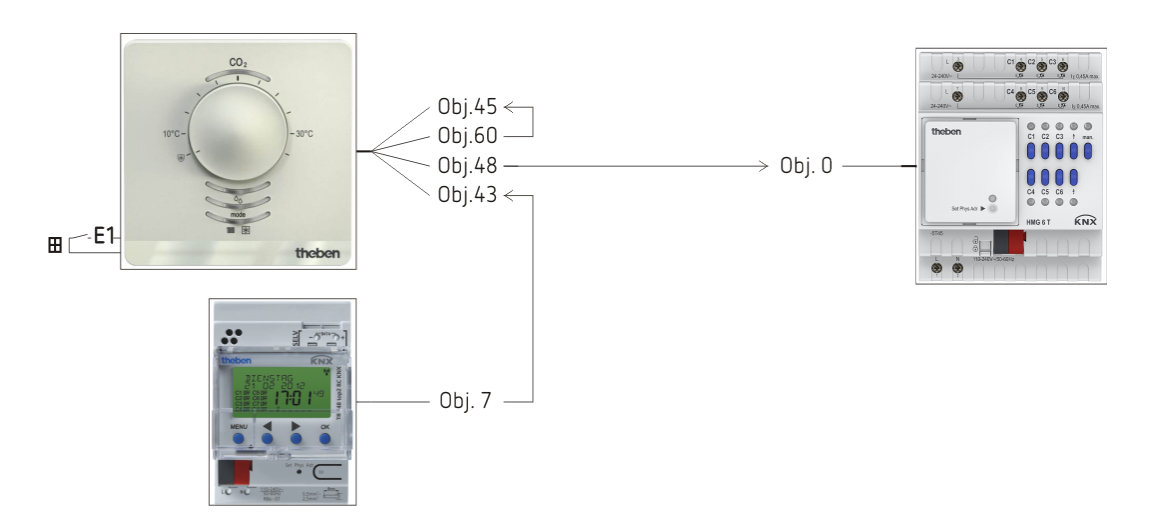

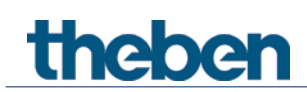

# **5.6.4 Objets et associations**

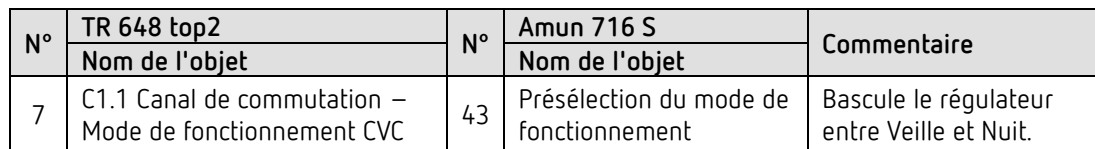

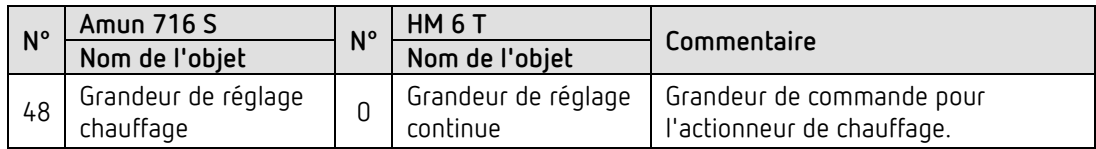

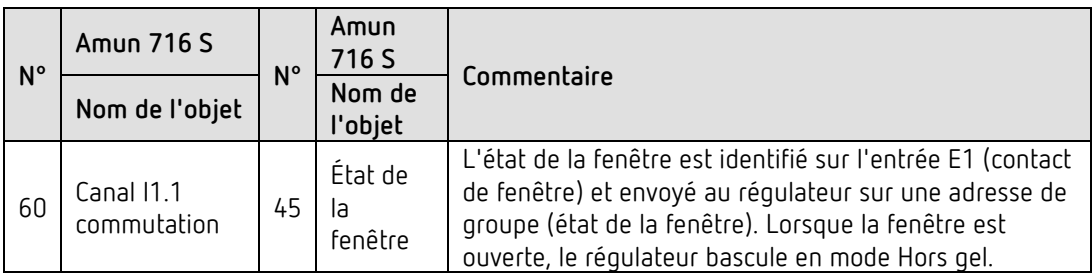

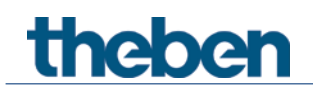

# **5.6.5 Réglages des paramètres importants**

Les paramétrages standard ou les réglages personnalisés des paramètres s'appliquent dans le cas des paramètres non mentionnés.

#### **Amun 716 S :**

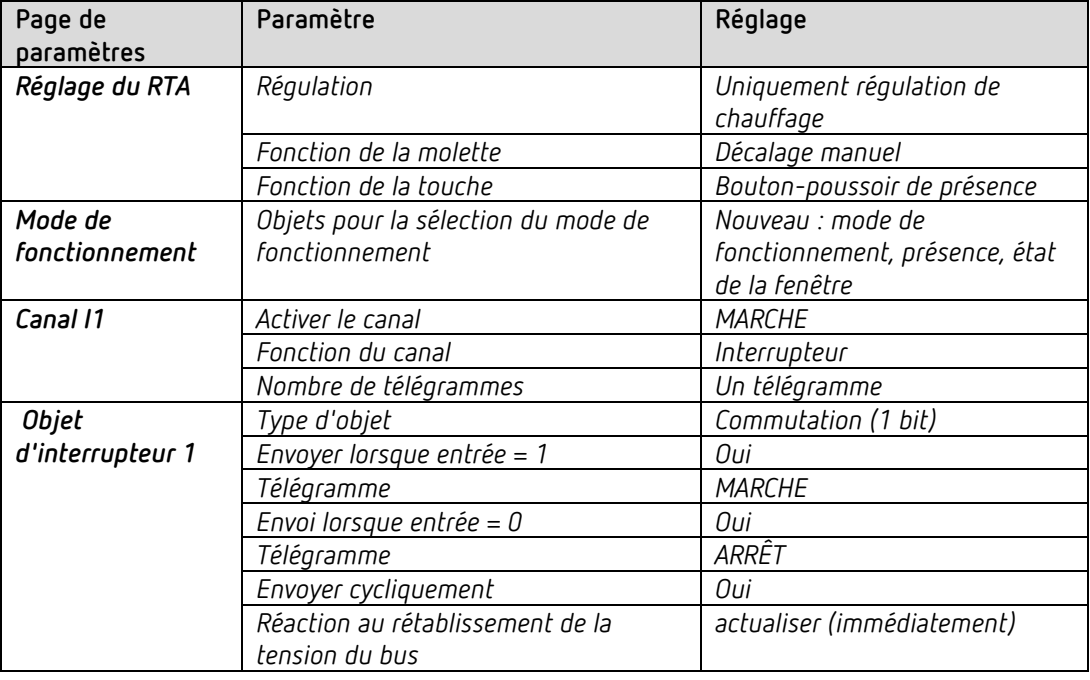

#### **TR 648 top2 RC :**

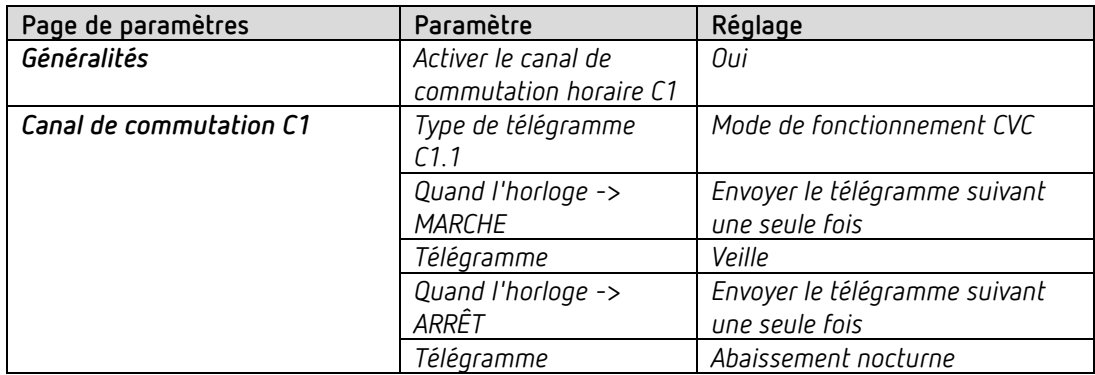

#### **HM 6 T :**

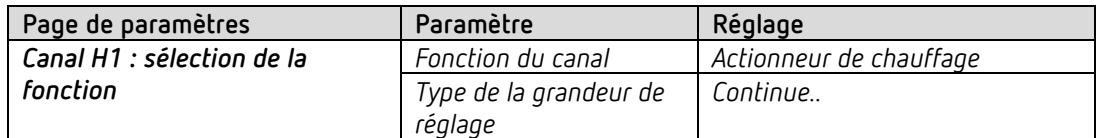

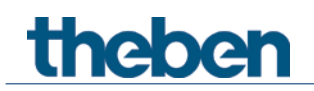

# **5.7 Commuter la lumière, varier et commander le store**

Les entrées externes permettent de commander simplement avec des boutons-poussoirs traditionnels différents actionneurs, comme des actionneurs de commutation, de store et de variation.

## **5.7.1 Appareils**

- Amun 716 S (réf. 7169230)
- RM 4 U ((réf. 4940223)
- DM 2 T (réf. 4940270)
- JM 4 T (réf. 4940250)

#### **5.7.2 Aperçu**

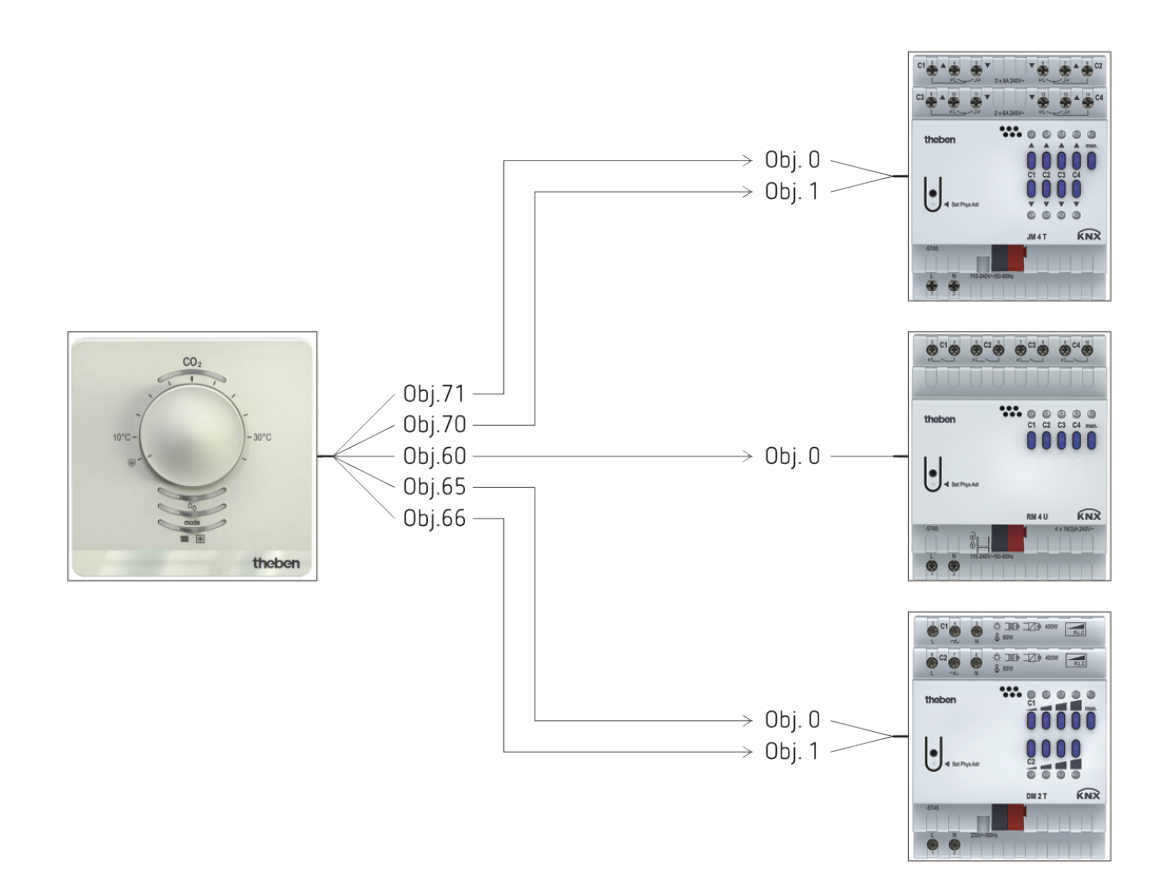

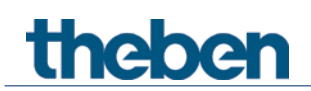

# **5.7.3 Objets et associations**

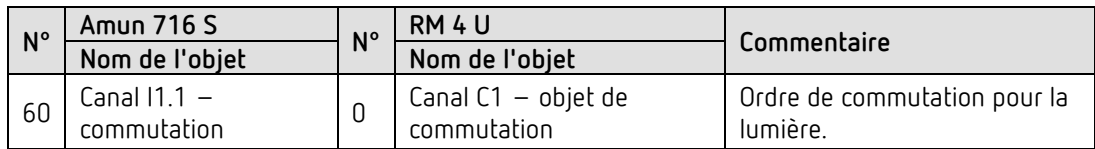

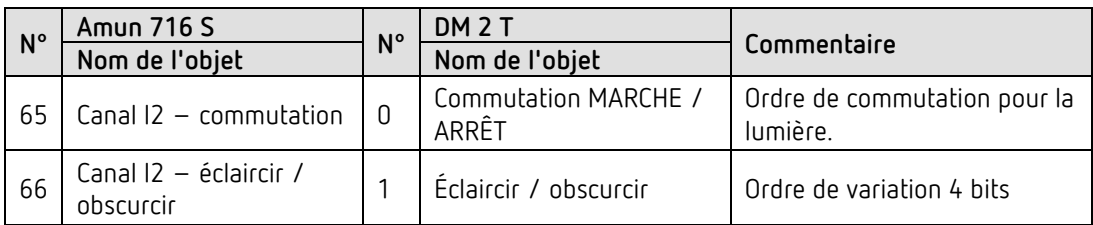

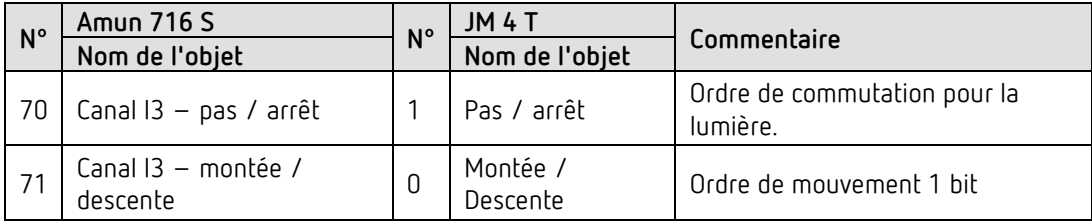

# **5.7.4 Réglages des paramètres importants**

Les paramétrages standard ou les réglages personnalisés des paramètres s'appliquent dans le cas des paramètres non mentionnés.

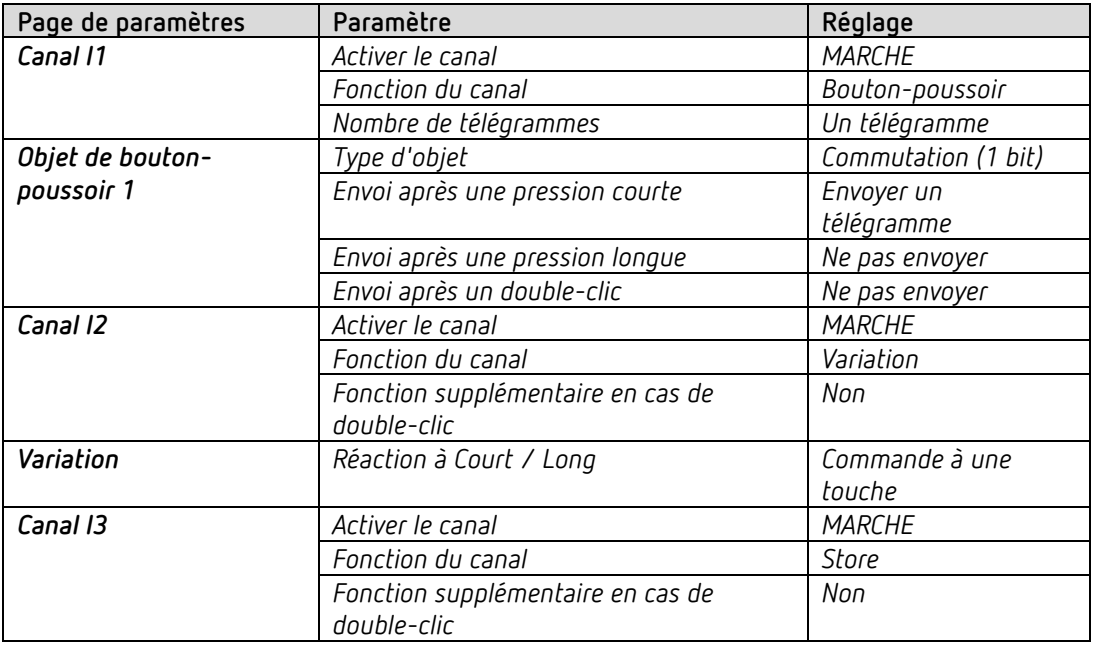

#### **Amun 716 S :**

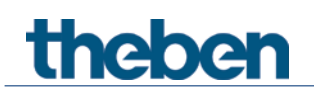

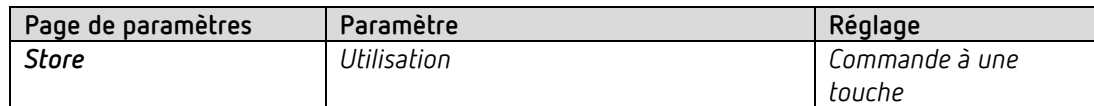

#### **RM 4 U :**

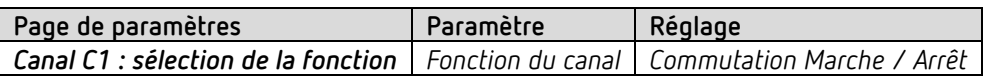

#### **DM 2 T :**

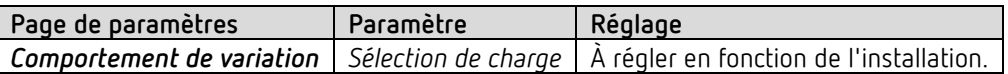

#### **JM 4 T**

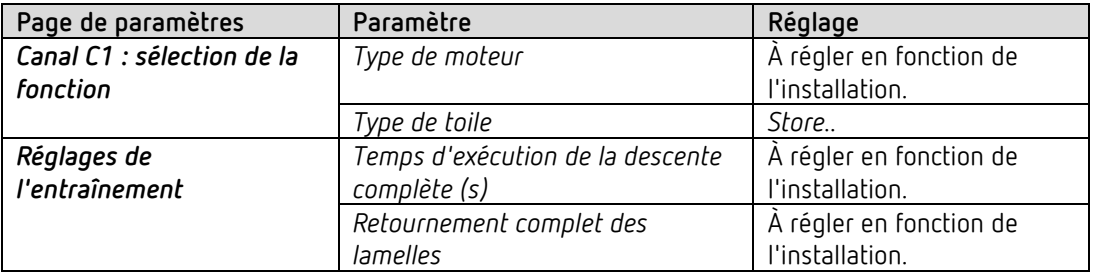

theben

# **5.8 Chauffage à deux niveaux pour le plancher et les radiateurs**

Une pièce est chauffée par le plancher et également par des radiateurs.

Les deux sources de chaleur ont des exigences très différentes et sont donc réglées séparément sur 2 niveaux de chauffage.

Le premier niveau de chauffage régule et limite la température du plancher (chauffage lent et par inertie).

Le deuxième niveau de chauffage régule un ou plusieurs radiateurs (chauffage rapide).

La température du plancher est mesurée via un capteur de plancher externe (réf. 907321) sur l'entrée E4.

L'accent est mis sur les 2 niveaux de chauffage avec limitation de la température du plancher. Il n'est pas explicitement mentionné s'il s'agit du basculement automatiquement du mode de fonctionnement via l'horloge programmable ou le détecteur de présence ou du basculement automatique et de la fonction Hors gel (voir exemples précédents).

### **5.8.1 Appareils**

- Amun 716 S (réf.7169230)
- HM 6 T (4940240)

### **5.8.2 Aperçu**

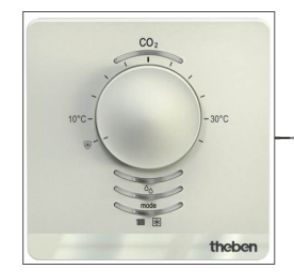

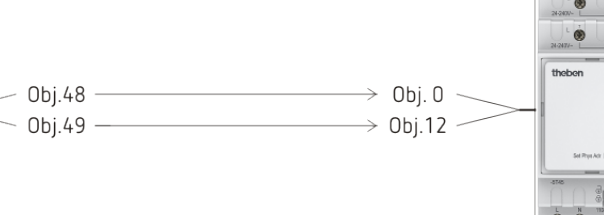

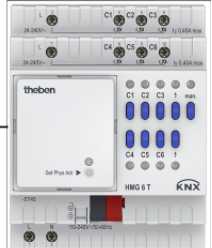

#### **5.8.3 Objets et associations**

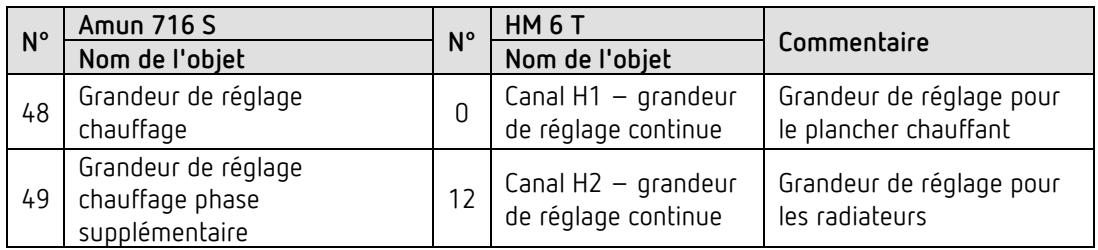

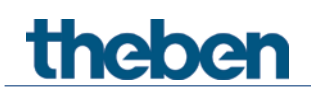

# **5.8.4 Réglages des paramètres importants**

Les paramétrages standard ou les réglages personnalisés des paramètres s'appliquent dans le cas des paramètres non mentionnés.

#### **Amun 716 S :**

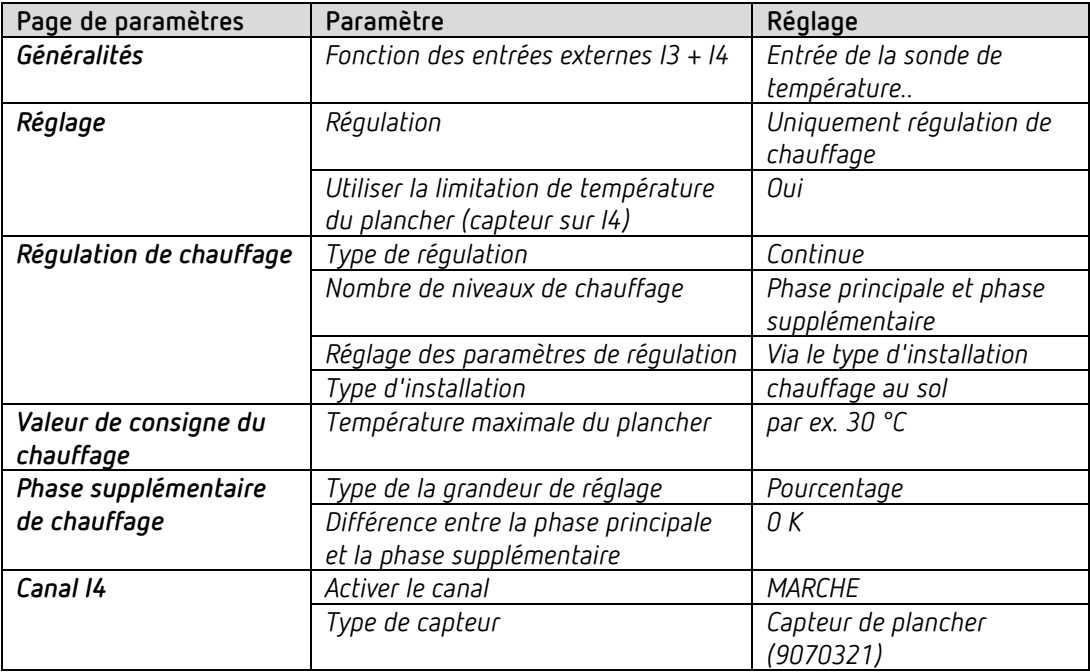

#### **HM 6 T :**

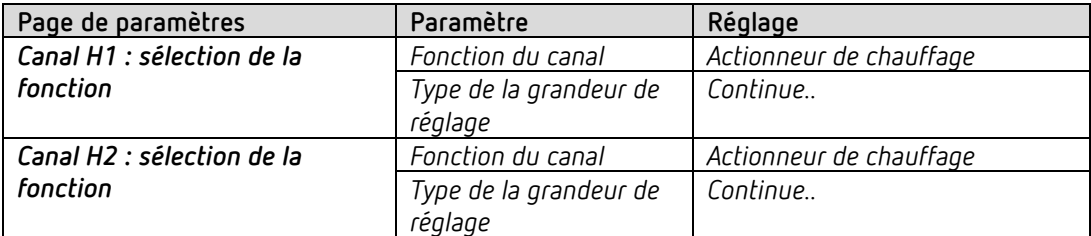

Multicapteur KNX

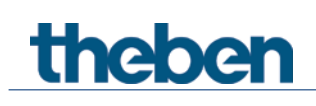

# **6** Application classique multicapteur KNX

Cet exemple d'utilisation sert d'aide à la planification et n'est pas exhaustif. Elle peut être complétée ou développée selon les besoins.

# **6.1** Lieu, salle de réunion : régulation automatique de la ventilation et de l'éclairage.

Lorsque la teneur en CO2 dépasse les seuils fixés, un ventilateur doit assurer une amenée d'air frais.

L'éclairage s'adapte automatiquement en fonction de la lumière naturelle (régulation à lumière constante). En outre, l'éclairage peut être commuté et varié manuellement.

Les mesures sont effectuées dans un appareil monté au plafond (multicapteur KNX).

#### **6.1.1** Appareils

- Set de base KNX Multi (n° de réf. 9070900)
- thePrema P360 KNX (n° de réf. 2079000)
- FCA 2 (n° de réf. 4920210)
- Passerelle DALI KNX plus (n° de réf. 9070929)
- iON 102 KNX (n° de réf. 4969232)

#### **6.1.2 Aperçu**

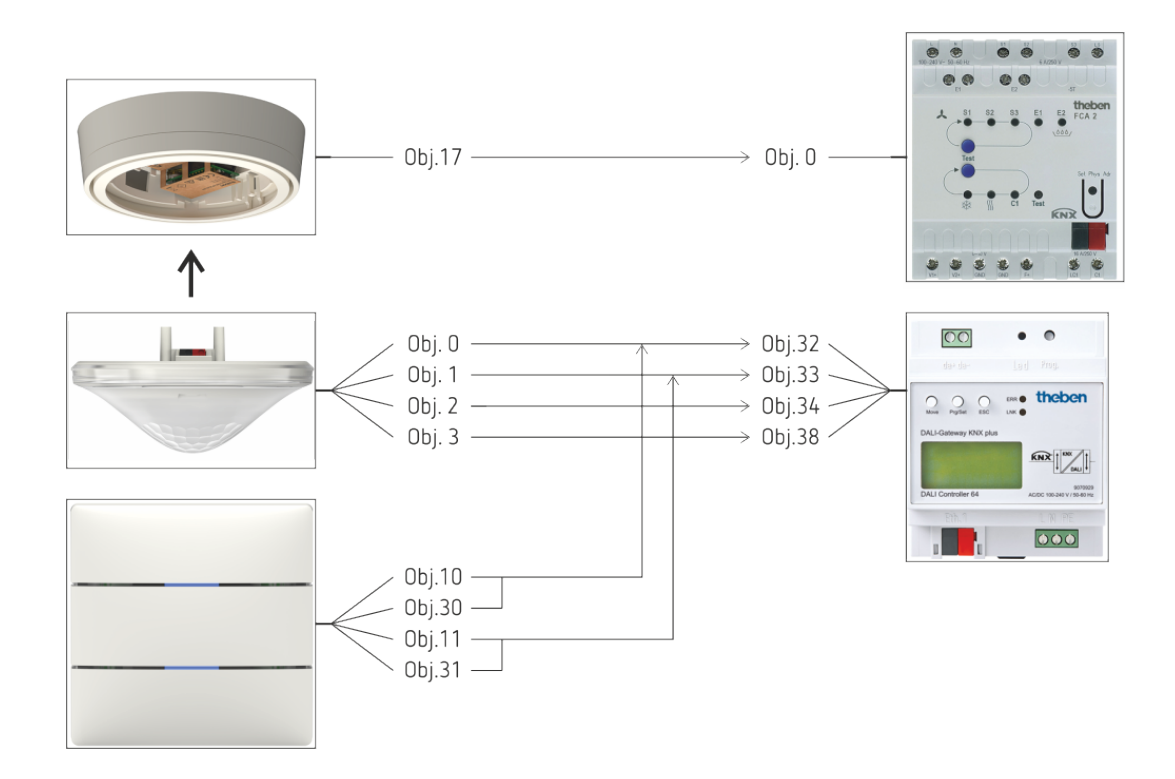

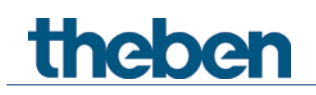

# 6.1.3 **Objets et associations**

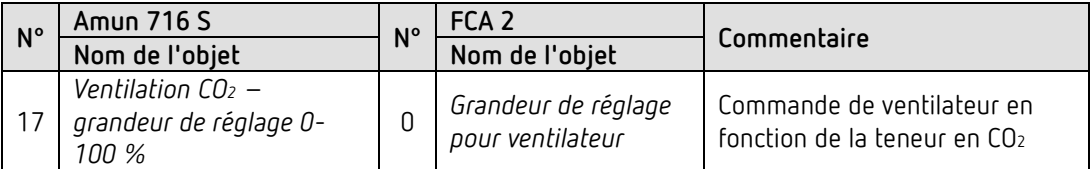

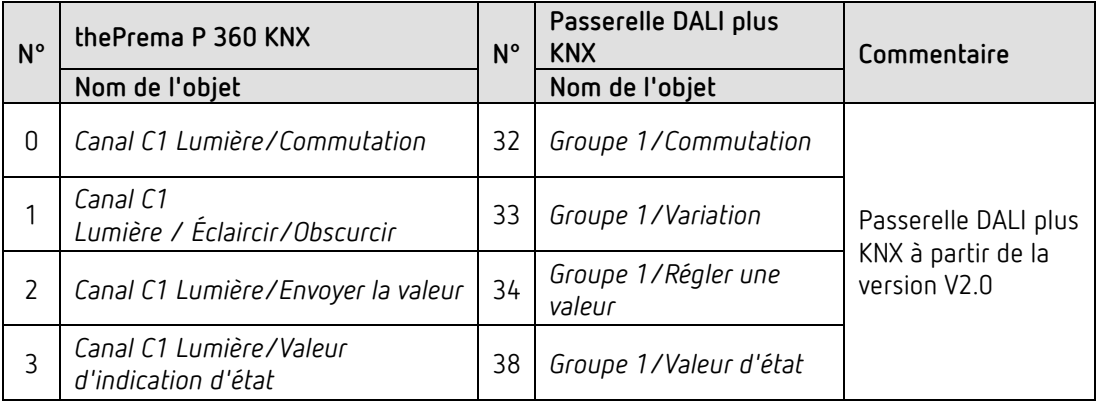

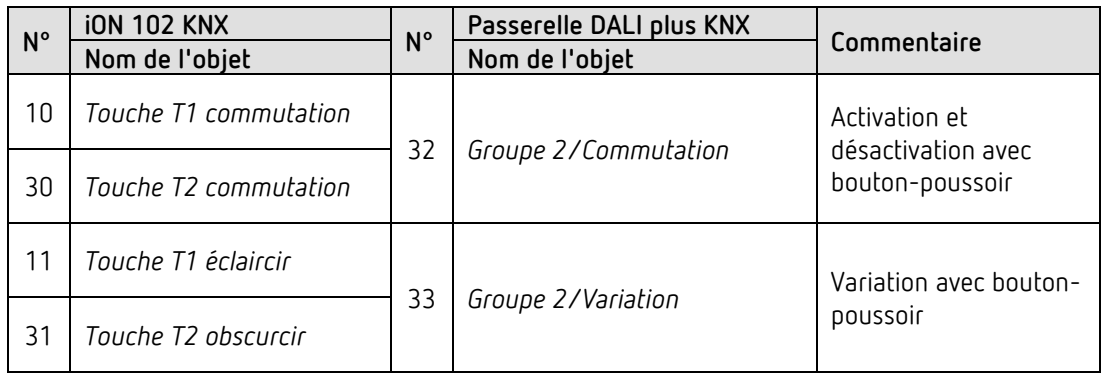

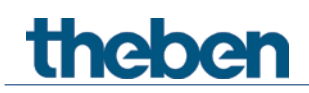

# 6.1.4 **Principaux réglages de paramètres**

Les paramétrages standards ou les réglages personnalisés des paramètres s'appliquent dans le cas des paramètres non mentionnés.

#### **Amun 716 :**

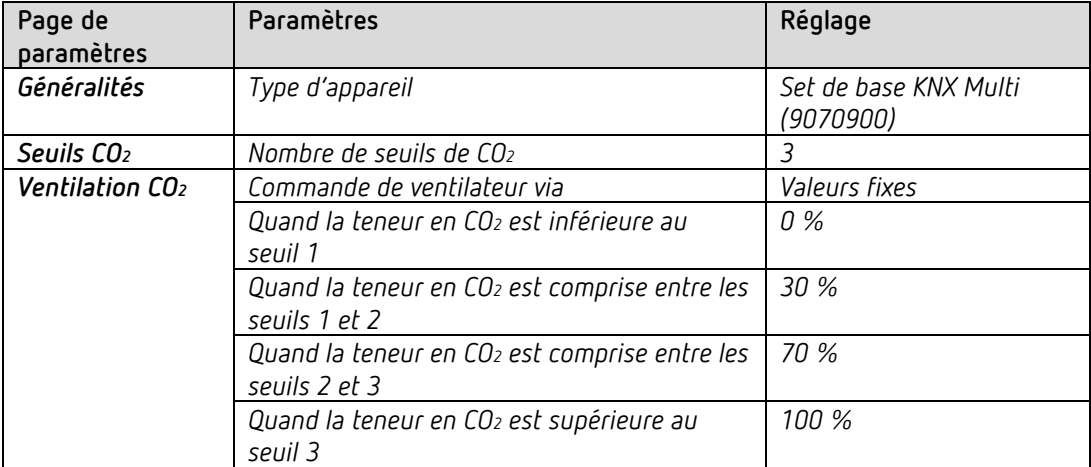

#### **thePrema P360 :**

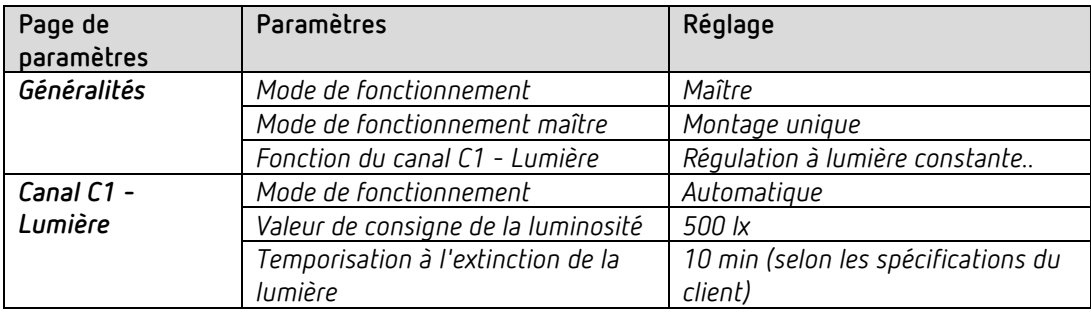

**Passerelle DALI KNX plus (à partir de la version V2.0) :**

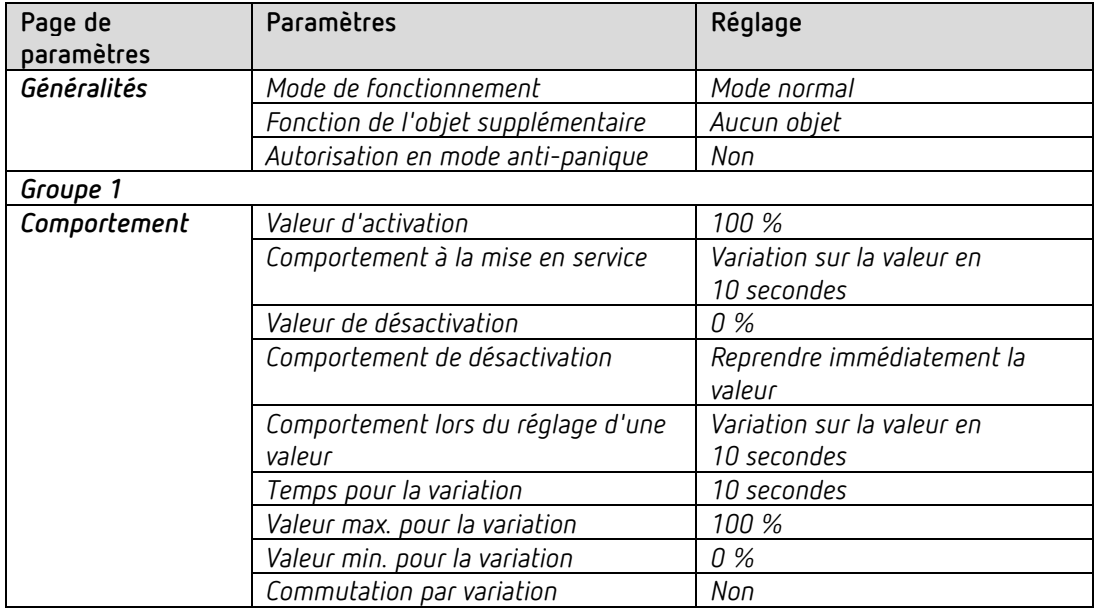

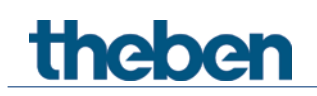

#### **iON 102 KNX :**

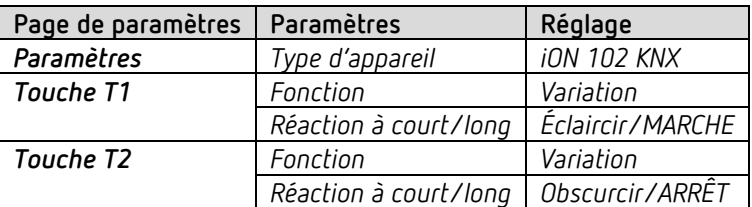

# theben

# **7 Annexe**

# **7.1 Seuils de référence CO2**

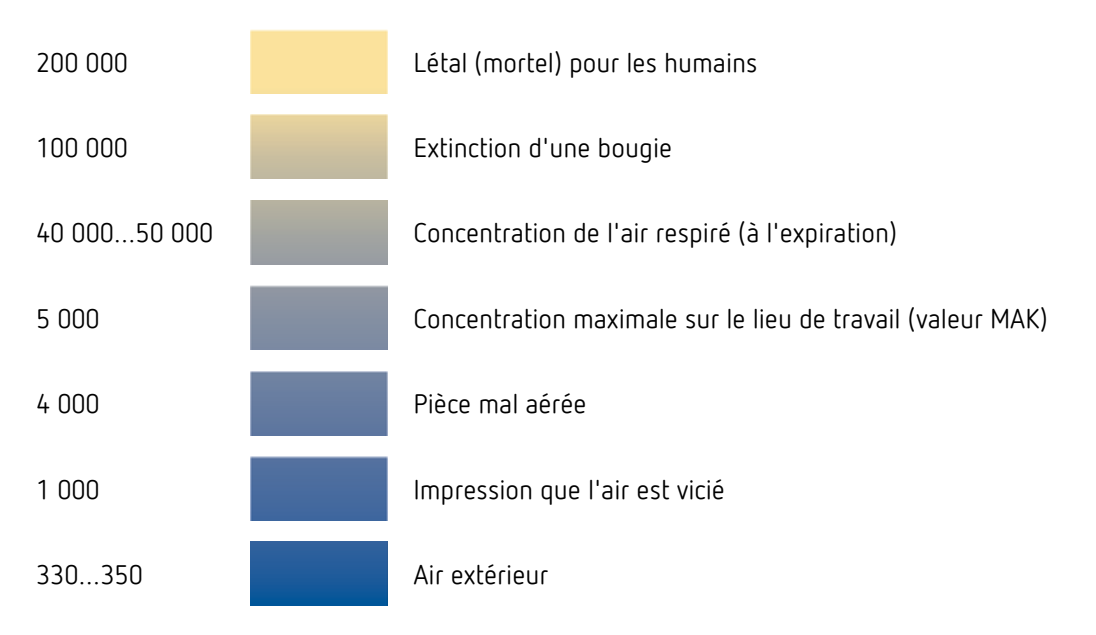

Toutes ces valeurs sont exprimées en ppm (particules par million)

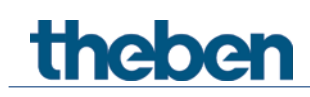

**7.2 Couleurs de LED pour la qualité de l'air ambiant et la régulation de la température[53](#page-133-0)**

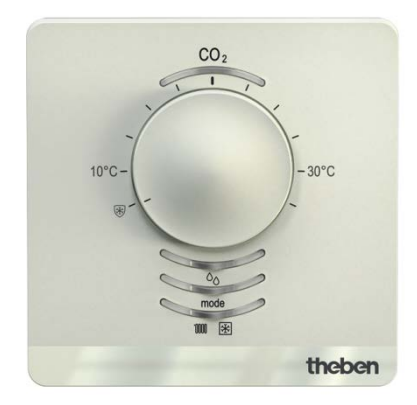

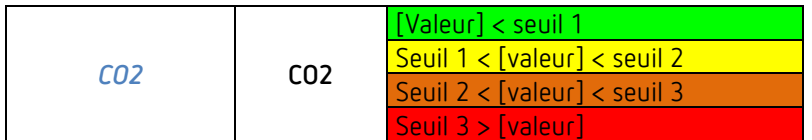

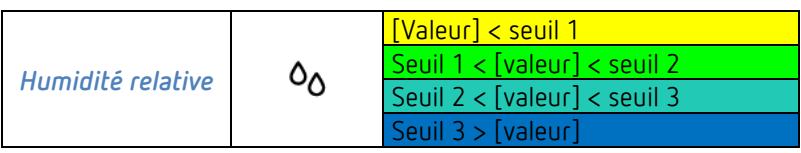

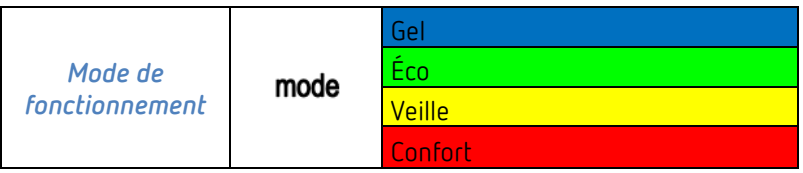

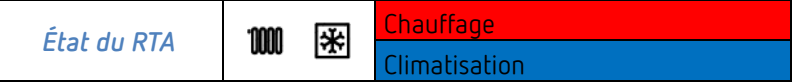

<span id="page-133-0"></span><sup>53</sup> uniquement Amun 716 S

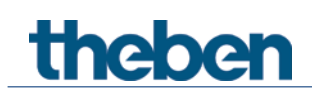

# **7.3 Comportement de commutation en prenant l'exemple des seuils pour le CO2**

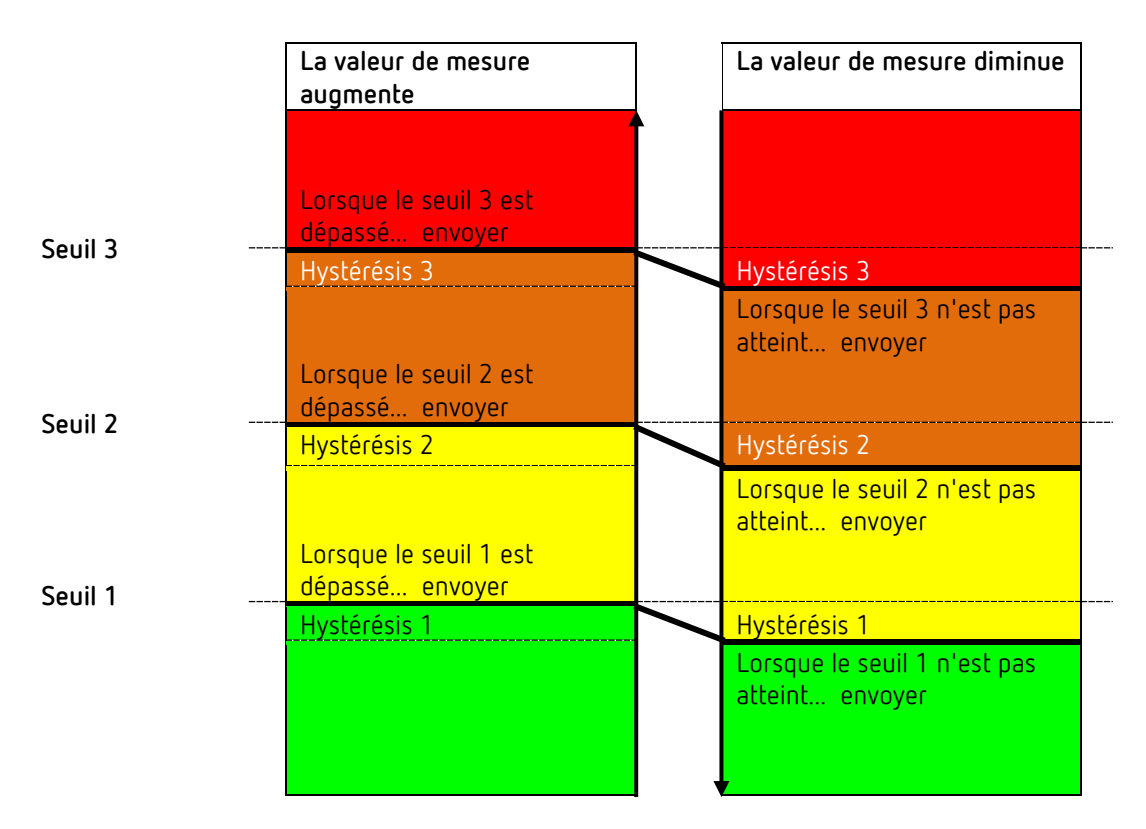

C'est toujours le télégramme du dernier seuil dépassé ou sous-dépassé qui est envoyé. Si plusieurs seuils sont dépassés d'un cycle de mesure au suivant, les télégrammes correspondants sont également envoyés (du seuil 1-3) lorsque la valeur est en augmentation, alors qu'en cas d'envoi de façon cyclique, seul le télégramme du dernier seuil dépassé est envoyé de façon cyclique. Le comportement est identique en cas de valeurs décroissantes.

Le comportement de commutation est identique pour les seuils d'humidité, les couleurs<sup>[54](#page-134-0)</sup> sont toutefois différentes (voir ci-dessus).

<span id="page-134-0"></span><sup>54</sup> uniquement Amun 716 S

# theben

# **7.4 Commande de ventilateur**

Il convient de tenir compte des points suivants en cas de commande de ventilation à l'aide de pourcentages :

Amun envoie pour chaque seuil une grandeur de réglage sous la forme d'un pourcentage. L'actionneur de ventilo-convecteur comprend cette grandeur de réglage (selon la valeur seuil réglée pour cet actionneur) comme une vitesse de ventilation comprise entre 0 et 3.

**Important :** la grandeur de réglage envoyée doit toujours être légèrement supérieure au seuil réglé pour l'actionneur de ventilo-convecteur.

#### **Exemple :**

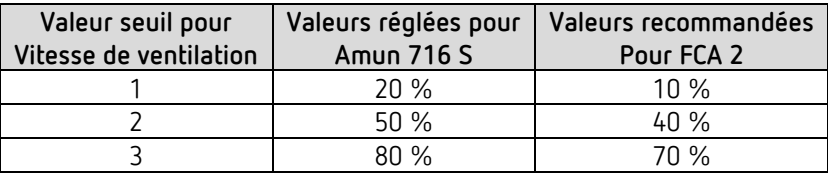

Si la vitesse de ventilation 2 est sélectionnée à l'aide du bouton-poussoir, l'objet correspondant (obj. 9 ou 19) envoie la grandeur de réglage 50 %.

La valeur seuil pour la vitesse 2 étant réglée sur 40 % dans l'actionneur de ventilo-convecteur, la grandeur de réglage de 50 % reçue désigne sans équivoque la vitesse de ventilation 2 et est comprise comme telle par le ventilateur.

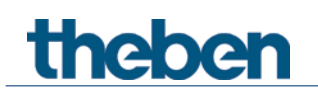

# **7.5 Humidité relative**

L'humidité relative correspond au degré de saturation de l'air en vapeur d'eau. Elle s'exprime sous la forme d'un pourcentage de capacité d'absorption maximale à une température donnée.

**Exemple :** une humidité relative de l'air de 60 % signifie que l'ai est saturé à 60 % de sa capacité d'absorption maximale de vapeur d'eau.

À 100 %, l'air est totalement saturé et ne peut plus absorber davantage d'humidité.

Si le degré de saturation dépasse cette limite de 100 %, de la condensation et donc du brouillard se forment.

La capacité de l'air à absorber de la vapeur d'eau varie selon la température. L'air chaud peut absorber davantage de vapeur d'eau que l'air froid.

# **7.6 Ajustement à l'air frais**

 $\bf{I)}$  En cas d'utilisation conforme de l'appareil, une telle procédure d'ajustement n'est pas nécessaire.

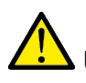

**theber** 

Un mauvais ajustement peut entraîner un dysfonctionnement de l'appareil et des installations associées.

Merci de n'utiliser l'ajustement qu'en cas d'absolue nécessité.

Le fait d'expirer à proximité directe de l'appareil peut fausser la mesure.

Le capteur de CO2 doit à nouveau être comparé avec un ajustement à l'air frais, c'est-à-dire ajusté sur une valeur de référence.

En 2013, une concentration moyenne de 400 ppm a été calculée dans l'atmosphère. Cette valeur peut être utilisée normalement comme valeur de référence.

## **7.6.1 Procédure d'ajustement**

Le capteur de CO<sub>2</sub> doit d'abord recevoir autant d'air frais que possible.

Cela est rendu possible grâce à une aération suffisante (toutes les fenêtres ouvertes) ou, si possible, en déposant l'appareil à l'air libre pendant toute la durée de l'ajustement. Placer le paramètre *Autoriser l'ajustement à l'air frais* sur *Oui* et retélécharger le logiciel d'application avec l'ETS.

Pour démarrer l'ajustement :

- 1. envoyer un télégramme d'activation sur l'objet 7 *Ajustement à l'air frais*.
- 2. Maintenir la touche Mode de fonctionnement enfoncée pendant 5 s dans un délai de 2 h.

L'ajustement démarre et dure env. 20 minutes.

Durant la mesure, la LED CO2 clignote avec un temps de marche de 750 ms et un temps d'arrêt de 250 ms.

Une fois l'ajustement à l'air frais terminé, un télégramme est saisi sur l'objet *Info de l'alarme* (« CO2 CAL OK ») et la LED arrête de clignoter.

Si une erreur survient durant l'ajustement, cela est également indiqué par un message d'alarme (« CO2 CAL ERR ») et un code d'erreur.

 $\bigoplus$  La procédure peut être interrompue durant l'ajustement en maintenant la touche Mode de fonctionnement enfoncée pendant plus de 5 s.

# theben

# **7.7 Confort**

Dans la technologie de chauffage et de climatisation, le degré de confort montre dans quelles plages de qualité d'air les gens se sentent bien ou mal.

Le confort est défini sur ce graphique :

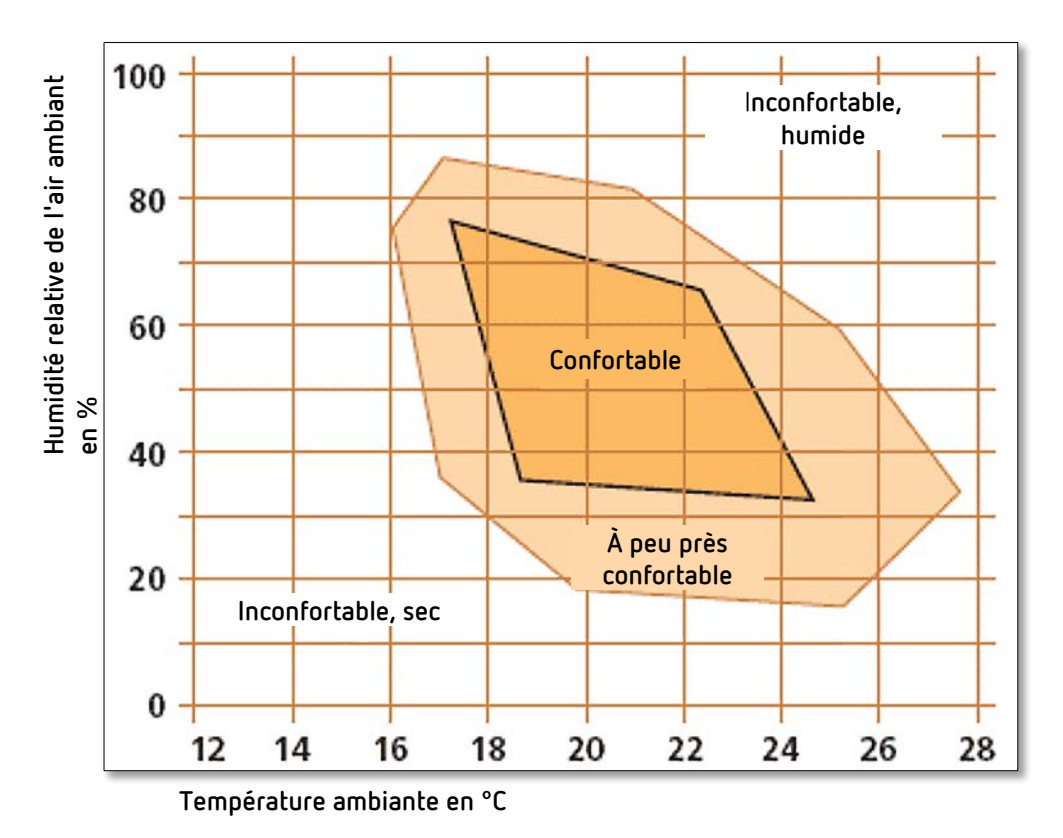

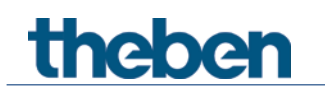

# **7.8 Cycle PWM**

#### **7.8.1 Principe de base**

Pour atteindre une puissance de chauffage de 50 %, la grandeur de réglage de 50 % est convertie en cycles de marche / arrêt.

Le servomoteur est activé 50 % du temps et éteint 50 % du temps durant une période fixe (10 minutes dans notre exemple).

**Exemple :** 2 durées d'activation différentes de 2 et 7 minutes représentent le basculement de 2 grandeurs de réglage, ici une fois 20 % et une fois 70 %, durant une période PWM de 10 minutes.

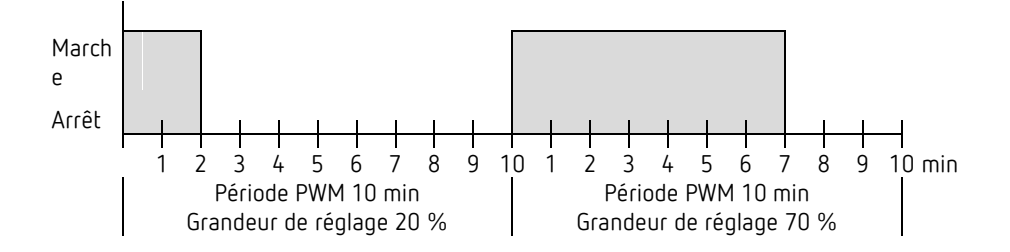

#### **7.8.2 Réaction aux modifications des grandeurs de réglage**

 $\bigoplus$  Pour réagir aussi rapidement que possible aux modifications, chaque modification de grandeur de réglage est transmise immédiatement au cycle PWM.

**Exemple 1 :** La dernière grandeur de commande était de 20 % (A).

Une nouvelle grandeur de réglage de 50 % est réceptionnée durant le cycle (B). La sortie est immédiatement activée et la durée d'activation manquante de 30 % est ajoutée.

Le prochain cycle sera exécuté avec 50 % (C).

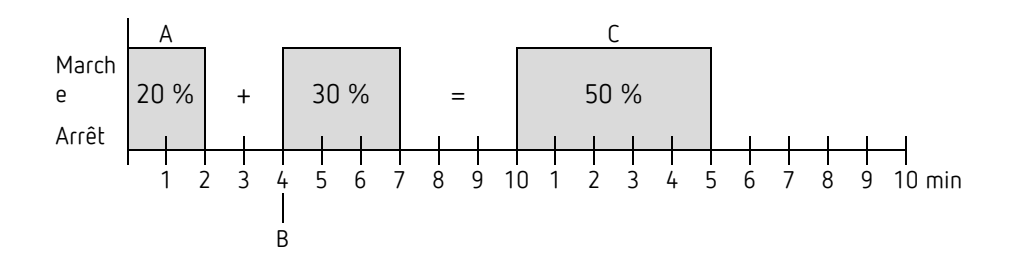

# theben

 Si, au moment de la réception de la nouvelle grandeur de réglage, la nouvelle durée d'activation de consigne est déjà dépassée pour le cycle en coure, la sortie est immédiatement arrêtée et la nouvelle grandeur de réglage est exécutée au prochain cycle.

#### **Exemple 2 :** La dernière grandeur de commande était de 50 % (A)

Une nouvelle grandeur de réglage de 30 % est réceptionnée durant le cycle (B). À la fin des 30 % du cycle PWM, la sortie est arrêtée et la nouvelle grandeur de consigne est déjà exécutée.

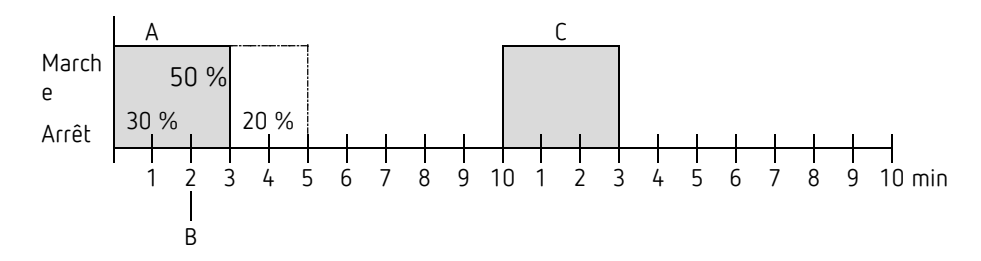

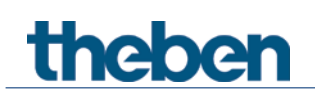

# **7.9 Mode de fonctionnement comme scène (RTA)**

## **7.9.1 Principe**

La fonction Scène permet d'enregistrer le mode de fonctionnement actuel sur un objet et de le restaurer ultérieurement à tout moment.

Lors de l'enregistrement d'une scène, le mode de fonctionnement actuel est affecté au numéro de scène sélectionné.

Lors de l'appel du numéro de scène, le mode de fonctionnement précédemment enregistré est réactivé.

Cela permet à l'appareil de s'intégrer à n'importe quelle scène d'un utilisateur, simplement et confortablement.

Les scènes sont enregistrées de façon sûre et sont conservées même après un nouveau téléchargement de l'application.

Pour enregistrer ou appeler une scène, le code correspondant à l'objet *Mode de fonctionnement comme scène* est envoyé.

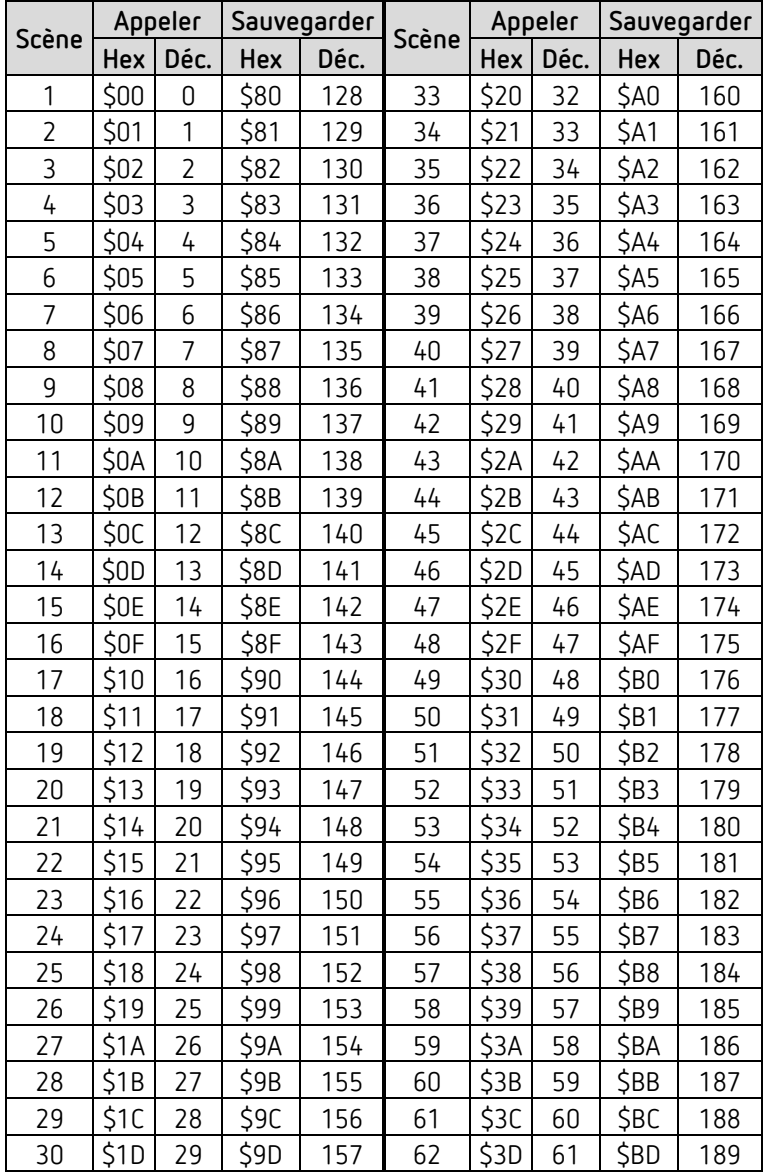

# theben

Annexe

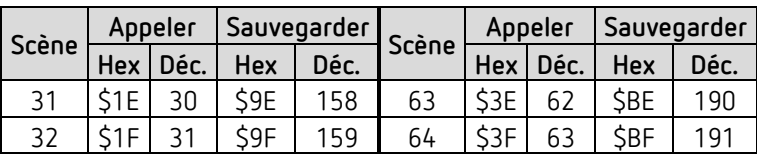

# **7.10 Correction de valeur de consigne**

**theben** 

 La correction de la valeur de consigne permet une *adaptation dynamique* de la valeur de consigne à la température extérieure en mode Climatisation.

Cette fonction empêche un trop grand différentiel de température entre l'extérieur et l'intérieur climatisé en cas de température extérieure élevée.

Si la température extérieure dépasse un seuil défini, l'adaptation est activée avec détermination d'une augmentation correspondante de la valeur de consigne.

La température extérieure actuelle utilisée pour le calcul de la correction est réceptionnée par l'objet *Température extérieure*.

La correction de la valeur de consigne s'active sur la page de paramètres *Réglage* via le paramètre *Utiliser Correction de la valeur de consigne en cas de température élevée* et se règle sur la page de paramètres *Adaptation de la valeur de consigne*.

La correction de la valeur de consigne est couplée en interne avec le régulateur de température ambiante, aucune association via le bus n'est nécessaire.
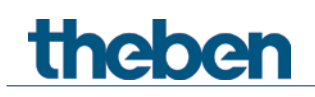

## **7.10.1 Format de la correction de valeur de consigne : relatif**

La correction de la valeur de consigne est envoyée sous la forme d'une différence de température.

En dessous du seuil de correction de valeur de consigne (*Correction de la valeur de consigne à partir de*), la valeur 0 est envoyée.

Si le seuil de correction de la valeur de consigne (*Correction de la valeur de consigne à partir de*) est dépassé, la valeur de consigne augmente de manière linéaire en fonction de la modification e la température extérieure.

#### **Exemple : valeur de correction calculée**

*Correction de la valeur de consigne à partir de* : 26 °C

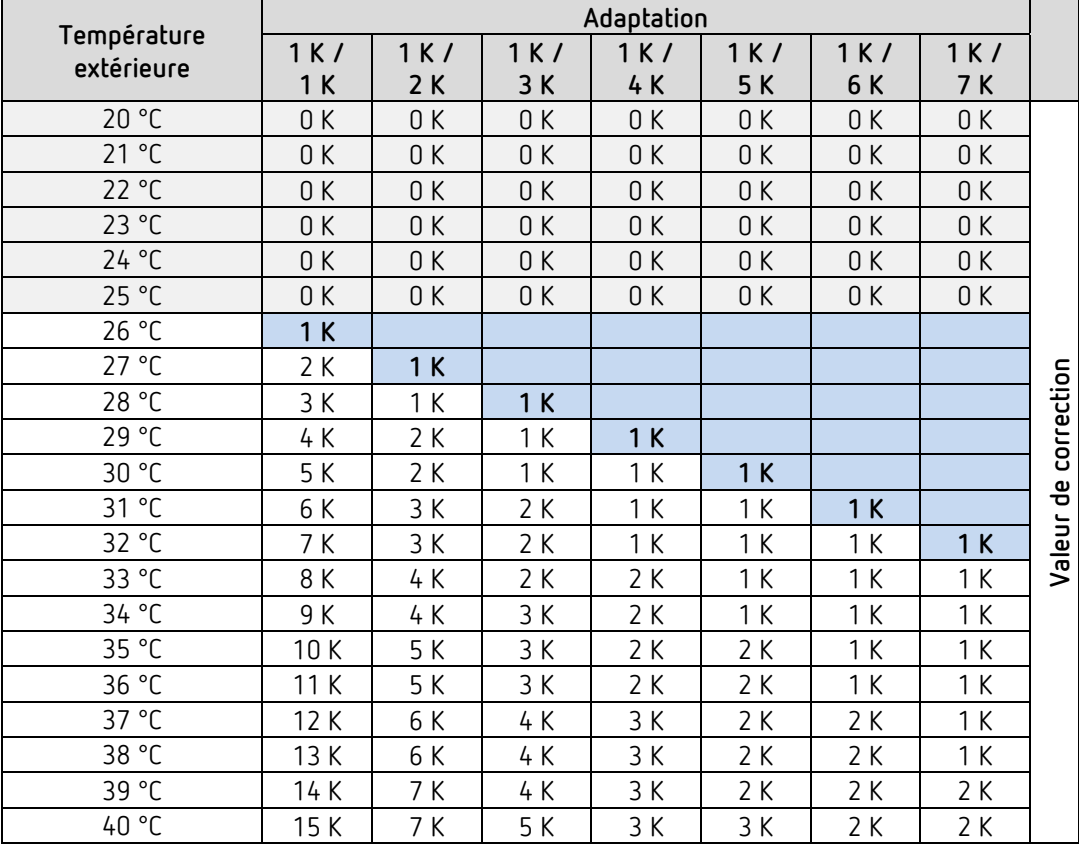

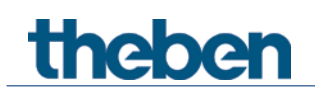

## **7.10.2 Format de la correction de valeur de consigne : absolu**

Envoie la valeur de consigne corrigée sur le bus pour d'autres régulateurs de température ambiante.

Cette valeur de consigne se calcule comme suit : *Valeur de consigne de base sans correction* + *Zone morte* + *Adaptation*.

**Exemple :** *correction de la valeur de consigne à partir de* : 25 °C, *valeur de consigne de départ* : °C, *zone morte* = 2 K

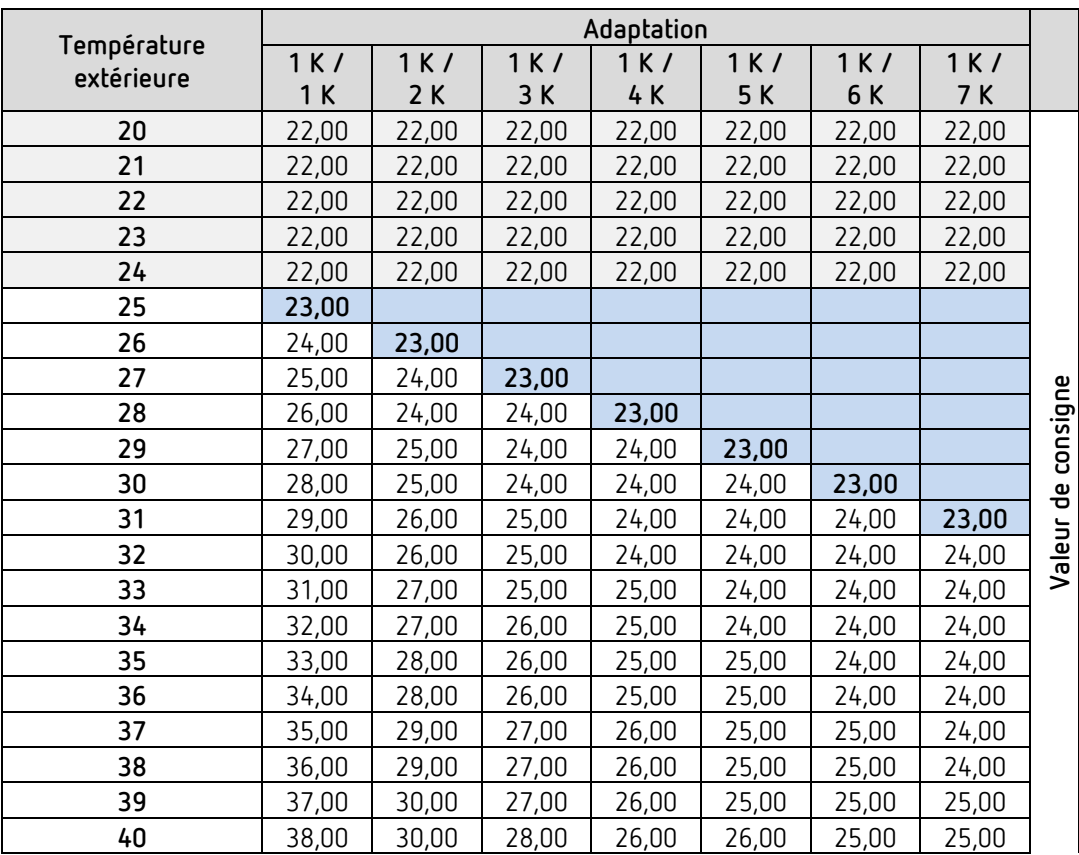

# **7.11Régulation de température**

## **7.11.1 Introduction**

theben

Lorsque l'appareil n'est pas configuré comme régulateur tout ou rien, il peut au choix être paramétré comme régulateur P ou PI, la régulation PI étant préférable.

Pour un régulateur proportionnel (régulateur P), la grandeur de réglage est adaptée à l'écart de réglage de manière statique.

Le régulateur proportionnel intégral (régulateur PI) est bien plus flexible, c'est-à-dire qu'il régule de manière dynamique, avec plus de rapidité et de précision.

Dans l'exemple suivant, afin d'expliquer le fonctionnement des deux thermostats d'ambiance, la pièce à chauffer est comparée à un récipient

La température ambiante correspond au niveau de remplissage du récipient. La puissance du radiateur correspond à l'arrivée d'eau. Les pertes de chaleur de la pièce sont représentées par un écoulement.

Dans notre exemple, on part d'un débit maximum de 4 litres par minute, qui représente en même temps la puissance de chauffage maximale du radiateur. Cette puissance maximale est atteinte pour une grandeur de réglage de 100 %. En conséquence, pour une grandeur de réglage de 50 %, seule la moitié de la quantité d'eau, soit 2 litres par minute, a été déversée dans le récipient.

La bande proportionnelle est de 4 l.

Cela signifie que le thermostat commande avec 100 % tant que la valeur réelle est inférieure ou égale à (21 l – 4 1) = 17 l.

#### **Problème à résoudre :**

Quantité de remplissage souhaitée : 21 litres (= valeur de consigne) À partir de quand l'arrivée d'eau doit-elle être réduite progressivement pour éviter un tropplein ? : 4 l avant la quantité de remplissage souhaitée, c'est-à-dire 21 l - 4 l = 17 l (= bande proportionnelle) Quantité de remplissage de départ 15 l (=valeur réelle) Les pertes sont de 1 l/minute

# theben

## **7.11.2 Comportement du régulateur P**

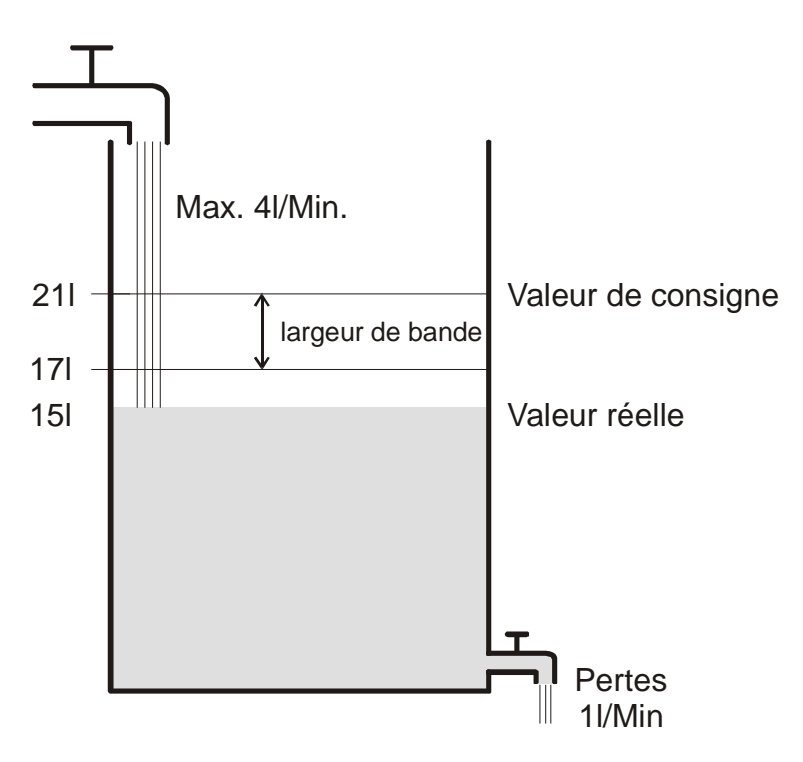

Si la quantité de remplissage est de 15 l, on obtient un écart de réglage de 21 l - 15 l = 6 l Comme notre valeur réelle se situe en dehors de la bande proportionnelle, le régulateur va commander le débit à 100 %, soit 4 l/minute.

Le débit (= grandeur de réglage) est calculé à partir de l'écart de réglage (valeur de consigne – valeur réelle) et la bande proportionnelle. Valeur de réglage = (écart de réglage / bande proportionnelle) x 100

Le comportement ainsi que les limites du régulateur P sont indiqués clairement dans le tableau suivant.

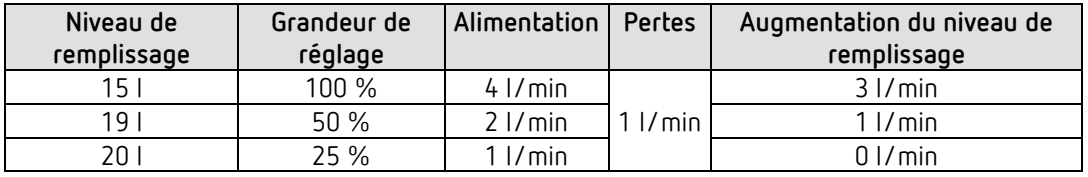

Dans la dernière ligne, on voit que le niveau de remplissage ne peut plus augmenter car il y a autant d'eau qui entre que d'eau qui sort en raison des pertes.

Il en résulte un écart de réglage durable de 1 l, la valeur de consigne ne peut jamais être atteinte.

Si les pertes étaient supérieures d'1 l, l'écart de réglage durable augmenterait de la même valeur et le niveau de remplissage ne dépasserait jamais la marque des 19 l. Dans un pièce, cela signifierait que l'écart de réglage augmente avec l'augmentation de la température extérieure.

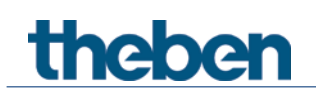

#### **Régulateur P comme régulateur de température**

Pour une régulation de chauffage, le régulateur P se comporte tout comme dans l'exemple précédent.

La température de consigne (21 °C) ne peut jamais être complètement atteinte.

Plus les pertes thermiques sont grandes, c'est-à-dire plus les températures extérieures diminuent, plus l'écart de réglage restant est grand.

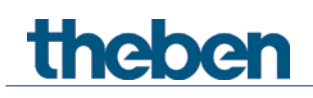

## **7.11.3 Comportement du régulateur PI**

Contrairement au régulateur P exclusivement proportionnel, le régulateur PI fonctionne de manière dynamique.

Avec ce type de régulateur, la grandeur de réglage ne reste pas inchangée même si l'écart est constant.

À première vue, le régulateur PI envoie la même grandeur de réglage que le régulateur P, cependant plus le temps pour atteindre la valeur de consigne est grand, plus la grandeur de réglage augmente.

Cette augmentation s'effectue durant la dite durée d'intégration en fonction de l'horaire. Lors de cette procédure de calcul, la grandeur de réglage n'est plus modifiée que si lorsque la valeur de consigne et la valeur réelle sont identiques.

Un équilibre entre l'arrivée et l'écoulement d'eau est ainsi atteint dans notre exemple.

 Une bonne régulation dépend de l'adaptation de la bande proportionnelle et du temps d'intégration avec laquelle la pièce doit être chauffée.

La bande proportionnelle influe sur l'incrément de la modification de la grandeur de réglage :

grande bande proportionnelle = pas plus fin lors de la modification de la grandeur de réglage.

Le temps d'intégration influe sur le temps de réaction aux changements de température : temps d'intégration long = réaction lente.

En cas de mauvaise adaptation, soit la valeur de consigne est dépassée (surréglage), soit le régulateur a besoin de trop de temps pour atteindre la valeur de consigne.

En règle générale, les meilleurs résultats sont obtenus avec les réglages standards ou avec les réglages sur le type d'installation.

# **7.12Régulation continue et tout ou rien**

Une régulation tout ou rien (à 2 points) ne connaît que 2 états, Marche ou Arrêt. Une régulation continue fonctionne avec une grandeur de réglage entre 0 % et 100 % et peut ainsi doser avec précision l'apport en énergie. Cela permet d'obtenir une régulation agréable et précise.

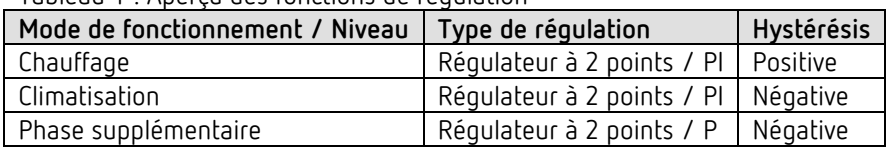

Tableau 1 : Aperçu des fonctions de régulation

# **7.13Hystérésis**

 L'hystérésis détermine sur un régulateur la différence entre la température de mise en marche et d'extinction.

Elle peut aussi bien être positive que négative.

Dans le cas d'une combinaison de régulation de chauffage et de climatisation, elle influe sur l'ampleur de la zone morte.

Sans hystérésis, le régulateur s'allume et s'éteint sans interruption tant que la température est située dans la plage de la valeur de consigne.

## **7.13.1 Hystérésis négative :**

**Chauffage :** le chauffage fonctionne jusqu'à ce que la valeur de consigne soit atteinte. Ensuite, le chauffage n'est réactivé que lorsque la température est retombée en dessous du seuil « Valeur de consigne - Hystérésis ».

**Climatisation :** la climatisation fonctionne jusqu'à ce que le seuil « Valeur de consigne – Hystérésis » soit atteint.

Elle n'est réenclenchée que lorsque la température est remontée au-dessus de la valeur de consigne.

#### **Exemple de phase supplémentaire de chauffage :**

Phase supplémentaire avec valeur de consigne 20 °C, hystérésis 0,5 K et température de départ 19 °C.

La phase supplémentaire est enclenchée et ne s'éteint qu'une fois que la valeur de consigne (20 °C) est atteinte.

La température diminue et la phase supplémentaire ne se remet en marche que lorsque 20 °C- $0.5 K = 19.5 °C$ .

#### **Exemple de climatisation :**

Climatisation avec valeur de consigne 25 °C, hystérésis = 1 °C et température ambiante 27 °C. La climatisation est enclenchée et ne s'éteint qu'une fois que la température de 24 °C (25 °C - 1 °C) est atteinte.

Dès que la température dépasse 25 °C, elle est réenclenchée.

#### **7.13.2 Hystérésis positive**

Le chauffage fonctionne jusqu'à ce que le seuil « Valeur de consigne + Hystérésis » soit atteint. Il n'est réenclenché que lorsque la température est retombée en dessous de la valeur de consigne.

#### **Exemple de chauffage :**

Chauffage avec valeur de consigne 20 °C, hystérésis = 1 °C et température ambiante 19 °C. Le chauffage est enclenché et ne s'éteint qu'une fois que la température de 21 °C  $(= 20 °C + 1 °C)$  est atteinte. Dès que la température tombe en dessous de 20 °C, il est réenclenché.

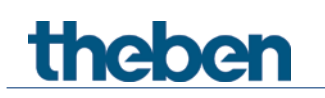

# **7.14 Zone morte**

 $\bigoplus$  La zone morte est une zone tampon entre le mode Chauffage et le mode Climatisation. À l'intérieur de cette zone morte, il n'y a ni chauffage, ni climatisation.

Sans cette zone tampon, l'installation basculerait en continu entre le chauffage et la climatisation. Il suffirait que la température tombe en dessous de la valeur de consigne pour que le chauffage soit activé et dès que la valeur de consigne serait franchie, la climatisation se mettrait immédiatement en marche, la température chuterait à nouveau en dessous de la valeur de consigne, ce qui enclencherait de nouveau le chauffage.

Selon le type de régulation, la zone morte peut augmenter de la valeur de l'hystérésis.

#### *Cas 1 : chauffage et climatisation avec régulation continue*

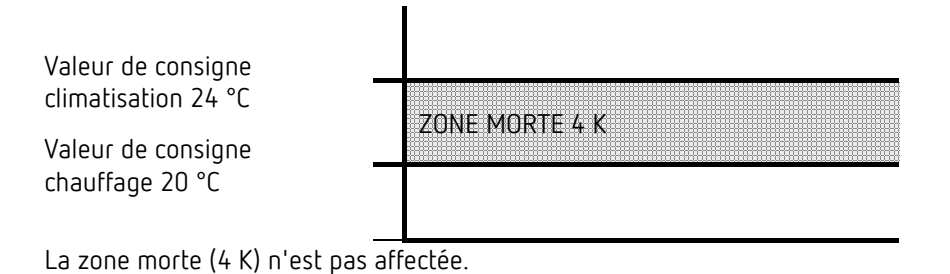

*Cas 2 : chauffage avec régulation à 2 points et climatisation avec régulation continue*

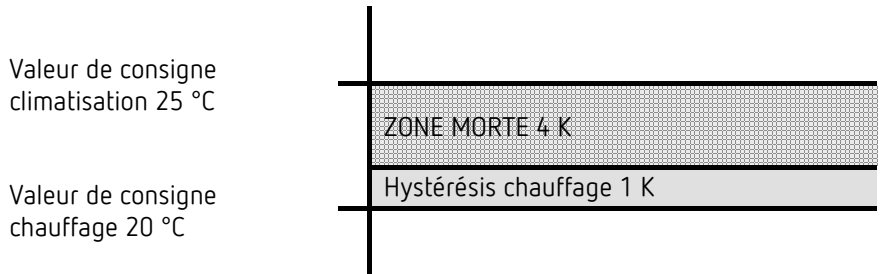

La zone morte (4 K) est augmentée de la valeur de l'hystérésis (1 K) et décale la valeur de consigne de climatisation à 25 °C.

*Cas 3 : chauffage avec régulation à 2 points et climatisation avec régulation continue*

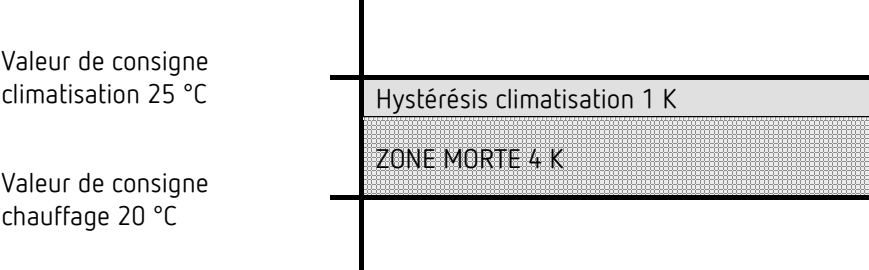

La zone morte (4 K) est augmentée de la valeur de l'hystérésis (1 K) et décale la valeur de consigne de climatisation à 25 °C.

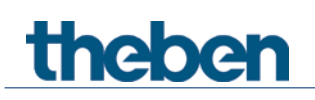

#### *Cas 4 : chauffage et climatisation avec régulation à 2 points*

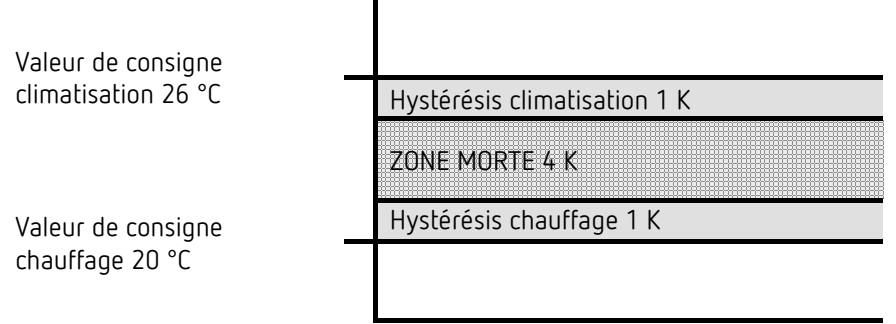

La zone morte (4 K) est augmentée de la valeur des deux hystérésis (2 K) et décale la valeur de consigne de climatisation à 26 °C.

# **theber**

# **7.15 Sélection du mode de fonctionnement**

## **7.15.1 Priorités lors de la sélection du mode de fonctionnement**

La sélection du mode de fonctionnement entre confort, veille, nuit et hors gel peut s'effectuer de 3 manières différentes :

- Via l'objet *Présélection du mode de fonctionnement*
- Manuellement sur l'appareil
- Via la commande de scènes

Il existe 3 possibilités au même niveau de priorité.

En principe : la dernière instruction écrase la précédente.

**Exception :** le mode Hors gel via le contact de fenêtre est prioritaire sur tous les autres modes de fonctionnement.

En cas de sélection du paramètre *Bouton-poussoir de présence*, la règle suivante s'applique : Si un nouveau mode de fonctionnement est détecté sur l'objet alors que l'objet de présence est activé (*Présélection du mode de fonctionnement),* ce dernier est pris en charge et le boutonpoussoir de présence est réinitialisé (uniquement en présence d'un bouton-poussoir de présence).

La réception du même mode de fonctionnement comme avant l'état de présence (par ex. par Envoi cyclique) est ignorée.

Si l'*objet de présence* est activé en mode Nuit / Hors gel, alors il est réinitialisé après écoulement de la prolongation paramétrée du confort (voir ci-dessous).

Si l'*objet de présence* est activé en mode Veille, le mode de fonctionnement Confort est activé sans limitation de temps.

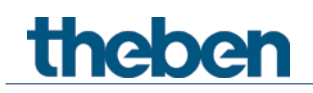

## **7.15.2 Détermination du mode de fonctionnement actuel**

La valeur de consigne actuelle peut être adaptée aux différentes exigences en sélectionnant le mode de fonctionnement.

Le mode de fonctionnement peut être défini par les objets *Présélection du mode de fonctionnement, Présence et Position de la fenêtre*. Il existe pour cela deux processus :

## **7.15.2.1Nouveaux modes de fonctionnement**

Si à la page de paramètres *Réglage*, *Nouveau :*... a été sélectionné pour le paramètre *Objets pour la sélection du mode de fonctionnement*, le mode de fonctionnement actuel peut alors être défini comme suit :

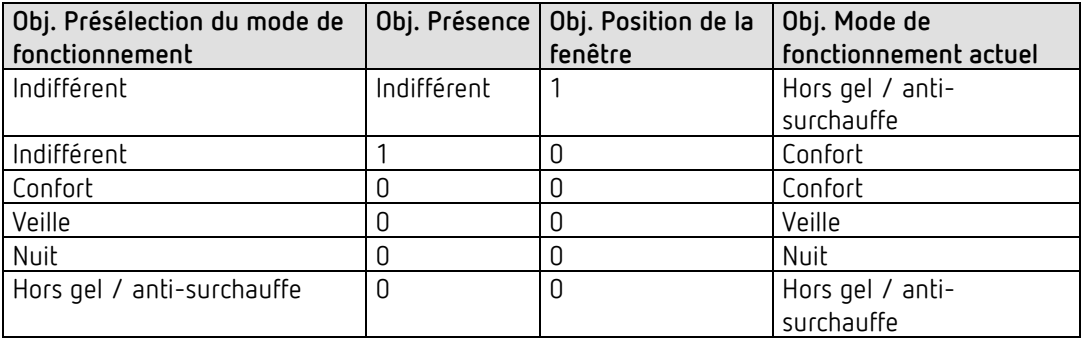

#### **Application classique :**

Grâce à une horloge programmable (par ex. TR 648), le *mode de fonctionnement* « Veille » ou « Confort » est activé le matin et le mode de fonctionnement « Nuit » est activé le soir sur l'objet.

Pendant les périodes de vacances, grâce à un autre canal de l'horloge programmable, hors gel / anti-surchauffe est sélectionné sur le même objet.

L'objet *Présence* est associé à un détecteur de présence. Si une présence est détectée, le régulateur passe en mode de fonctionnement Confort (voir tableau).

L'objet *État de la fenêtre* est relié par le bus à un contact de fenêtre (entrée ext.). Dès qu'une fenêtre est ouverte, le régulateur passe en mode de fonctionnement Hors gel.

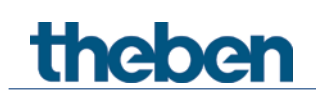

*Détermination du mode de fonctionnement en cas d'utilisation d'un détecteur de présence*

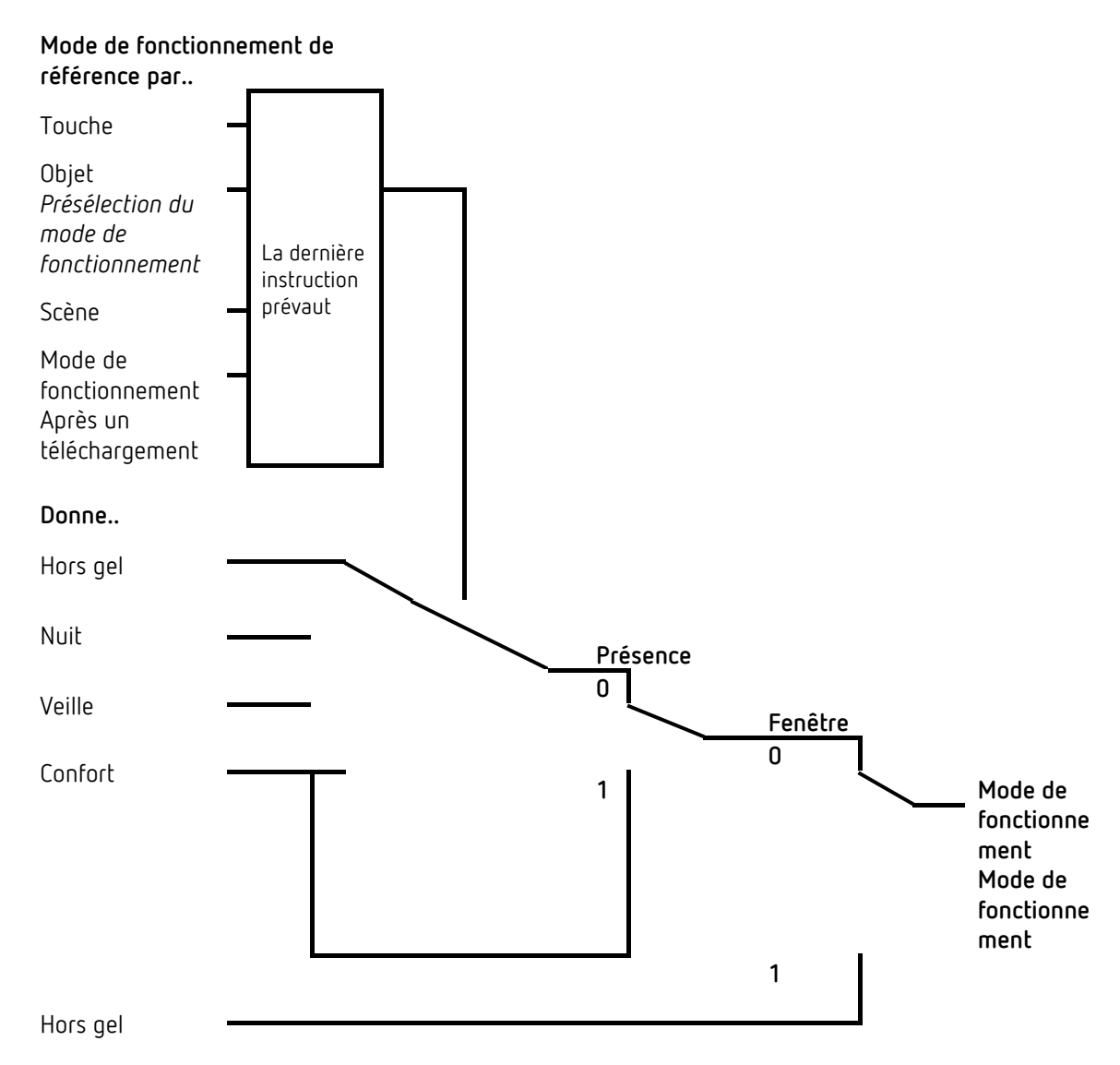

## **7.15.2.2 Anciens modes de fonctionnement**

Si à la page de paramètres *Réglage*, *Ancien :*... a été sélectionné pour le paramètre *Objets pour la sélection du mode de fonctionnement*, le mode de fonctionnement actuel peut alors être défini comme suit :

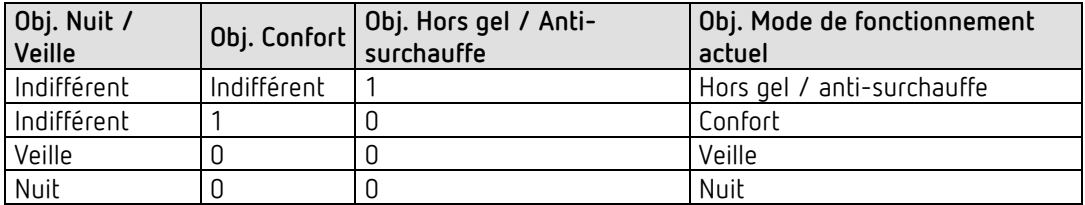

#### **Application classique :**

Grâce à une horloge programmable, le mode de fonctionnement « Veille » est activé le matin et le mode de fonctionnement « Nuit » est activé le soir sur l'objet.

Pendant la période de vacances, grâce à un autre canal de l'horloge, Hors gel / Surchauffe est sélectionné sur l'objet.

L'objet *Confort* est associé à un détecteur de présence. Si une présence est détectée, le régulateur passe en mode de fonctionnement Confort (voir tableau).

L'objet *Hors gel* est associé à un contact de fenêtre : dès qu'une fenêtre est ouverte, le régulateur passe en mode de fonctionnement Hors gel.

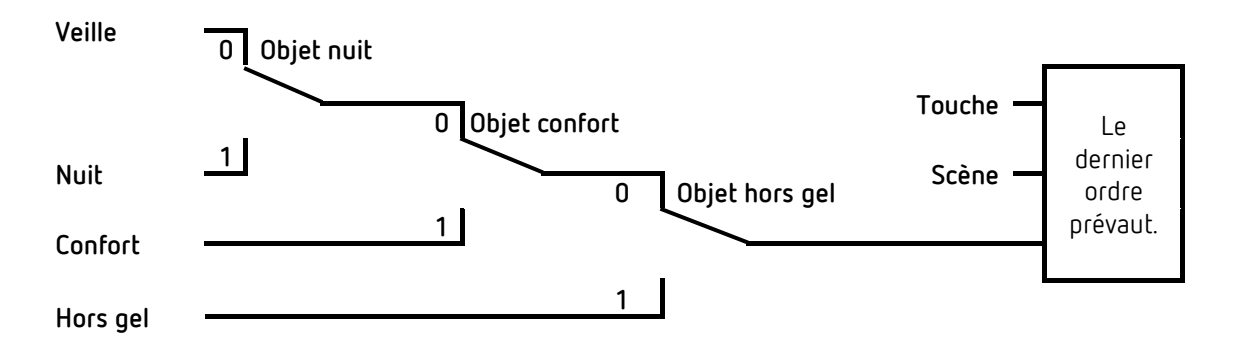

L'ancien processus présente 2 inconvénients par rapport au nouveau processus : Pour passer du mode de fonctionnement Confort au mode de fonctionnement Nuit, 2 télégrammes

(le cas échéant 2 canaux d'une horloge programmable) sont nécessaires : l'objet *Confort* doit être réglé sur « 0 » et l'objet *Nuit / Veille* sur « 1 ».

Si, alors que « hors gel / anti-surchauffe » est sélectionné par l'horloge programmable, la fenêtre est ouverte puis refermée, le mode de fonctionnement « hors gel / anti-surchauffe » est annulé.

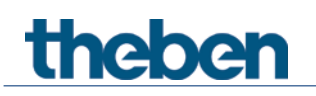

# **7.16 Calcul de la valeur de consigne**

## **7.16.1 Calcul de la valeur de consigne en mode Chauffage**

Voir aussi : *Valeur de consigne de base et valeur de consigne actuelle*

Valeur de consigne actuelle en mode Chauffage

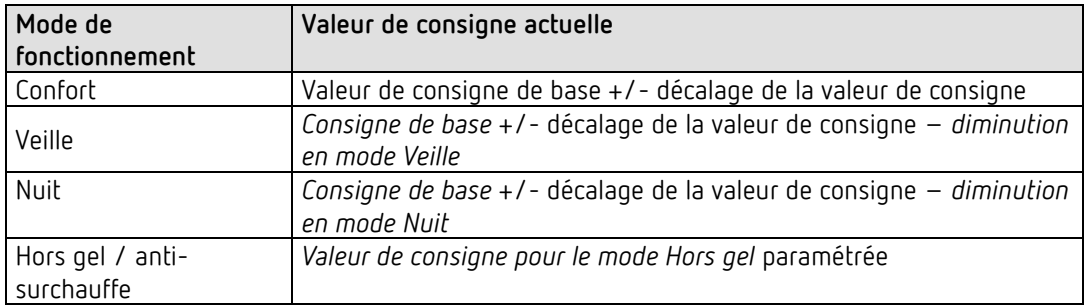

**Exemple :** chauffage en mode de fonctionnement Confort.

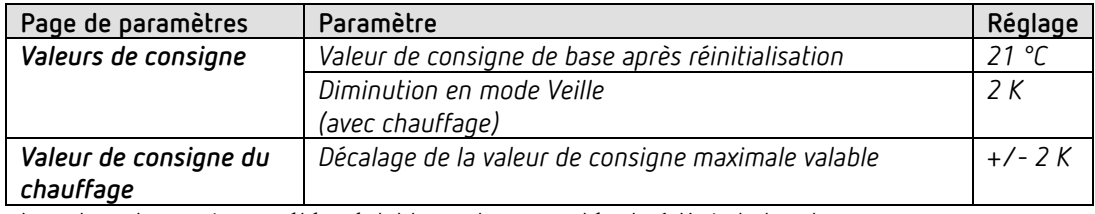

La valeur de consigne a été préalablement augmentée de 1 K via la touche +.

#### **Calcul :**

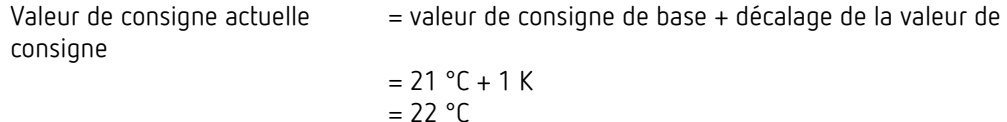

En cas de passage en mode Veille, la valeur de consigne actuelle se calcule comme suit :

Valeur de consigne actuelle = valeur de consigne de base + décalage de la valeur de consigne – diminution en mode Veille

 $= 21 °C + 1 K - 2 K$  $= 20$  °C

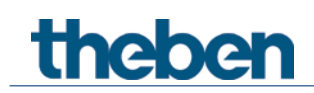

## **7.16.2 Calcul de la valeur de consigne en mode Climatisation**

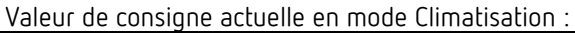

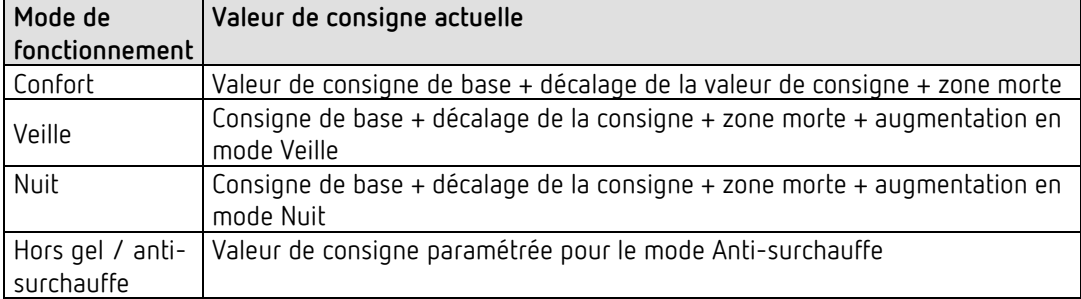

**Exemple :** climatisation en mode de fonctionnement confort. La température ambiante est trop élevée, le régulateur est passé en mode Climatisation

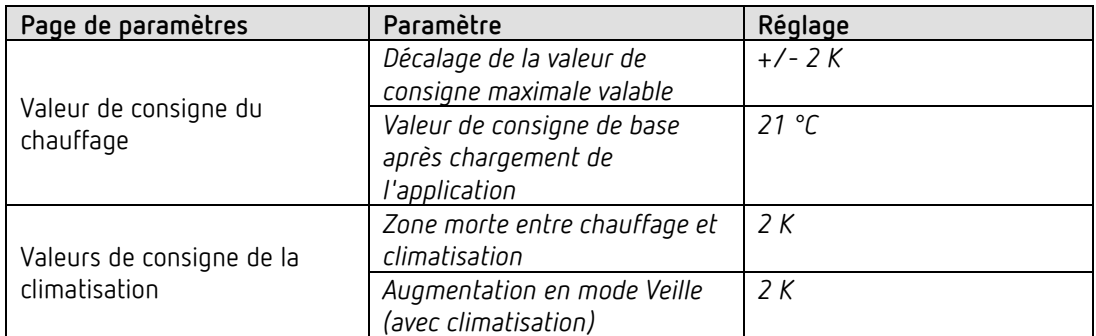

La valeur de consigne a été préalablement réduite de 1 K sur l'appareil.

#### **Calcul :**

consigne + zone morte

Valeur de consigne actuelle = valeur de consigne de base + décalage de la valeur de

$$
= 21 °C - 1 K + 2 K
$$
  
= 22 °C

Le passage en mode Veille entraîne une nouvelle augmentation de la valeur de consigne (économies d'énergie) et on obtient la valeur de consigne suivante.

Consigne  $=$  consigne de base + décalage de la consigne + zone morte + augmentation en mode Veille

$$
= 21 °C - 1 K + 2 K + 2 K
$$
  
= 24 °C

theben

## **7.17Décalage de la valeur de consigne**

Cette fonction permet à l'utilisateur d'augmenter ou de réduire la température ambiante de manière séparée en fonction des besoins.

La valeur de consigne actuelle peut être déplacée soit via l'objet *Décalage de la valeur de consigne manuelle* soit via la molette [55.](#page-159-0) Voir *paramètre Fonction de la molette.* [56](#page-159-1)

Les limites de ce décalage sont définies sur la page de paramètres *Valeurs de consigne* à l'aide du paramètre *Décalage de la valeur de consigne maximale valable*.

Le décalage se rapporte toujours à la valeur de consigne de base et non à la valeur de consigne actuelle.

**Exemple** [57](#page-159-2) valeur de consigne de base 21 °C, *Fonction de la molette* = *valeur de consigne de base*:

Lorsque la valeur +2 K est reçue, la nouvelle valeur de consigne se calcule comme suit : 21 °C + 2 K = 23 °C.

Ensuite, pour amener la valeur de consigne à 22 °C, la différence par rapport à la valeur de consigne de base réglée (ici 21 °C sur la molette) est à nouveau envoyée sur l'objet, dans ce cas  $1 K (21 °C + 1 K = 22 °C).$ 

Voir objet *Décalage manuel de la valeur de consigne / décalage de la valeur de consigne sur la molette.*

<span id="page-159-0"></span><sup>55</sup> uniquement Amun 716 S

<span id="page-159-1"></span><sup>56</sup> uniquement Amun 716 S

<span id="page-159-2"></span><sup>57</sup> uniquement Amun 716 S

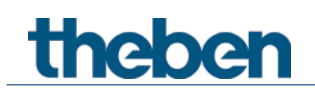

## **7.18 Valeur de consigne de base et valeur de consigne actuelle**

La *valeur de consigne de base* sert de température par défaut pour le mode de fonctionnement confort et de température de référence pour la diminution dans les modes de fonctionnement veille et nuit.

La valeur de consigne de base peut être définie soit directement sur la molette<sup>[58](#page-160-0)</sup> soit via l'objet Valeur de consigne de base (voir paramètre *Fonction de la molette* [59\)](#page-160-1).

La valeur de consigne de base paramétrée (voir *Valeur de consigne de base après chargement de l'application*) est enregistrée dans l'objet *Valeur de consigne de base* et peut être modifiée à tout moment via le bus, par l'envoi d'une nouvelle valeur sur l'objet (uniquement lorsque *Fonction de la molette* = *décalage manuel* [60](#page-160-2)).

Après réinitialisation (retour de bus), la valeur de consigne de base est réinitialisée à la dernière valeur utilisée.

La *valeur de consigne actuelle* est la valeur de consigne sur laquelle la régulation est réellement effectuée. C'est le résultat de toutes les diminutions ou augmentations dues aux modes de fonctionnement et aux régulations.

**Exemple** : pour une valeur de consigne de base de 22 °C et une diminution en mode Nuit de 4 K, la valeur de consigne actuelle (en mode Nuit) est de : 22 °C – 4 K = 18 °C. La journée (en mode Confort), la valeur de consigne actuelle est de 22 °C (en mode Chauffage).

La formation de la valeur de consigne actuelle en fonction de la valeur de consigne de base peut être observée sur le schéma fonctionnel à la page suivante :

À gauche se trouve la valeur de consigne de base prédéfinie via l'objet ou réglée sur l'appareil. À droite se trouve la valeur de consigne actuelle, c'est-à-dire la valeur sur laquelle la température ambiante est réellement réglée.

Comme le montre le schéma fonctionnel, la valeur de consigne actuelle dépend du mode de fonctionnement (5) et de la fonction de régulation choisie (4).

Les limitations de valeur de consigne de base (2) empêchent toute définition erronée de la valeur de consigne de base sur l'objet. Ce sont les paramètres suivants :

- *Valeur de consigne de base minimale valable*
- *Valeur de consigne de base maximale valable*

Si, en raison d'un décalage de la valeur de consigne, celle-ci se situe en dehors des valeurs paramétrées pour les modes Hors gel et Anti-surchauffe, les restrictions de sécurité (11) la limite à ces valeurs.

<span id="page-160-0"></span><sup>58</sup> uniquement Amun 716 S

<sup>59</sup> uniquement Amun 716 S

<span id="page-160-2"></span><span id="page-160-1"></span><sup>60</sup> uniquement Amun 716 S

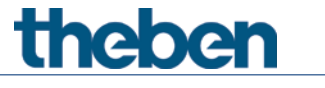

# **7.19 Équilibrage du CO2**

La valeur de mesure du CO2 peut être corrigée soit comme un décalage via l'objet 84 soit par une valeur de référence via l'objet 85.

#### **EXEMPLE :**

Amun 716 S envoie une valeur de 500 ppm. Un instrument de mesure de référence indique une valeur de CO2 de 450 ppm, cela correspond à une différence de -50 ppm à corriger.

Il existe pour cela 2 possibilités :

- Envoyer -50 sur l'objet 84 (DPT9.002).
- Envoyer 500 sur l'objet 85 (DPT9.008).

La valeur de décalage reste inchangée après réinitialisation. La valeur de décalage actuelle peut être lue à tout moment sur le bus.

 $\bf G$  Si la valeur de CO2 résultante est inférieure à 400 ppm lors de la détermination du décalage, la valeur de décalage sera corrigée de manière à obtenir une valeur de CO2 de 400 ppm. [61](#page-161-0)

 En envoyant un zéro sur un des deux objets, le décalage est réglé sur 0. Il en va de même lors de la réalisation d'un équilibrage d'air frais ou d'un Master Reset KNX.

 $\bigoplus$   $\,$  Cette fonction est disponible à partir de la version 3.1 du programme d'application. Uniquement pour les appareils à partir de la date de fabrication 2113, version 3.0.1 (18 01) du micrologiciel.

## **7.20 Comparateur**

Cette fonction permet de comparer différentes valeurs entre elles. La valeur finale résultante est renvoyée via l'objet. Il est possible de paramétrer une valeur de réglage (CO2, humidité de l'air et RTR) ou un objet

d'entrée (DPT5.1) pour chacune des trois entrées.

La valeur de sortie peut ainsi être la valeur minimale, la valeur maximale ou la valeur moyenne calculée de toutes les sorties actives. Si les trois entrées sont inactives, le comparateur est également inactif.

<span id="page-161-0"></span><sup>61</sup> En 2013, une concentration moyenne de 400 ppm a été calculée dans l'atmosphère. Cette valeur peut être utilisée normalement comme valeur de référence.

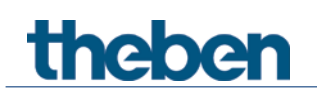

Le comparateur n'effectue d'envoi que lorsque toutes les valeurs de réglage paramétrées sont disponibles, car cela peut durer longtemps jusqu'à ce que la première valeur de CO2 du module de mesure soit signalée.

Si une valeur de réglage (ventilation CO2 ou ventilation humidité) est verrouillée sur l'objet, cette dernière est tout de même évaluée.

# **7.21 Version du micrologiciel**

#### *Informations pour les apprenants avancés. [62](#page-162-0)*

Si l'objet de diagnostic *Version du micrologiciel* est lu [63](#page-162-1), le numéro de version dans l'ETS est affiché comme DPT217.001 sous la forme de 2 nombres hexadécimaux.

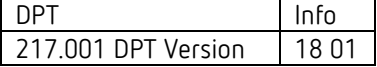

**Le nombre 18 01 par ex. correspond au numéro de version V3.0.1** et se compose comme suit :

Un schéma binaire à 16 bits :

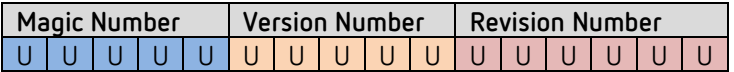

Contient les 3 parties du numéro de version

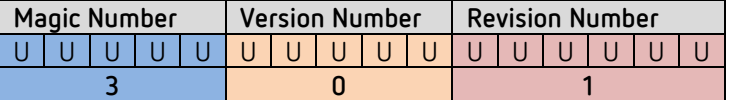

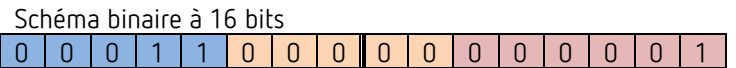

Si l'on coupe le schéma binaire à 16 bits au milieu, on obtient 2 nombres hexadécimaux. Ces derniers sont affichés sous cette forme par l'ETS lors de la lecture de l'adresse de groupe.

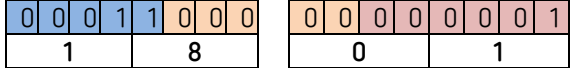

**Résultat : V3.0.1 => 18 01**

Les premiers numéros de version suivants ressembleraient donc à cela :

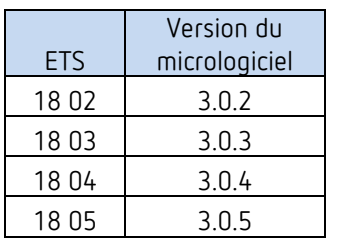

<sup>62</sup> Requiert la connaissance des systèmes de nombres binaires et hexadécimaux.

<span id="page-162-1"></span><span id="page-162-0"></span><sup>63</sup> Menu Diagnostic/Moniteur de groupe

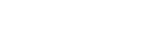

Annexe

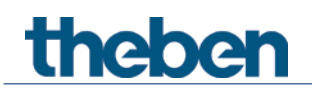

# **theben**

## **7.21.1 Calcul de la valeur de consigne**

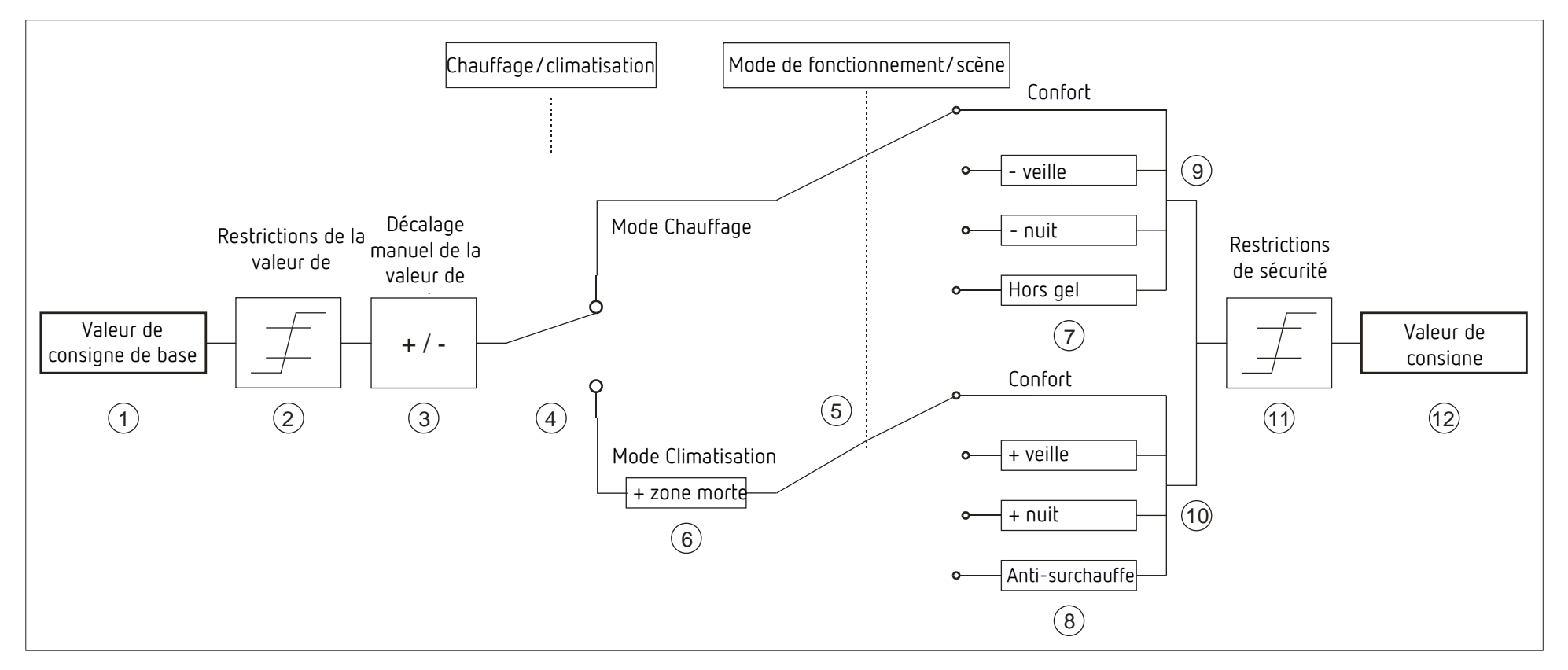

- 
- 
- 
- 
- 5 Sélection du mode de fonctionnement par l'utilisateur, un objet, un programme de commutation ou une scène.
- 6 En mode Climatisation, la valeur de consigne est augmentée de la valeur de la zone morte
- 1 Valeur de consigne de base prédéfinie par l'objet ou la molette 7 La valeur de consigne est remplacée par la valeur de consigne du mode Hors gel
- 2 Valeurs de consigne de base maximale et minimale valables 8 La valeur de consigne est remplacée par la valeur de consigne du mode surchauffe
- 3 Décalage manuel de la valeur de consigne 9 Consigne en fonction des diminutions liées aux modes de fonctionnement
- 4 Basculement entre Chauffage et Climatisation : automatique ou via l'objet 10 Consigne en fonction des augmentations liées aux modes de fonctionnement
	- 11 Les limites en mode Hors gel et anti-surchauffe doivent être respectées
	- 12 Valeur de consigne actuelle en fonction des augmentations, des diminutions et des restrictions liées aux modes de fonctionnement